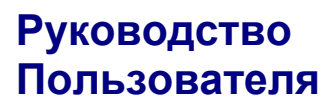

DPharp**EJX** 

## Связь по шине FIELDBUS ДЛЯ МОДЕЛИ EJX 910A

IM 01C25R03-01R

vigilantplant.

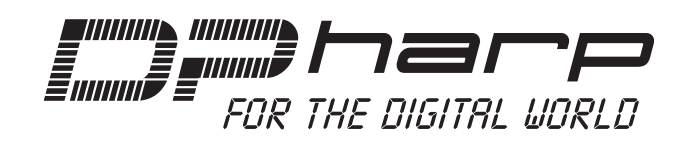

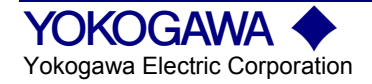

## СОДЕРЖАНИЕ

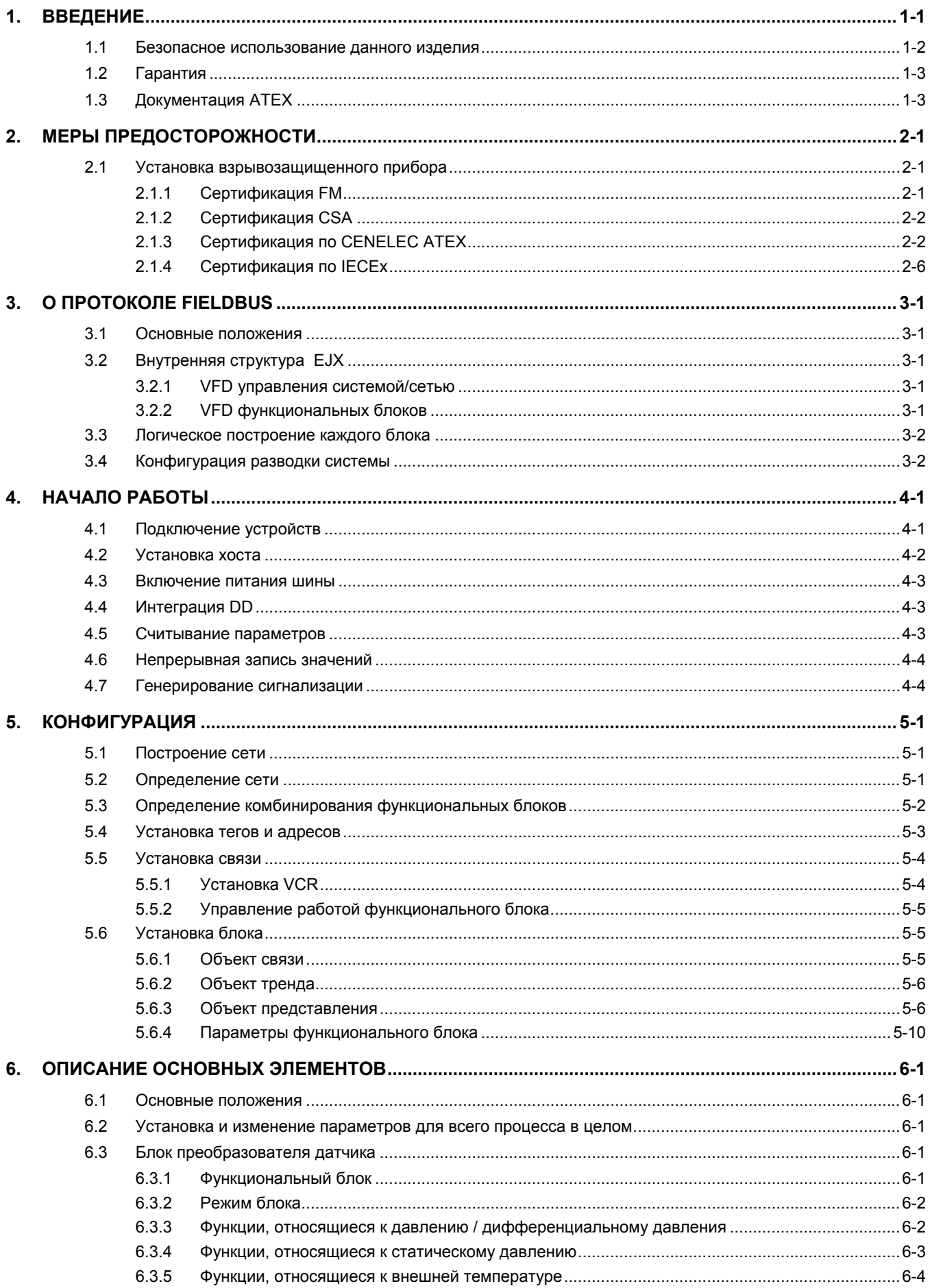

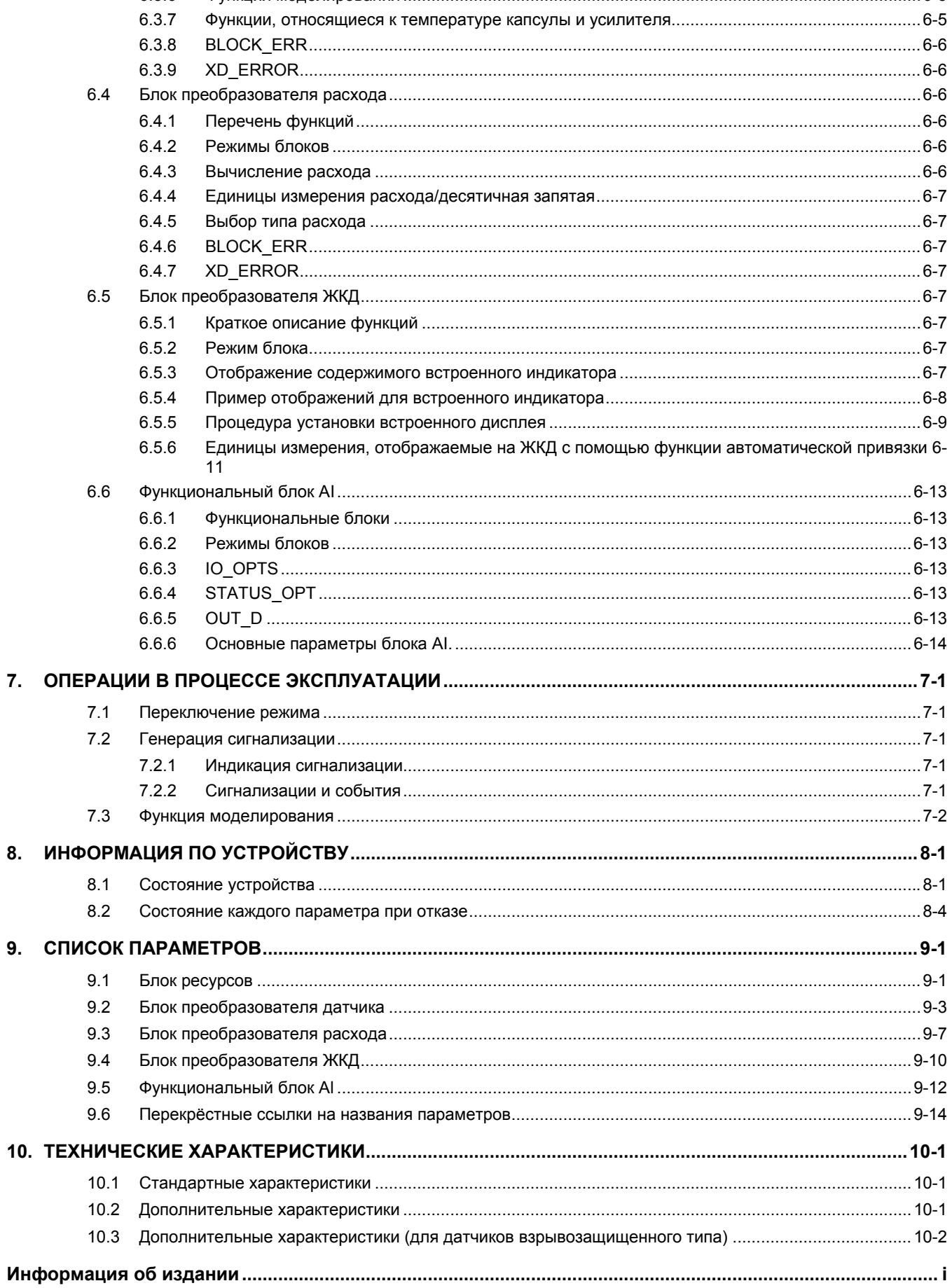

# <span id="page-3-0"></span>**ВВЕДЕНИЕ**

В этом руководстве содержится описание типа связи по шине Fieldbus для многомерных датчиков серии DPharp EJX910A. Связь по шине Fieldbus основывается на тех же особенностях измерений кремниевыми резонаторами, которые применялись для типа связи HART, и аналогичны этому типу связи с точки зрения основных функциональных характеристик и работы. В этом руководстве рассматриваются только те тематические разделы, которые требуются для организации связи по шине Fieldbus. Для получения информации по установке, разводке и обслуживанию датчиков давления серии EJX обратитесь к соответствующему руководству пользователя по каждой из используемых моделей.

## ■ О настоящем Руководстве

- Это руководство должно быть передано конечному пользователю.
- В содержание настоящего руководства могут вноситься изменения без какого-либо предварительного уведомления.
- Все права защищены. Никакая часть настоящего руководства не может быть воспроизведена в какой-либо форме без письменного разрешения фирмы Yokogawa.
- Фирма Yokogawa не дает какой-либо гарантии в настоящем руководстве, включая гарантии пригодности для продажи и конкретного применения.
- При возникновении какого-либо вопроса или обнаружении каких-либо ошибок, а также отсутствии какой-либо информации в настоящем руководстве, пожалуйста, проинформируйте об этом ближайший офис продаж фирмы Yokogawa.
- Технические характеристики, охватываемые настоящим руководством, ограничены техническими характеристиками для прибора стандартного типа и заданного количества типовых отказов, и не охватывают приборы, изготовленные по особому заказу.
- Обратите внимание, что изменения технических характеристик, конструкции, или комплектующих деталей прибора могут быть не сразу отражены в настоящем руководстве на момент внесения изменений, при условии, что задержка исправлений не вызовет трудности у пользователя
- В настоящем руководстве используются следующие предупреждающие символы:

# $\overline{\Huge{\leftarrow}\Huge{\}}$  предупреждение

Указывает на потенциально опасную ситуацию, которая в случае возникновения, может привести к смерти или серьезной травме.

## **ВНИМАНИЕ**

Указывает на потенциально опасную ситуацию, которая в случае возникновения, может привести к травмам легкой и средней степени тяжести. Может также использоваться для предупреждения об опасности неправильного применения.

# **ВАЖНО**

Указывает, что подобный режим эксплуатации оборудования или программного обеспечения может привести к сбою или отказу системы.

# **ЗАМЕЧАНИЕ**

Обращает внимание на информацию, которая является существенной для понимания функционирования и технических особенностей.

## <span id="page-4-0"></span>1.1 Безопасное использование данного изделия

Для защиты и безопасности оператора и прибора или системы, включающей эти приборы, следуйте инструкциям по безопасности, изложенным в настоящем руководстве при обращении с этим прибором. В случае обращения с прибором не в соответствии с этими инструкциями, фирма Yokogawa не дает гарантии по безопасности. Обратите внимание на следующее.

## (а) Установка

- Установка прибора должна выполняться инженером или техническим специалистом, имеющим соответствующие знания по данному устройству. Оператор не может выполнять установку, если он не отвечает указанным требованиям.
- В случае высокотемпературного технологического процесса, необходимо принять меры предосторожности против ожога, так как поверхность и корпус прибора нагреваются до высокой температуры.
- В процессе эксплуатации установленный прибор находится под давлением. Никогда не ослабляйте технологические крепежные болты, во избежание опасности фонтанирования технологической жидкости.
- Во время слива конденсата из секции датчика давления, примите соответствующие меры для того, чтобы избежать вдыхания вредных паров и контакта токсичной технологической жидкости с кожей и глазами
- При демонтаже прибора из зоны опасных технологических процессов, избегайте контакта с жидкостью или внутренней поверхностью измерительного прибора.
- Вся установка должна соответствовать местным требованиям по установке и местным электротехническим нормам и правилам.

#### $(b)$ Монтаж электропроводки

- Установка прибора должна выполняться инженером или техническим специалистом, имеющим соответствующие знания по данному устройству. Оператор не может выполнять монтаж электропроводки, если он не отвечает указанным требованиям.
- Перед подключением силовых кабелей (кабелей электропитания) следует убедиться в том, что электропитание прибора выключено, и что кабели электропитания обесточены.

## (с) Работа

Подождите 5 минут после отключения электропитания, прежде чем открывать крышки прибора.

## (d) Техническое обслуживание

- Не следует проводить с прибором никаких действий, за исключением тех, которые приведены в данном руководстве. В случае необходимости обращайтесь в ближайший офис фирмы YOKOGAWA.
- Следует принять меры по защите экрана дисплея и шильдика (табличка с заводской маркировкой) от попадания грязи, пыли или других частиц. При необходимости очистки используйте мягкую и сухую тряпку.

## (е) Прибор взрывобезопасного типа

- Пользователи приборов взрывозащищенного типа должны, прежде всего, обратиться к разделу 2.1 (Установка взрывозащищенного прибора) данного руководства.
- Использовать этот прибор должны только те сотрудники, которые прошли соответствующее обучение по работе с этим устройством.
- Будьте осторожны, чтобы избежать образования искр при работе с данным прибором или периферийными устройствами в опасных зонах.

#### Модификация  $(f)$

Компания Yokogawa не несет никакой ответственности за нарушение нормальной работы или неправильные результаты, явившиеся следствием модификации данного инструмента, осуществленной заказчиком.

## <span id="page-5-0"></span>**1.2 Гарантия**

- Гарантия действует в течение периода, указанного в документе, предоставляемом покупателю во время покупки. Проблемы, возникшие в течение гарантийного срока, в основном устраняются бесплатно.
- При появлении проблем, покупателю необходимо связаться с представителем фирмы Yokogawa, у которого прибор был закуплен или обратиться в ближайший офис фирмы Yokogawa.
- В случае появления проблемы с этим прибором, информируйте нас о природе и обстоятельствах, при которых она возникла, включая характеристику модели и серийный номер. Будут также полезны любые схемы, данные и другая дополнительная информация.
- Сторона, ответственная за оплату стоимости ремонта по возникшим проблемам, будет определена фирмой Yokogawa на основе нашего анализа.
- Покупатель несет ответственность за оплату стоимости ремонта даже в течение гарантийного периода, если нарушение нормальной работы произошло в результате:
	- Неправильного и/или не отвечающего требованиям технического обслуживания, выполненного покупателем.
	- Поломки или повреждения вследствие неправильного обращения, использования или хранения, которые не предусмотрены техническими условиями.
	- Использования данного прибора в месте, не соответствующем нормам, установленным фирмой Yokogawa, или неправильного технического обслуживания в месте установки прибора.
	- Поломки или повреждения вследствие модификации или ремонта какой-либо стороной, кроме фирмы Yokogawa или официального представителя фирмы Yokogawa.
	- Нарушения нормальной работы или повреждения вследствие неправильного перемещения прибора после его поставки.
	- Форс-мажорных обстоятельств таких, как пожары, землетрясения, штормы /наводнения, удары грома/молнии или другие природные катастрофы, а также общественные беспорядки, мятежи, войны или радиоактивное загрязнение

## **1.3 Документация ATEX**

Применяется только для стран Европейского Союза.

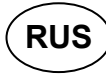

Все Руководства по эксплуатации изделий, относящихся к ATEX Ex, поставляются на английском, немецком и французском языках.

Для получения необходимой документации по приборам Ex на другом языке Вам необходимо связаться с ближайшим представительством фирмы Yokogawa.

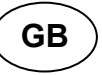

All instruction manuals for ATEX Ex related products are available in English, German and French. Should you require Ex related instructions in your local language, you are to contact your nearest Yokogawa office or representative.

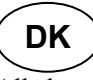

Alle brugervejledninger for produkter relateret til ATEX Ex er tilgængelige på engelsk, tysk og fransk. Skulle De ønske yderligere oplysninger om håndtering af Ex produkter på eget sprog, kan De rette henvendelse herom til den nærmeste Yokogawa afdeling eller forhandler.

# **I**

Tutti i manuali operativi di prodotti ATEX contrassegnati con Ex sono disponibili in inglese, tedesco e francese. Se si desidera ricevere i manuali operativi di prodotti Ex in lingua locale, mettersi in contatto con l'ufficio Yokogawa più vicino o con un rappresentante.

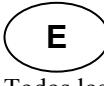

Todos los manuales de instrucciones para los productos antiexplosivos de ATEX están disponibles en inglés, alemán y francés. Si desea solicitar las instrucciones de estos artículos antiexplosivos en su idioma local, deberá ponerse en contacto con la oficina o el representante de Yokogawa más cercano.

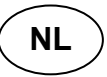

Alle handleidingen voor producten die te maken hebben met ATEX explosiebeveiliging (Ex) zijn verkrijgbaar in het Engels, Duits en Frans. Neem, indien u aanwijzingen op het gebied van explosiebeveiliging nodig hebt in uw eigen taal, contact op met de dichtstbijzijnde vestiging van Yokogawa of met een vertegenwoordiger.

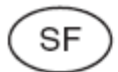

Kaikkien ATEX Ex -tyyppisten tuotteiden käyttöhjeet ovat saatavilla englannin-, saksan- ja ranskankielisinä. Mikäli tarvitsette Ex-tyyppisten tuotteiden ohjeita omalla paikallisella kielellännne, ottakaa yhteyttä lähimpään Yokogawa-toimistoon tai -edustajaan.

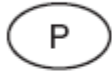

Todos os manuais de instruções referentes aos produtos Ex da ATEX estão disponíveis em Inglês, Alemão e Francês. Se necessitar de instruções na sua língua relacionadas com produtos Ex, deverá entrar em contacto com a delegação mais próxima ou com um representante da Yokogawa.

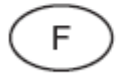

Tous les manuels d'instruction des produits ATEX Ex sont disponibles en langue anglaise, allemande et française. Si vous nécessitez des instructions relatives aux produits Ex dans votre langue, veuillez bien contacter votre représentant Yokogawa le plus proche.

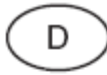

Alle Betriebsanleitungen für ATEX Ex bezogene Produkte stehen in den Sprachen Englisch, Deutsch und Französisch zur Verfügung. Sollten Sie die Betriebsanleitungen für Ex-Produkte in Ihrer Landessprache benötigen, setzen Sie sich bitte mit Ihrem örtlichen Yokogawa-Vertreter in Verbindung.

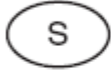

Alla instruktionsböcker för ATEX Ex (explosionssäkra) produkter är tillgängliga på engelska, tyska och franska. Om Ni behöver instruktioner för dessa explosionssäkra produkter på annat språk, skall Ni kontakta närmaste Yokogawakontor eller representant.

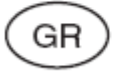

Όλα τα εγχειρίδια λειτονργίας των προϊόντων με ΑΤΕΧ Εχ διατίθενται στα Αγγλικά, Γερμανικά και Γαλλικά. Σε περίπτωση που χρειάζεστε οδηγίες σχετικά με Εχ στην τοπική γλώσσα παρακαλούμε επικοινωνήστε με το πλησιέστερο γραφείο της Υοkοgawa ή αντιπρόσωπο της.

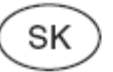

Všetky návody na obsluhu pre prístroje s ATEX Ex sú k dispozícii v jazyku anglickom, nemeckom a francúzskom. V prípade potreby návodu pre Exprístroje vo Vašom národnom jazyku, skontaktujte prosím miestnu kanceláriu firmy Yokogawa.

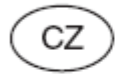

Všechny uživatelské příručky pro výrobky, na něž se vztahuje nevýbušné schválení ATEX Ex, jsou dostupné v angličtině, němčině a francouzštině. Požadujete-li pokyny týkající se výrobků s nevýbušným schválením ve vašem lokálním jazyku, kontaktujte prosím vaši nejbližší reprezentační kancelář Yokogawa.

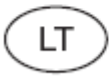

Visos gaminiø ATEX Ex kategorijos Eksploatavimo instrukcijos teikiami anglø, vokieèiø ir prancûzø kalbomis. Norëdami gauti prietaisø Ex dokumentacijà kitomis kalbomis susisiekite su artimiausiu bendrovës "Yokogawa" biuru arba atstovu.

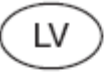

Visas ATEX Ex kategorijas izstrādājumu Lietoðanas instrukcijas tiek piegâdâtas angīu, vâcu un franèu valodâs. Ja vçlaties saòemt Ex ierîèu dokumentâciju citâ valodâ, Jums ir jâsazinâs ar firmas Jokogava (Yokogawa) tuvâko ofisu vai pârstâvi.

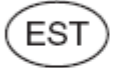

Kõik ATEX Ex toodete kasutamisjuhendid on esitatud inglise, saksa ja prantsuse keeles. Ex seadmete muukeelse dokumentatsiooni saamiseks pöörduge lähima Iokagava (Yokogawa) kontori või esindaja poole.

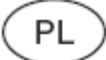

Wszystkie instrukcje obsługi dla urządzeń w wykonaniu przeciwwybuchowym Ex. zgodnych z wymaganiami ATEX, dostępne są w języku angielskim, niemieckim i francuskim. Jeżeli wymagana jest instrukcja. obsługi w Państwa lokalnym je zyku, prosimy o kontakt z najbliższym biurem Yokogawy.

**SLO** 

Vsi predpisi in navodila za ATEX Ex sorodni pridelki so pri roki v anglišėjni, nemšėjni ter francošèini. Èe so Ex sorodna navodila potrebna v vašem tukejnjem jeziku, kontaktirajte vaš najbliši Yokogawa office ili predstaunika.

# $H$

Az ATEX Ex mûszerek gépkönyveit angol, német és francia nyelven adjuk ki. Amennyiben helyi nyelven kérik az Ex eszközök leírásait, kérjük keressék fel a legközelebbi Yokogawa irodát, vagy képviseletet.

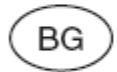

Всички упътвания за продукти от серията АТЕХ Ех се предлагат на английски, немски и френски език. Ако се нуждаете от упътвания за продукти от серията Ех на родния ви език, се свържете с най-близкия офис или представителство на фирма Yokogawa.

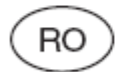

Toate manualele de instructiuni pentru produsele ATEX Ex sunt in limba engleza, germana si franceza. In cazul in care doriti instructiunile in limba locala, trebuie sa contactati cel mai apropiat birou sau reprezentant Yokogawa.

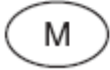

Il-manwali kollha ta' l-istruzzjonijiet ghal prodotti marbuta ma' ATEX Ex huma disponibbli bl-Ingliż, bil-Germaniż u bil-Franciż. Jekk tkun tehtieg struzzjonijiet marbuta ma' Ex fil-lingwa lokali tieghek, ghandek tikkuntattja lill-egreb rappreżentan jew ufficcju ta' Yokogawa.

# <span id="page-8-0"></span>**2. МЕРЫ ПРЕДОСТОРОЖНОСТИ**

## <span id="page-8-1"></span>**2.1 Установка**

## **взрывозащищенного прибора**

<span id="page-8-2"></span>Если заказчик проводит ремонт или модификацию искро- или взрывобезопасного прибора и прибор не приводится в первоначальное состояние, то его искро- и взрывобезопасные свойства могут быть нарушены и прибор может быть опасен в эксплуатации. Свяжитесь с фирмой Yokogawa перед проведением какоголибо ремонта или какой-либо модификации прибора.

# **ВНИМАНИЕ**

Данный прибор испытывается и сертифицируется как прибор искро- и взрывобезопасного типа. Обратите внимание, на жесткие требования к сборке прибора, его установке, монтажу внешней электропроводки, техническому обслуживанию и ремонту, поэтому несоблюдение этих требований или пренебрежение ими может привести к возникновению опасной ситуации.

# **ПРЕДУПРЕЖДЕНИЕ**

Для обеспечения безопасности взрывобезопасного прибора требуется особая осторожность во время его установки, монтажа электропроводки и трубопроводов (импульсной обвязки). Требования безопасности также накладывают ограничения на техническое обслуживание и ремонт прибора. Очень внимательно прочитайте следующие разделы.

## **ПРЕДУПРЕЖДЕНИЕ**

Переключатели установок диапазона не должны использоваться в опасной области.

## **2.1.1 Сертификация FM**

## **a. Датчик взрывобезопасного типа по FM**

Предостережения для датчиков взрывобезопасного типа по FM

- Замечание 1. Датчики давления серии EJX910А с дополнительным кодом /FF1 пригодны для использования в опасных зонах.
	- Применимый стандарт: FM3600, FM3615, FM3810, ANSI/NEMA 250
	- Взрывобезопасность по Классу 1, Категория 1, Группы B, C и D.
	- Защищенность от воспламенения мелкой пыли по Классу II/III, Категория 1, Группы E, F и G.
	- Класс корпуса (камеры): NEMA  $4X$ .
	- Температурный класс: Т6
	- Температура окружающей среды: от –40 до 60 °C
	- Напряжение источника питания: 32 В постоянного тока макс.
	- Рабочий ток: 15 мА постоянного тока

## Замечание 2. Монтаж электропроводки

- Все операции по монтажу электропроводов должны соответствовать Национальным электротехническим правилам и нормам ANSI/NEPA70 и местным электротехническим правилам и нормам.
- При установке по Категории 1, «ЗАВОДСКОЕ УПЛОТНЕНИЕ, УПЛОТНЕНИЕ КАБЕЛЬНОГО КАНАЛА НЕ ТРЕБУЕТСЯ»

## Замечание 3. Эксплуатация

• Держите табличку «ПРЕДУПРЕЖДЕ-НИЕ» прикрепленной к датчику. ВНИМАНИЕ: РАЗОМКНИТЕ ЭЛЕКТРО-ЦЕПИ ПЕРЕД СНЯТИЕМ КРЫШКИ. ЗАВОДСКОЕ УПЛОТНЕНИЕ, УПЛОТ-НЕНИЕ КАБЕЛЬНОГО КАНАЛА НЕ ТРЕБУЕТСЯ. УСТАНОВКА В СООТВЕТСТВИИ

С РУКОВОДСТВОМ IM 01C25.

• Соблюдайте особую осторожность при организации доступа к прибору и периферийным устройствам в опасных местах, чтобы не вызвать искрения.

Замечание 4. Техническое обслуживание и ремонт • Модификация прибора и замена его деталей кем-либо, кроме уполномоченных представителей фирмы Yokogawa Electric Corporation, запрещается и приведет к аннулированию заводской (FM) аттестации датчика на взрывобезопасность.

## <span id="page-9-0"></span>**2.1.2 Сертификация CSA**

## **a. Датчик взрывобезопасного типа по CSA**

Предостережения для датчиков взрывобезопасного типа по CSA.

Замечание 1. Датчики давления серии EJX910А с дополнительным кодом / CF1 пригодны для использования в опасных зонах:

- Сертификат: 1966237
	- Применимый стандарт: C22.2 No.0, C22.2 No.0.4, C22.2 No.0.5, C22.2 No.25, C22.2 No.30, C22.2 No.94, C22.2 No.61010.1-01, C22.2 No.60079-0, C22.2 No.60079-1
- [Для CSA C22.2]
	- Взрывобезопасность по Классу I, Группы B, C и D.
	- Защищенность от воспламенения мелкой пыли по Классу II/III, Категория 1, Группы E, F и G.
	- Корпус: ТИП  $4X$
	- Температурный код: T6...T4
- [Для CSA Е60079]
	- Пожаробезопасность для Зоны 1, Ex d IIC T6...T4
	- Корпус: IP66 и IP67
	- Максимальная температура технологического процесса: 120°C (T4), 100°C (T5), 85°C (T6)
	- Температура окружающей среды: от –50 до 75°C (T4), от –50 до 80°C (T5), от –50 до 72°C (T6)
	- Напряжение питания: макс. 32 В постоянного тока.
	- Выходной сигнал: 15 мА пост. тока

### <span id="page-9-1"></span>Замечание 2. Монтаж электропроводки

- Все операции по монтажу электропроводов должны соответствовать Канадским электротехническим правилам и нормам Часть I и местным электротехническим правилам и нормам.
- В опасных зонах все электрические провода должны проходить в кабельных каналах (кабелепроводах), как показано на рисунке.
- ПРЕДУПРЕЖДЕНИЕ: УПЛОТНЕНИЕ ДОЛЖНО БЫТЬ УСТАНОВЛЕНО В ПРЕДЕЛАХ 50 см ОТ КОРПУСА ПРИБОРА.
- ПРЕДУПРЕЖДЕНИЕ: ПРИ УСТАНОВКЕ В СООТВЕТСТВИИ С КЛ. I, КАТЕГОРИЕЙ 2 УПЛОТНЕНИЯ НЕ ТРЕБУЕТСЯ.

### Замечание 3. Эксплуатация

- ПРЕЛУПРЕЖЛЕНИЕ: ПОСЛЕ ОТКЛЮЧЕНИЯ ПИТАНИЯ ПОДОЖДИТЕ 5 МИНУТ, ПРЕЖДЕ ЧЕМ ОТКРЫВАТЬ КРЫШКИ ПРИБОРА.
- ПРЕДУПРЕЖДЕНИЕ: ЕСЛИ ТЕМПЕРАТУРА ОКРУЖАЮЩЕЙ СРЕДЫ ≥ 65°C, ИСПОЛЬЗУЙТЕ ТЕПЛОСТОЙКИЕ КАБЕЛИ ≥  $90^{\circ}$ C.
- Соблюдайте особую осторожность при организации доступа к прибору и периферийным устройствам в опасных местах, чтобы не вызвать искрения.

Замечание 4. Техническое обслуживание и ремонт

• Модификация прибора и замена его деталей кемлибо, кроме уполномоченных представителей фирмы Yokogawa Electric Corporation или Yokogawa Corporation of America, запрещается и приведет к аннулированию сертификата на соответствие Канадским стандартам взрывобезопасности.

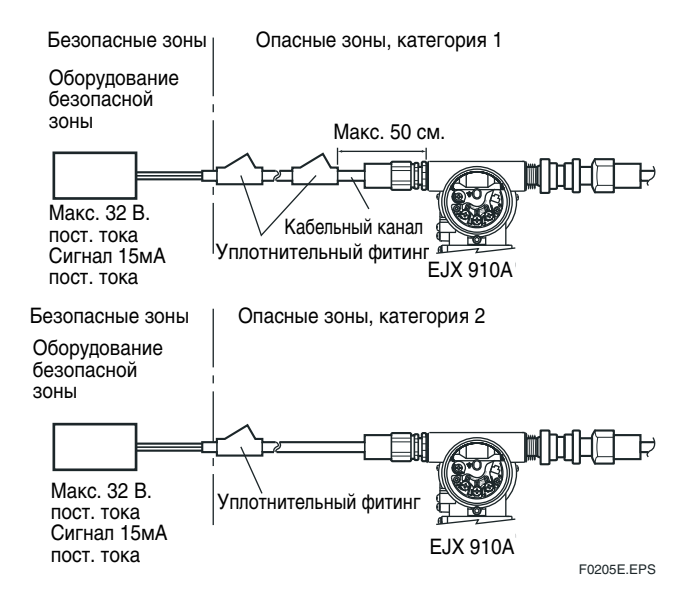

## **2.1.3 Сертификация по CENELEC ATEX**

## **(1) Технические данные**

## **a. Датчик искробезопасного типа по стандарту CENELEC ATEX (KEMA)**

Предостережения для датчиков искробезопасного типа по стандарту CENELEC ATEX (KEMA)

- Замечание 1. Датчики давления серии EJX910А с дополнительным кодом /KS25 пригодны для использования во взрывоопасных атмосферах:
	- №. KEMA 06ATEX0278 X.
	- $\cdot$  Применимый стандарт: EN 60079-0:2006, EN 50020:2002, EN 60079-27:2006, EN 50284:1999, EN 50281-1-1:1998
- Замечание 2. Номинал (Паспортные данные)
- [EEx ia IIC T4]
	- Тип защиты и код маркировки:
	- EEx ia IIC T4
	- Группа: II
	- Категория: 1GD
	- Температура окружающей среды:
	- от –40 до 60 °C
	- Максимальная температура технологического
	- процесса (Т $_{\text{TH}}$ ): 120 °C

Максимальная температура поверхности для защиты от возгорания мелкой пыли

- Т85°С (Т<sub>ос</sub>: от –40°С до 60°С, Т<sub>тп</sub>: 80°С)
- Т100°С (Т<sub>ос</sub>: от –40°С до 60°С, Т<sub>тп</sub>: 100°С)
- Т120°С (Т<sub>ОС</sub>: от –40°С до 60°С, Т<sub>ТП</sub>: 120°С)
- Степень защиты корпуса: IP66 и IP67

Электротехнические параметры • В сочетании с трапециидальными и прямоугольными выходными характеристиками барьер модели FISCO IIC [Питание/Выходная цепь (клеммы + и -)] Ui = 17,5 B, Ii = 380 MA, Pi = 5,32 Barr  $Ci = 1.76$  н $\Phi$ ,  $Li = 0$  мк $\Gamma$ н [Цепь термодатчика] Uo = 7,63 B, Io = 3,85 MA, Po = 8 MBarr,  $Co = 4.8$  н $\Phi$ ,  $Lo = 100$  м $\Gamma$ н • В сочетании с линейными характеристиками барьера [Питание/Выходная цепь (клеммы + и -)] Ui = 24,0 B, Ii = 250 MA, Pi = 1,2 Barr  $Ci = 1.76$  н $\Phi$ ,  $Li = 0$  м $\Gamma$ н [Цепь термодатчика] Uo = 7,63 B, Io = 3,85 MA, Po = 8 MBarr,  $Co = 4.8$  н $\Phi$ ,  $Lo = 100$  м $\Gamma$ н [EEx ia IIB T4] Тип защиты и код маркировки: EEx ia IIB T4 Группа: II Категория: 1GD Температура окружающей среды: от –40 до  $60^{\circ}$ C Максимальная температура технологического процесса (Т<sub>тп</sub>): 120°С Максимальная температура поверхности для защиты от возгорания мелкой пыли Т85°С (Т<sub>ос</sub>: от –40°С до 60°С, Т<sub>ТП</sub>: 80°С) Т100°С (Т<sub>ос</sub>: от –40°С до 60°С, Т<sub>ПП</sub>:100°С) Т120°С (Т<sub>ос</sub>: от –40°С до 60°С, Т<sub>тп</sub>:120°С) Степень защиты корпуса: IP66 и IP67 Электрические параметры • В сочетании с трапециидальными и прямоугольными выходными характеристиками барьер модели FISCO IIB [Питание/Выходная цепь (клеммы + и -)] Ui = 17,5 B, Ii = 460 MA, Pi = 5,32 Barr  $Ci = 1.76$  н $\Phi$ ,  $Li = 0$  м $\Gamma$ н [Цепь термодатчика] Uo = 7,63 B, Io = 3,85 MA, Po = 8 MBarr,  $Co = 4.8$  н $\Phi$ ,  $Lo = 100$  м $\Gamma$ н Замечание 3. Установка • Все операции по монтажу электропроводки должны соответствовать местным электротехническим правилам и нормам (см. схему установки оборудования). Замечание 4. Техническое обслуживание и ремонт • Модификация прибора и замена отдельных его деталей какими-либо лицами, кроме уполномоченных представителей фирмы Yokogawa Electric Corporation за-

> прещается и приведет к аннулированию Сертификации датчика на искробезопас-

ность по КЕМА.

Замечание 5. Специальные условия для безопасного применения

> • В случаях, когда корпус многомерного датчика изготавливается из алюминия или датчик монтируется в месте, где требуется применение аппаратуры категории 1G, он должен быть установлен таким образом, чтобы даже для редчайшего случая исключить искрение от толчка или трения.

Замечание 6. Инструкции по установке

• Тестовое напряжение для изоляции между искробезопасными цепями питания/выхода и корпусом устройства многомерного датчика с защитой от перенапряжений ограничено до 90В ввиду того, что защита действует только на само устройство.

> При установке в потенциально взрывоопасной атмосфере необходимо использовать аппаратуру категории оборудования 1D или 2D, кроме того, следует использовать устройства с сертифицированными кабельными входами, которые правильно установлены и подходят для данного применения.

## z **Модель FISCO**

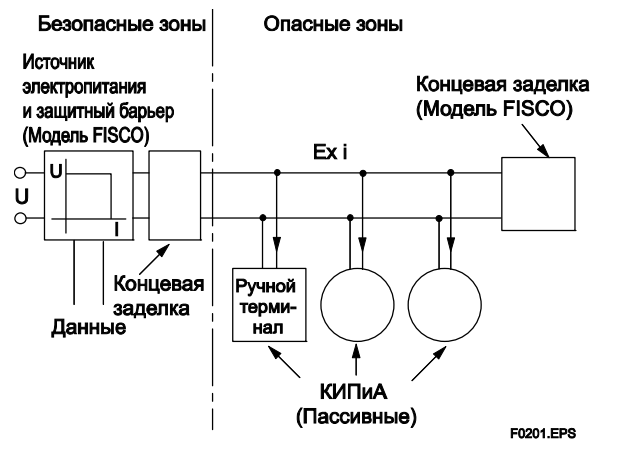

**Искробезопасная (IS) система шины fieldbus, согласующаяся с FISCO** 

Условием возможности такого подключения является то, что напряжение (Ui), ток (Ii) и мощность (Pi), которые может принимать искробезопасная аппаратура, должны быть больше или равны, чем значения напряжения (Uo), тока (Io) и мощности (Po), которые может обеспечить подсоединенное устройство (источник питания).

### $Po \leq Pi$ ,  $U_0 \leq U_i$ ,  $I_0 \leq I_i$

Кроме того, максимальная незащищенная остаточная емкость (Сi) и индуктивность (Li) каждого устройства (кроме концевых заделок), подключенного к шине fieldbus должны быть равны или меньше, чем 5нФ и 10 мГн соответственно.

$$
Ci \le 5 nF, Li \le 10 nF_H
$$

### Блок питания

Блок питания должен быть сертифицирован уполномоченным органом как модель FISCO и использоваться должны следующие трапецеидальные или прямоугольные выходные характеристики.

 $Uo = 14$  ... 24 В (ИБ максимальное значение) определяется на основании результатов  $I_{\Omega}$ 

тестирования на искру или другой оценки, Никаких спецификаций для Lo и Co в сертификате

и на ярлыке.

## Кабель

Кабель, используемый для соединения устройств, должен соответствовать следующим параметрам:

Сопротивление контура Rc: 15 ... 150 Ом/км

Индуктивность на единицу длины Lc:

 $0.4$   $\ldots$  1 M $\Gamma$ H/KM

Емкость на единицу длины Сс: 45 ... 200 нФ/км Длина кабеля ответвления: максимум 60 м (IIC и IIB) Длина кабеля магистрали: максимум 1 км (IIC) или 5  $KM$  (IIB)

## Концевые заделки

Концевая заделка должна быть сертифицирована уполномоченным органом как модель FISCO, и на каждом конце магистрального кабеля может использоваться аттестованная концевая заделка линии со следующими параметрами:

 $R = 90$  ... 102 OM

 $C = 0$  ... 2,2 мФ. (во время работы требуется

 $0.8...1,2M\Phi$ 

Резистор должен быть соответствовать стандарту IEC 60079-11.

## Количество устройств

Количество устройств (максимум до 32), которое может быть подключено к шине fieldbus, зависит от таких факторов, как потребляемая мощность каждого устройства, тип используемого кабеля, использование повторителей И Т.Д.

## • Существующая модель

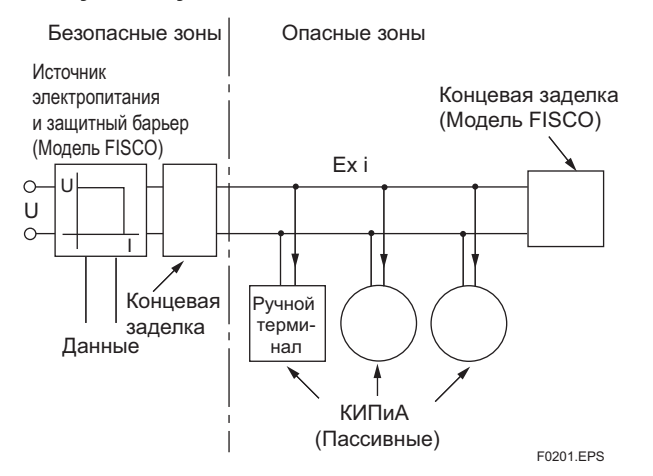

#### Искробезопасная система шины fieldbus, согласующаяся с существующей моделью

Значения искробезопасности (IS). источника питания устройства КИПиА:

 $Po \leq Pi$ ,  $Uo \leq Ui$ ,  $Io \leq Ii$ 

Расчет максимально допустимой длины кабеля:

Скабель  $\leq$  Со –  $\sum$ Сі –  $\sum$ Сі (Концевая заделка)

Lкабель  $\leq$  Lo −  $\Sigma$ Li

Количество устройств Количество устройств (максимум до 32), которое может быть подключено к шине fieldbus, зависит от таких факторов как потребляемая мощность каждого устройства, тип используемого кабеля, использование повторителей ИТЛ.

#### Пожаробезопасный датчик по CENELEC b. **ATEX (KEMA)**

Предостережения для датчиков пожаробезопасного типа **ΠΟ CENELEC ATEX (KEMA)** 

Примечание 1. Датчики давления серии ЕЈХ910А с дополнительным кодом /KF21 пригодные для использования во взрывоопасных атмосферах:  $\cdot$  No KEMA 07ATEX0109

- Применимый стандарт: EN 60079-0:2006, EN 60079-1:2004, EN 61241-0:2006, EN  $61241 - 1.2004$
- Тип защиты и код маркировки: Ex d IIC T6...T4, Ex tD A21 IP6x T85, T100, T120
- $\cdot$  Группа: II
- Категория: 2GD
- Корпус: IP66 и IP67
- Температура окружающей среды для газобезопасных приборов: от −50 до 75°С (Т6), от −50 до 80°С (Т5), и
- от −50 до 75°С (Т4)
- Максимальная температура технологического процесса ( $T_{TT}$ ) для газобезопасных приборов: 85°С (Т6), 100°С (Т5), и 120°С  $(T4)$
- Максимальная температура поверхности для защиты от возгорания мелкой пыли: T85°C (T<sub>OC</sub>: or -40 go 40°C, T<sub>TII</sub>: 85°C) Т100°С (Т<sub>ос</sub>: от –40 до 60°С, Т<sub>пп</sub>: 100°С) Т120°С (Т<sub>ос</sub>: от -40 до 80°С, Т<sub>ПІ</sub>: 120°С)

### Замечание 2. Электротехнические данные

• Напряжение источника питания: 32 В постоянного тока максимум Выхолной ток: 15 мА постоянного тока

Замечание 3. Установка

- Монтажная схема должна соответствовать местным электротехническим правилам и нормам.
- Устройства кабельного ввода должны быть пожаробезопасного типа, иметь сертификат, и подходить для конкретных условий использования.

Замечание 4. Эксплуатация

• Держите табличку «ПРЕДУПРЕЖДЕ-НИЕ» прикрепленной к датчику.

- ПРЕДУПРЕЖДЕНИЕ: ПОСЛЕ ОТКЛЮ-ЧЕНИЯ ПИТАНИЯ ПОДОЖДИТЕ 5 МИНУТ, ПРЕЖДЕ ЧЕМ ОТКРЫВАТЬ КРЫШКИ ПРИБОРА. ПРИ ТЕМПЕРАТУРЕ ОКРУЖАЮЩЕЙ СРЕДЫ ≥ 65°C, ИСПОЛЬЗУЙТЕ ТЕП-ЛОСТОЙКИЕ КАБЕЛИ ≥ 90°C.
- Соблюдайте особую осторожность при организации доступа (подключении) к прибору и периферийным устройствам в опасных местах, во избежание появления искрения.

Замечание 5. Техническое обслуживание и ремонт

• Модификация прибора и замена отдельных его деталей какими-либо лицами, кроме уполномоченных представителей фирмы Yokogawa Electric Corporation и приведет к аннулированию Сертификации датчика на пожаробезопасность по КЕМА.

## **(2) Электрическое соединение**

Маркировка типа электрического соединения указана около гнезда (порта) электрического соединения. Далее приведены типы маркировок.

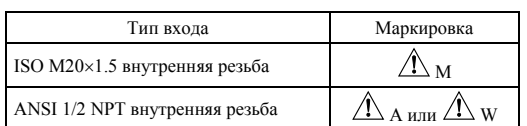

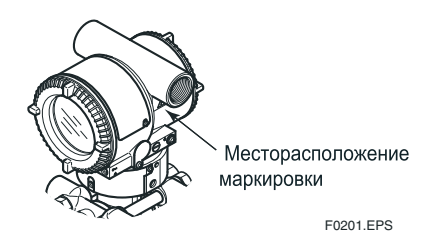

## **(3) Установка**

## **ПРЕДУПРЕЖДЕНИЕ**

- Все монтажные схемы должны соответствовать местным требованиям по установке и электротехническим правилам и нормам.
- Нет необходимости в уплотнении кабельного канала в опасных зонах, соответствующих Категориям 1 и 2, так как имеется заводское уплотнение.

## **(4) Эксплуатация ПРЕДУПРЕЖДЕНИЕ**

- РАЗОМКНИТЕ ЭЛЕКТРИЧЕСКУЮ ЦЕПЬ ПЕРЕД СНЯТИЕМ КРЫШКИ. УСТАНОВКА В СООТВЕТСТВИИ С ДАННЫМ РУКОВОДСТВОМ ПОЛЬЗОВАТЕЛЯ.
- Соблюдайте особую осторожность при организации доступа (подключении) к прибору и периферийным устройствам в опасных зонах, во избежание искрения.

## **(5) Техническое обслуживание и Ремонт**

## **ПРЕДУПРЕЖДЕНИЕ**

Модификация прибора и замена отдельных его деталей какими-либо лицами, кроме

уполномоченных представителей фирмы Yokogawa Electric Corporation запрещается и приведет к аннулированию сертификации датчика.

## **(6) Шильдик (Табличка с заводской маркировкой)**

 $\bullet$ ŁºŁŒ

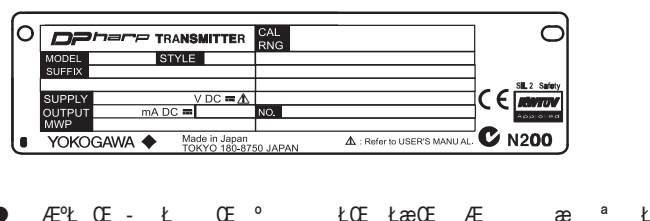

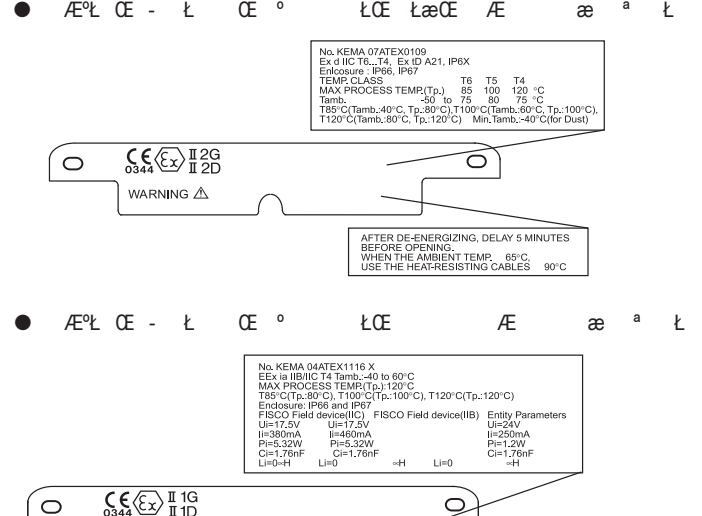

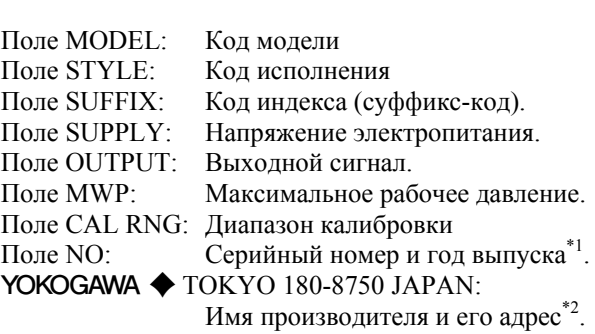

\*1: Третья цифра от конца показывает последнюю цифру года выпуска. Например, год выпуска прибора, выгравированный в поле "NO." на шильдике (заводской табличке) как показано ниже – это 2004 год.

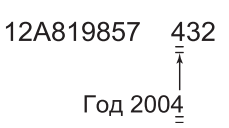

\*2: «180-8750» – почтовый индекс, который представляет следующий адрес:

2-9-32 Nakacho, Musashino-shi, Tokyo Japan

F0202.EPS

## <span id="page-13-0"></span>**2.1.4 Сертификация по IECEx**

## **a. Пожаробезопасный тип IECEx**

Предупреждения по датчикам пожаробезопасного типа по стандарту IECEx

### Замечание 1. Датчики давления модели EJX910А с кодами опций /SF2 применимы в местах повышенной опасности.

- № IECEx CSA 07.0008
- Применяемый стандарт: IEC 60079-0:2004, IEC60079- 1:2003
- Пожаробезопасны для Зоны 1, Ex d IIC Т6…T4
- Корпус: IP66 и IP67
- Максимальная температура процесса: 120°С (Т4), 100°С (Т5), 85°С (Т6)
- Температура окружающей атмосферы: от -50 до 75°С (T4), от -50°С до 80°С (T5) и от -50 до 75°С (T6)
- Напряжение питания: 32 В пост. тока
- Выходной сигнал: 15 мА пост. тока

## Замечание 2. Электропроводка

- При установке в опасных помещениях все устройства подвода кабелей должны иметь сертификат по пожаробезопасности, соответствовать условиям использования и быть правильно установлены.
- Неиспользуемые отверстия должны быть закрыты соответствующими запирающими элементами, сертифицированными по пожаробезопасности.

## Замечание 3. Эксплуатация

- ВНИМАНИЕ: ПОСЛЕ ОТКЛЮЧЕНИЯ ПИТАНИЯ ПЕРЕД ОТ-КРЫТИЕМ КРЫШКИ ПОДОЖДИТЕ 5 МИНУТ.
- ВНИМАНИЕ: ПРИ ТЕМПЕРАТУРЕ ОКРУЖАЮЩЕЙ СРЕДЫ ≥ 65°C ИСПОЛЬЗУЙТЕ ТЕРМОСТОЙКИЕ КАБЕЛИ НА ТЕМПЕРАТУРУ  $\geq 90^{\circ}$ С.
- Следите за тем, чтобы при доступе к прибору и периферийным устройствам в местах повышенной опасности не возникало механической искры.

## Замечание 4. Техническое обслуживание и ремонт

• Запрещается производить какие-либо изменения в приборе или выполнять замену деталей кем-либо, кроме уполномоченных представителей фирмы Yokogawa Electric Corporation: подобные действия автоматически ведут к аннулированию сертификата IECEx.

# <span id="page-14-0"></span>**3. О ПРОТОКОЛЕ FIELDBUS**

## <span id="page-14-1"></span>**3.1 Основные положения**

Fieldbus представляет собой широко используемый двунаправленный цифровой протокол связи для устройств КИПиА, который обеспечивает параллельный выход различных типов данных для систем управления процессом.

Устройства модели EJX910А, работающие по протоколу связи Fieldbus, используют характеристики, стандартизованные Fieldbus Foundation, и обеспечивают взаимодействие между устройствами фирмы Yokogawa и устройствами от других производителей. Протокол Fieldbus поставляется вместе с программным обеспечением, включающим в себя пять функциональных блоков AI, которые предоставляют средства для внедрения гибких производственных систем.

Информацию о других свойствах, инжиниринге, проектировании, конструировании, запуске и техобслуживании протокола (шины) Fieldbus, смотрите в "Технической Информации по шине Fieldbus " (TI 38K03A01- 01R).

## <span id="page-14-2"></span>**3.2 Внутренняя структура EJX**

Устройство EJX910А включает в себя два виртуальных устройства КИПиА (VFD), которые распределяют между собой следующие функции.

## <span id="page-14-3"></span>**3.2.1 VFD управления системой/сетью**

- Устанавливает адреса узлов и теги физических устройств (теги PD), необходимые для осуществления связи.
- Осуществляет управление работой функциональных блоков.
- Осушествляет управление рабочими параметрами и ресурсами связи (Виртуальные отношения связи: VCR).

## <span id="page-14-4"></span>**3.2.2 VFD функциональных блоков**

## **(1) Блок ресурсов**

- y Управляет состоянием аппаратных средств EJX910А.
- Автоматически информирует главный компьютер (хост) о любых обнаруженных сбоях или других возникших проблемах.

## **(2) Блок преобразователя датчика**

Преобразует выходные сигналы датчика в сигналы давления, статического давления и температуры капсулы и передает их на функциональный блок AI.

## **(3) Блок преобразователя расхода**

Принимает с блока преобразователя информацию о дифференциальном и статическом давлении, а также о температуре, вычисляет расход и передаёт результаты на функциональный блок AI.

## **(4) Блок преобразователя ЖКД**

y Управляет отображением встроенного индикатора.

## **(5) Функциональный блок AI**

- Определяет состояние необработанных данных, поступивших от блока преобразователя.
- Выдает сигналы дифференциального давления, статического давления и температуры капсулы.
- Выполняет масштабирование, демпфирование и извлечение квадратного корня.

## **(6) Функциональный блок SC**

Преобразует значение входного сигнала на основании функции таблицы сегмента.

## **(7) Функциональный блок IT**

y Интегрирует (суммирует) один или два входных сигнала и выдает результат.

## **(8) Функциональный блок IS**

y Выбирает один из нескольких входных сигналов в соответствии с заданным методом выбора, и выдает этот сигнал на выход.

## **(9) Функциональный блок AR**

Выполняет десять типов вычислений для комбинации двух основных входных сигналов и трех дополнительных входных сигналов.

## **(10) Функциональный блок ПИД (PID)**

y Выполняет вычисления для ПИД-регулирования на основе отклонения измеренного значения от задания.

## <span id="page-15-0"></span>3.3 Логическое построение каждого блока

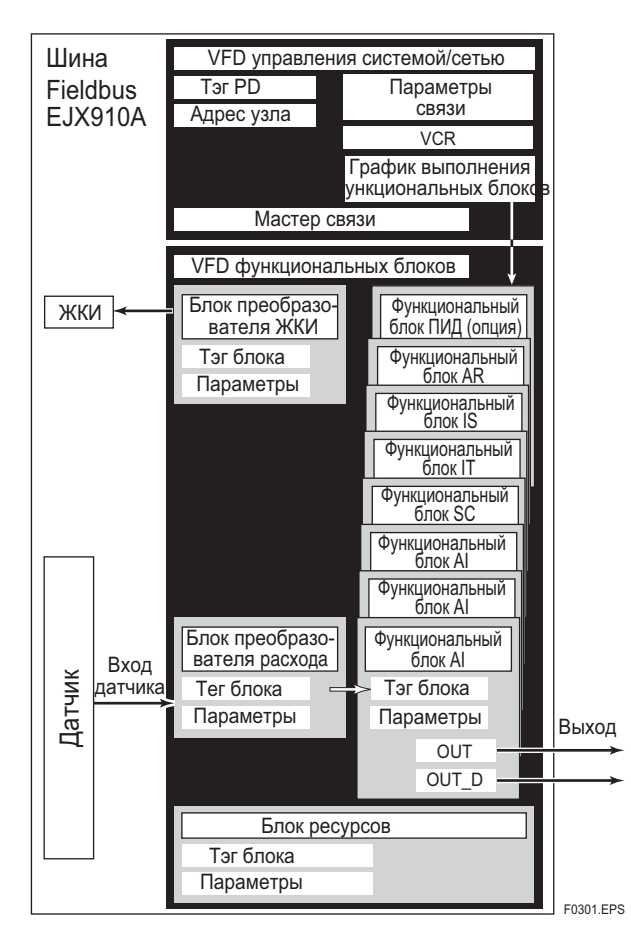

Рисунок 3.1 Логическое построение каждого блока

Перед началом работы требуется установка различных параметров, адресов узлов и тегов физических устройств (PD), показанных на Рисунке 3.1.

## <span id="page-15-1"></span>3.4 Конфигурация разводки системы

Количество устройств, которое можно подключить к одной шине, и длина кабеля меняется в зависимости от построения системы. При разработке системы для оптимальной реализации функциональных возможностей устройств необходимо тщательно учесть и основные и общие конструктивные особенности

## <span id="page-16-0"></span>НАЧАЛО РАБОТЫ Δ.

Работа шины Fieldbus полностью зависит от протокола цифровой связи и отличается по работе от обычной передачи 4-20 мА, и от протокола связи HART. Рекомендуется, чтобы начинающий пользователь применял устройства КИПиА в соответствии с процедурами, представленными в этом разделе. Представленные процедуры предполагают, что устройства КИПиА будут установлены на стенд или в производственный цех.

## <span id="page-16-1"></span>4.1 Подключение устройств

Для работы с устройствами шины Fieldbus требуется следующее:

## Источник питания:

Шина Fieldbus требует выделенный источник питания. Рекомендуется, чтобы мощность по току значительно превосходила суммарное значение максимальных токов, потребляемых всеми устройствами (включая хост). Обычный источник постоянного тока не может использоваться для этих целей.

## Концевая заделка:

Для шины Fieldbus требуется две концевые заделки. За более подробной информацией о концевых заделках, присоединяемых к хосту, обращайтесь к поставщику.

#### Устройства КИПиА:  $\bullet$

Подключаются устройства ЕЈХ910А с типом связи по протоколу Fieldbus. Подключать можно два и более устройств EJX или других устройств.

## Главный компьютер (Хост):

Используется для получения доступа к устройствам КИПиА. Выделенный хост (например, РСУ) используется для производственных линий, а выделенные средства связи используются для экспериментальных целей. Для работы с хостом, обращайтесь к руководствам для соответствующего хоста. В настоящем руководстве не содержится никакой подробной информации о хосте.

### Кабель:

Используется для соединения устройств. Подробную информацию о кабельной проводке смотрите в "Технической Информации по Fieldbus" (TI 38K03A01-01R). Для лабораторного или другого экспериментального использования можно применять витую пару с сечением не менее 0,9 мм<sup>2</sup>, длиной от двух до трех метров и шагом витка в пределах 5 см. Конструкция концевой заделки зависит от типа используемого устройства. Для ЕЈХ910А, используется винтовой клеммный зажим М4. Для некоторых хостов требуется соелинительный разъем.

При составлении договора на поставку рекомендованного оборудования, обращайтесь к фирме Yokogawa.

Подключайте устройства, как показано на Рисунке 4.1. Устанавливайте концевую заделку на обоих концах канала связи с минимальной длиной ответвлений для подключения.

Полярность сигнала должна соответствовать полярности источника питания.

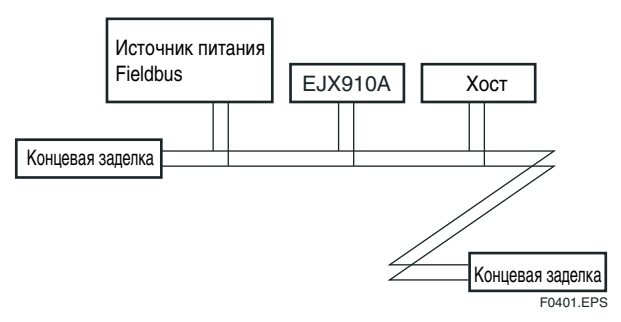

Рисунок 4.1 Кабельное подключение

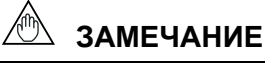

Для EJX910A со связью по протоколу Fieldbus не используется клемма СНЕСК (ПРОВЕРКА). Не подсоединяйте индикаторы КИПиА и контрольные измерительные устройства.

Прежде чем использовать средства (инструментарий) конфигурации Fieldbus, отличные от существующего хоста, убедитесь, что они не оказывают влияния на функционирование контура, в котором все устройства уже установлены в рабочее состояние. При необходимости отсоедините соответствующий контур управления от шины.

# **ВАЖНО**

Подсоединение инструментальных средств конфигурации Fieldbus к контуру при существующем хосте, может вызвать путаницу данных, которая, в свою очередь может привести к функциональному нарушению или отказу системы.

## <span id="page-17-0"></span>4.2 Установка хоста

Для активизации шины Fieldbus необходимо сделать следующие установки для хоста. Задайте действующий диапазон адресов, включающий набор адресов для EJX910A.

# **ВАЖНО**

Не выключайте питание сразу же после выполнения установок. Когда параметры сохраняются в ЭСППЗУ, для повышения надежности выполняется резервирование. Если питание отключить в течение 60 секунд после выполнения установки, то измененные параметры не сохраняются и установки возвращаются к своим первоначальным значениям.

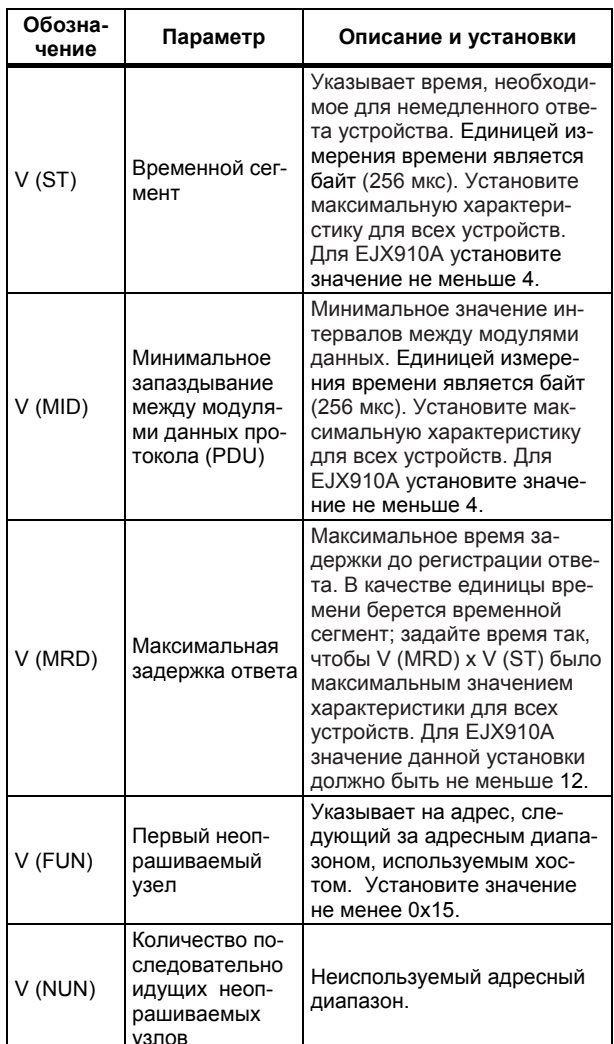

### Таблица 4.1 Рабочие параметры

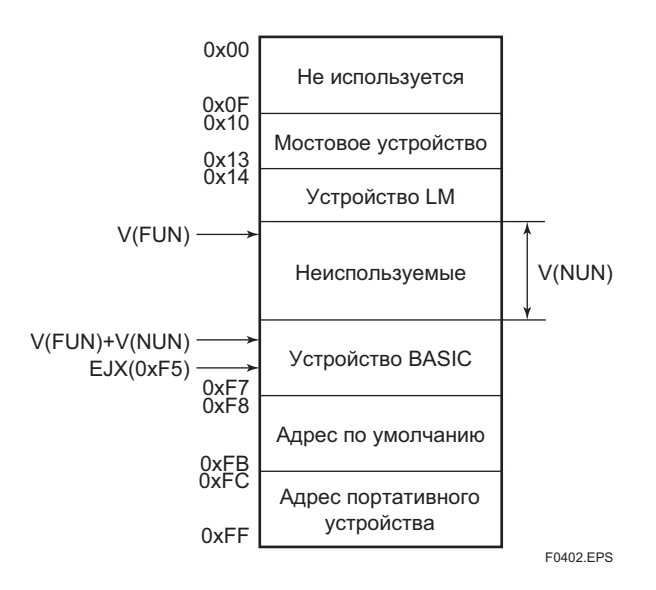

Замечание 1: Мостовое устройство: Устройство связи, которое получает данные с одной или нескольких сетей Н1

Замечание 2: Устройство LM: с функцией управления шиной (функция Link Master (Мастер Компоновки))

Замечание 3: Базовое (BASIC) устройство: без функции управления шиной.

Рисунок 4.2 Допустимый диапазон адресов

## <span id="page-18-0"></span>4.3 Включение питания шины

Включите питание хоста и шины. На устройствах ЕЈХ910А, оснашенных жилкокристаллическим инликатором (ЖКИ) сначала загораются все сегменты, а затем начинает работать дисплей. Если индикатор не загорается, проверьте полярность источника питания.

С помощью функции отображения устройства хоста, проверьте, что ЕЈХ910А находится в рабочем состоянии на шине

Информация о приборе, включая тег PD, адрес узла и идентификатор (ID) прибора, описывается в листе, приложенном к прибору ЕЈХ910А. Две копии информации о приборе предоставляются на этом листе.

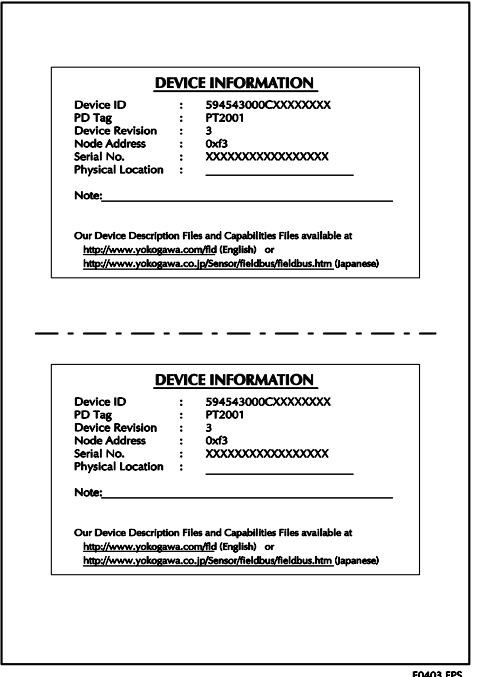

### Рисунок 4.3 Лист с информацией о приборе, прилагаемый **KEJX**

<span id="page-18-1"></span>Если не обнаружено устройств ЕЈХ910А, проверьте допустимый диапазон адресов и полярность источника питания. Если адрес узла и тег физического устройства (PD) не указаны при заказе, то на заводе устанавливается значение по умолчанию. Если одновременно подключено два или более устройств EJX910A со значениями по умолчанию, то с хоста будет распознано только одно устройство ЕЈХ910А, так как оба устройства ЕЈХ910А имеют одинаковый начальный адрес. По отдельности подключите каждое устройство ЕЈХ910А и установите для каждого из них свой собственный адрес.

## 4.4 Интеграция DD

Если хост поддерживает функцию DD (Описание Устройства), то необходимо установить (проинсталлировать) DD для EJX910A. Проверьте, имеет ли хост следующую директорию в своей установленной по умолчанию директории DD.

## 594543\000C

(594543 номер производителя фирмы Yokogawa Electric Corporation, а 000С является соответственно, номером устройства EJX910A.)

Если эта директория не обнаружена, значит DD для данного ЕЈХ910А не включено. Создайте указанную выше директорию, и скопируйте в нее файл DD  $(0m0n.$  ffo, 0m0n. sym $)$  (m, n – численные значения). '0m' в имени файла показывает номер версии устройства, а '0n' показывает номер версии DD. Если у Вас отсутствуют файлы DD или файлы характеристик, Вы можете их скачать с нашего Веб-сайта.

http://www.yokogawa.com/fld

После установки DD в директории, на дисплей выводятся имя и атрибуты всех параметров EJX910A.

Допускается также автономная конфигурация с использованием файлов характеристик (СFF).

ЕЈХ имеет два уровня характеристик, "1" и "2".

Выберите "Capabilities level/Уровень характеристик = 1", если устройство ЕЈХ910А не имеет опции LC1 (функции ПИД-регулирования).

Выберите "Capabilities level = 2", если устройство ЕЈХ910А имеет опцию LC1 (функции ПИДрегулирования).

Уровень характеристик определяет тип и количество функциональных блоков, которые могут быть использованы.

Отношение уровней характеристик показано в таблице ниже

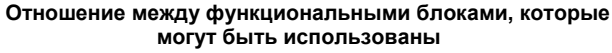

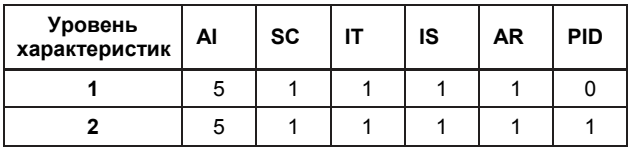

## 4.5 Считывание параметров

Для считывания параметров ЕЈХ910А, выберите с экрана хоста блок AI1 в EJX910A и считайте параметр ОUT (ВЫХОД). На лисплей выволится текущее значение выбранного сигнала. Проверьте, чтобы МОDE BLOCK в функциональном блоке и блоке ресурсов был установлен на AUTO, и измените вход сигнала, после чего еще раз считайте параметр. На дисплей будет выдано новое присвоенное значение.

## <span id="page-19-0"></span>**4.6 Непрерывная запись значений**

Если хост имеет функцию непрерывной записи показаний, используйте эту функцию для выдачи таблицы показаний (значений). В зависимости от используемого хоста, может оказаться необходимым установить расписание Publish/Публикаций (функция, осуществляющая периодическую передачу показаний).

## <span id="page-19-1"></span>**4.7 Генерирование сигнализации**

Можно попытаться сгенерировать сигнализацию с EJX910А. При этом на хост будут передаваться сигнализация по блокам, сигнализация по выходным пределам и сигнализация по обновлению. При генерации сигнализации должны быть установлены Объект связи (Link Object) и Статический компонент VCR (VCR Static Entry). Для получения подробной информации по Объекту связи и Статическому компоненту VCR обратитесь к разделам 5.6.1 Объект связи и 5.5.1 Установка VCR.

# <span id="page-20-0"></span>**5. КОНФИГУРАЦИЯ**

В этой главе содержится информация о том, как настроить функции и работу EJX910А для конкретного применения. Так как к шине Fieldbus подключается несколько устройств, то при конфигурации системы необходимо внимательно учитывать требования и установки всех устройств. Практически, необходимо предпринять следующие шаги.

## **(1) Построение сети**

Определяются подключаемые к шине Fieldbus устройства и проверяется мощность источника питания.

## **(2) Определение сети**

Для всех устройств определяются теги и адреса узлов.

## **(3) Определение сочетаний функциональных блоков**

Определяется методика взаимодействия между всеми функциональными блоками.

## **(4) Установка тегов и адресов**

Для каждого устройства устанавливается тег физического устройства (PD) и адрес узла.

## **(5) Установка связи**

Устанавливается канал связи между параметрами связи и функциональными блоками.

## **(6) Установка блоков**

Устанавливаются параметры для функциональных блоков.

В следующем разделе последовательно рассматривается каждый шаг данной процедуры. Применение специализированных средств конфигурации позволяет значительно упростить эту процедуру. Если устройство EJX910А используется как Мастер связи (Link Master), смотрите Приложение 6.

## <span id="page-20-1"></span>**5.1 Построение сети**

<span id="page-20-2"></span>Выберите устройства, которые будут подключаться к сети Fieldbus. Для работы шины Fieldbus требуются следующие устройства.

## • **Источник питания**

Для работы шины Fieldbus требуется выделенный источник питания. Рекомендуется, чтобы его мощность по току значительно превышала суммарное значение токов, потребляемых всеми устройствами (включая хост) Обычный источник постоянного тока (DC) не может использоваться для этих целей.

### • **Концевая заделка**

Для шины Fieldbus требуются две концевые заделки. Более подробную информацию о концевых заделках, подсоединяемых к хосту, запрашивайте у поставщиков.

## • **Устройства КИПиА**

Подсоедините КИПиА устройства, необходимые для аппаратного обеспечения. Датчики EJX910А проходят проверку на взаимодействие, выполняемую Fieldbus Foundation. Чтобы правильно запустить в работу шину Fieldbus, рекомендуется, чтобы используемые устройства удовлетворяли требованиям указанного выше теста.

## • **Хост**

Используется для получения доступа к устройствам КИПиА. Необходимо минимум одно устройство с функцией управления шиной.

## • **Кабель**

Используется для подключения устройств. Более подробную информацию по кабельному соединению контрольно-измерительных приборов смотрите в документе «Техническая информация по шине Fieldbus». Обеспечьте достаточную длину кабеля для подключения всех устройств. Для кабельных ответвлений к низовым устройствам используйте клеммные колодки или соединительную коробку (в зависимости от требований).

Сначала проверьте мощность источника питания. Мощность источника питания должна быть больше суммы максимальных токов, потребляемых всеми устройствами, подключаемыми к шине Fieldbus. Максимальный потребляемый ток (напряжение источника питания от 9 В до 32 В) для EJX910А составляет 15 мА (24 мА во время операции загрузки ПО). Кабель, используемый для ответвлений, должен быть по возможности минимальной длины с.

## **5.2 Определение сети**

Прежде чем подключать устройства к шине Fieldbus, определите сеть Fieldbus. Для всех устройств (за исключением таких пассивных устройств как концевые заделки) назначьте теги PD и адреса узлов.

Тег PD (физического устройства) тот же самый, что обычно используется для устройства. Для его определения можно использовать не более 32 буквенно-цифровых символов. При необходимости в качестве разделителя можно использовать дефис.

Адрес узла используется для задания устройств, принимающих участие в организации связи. Так как данные являются слишком длинными для тега PD, то для организации связи хост использует адрес узла вместо тега PD.

Адрес узла можно установить в диапазоне от 20 до 247 (или в шестнадцатеричной системе от 14 до F7). Адрес устройства LM с функцией управления шиной (функция Мастера Связи/Link Master) назначается, начиная с меньшего номера (20), а адреса других устройств (БАЗО-ВЫХ/BASIC), не имеющих функции управления шиной, назначаются, соответственно ближе к большому номеру (247). Установите EJX910А в диапазон БАЗО-ВЫХ/BASIC устройств. Если EJX910А используется как Мастер Связи, то установите EJX910А в диапазон устройств LM. Установите диапазон адресов, которые будут использоваться для устройства LM. Установите следующие параметры.

**Таблица 5.1 Параметры установки диапазона адресов**

| Обозна-<br>чение | Параметры                                                                    | Описание                                                                                                    |
|------------------|------------------------------------------------------------------------------|----------------------------------------------------------------------------------------------------|
| V (FUN)          | Первый неопраши-<br>ваемый узел                                              | Указывает адрес, сле-<br>дующий за диапазоном<br>адресов, используемых<br>для хоста или другого<br>устройства LM |
| V (NUN)          | Количество последо-<br>вательно располо-<br>женных неопраши-<br>ваемых узлов | Диапазон неиспользуе-<br>мых адресов                                                                             |

<span id="page-21-0"></span>Устройства в пределах диапазона адресов, записанных как "Неиспользуемые" на Рисунке 5.1 не могут использоваться на шине Fieldbus. Для других диапазонов адресов проводится периодическая проверка диапазона, чтобы определить, когда устанавливается новое устройство. Следует внимательно следить за тем, чтобы диапазон неиспользуемых устройств был как можно более узким, чтобы уменьшить нагрузку на шину Fieldbus.

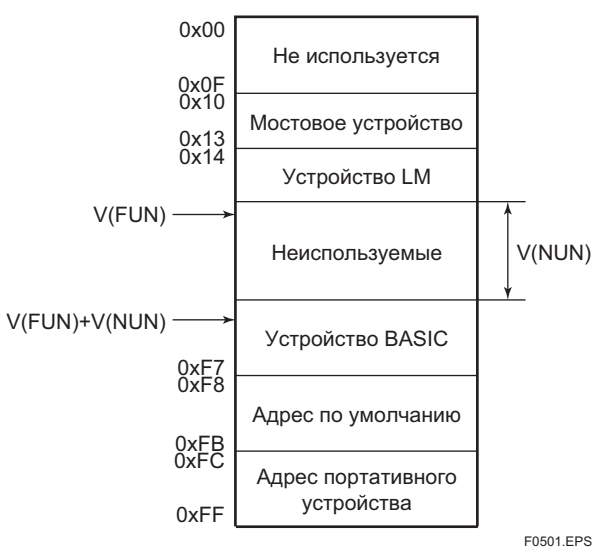

**Рисунок 5.1 Допустимый диапазон для адресов узла**

Чтобы обеспечить стабильную работу шины Fieldbus, определите рабочие параметры и установите их для устройств LM. При установке параметров, указанных в Таблице 5.2, следует использовать наихудшие значения для всех устройств, которые будут подключаться к одной шине Fieldbus. Более подробную информацию смотрите в характеристиках каждого устройства. В Таблице 5.2 приводятся характеристики для устройств EJX910А.

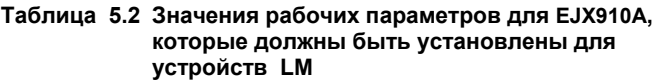

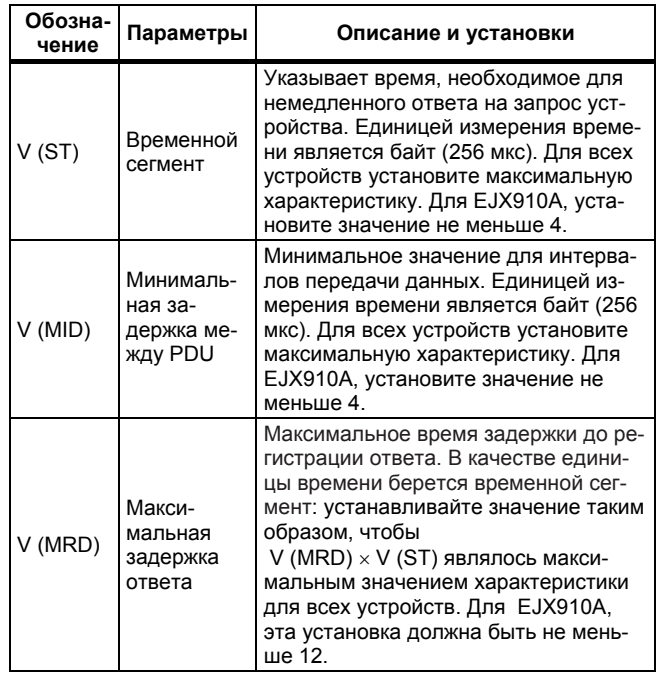

## **5.3 Определение комбинирования функциональных блоков**

Выполняется комбинирование параметров входа/выхода для функциональных блоков. При необходимости они объединяются с входом управляющего блока. Установки записываются в объект связи EJX910А; более подробную информацию смотрите в Разделе 5.6 "Установка блока". Вместо того чтобы подсоединять выход блока EJX910А к другим блокам можно также считывать значения с хоста через регулярные интервалы времени.

Комбинированные блоки должны функционировать синхронно с другими блоками по расписанию (графику) связи. В этом случае выполните изменение графика EJX в соответствии со следующей таблицей. Представленные в таблице значения являются заводскими установками.

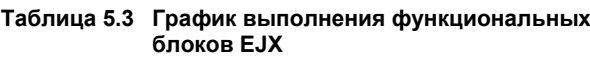

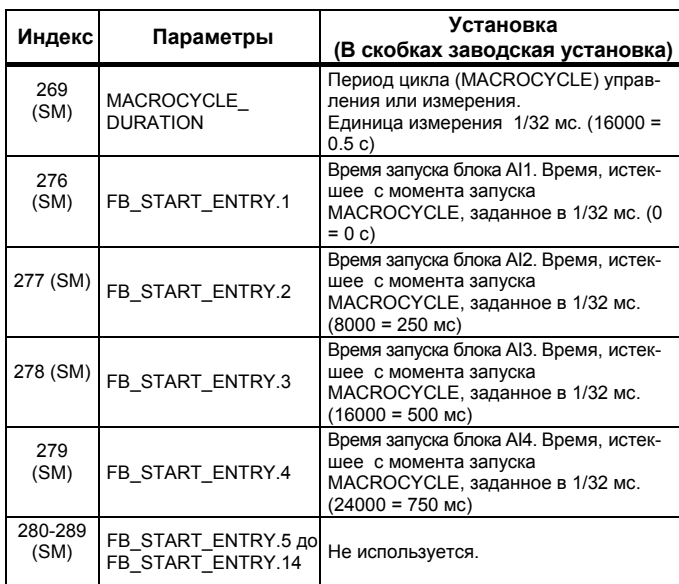

<span id="page-22-0"></span>Для работы блока AI требуется максимум 30 мс. Планирование связи при комбинации со следующим функциональным блоком организуется таким образом, чтобы его работа начиналась после истечения интервала времени, превышающего 30 мс. Ни при каких обстоятельствах два функциональных блока AI EJX910A не должны выполняться одновременно (т.е. перекрываться время выполнения)

На Рисунке 5.3 показан пример расписания (последовательности действий) для контура, представленного на Рисунке 5.2.

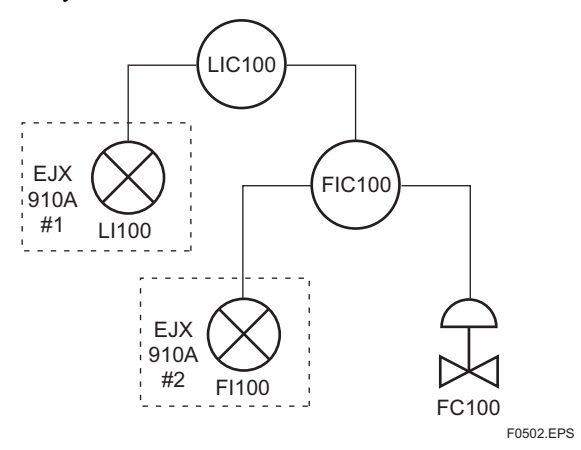

Рисунок 5.2 Пример контура соединения функциональных блоков двух EJX с другими приборами

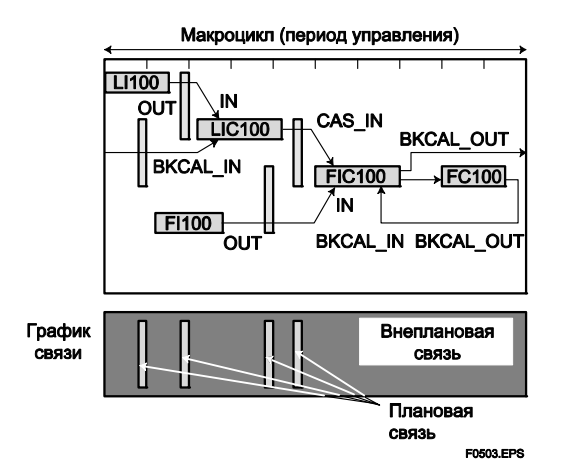

Рисунок 5.3 График работы функциональных блоков и график организации связи

Если период управления (макроцикл) установлен более чем на 4 секунды, то следующие интервалы необходимо установить на значение, превышающее 1% от периода управления.

- Интервал между «завершением работы блока» и «началом передачи CD из LAS»
- Интервал между «завершением работы блока» и «началом исполнения следующего блока»

## 5.4 Установка тегов и адресов

В этом разделе рассматриваются шаги процедуры установки тегов физических устройств (PD) и адресов узлов в ЕЈХ910А. Как показано на Рисунке 5.4, устройства Fieldbus могут находиться в трех состояниях, и если состояние отличается от самого нижнего состояния SM OPERATIONAL, то не функционирует ни один функциональный блок. Устройство EJX910A должно быть переведено в это состояние при изменении тега или адреса ЕЈХ910А.

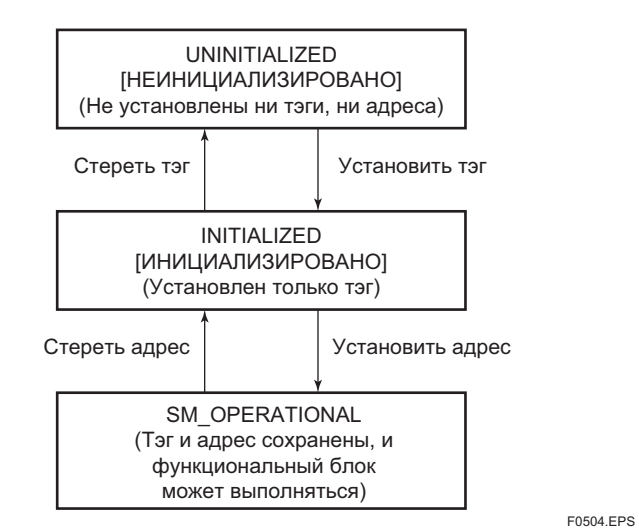

## Рисунок 5.4 Переход состояния при установке тега PD и адреса узла.

Устройство ЕЈХ910А имеет тег физического устройства (FT1001) и адрес узла (245, или в шестнадцатеричной системе F5), которые устанавливаются при поставке с завода, если другое не указано. Чтобы изменить только адрес узла, сначала сотрите адрес, а затем установите новый адрес узла. Чтобы установить тег физического устройства (PD), сначала сотрите адрес узла и тег PD, затем снова установите тег PD и снова адрес узла.

Устройства, адреса которых были стерты, получат адрес по умолчанию (произвольно выбранный из диапазона от 248 до 251, или в шестнадцатеричной системе от F8 до FB). Кроме того, чтобы правильно определить устройство, необходимо задать идентификатор (ID) устройства. ID устройства для EJX910A определяется как 594543000 Exxxxxxxx, (Обозначение хххххххх в конце указанного выше идентификатора устройства соответствует 8 буквенно-цифровым символам).

## <span id="page-23-0"></span>**5.5 Установка связи**

Чтобы установить функцию связи необходимо изменить базу данных, находящуюся в SM-VFD.

## <span id="page-23-1"></span>**5.5.1 Установка VCR**

Необходимо установить VCR (Виртуальное отношение связи), которое определяет вызываемую сторону (адресата) для связи и ресурсов. Устройство EJX910А имеет 33 VCR, назначение которых можно менять, кроме первого VCR, которое используется для управления.

EJX910А включает в себя VCR четырех типов:

VCR Сервера (QUB)

Сервер отвечает на запросы с хоста. Для организации этой связи требуется обмен данными. Такой тип связи называется QUB (Двунаправленный, инициируемый пользователем с организацией очереди) VCR.

VCR источника (QUU)

Источник распространяет сигнализации или тренды на другие устройства. Такой тип связи называется QUU (Однонаправленный, инициируемый пользователем с организацией очереди) VCR.

VCR сервера публикаций (BNU)

Сервер публикаций передает выход блока AI на другие функциональные блоки. Такой тип связи называется BNU (Однонаправленный, инициируемый сетью, с буферизацией) VCR.

VCR абонента (BNU)

Абонент получает выходные значения от других функциональных блоков.

VCR Сервера может отвечать на запросы от VCR Клиента (QUB) после того, как Клиент успешно инициирует подключение к Серверу. VCR Источника передает данные без установки связи. VCR приемника (QUU) на другом устройстве может принять их, если приемник соответствующим образом сконфигурирован. VCR Сервера публикаций передает данные при запросе от LAS. Связь в явном виде устанавливается от VCR (нескольких) абонентов (BNU), таким образом, абоненты знают формат передаваемых данных.

Каждое VCR имеет список параметров, представленный в Таблице 5.4. Все параметры должны меняться одновременно для каждого VCR, так как изменение отдельного параметра может привести к возникновению противоречий в работе.

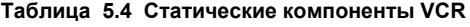

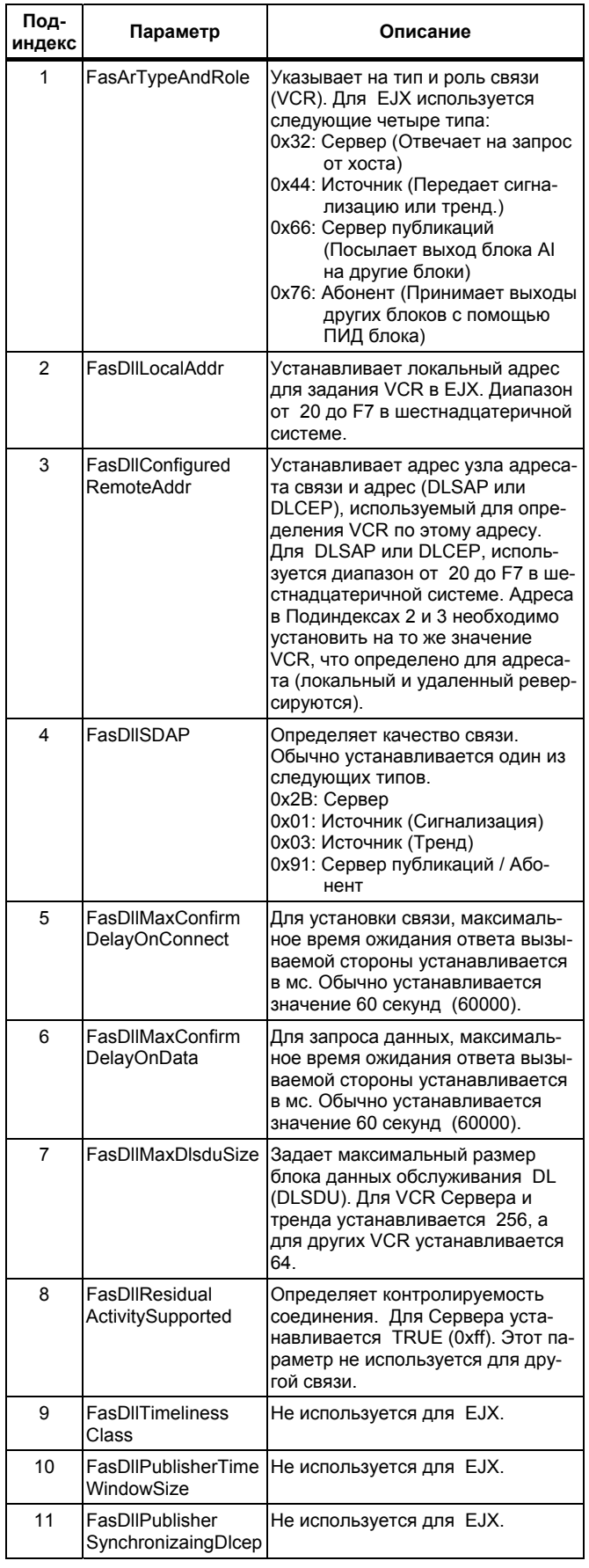

<span id="page-24-2"></span><span id="page-24-1"></span>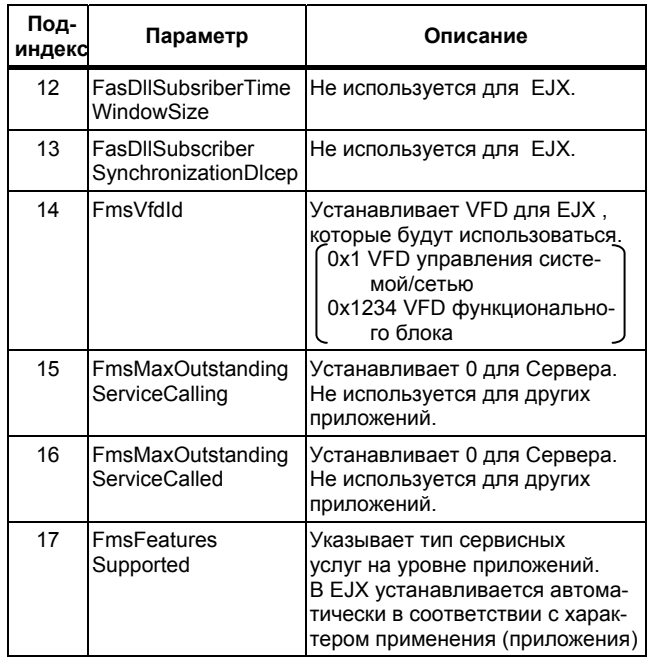

33 VCR имеют заводские установки, как показано в приведенной ниже таблице.

## Таблица 5.5 Список VCR

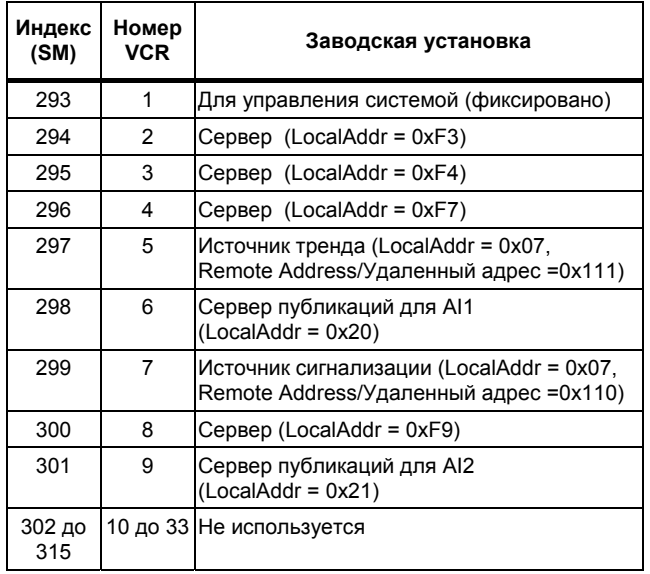

## <span id="page-24-0"></span>5.5.2 Управление работой функционального блока

В соответствии с инструкциями, представленными в Разделе 5.3, установите цикл и график выполнения функциональных блоков.

## 5.6 Установка блока

Установите параметры для VFD функционального блока.

## 5.6.1 Объект связи

Объект связи объединяет данные, свободно посланные функциональным блоком с VCR. Устройство EJX910A имеет сорок объектов связи. Один объект связи определяет одну комбинацию. Каждый объект связи имеет параметры, перечисленные в Таблице 5.6. Для каждого VCR параметры должны меняться одновременно, так как изменения, сделанные для каждого отдельного параметра могут привести к возникновению противоречий в работе.

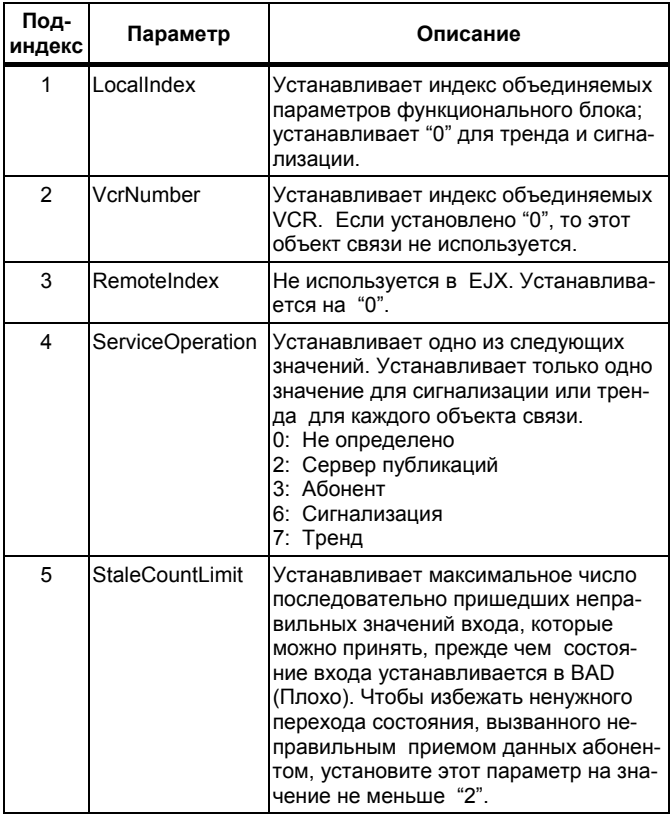

### Таблица 5.6 Параметры объекта связи

Установите объекты связи, как показано в Таблице 5.7.

Таблица 5.7 Заводские установки объектов связи (пример)

| Индекс               | № объекта связи | Заводские установки                 |
|----------------------|-----------------|-------------------------------------|
| 30000                |                 | AI1.OUT $\rightarrow$ VCR#6         |
| 30001                | 2               | Тренд $\rightarrow$ VCR#5           |
| 30002                | 3               | $C$ игнализация $\rightarrow$ VCR#7 |
| 30003                |                 | AI2.OUT $\rightarrow$ VCR#9         |
| 30004<br>до<br>30039 | 5 до 40         | Не используется                     |

## <span id="page-25-0"></span>**5.6.2 Объект тренда**

Существует возможность установить параметры таким образом, чтобы функциональный блок автоматически передавал тренд. Устройство EJX910А имеет семь объектов тренда, шесть из которых используются для трендов параметров аналогового режима, и один используется для тренда параметра дискретного режима. Один объект тренда определяет тренд одного параметра.

Каждый объект тренда имеет параметры, перечисленные в Таблице 5.8. Первые четыре параметра представляют собой элементы, которые должны быть установлены. Прежде чем производить запись в объект тренда, необходимо отключить параметр WRITE\_LOCK (Блокировка записи).

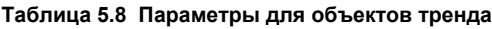

<span id="page-25-1"></span>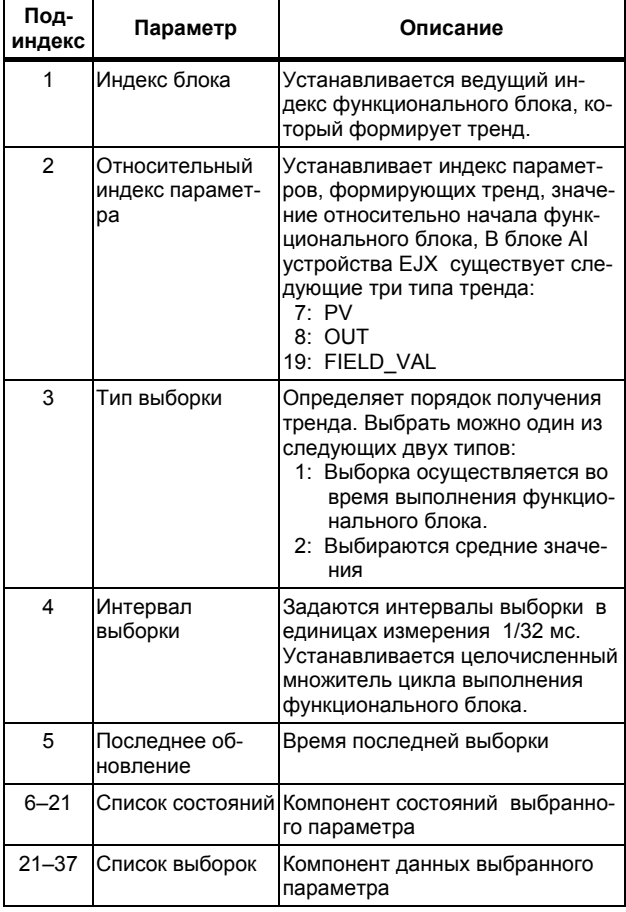

Семь объектов тренда имеют заводские установки, как показано в Таблице 5.9.

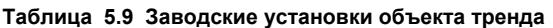

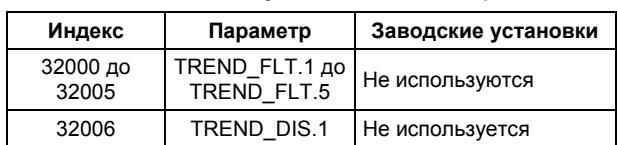

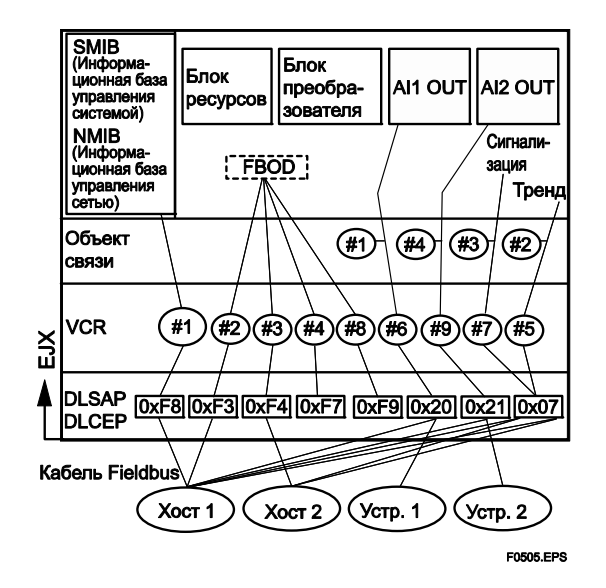

**Рисунок 5.5 Пример конфигурации по умолчанию**

## **5.6.3 Объект представления**

Этот объект предназначен для формирования групп параметров в блоке. Одно из преимуществ формирования групп параметров заключается в уменьшении нагрузки при передаче данных. Объект Представления (View Object) имеет параметры, перечисленные в Таблицах с 5.11 по 5.15. Назначение объектов представления показано в Таблице 5.10.

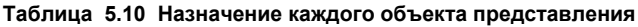

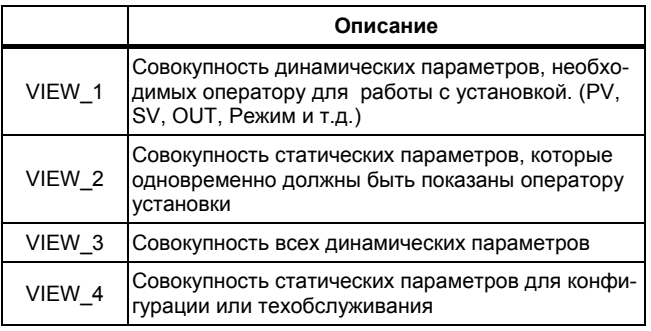

## **Таблица 5.11 Объект представления для блока ресурсов**

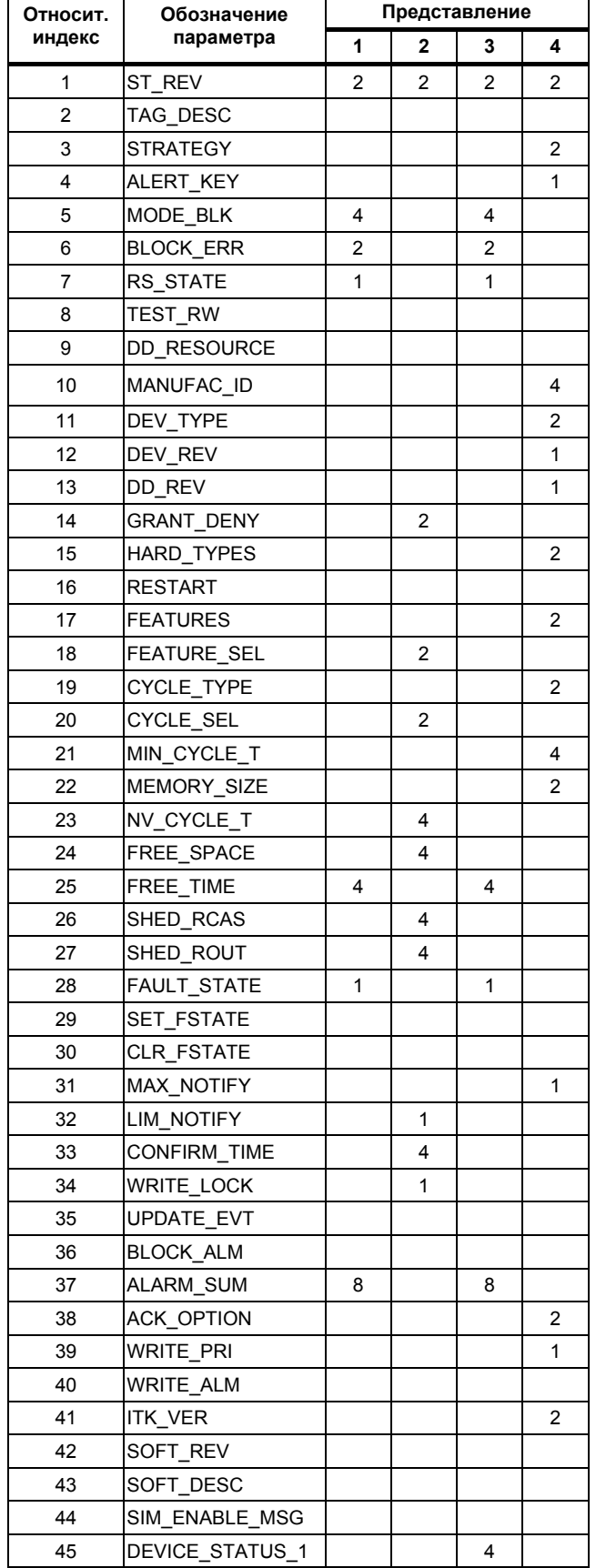

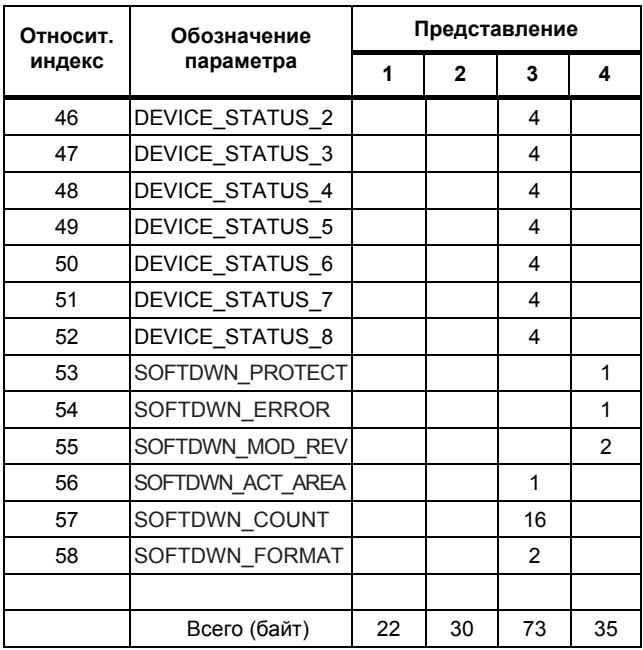

#### **Таблица 5.12 Объект представления для блока Преобразователя датчика**

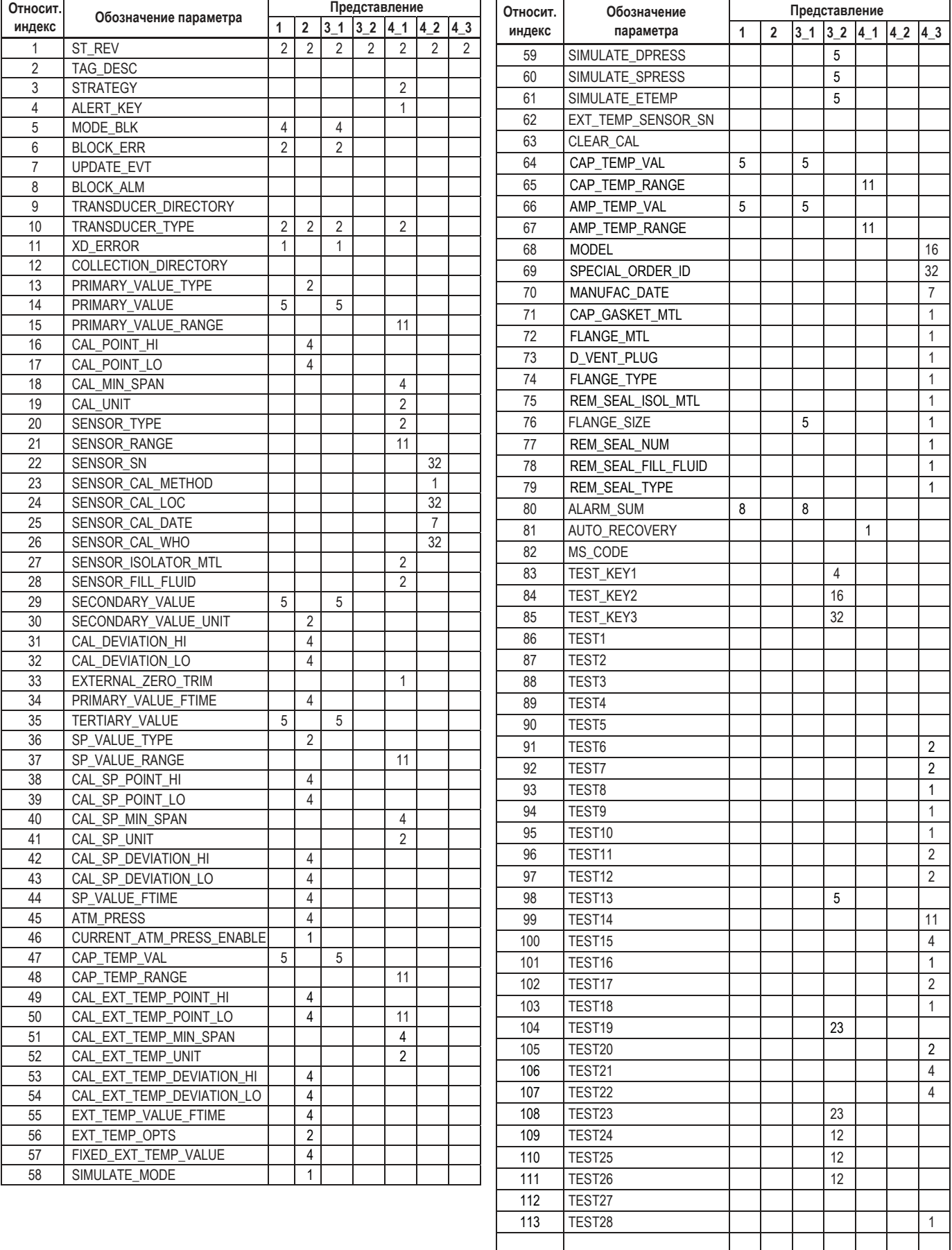

Всего (байт) 149 | 82 | 101 | 104 | 99 | 106 | 107

### **Таблица 5.13 Объект представления для блока Преобразователя ЖКД**

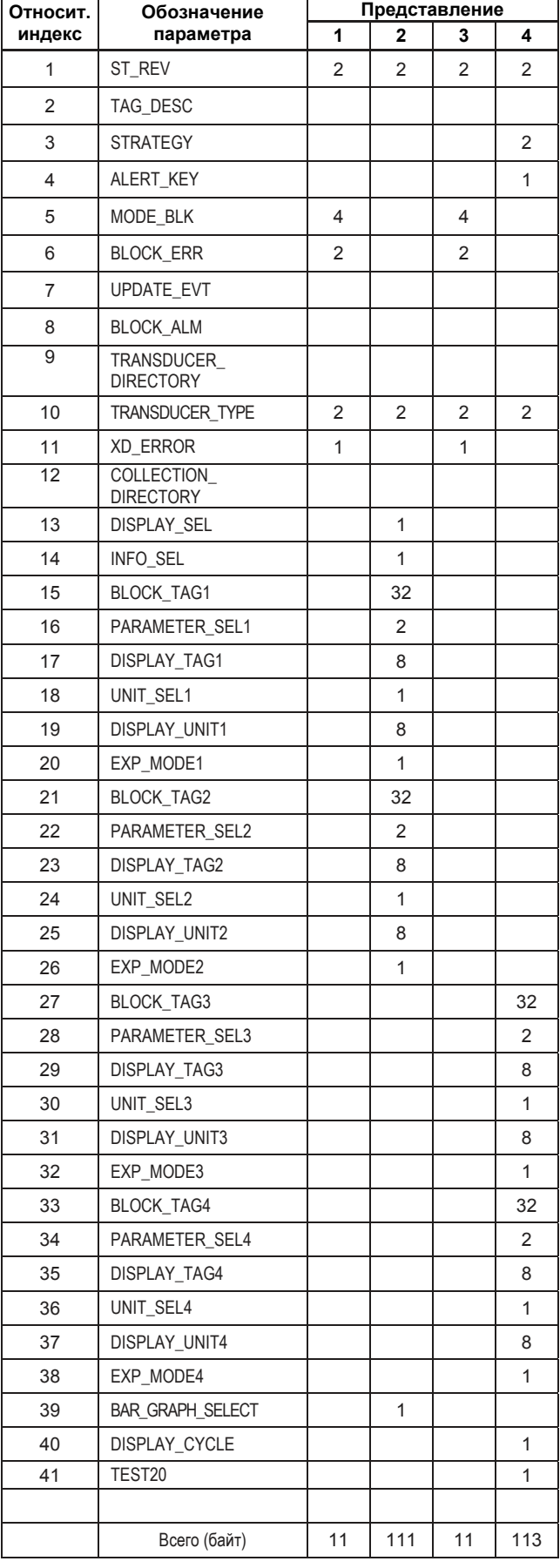

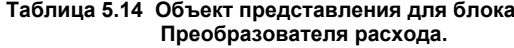

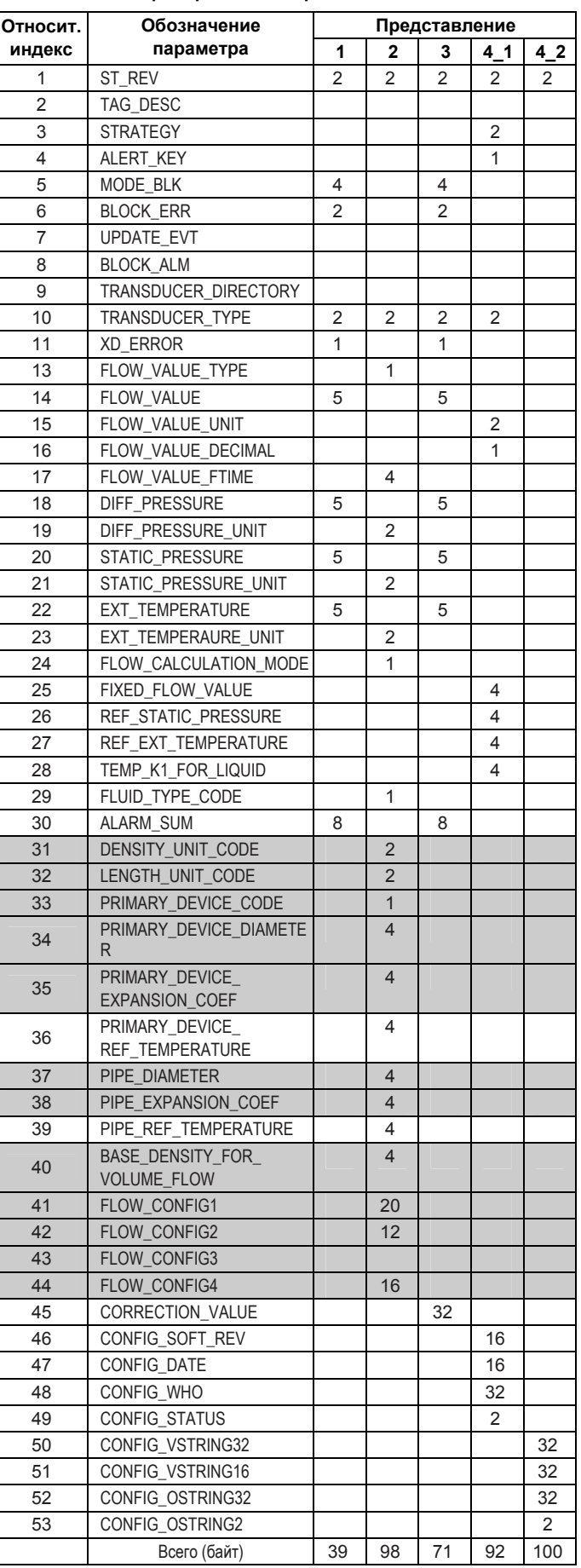

### **5. КОНФИГУРАЦИЯ**

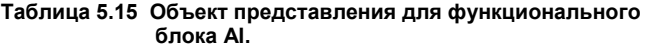

<span id="page-29-0"></span>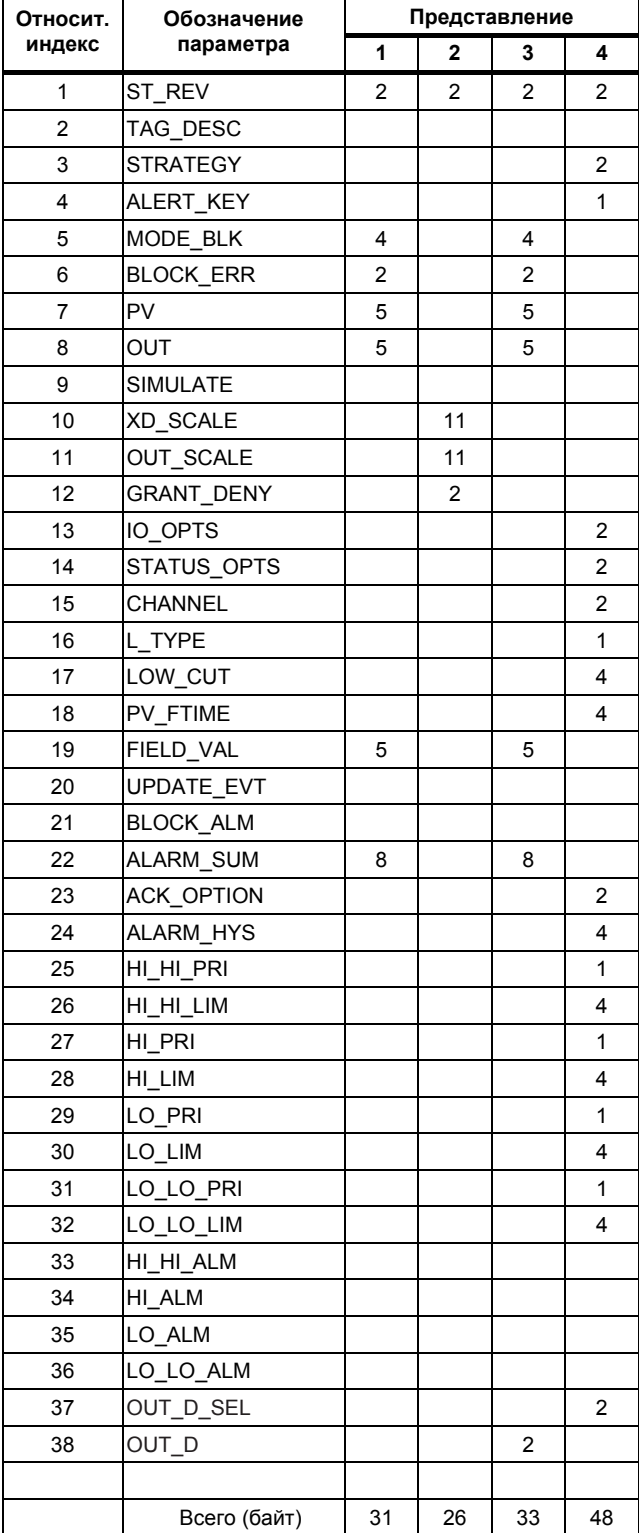

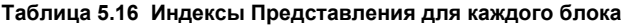

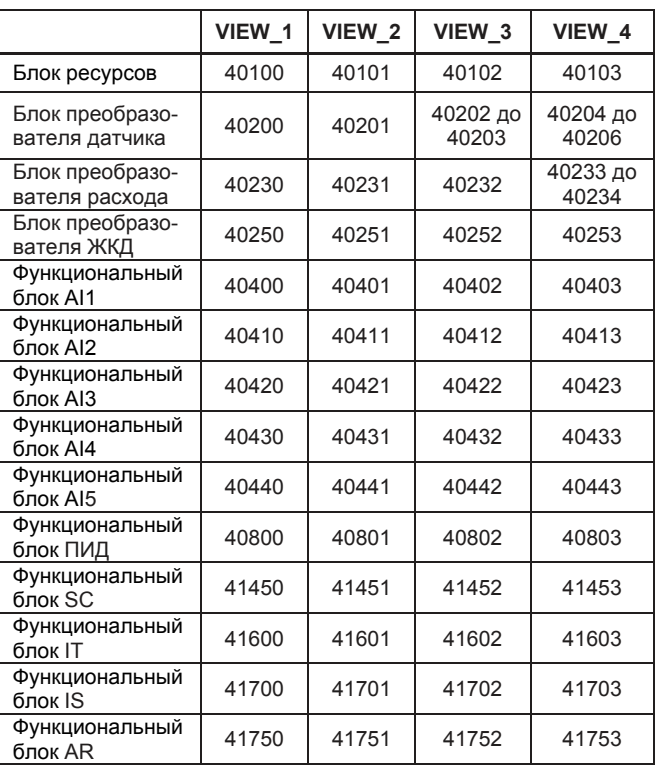

## **5.6.4 Параметры функционального блока**

Параметры функционального блока могут считываться с главного компьютера (хоста) или могут быть установлены. Список параметров блоков, поддерживаемых EJX910А, смотрите в Главе 9 "Списки параметров". Для получения информации по всем функциональным блокам, кроме блока AI, функции LM и функции загрузки ПО, смотрите Приложения с 1 по 7.

## <span id="page-30-0"></span>ОПИСАНИЕ ОСНОВНЫХ ЭЛЕМЕНТОВ 6.

## <span id="page-30-1"></span>6.1 Основные положения

В данной главе описывается блок преобразователя датчика, блок преобразователя ЖКД и функциональный блок AI, а также даются пояснения по установкам основных параметров. Обратитесь к Приложениям для получения информации по другим функциональным блокам, функции LM и функции загрузки ПО.

## <span id="page-30-3"></span><span id="page-30-2"></span>6.2 Установка и изменение параметров для всего процесса в целом

# **BAKHO**

Не выключайте питание сразу же после выполнения установок. Когда параметры сохраняются в ЭСППЗУ, для повышения надежности выполняется резервирование. Если питание отключить в течение 60 секунд после выполнения установок, то измененные параметры не сохраняются и установки возвращаются к своим первоначальным значениям

## <span id="page-30-4"></span>Режим блоков

При изменении данных многих параметров требуется изменение режима функционального блока на O/S (Нерабочий). Для изменения режима функционального блока необходимо изменить его параметр MODE BLK.

MODE BLK состоит из четырех указанных ниже подпараметров:

- (1) Целевой (Целевой режим):
- Устанавливает рабочий режим блока. (2) Фактический (Фактический режим):
	- Показывает текущий рабочий режим блока.
- (3) Допустимый (Допустимый режим): Показывает рабочий режим, в который данный блок может перейти.
- (4) Нормальный (Нормальный режим): Показывает рабочий режим данного блока, в котором он обычно находится.

## 6.3 Блок преобразователя датчика

Блок преобразователя датчика находится между датчиком и функциональным блоком AI. Он рассчитывает дифференциальное, статическое давление, внешнюю температуру и температуру капсулы на основе сигналов датчика. Затем он выполняет демпфирование и проверку на соответствие диапазонам измеренных значений этих трех переменных и посылает сигналы функциональному блоку AI и блоку преобразователя расхода. На рисунке 6.1 показана схема передачи сигналов межлу блоками.

#### $6.3.1$ Функциональный блок

На рисунке 6.2 показан функциональный блок преобразователя датчика. Вычисленные значения дифференциального давления, статического давления по стороне высокого давления и стороне низкого давления, внешней температуры, температуры капсулы и усилителя присваиваются PRIMARY\_VALUE, SECONDARY\_VALUE, TERTIARY VALUE, EXT TEMP VAL,

CAP TEMP VAL и AMP TEMP VAL соответственно. Выходы измеренных значений на функциональные блоки AI выбирается в соответствии с параметром Channel/Kaнал этих блоков.

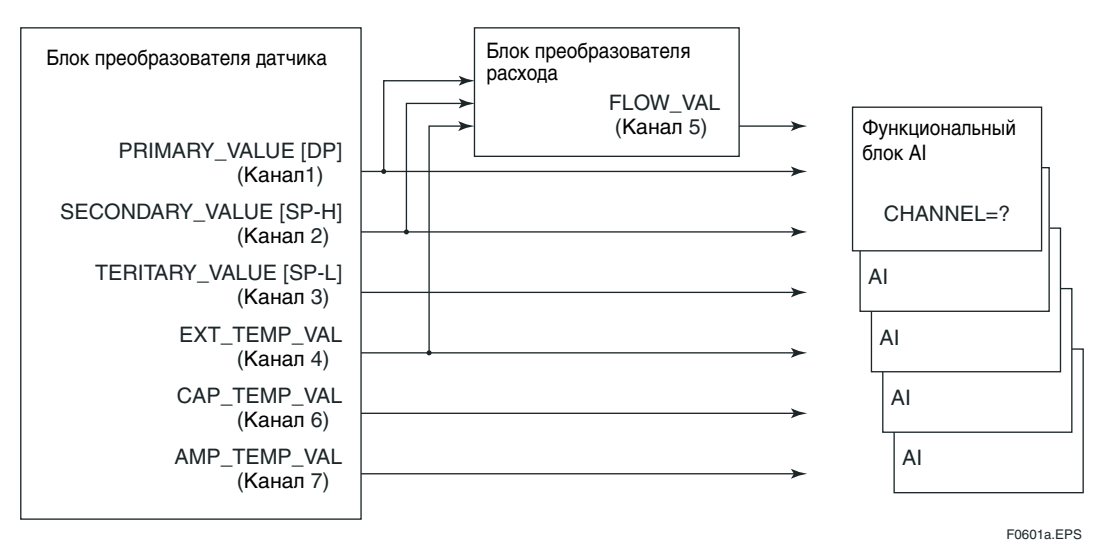

Рисунок 6.1 Схема передачи сигналов

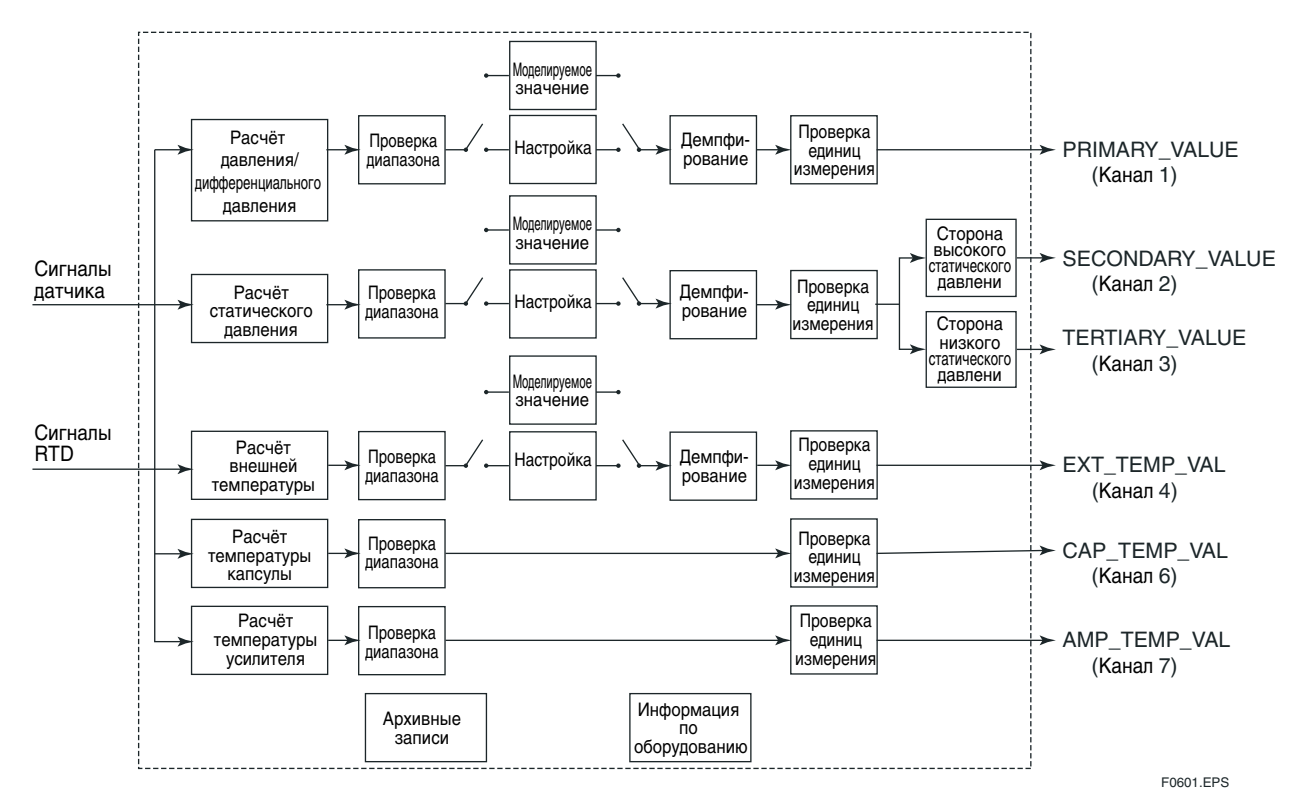

Рисунок 6.2 Функциональный блок преобразователя датчика

## <span id="page-31-0"></span>6.3.2 Режим блока

Для блока преобразователя датчика допустимы следующие режимы: Автоматический (Auto) и Нерабочий (O/S). В нормальных рабочих условиях режим должен быть установлен как Auto, а при изменении важных параметров - как O/S. Для получения информации по параметрам, которые могут быть изменены только в режимах Auto или O/S смотрите список параметров для блока преобразователя датчика в Главе 9.

### <span id="page-31-1"></span> $6.3.3$ Функции, относящиеся к давлению / дифференциальному давления

Получение значения дифференциального давления: Обращаясь к параметру PRIMARY VALUE, можно получить значение и состояние лифференциального давления. Период обновления этого значения составляет 100 мс. Единицы измерения давления определяются параметром XD SCALE.unit блока AI, в котором выбирается PRIMARY VALUE. Состояние обычно имеет значение Good-Non Specific/Хорошее-Не особое. Однако в случае отказа датчика или выхода значений измерения за пределы диапазона состояние меняется на Bad/Дефектное или Uncertain/ Неопределенное. Для получения дополнительной информации обратитесь к Таблице 8.9.

### Установка демпфирования сигнала для дифференциального давления:

При наличии значительных флуктуаций сигналов дифференциального давления, эти колебания могут быть уменьшены посредством увеличения временной константы демпфирования сигнала.

PRIMARY VALUE FTIME является параметром для установки демпфирования сигнала для дифференциального давления. Демпфирование сигнала задается в секундах.

### Определение пределов диапазона сигнала дифференциального давления:

Если сигнал дифференциального давления отклоняется более чем на 10% от лиапазона измерения капсулы, указанного в параметре PRIMARY VALUE RANGE, установите значение PRIMARY VALUE как Uncertain-Sensor Conversion not Accurate/Неопределенное-Неточное преобразование датчика.

### Настройка сигнала давления / дифференциального давления:

Многомерные датчики EJX910A точно настраиваются на заводе в соответствии с заданными характеристиками. Причиной возникновения минимальных погрешностей может стать среда установки датчика, а также его положение при монтаже. Для точной регулировки с устранением всех погрешностей могут быть использованы три функции настройки нуля/шкалы: автоматическая и ручная настройка нуля/шкалы с помощью терминалов связи и настройка нулевой точки с помощью внешнего регулировочного винта, находящегося на датчике.

### Автоматическая настройка

Значение давления, действующего на точку, в которой должна производиться настройка, присваивается параметрам (CAL POINT LO, CAL POINT HI). После выполнения этого присвоения датчик рассчитывает величину регулировки и автоматически ее выполняет.

### Ручная настройка

На основе действующего давления и выхода датчика вручную рассчитывается величина регулировки нуля/ шкалы, вычисленные значения присваиваются параметрам (CAL DEVIATION LO, CAL DEVIATION HI).

### Настройка нулевой точки с помощью внешнего регулировочного винта.

Настройка нуля должна выполняться с давлением, действующим на точку регулировки. Для этого настройте вычисленное значение, повернув внешний регулировочный винт нулевой точки так, чтобы его значение согласовывалось с фактическим давлением на входе (истинным значением). Выходное значение возрастает при повороте винта вправо и уменьшается при повороте винта влево. Ширина настройки будет малой при низкой скорости вращения и большой - при высокой скорости врашения.

При выполнении настройки нулевой точки с помощью внешнего винта для параметра

EXTERNAL ZERO TRIM должно быть установлено значение "Enable/Разрешено".

### Процедура автоматической настройки

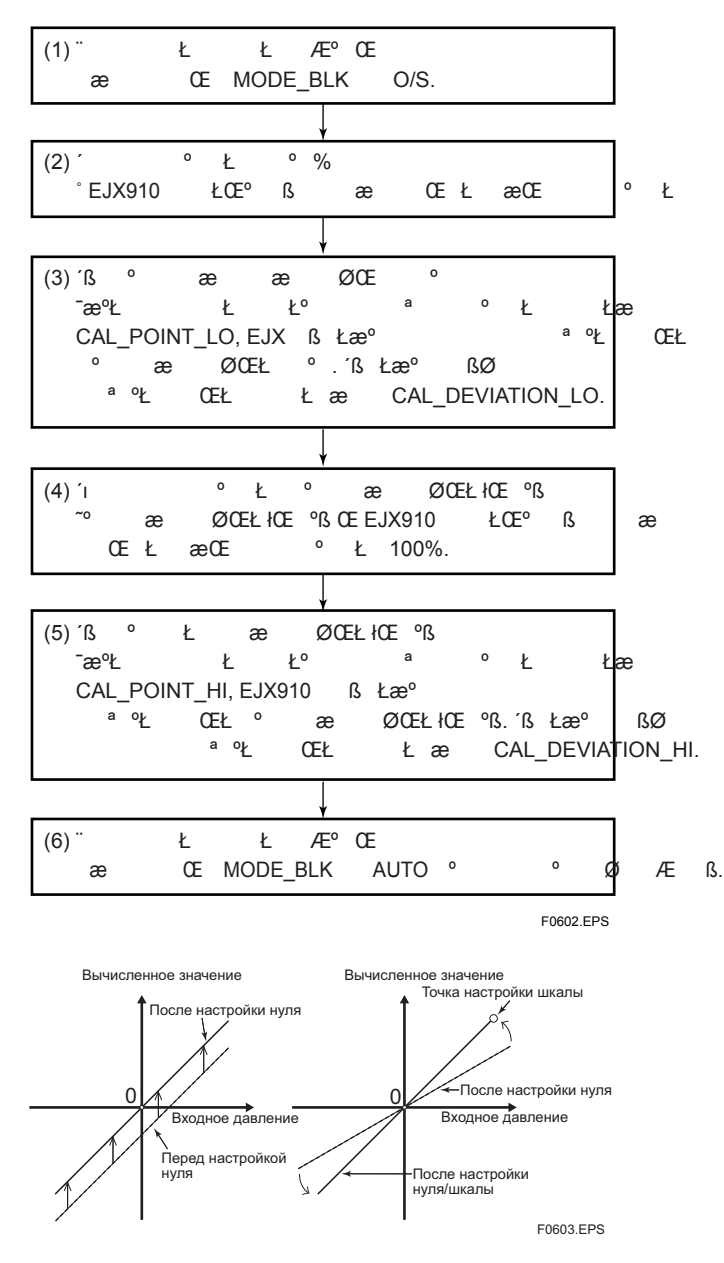

Далее приведена процедура автоматической настройки:

## **ВНИМАНИЕ**

Настройка шкалы - это функция настройки градиента относительно настройки точки нуля. Если эта точка фактически не является нулем, то градиент входных и выходных значений не может быть точно настроен. Выполняйте настройку шкалы после выполнения настройки нуля.

### Диагностика результатов настройки:

Если размер настройки нуля или шкалы превышает один из следующих пределов, то отображается "AL50: Adjustment range error for differential pressure/Ошибка выхода за пределы диапазона настройки для дифференциального давления".

Ниже перечислены условия настройки нуля/шкалы:

- <1> Точка настройки нуля находится в пределах  $\pm 10\%$  от диапазона капсулы.
- $<2>$ Размер настройки нуля находится в пределах  $\pm 10\%$  от лиапазона капсулы.
- <3> Точка настройки шкалы нахолится в пределах диапазона капсулы.
- <4> Градиенты входа и выхода после настройки шкалы находятся в пределах  $\pm 10\%$  от градиента, соответствующего заводской настройке.

## 6.3.4 Функции, относящиеся к статическому давлению

### Получение значения статического давления: При обращении к параметрам SECONDARY VALUE и TERTIARY VALUE можно получить значение статического давления по стороне высокого давления и по стороне низкого статического давления соответственно. Период обновления этих значений составляет 200 мс. Единицы измерения давления определяются параметром XD SCALE.unit блока AI, в котором выбираются SECONDARY VALUE и TERTIARY VALUE. Состояние обычно имеет значение Good-Non Specific/Хорошее-Не особое. Однако в случае отказа датчика или выхода значений измерения за пределы диапазона состояние меняется на Bad/Дефектное или Uncertain/Неопределенное. Для получения дополнительной информации обратитесь к Таблине 8.9.

## Установка демпфирования сигнала для статического давления:

SP VALUE FTIME является параметром для установки демпфирования сигнала для статического давления. Демпфирование сигнала задается в секундах.

### Определение пределов диапазона сигнала статического давления:

Если сигнал статического давления превышает максимальное рабочее давление (MWP) капсулы, установите состояние PRIMARY VALUE как Uncertain-Subnormal/Неопределенное-Поднормальное. Также установите состояние SECONDARY VALUE и TERTIARY VALUE Kak Uncertain-Sensor Conversion not Accurate/ Неопределенное-Неточное преобразование датчика. Состояние в нормальных условиях будет Good-Non Specific/Хорошее-Не особое.

#### 6. Описание основных элементов

### Настройка сигнала статического давления:

Функция настройки нуля/шкалы может быть использована для статических сигналов, также как в случае сигналов дифференциального давления. Однако для сигналов статического давления не поддерживается настройка нулевой точки с помощью внешнего регулировочного винта.

### Автоматическая настройка

Значение давления, действующего на точку, в которой должна производиться настройка, присваивается параметрам (CAL\_SP\_POINT\_LO, CAL\_SP\_POINT\_HI). После выполнения этого присвоения датчик рассчитывает величину регулировки и автоматически ее выполняет. Процедура настройки сигнала статического давления аналогична процедуре настройки сигнала дифференциального давления.

### Ручная настройка

На основе действующего давления и выхода датчика вручную рассчитывается величина регулировки нуля/ шкалы, вычисленные значения присваиваются параметрам (CAL SP DEVIATION LO, CAL SP DEVIATION\_HI).

## Выбор типа сигнала статического давления:

Датчики ЕЈХ910А измеряют абсолютное статическое давление. Основываясь на допущении, что атмосферное давление является постоянным, эти датчики могут выдавать сигнал, эквивалентный избыточному (манометрическому) давлению, рассчитанному путем вычитания атмосферного давления (фиксированное значение) из измеренного абсолютного давления. Тип сигнала статического давления, выводимого в SECONDARY VALUE и TERTIARY VALUE выбирается в SP VALUE TYPE. SP VALUE TYPE позволяет выбрать избыточное или абсолютное давление.

При выборе избыточного давления установите значение атмосферного давления (фиксированное значение) равным ATM PRESS. Значение по умолчанию параметра ATM PRESS равно стандартному атмосферному давлению (101,325 кПа).

Автоматическая установка атмосферного давления: При установке для параметра

**CURRENT ATM PRESS ENABLE OTILIUM** 

"Set/Установка", значение статического давления на стороне низкого давления автоматически присваивается значению атмосферного давления (ATM PRESS).

Для этого блок преобразователя датчика должен находиться в режиме O/S. После присвоения значения статического давления на стороне низкого давления параметру ATM PRESS параметр

CURRENT ATM PRESS ENABLE автоматически устанавливается на "off/выкл".

## 6.3.5 Функции, относящиеся к внешней температуре

Получение базового значения внешней температуpы:

При обращении к параметру EXT TEMP VAL можно получить базовое значение контактной температуры и состояния подключённого термометра сопротивления. Период обновления данного значения составляет около 800 мс. Единицы измерения внешней температуры - это единицы, выбранные в параметре XD\_SCALE.Unit блока AI, где был выбран параметр EXT TEMP VAL.

Как правило, состояние указывает на Good/Хорошее-Non Specific/Не особое; но при неисправной работе датчика или выходе за пределы диапазона измерений оно изменяется на Bad/Дефектное или Uncertain/Неопределённое. Для получения дополнительной информации обратитесь к Таблице 8.9 Поведение параметров в режиме отказа.

### Назначение постоянной времени демпфирования сигнала внешней температуры:

Параметр EXT\_TEMP\_VALUE\_FTIME предназначен для установки постоянной демпфирования сигнала внешней температуры. Единицей измерения данного параметра являются секунды.

### Оценка пределов диапазона сигнала внешней температуры:

При отклонении сигнала внешней температуры от диапазона измерений (от -200 ло 850 °С) на 85 °С и более. происходит выход за пределы технического диапазона внешней температуры, и состояние сигнала внешней температуры (EXT TEM VAL) переходит в Uncertain-Sensor Conversion not Accurate/Неопределённое -Преобразование датчика не точное.

### Настройка сигнала внешней температуры:

Функция настройки нуля/шкалы для сигнала внешней температуры выполняется также, как и для сигнала давления (дифференциального давления).

## Автоматическая настройка

При нахождении датчика внешней температуры в температурных условиях, при которых будет производится настройка, параметрам (CAL EXT TEMP LO и CAL EXT TEMP HI) присваивается значение температуры. После выполнения этого присвоения датчик рассчитывает величину регулировки и автоматически ее выполняет. Процедура настройки сигнала внешней температуры аналогична процедуре настройки сигнала дифференциального давления..

### Ручная настройка

На основе присвоенного значения температуры и выхода датчика вручную рассчитывается величина регулировки нуля/ шкалы, вычисленные значения присваиваются параметрам (CAL EXT TEMP DEVIATION LO и CAL EXT TEMP DEVIATION HI).

### Диагностика результатов настройки:

Если величина настройки выходит за пределы одного из следующих диапазонов настройки, генерируется следующая сигнализация, "AL52: Out of external temperature span adjustment amount range/Выход за пределы диапазона настройки шкалы внешней температуры/AL52: Out of external temperature zero adjustment amount range /AL52: Выход за пределы диапазона настройки нуля внешней температуры". Ниже перечислены диапазоны настройки нуля/шкалы:

- (1) Угол между входом/выходом двух точек настройки должен находиться в пределах 10% от угла, установленного на заводе-изготовителе перед отгрузкой.
- (2) Значение настройки нулевой точки должно быть в пределах 85°С от значения температуры, установленного на заводе-изготовителе перед отгрузкой.
- (3) Точка настройки нуля/шкалы не должна выходить за пределы диапазона от -210°С до 860°С.

Режим фиксированной внешней температуры:

Для сигнала внешней температуры может быть выбрано значение, полученное датчиком внешней температуры или заданное пользователем. В параметре

ЕХТ ТЕМР\_OPTS выберите одну из следующих опций: 0 (No/Выкл): Датчик внешней температуры, 1 (Yes/Вкл): Режим фиксированной внешней температуры и 2 (Fall Back/Возврат): Фиксированный режим при повреждении провода.

При выборе режимов фиксированной внешней температуры или фиксированной внешней температуры при повреждении провода, фиксированное значение устанавливается в параметра FIXED EXT TEMP VALUE.

## <span id="page-34-0"></span>6.3.6 Функция моделирования

ЕЈХ910А имеет две функции моделирования; одна из которых часто прилагается к продукции FOUNDATION Fieldbus для моделирования входа каждого из функциональных блоков для поверки контура, а другая, функция моделирования расхода, моделирует измерительные входы для проверки результатов расчёта расхода.

Функция моделирования, описанная в данном разделе это функция моделирования расхода. Для получения информации по другим функциям моделирования см. Раздел '7.3 Функция моделирования.'

<span id="page-34-1"></span>На функциональный блок AI блока преобразователя расхода может подаваться заданное фиксированное значение вместо значений дифференциального, статического давления или внешней температуры, рассчитанной на основе сигналов датчика.

Выберите сигнал для активации режима моделирования в параметре SIMULATE MODE. Задайте значение и состояние для моделирования в параметрах SIMULATE DPRESS, SIMULATE SPRESS, и SIMULATE ETEMP.

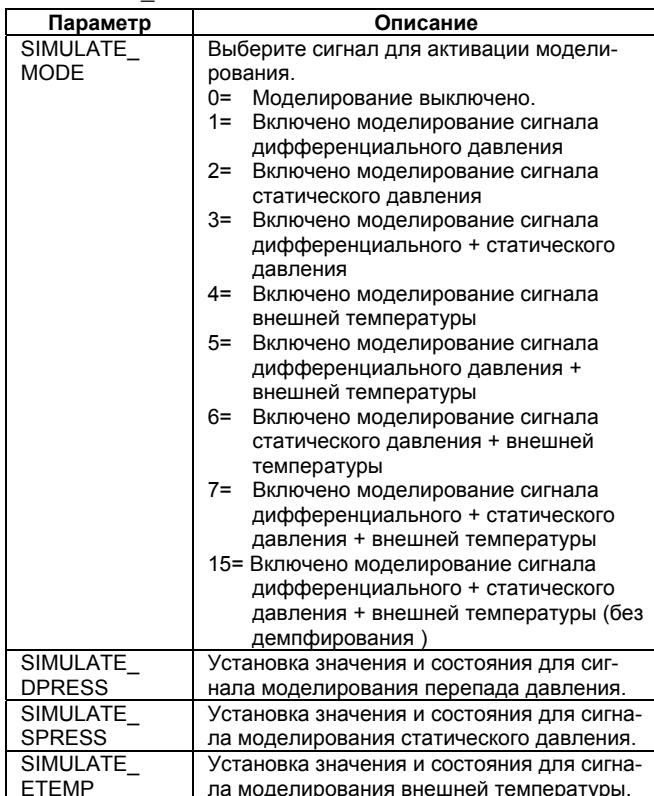

Значение расхода становится моделируемым значением, вычисленным на основе моделируемых значений DP, SP и ЕТ. ЖКД последовательно и непрерывно отображает моделируемое значение и сигнализацию (AL.080 SNR.SIM).

Моделирование продолжается 10 минут, после чего автоматически отключается.

При возникновении одной из следующих сигнализаций, все входные данные сохраняют значение, которое они принимали до неё.

AL.01 (CAP. ERR) AL.02 (AMP. ERR)

AL.03 (ET. ERR)

Режим моделирования автоматически отключается приблизительно через 10 минут.

# $\hat{\mathbb{C}}$  замечание

Если моделируемые значения DP или SP устанавливаются пользователем вне заданного диапазона устройства (капсулы), преобразователь автоматически устанавливает вместо него для моделирования максимальное или минимальное значение своего диапазона.

Если моделируемое значение ЕТ устанавливается пользователем вне заданного диапазона, генерируется ошибка конфигурации.

## 6.3.7 Функции, относящиеся к температуре капсулы и усилителя

Получение значений температуры капсулы и усилителя:

При обращении к параметрам CAP TEMP VAL и AMP TEMP VAL можно получить значение и состояние температуры капсулы и усилителя. Период обновления этого значения равен приблизительно 1с. Единицы измерения температуры определяются параметром XD SCALE.unit блока AI, в котором выбирается CAP TEMP VAL. Состояние обычно имеет значение Good-Non Specific/Хорошее-Не особое. Однако в случае отказа датчика или выхода значений измерения за пределы диапазона состояние меняется на Ваd/Дефектное или Uncertain/Неопределенное. Для получения дополнительной информации обратитесь к Таблице 8.9.

## Определение пределов диапазона температуры капсулы:

Диапазон температуры капсулы установлен от -40 до 120 °С. Если измеренное значение температуры капсулы выходит за пределы интервала от -50 до 130°С, установите состояние CAP\_TEMP\_VAL как Uncertain-Sensor Conversion not Accurate/ Неопределенное-Неточное преобразование датчика. Состояние в нормальных условиях будет Good-Non Specific/ Хорошее-Не особое. Также установите состояние PRIMARY VALUE,

SECONDARY VALUE и TERTIARY VALUE как Uncertain-Subnormal/ Неопределенное-Поднормальное.

## Определение пределов диапазона температуры усилителя:

Лиапазон температуры усилителя установлен от -40 ло 120 °С. Если измеренное значение температуры усилителя выходит за пределы интервала от -50 до 95 °С установите состояние AMP TEMP VAL как Uncertain-Sensor Conversion not Accurate/ Неопределенное-Неточное преобразование датчика.

Состояние в нормальных условиях будет Good-Non Specific/ Хорошее-Не особое.

## <span id="page-35-5"></span><span id="page-35-0"></span>**6.3.8 BLOCK\_ERR**

BLOCK\_ERR показывает причину возникновения ошибки в блоке. Блок преобразователя датчика проверяет следующие причины и устанавливает соответствующие биты. BLOCK\_ERR

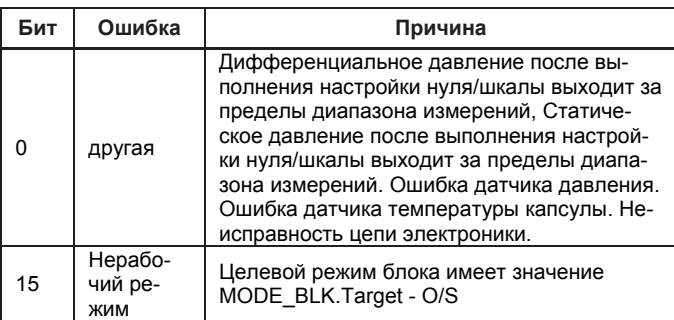

## <span id="page-35-1"></span>**6.3.9 XD\_ERROR**

XD\_ERROR – это параметр, который содержит коды для наиболее важных ошибок, которые могут возникнуть в блоке преобразователя датчика. Ошибки XD\_ERROR поддерживаются датчиками EJX910А, и причины их возникновения представлены в таблице ниже. Если возникает несколько ошибок, и их коды не совпадают, то первой сохраняется ошибка с наибольшим значением кода.

## XD\_ERROR

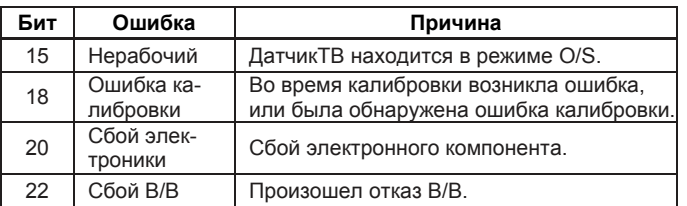

## <span id="page-35-2"></span>**6.4 Блок преобразователя расхода**

## <span id="page-35-3"></span>**6.4.1 Перечень функций**

В данный блок подаются сигналы дифференциального и статического давления, а также внешней температуры, обсчитанные в блоке преобразователя датчика, после чего, на основе данных сигналов, выполняется расчёт расхода. Результат расчёта подвергается выходной обработке (например, демпфированию), затем сигнал расхода выводится на функциональный блок AI.

## <span id="page-35-4"></span>**6.4.2 Режимы блоков**

Для блока преобразователя расхода доступны следующие режимы: автоматический (Auto) и нерабочий (O/S). Следует отметить, что автоматический режим недоступен при выбранном коде опции A (многомерный) для функции измерений.

В нормальных рабочих условиях режим должен быть установлен как Auto, а при изменении важных параметров – как  $O/S$ .

Для получения информации по параметрам, которые могут быть изменены только в режимах Auto или O/S смотрите список параметров для блока преобразователя датчика в Главе 9, Список Параметров.

## **6.4.3 Вычисление расхода**

Вычисленное значение и состояние расхода хранятся в параметре FLOW\_VALUE. Подробную информацию о вычислении расхода см. в Руководстве пользователя многомерных преобразователей EJX910A (IM 01C25R01- 01E). Период обновления для вычисления расхода составляет 200 мс, в режиме O/S расчёт расхода не обновляется. Следует отметить, что автоматический режим недоступен при выбранном коде опции A (многомерный) для функции измерений. Для вычисления расхода доступны два режима: режим автоматической компенсации и основной режим. При выполнении вычисления расхода в режиме автоматической компенсации расчётный коэффициент должен быть вычислен специальной программой настройки и загружен в EJX910A. Подробную информацию об этом методе см. в Руководстве пользователя (IM 01C25R51-01E) соответствующей программы настройки.

Процедура настройки основного режима приведена далее. Подробную информацию о расчёте коэффициента Kfactor см. в Руководстве пользователя многомерных преобразователей EJX910A (IM 01C25R01-01E).

## Процедура настройки основного режима

- (1) Переключитесь в нерабочий режим (O/S).
- (2) Выберите простой расчёт расхода в параметре FLOW\_CALCULATION\_MODE.
- (3) Выберите код жидкости (жидкость или газ) в параметре FLUID\_TYPE\_CODE.
- (4) Выберите уравнение расхода в следующей таблице по типу жидкости (жидкость/газ) и типа измеряемого расхода (массовый расход/стандартный объёмный расход /объёмный расход).

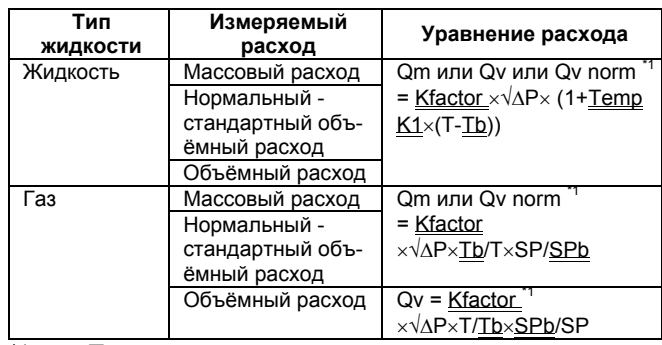

\*1 ==== Параметр, установленный пользователем

- (5) Введите требуемые значения (отмеченные в таблице двойным подчёркиванием) для следующих параметров.
	- Kfactor → FIXED\_FLOW\_VALUE
	- Temp  $K1 \rightarrow$  TEMP  $K1$  FOR LIQUID
	- $\bullet$  Tb  $\rightarrow$  REF\_EXT\_TEMP\_TERATURE
	- $\bullet$  SPb  $\rightarrow$  REF\_STATIC\_PRESSURE
# **ЗАМЕЧАНИЕ**

Для подтверждения установок вычисления расхода используйте функцию моделирования. См. раздел '6.3.6 Функция моделирования.'

## 6.4.4 Единицы измерения расхода/десятичная запятая

Единицы измерения расхода отображаются в параметре FLOW VALUE UNIT, а число цифр после десятичной запятой - в параметре FLOW\_VALUE\_DECIMAL. Так как содержимое указанных параметров взаимосвязано с субпараметрами Unit/Единицы и Decimal/Десятичная запятая параметра XD SCALE функционального блока AI, где происходит выбор сигнала расхода,

FLOW VALUE UNIT и FLOW VALUE DECIMAL автоматически изменяются при изменении субпараметров XD SCALE.Unit и XD SCALE.Decimal.

## 6.4.5 Выбор типа расхода

Массовый, объёмный и стандартный объёмный расход выбираются автоматически в соответствии с выбранными единицами измерения расхода. Выбранный тип расхода можно проверить в параметре FLOW VALUE TYPE.

## 6.4.6 BLOCK ERR

BLOCK ERR показывает причину возникновения ошибки в блоке. Блок преобразователя расхода проверяет следующие причины и устанавливает соответствующие биты.

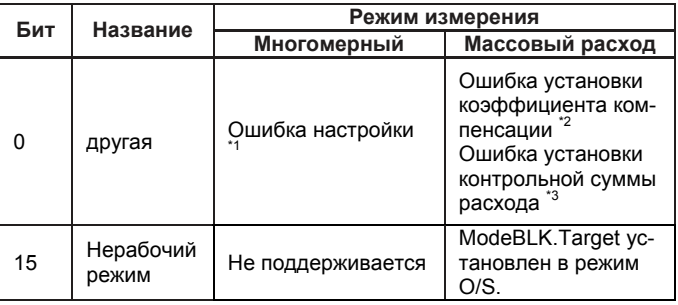

\*1: ModeBLK.Target установлен в режим, отличный от O/S.

\*2: Значение расхода не превышает нуля. Поддерживается только в режиме автоматической компенсации.

\*3: Суммарное значение установки для автоматической компенсации расхода не согласуется со значением, установленным программой настройки.

# **6.4.7 XD\_ERROR**

XD ERROR - это параметр, который содержит колы для наиболее важных ошибок, которые могут возникнуть в блоке преобразователя расхода. В следующей таблице приводится перечень поддерживаемых ошибок XD ERROR с указанием их кодов.

Если одновременно возникает несколько ошибок, то первой сохраняется ошибка с наибольшим значением кода.

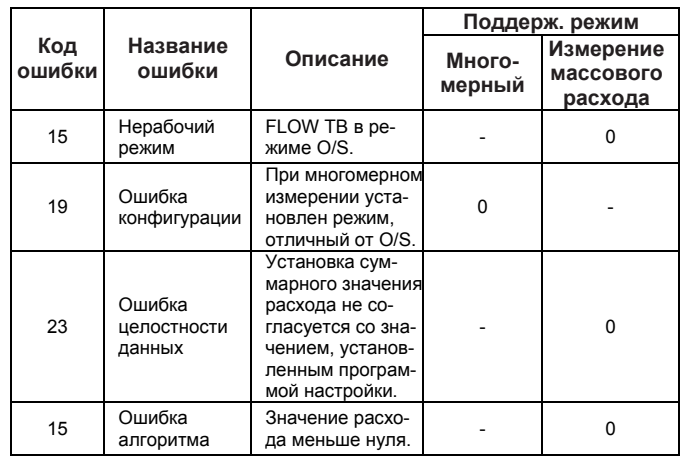

# 6.5 Блок преобразователя ЖКД

## 6.5.1 Краткое описание функций

Блок преобразователя ЖКД управляет сигнализациями и измеренными значениями, которые отображаются на встроенном индикаторе. Он отображает на встроенном индикаторе не только сигналы OUT от блоков AI, но также и сигналы в/в Установленных блоков.

## 6.5.2 Режим блока

Режимы блока, допустимые для блока преобразователя ЖКД: Автоматический (Auto) и Нерабочий (O/S). Установки этого блока могут быть изменены в режиме AUTO, за исключением параметра тега блока.

## 6.5.3 Отображение содержимого встроенного индикатора

Компонентами встроенного индикатора является гистограмма (шкальный индикатор), поле заголовка, центральное поле для числовых значений, нижнее текстовое поле и дополнительные символы.

Далее приведены содержимое и значение этих компонентов:

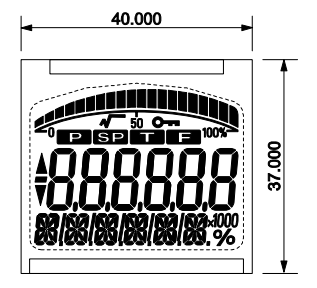

Рисунок 6.3 Экран встроенного индикатора

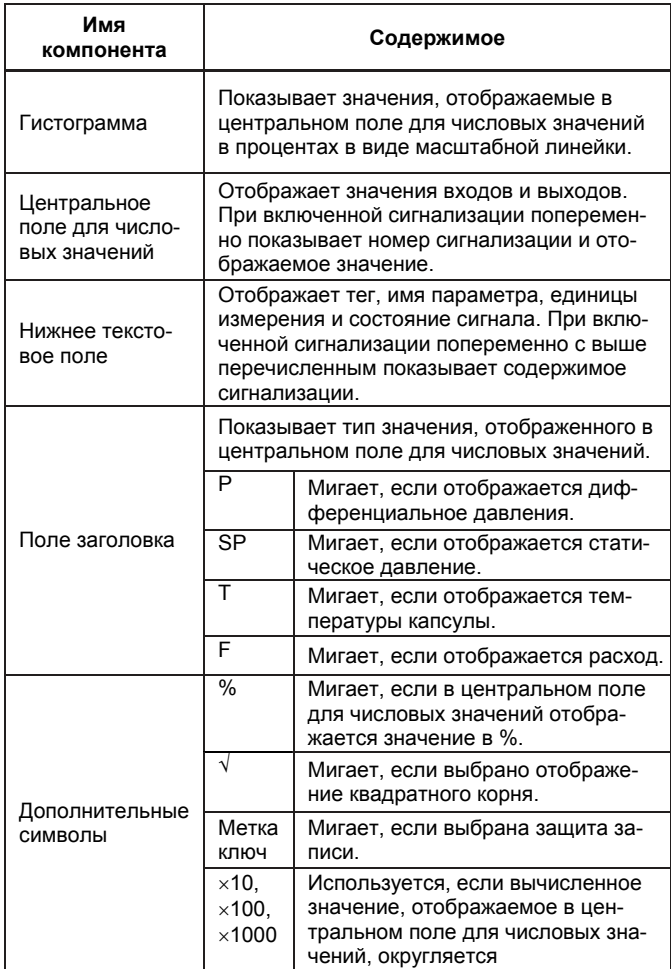

## 6.5.4 Пример отображений для встроенного индикатора

Пример отображения AI1 OUT и PID FF VAL, соответственно

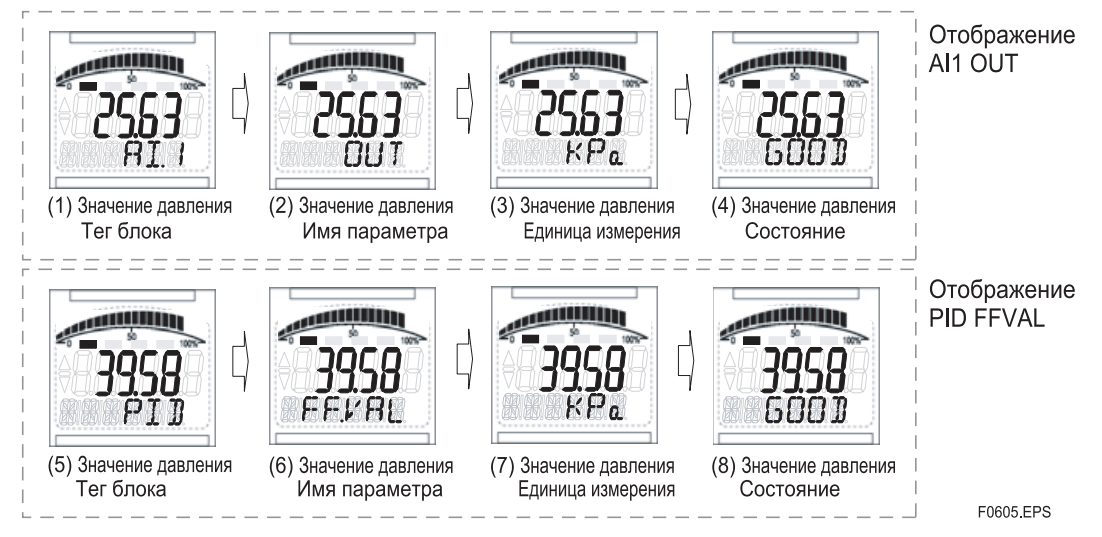

#### Пример отображения при возникновении сигнала по механическому отказу

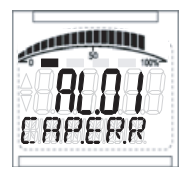

Номер сигнализации и сообщение об ошибке (Ошибка капсулы)

F0606.EPS

## **6.5.5 Процедура установки встроенного дисплея**

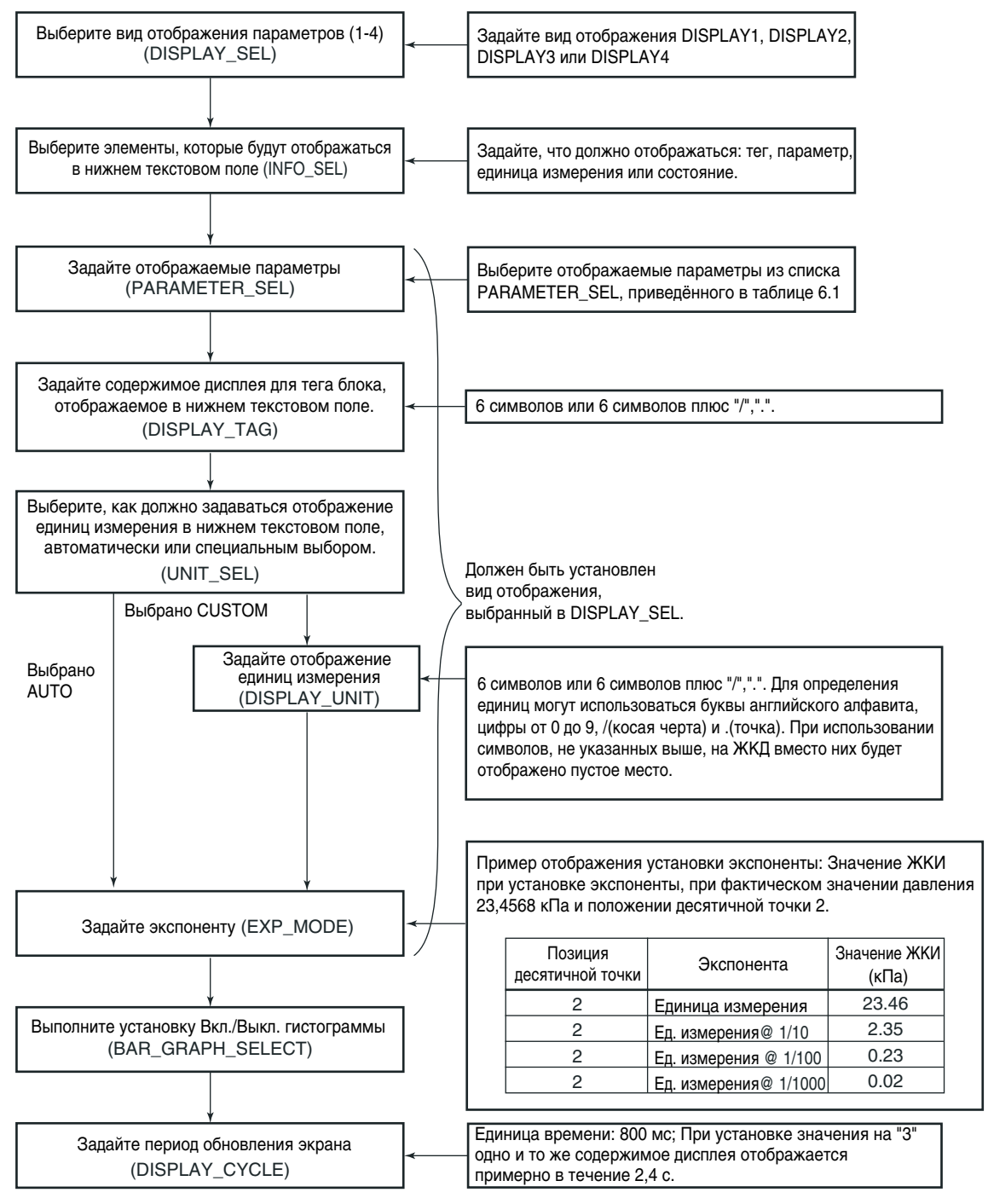

F0607.EPS

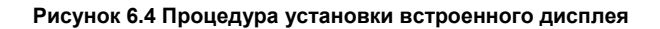

## **Таблица 6.1 Параметры, отображаемые на ЖКД**

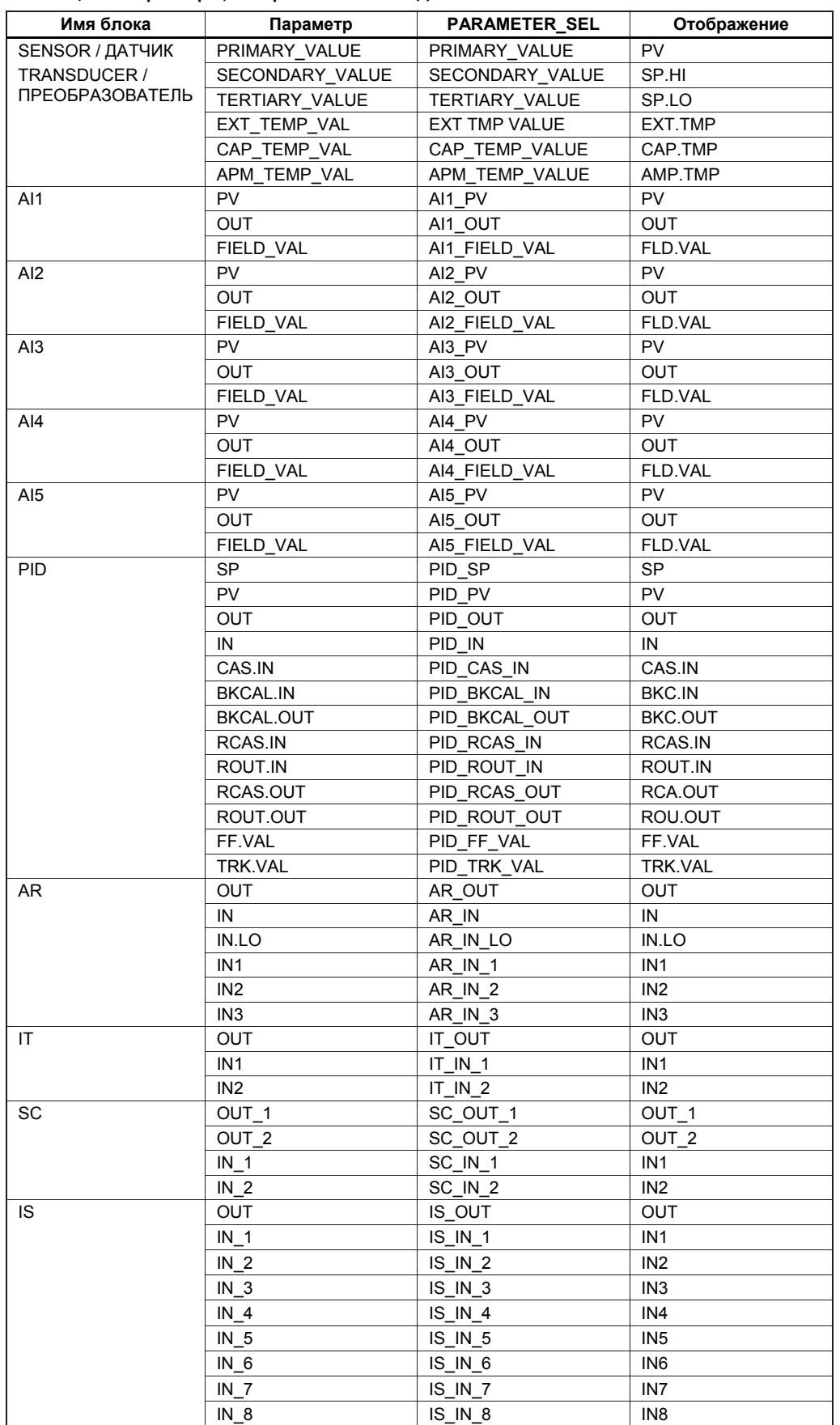

## **6.5.6 Единицы измерения, отображаемые на ЖКД с помощью функции автоматической привязки**

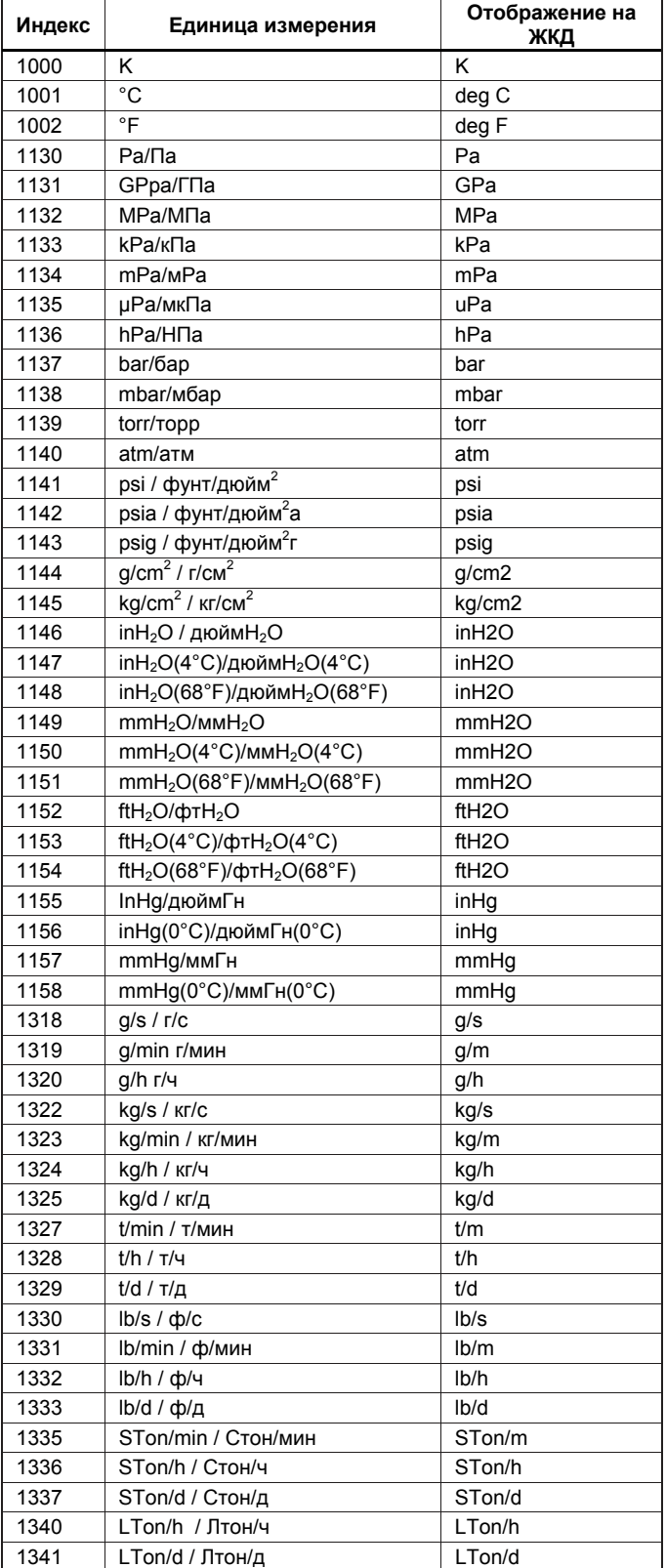

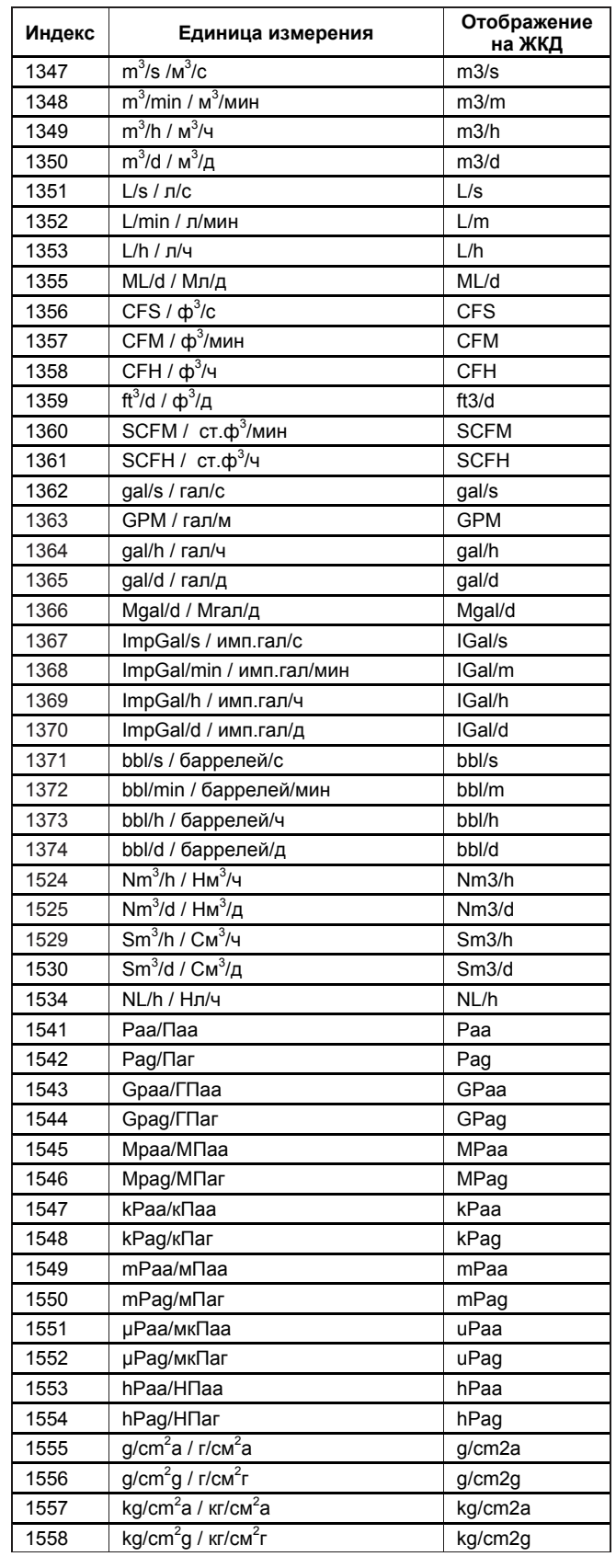

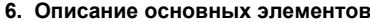

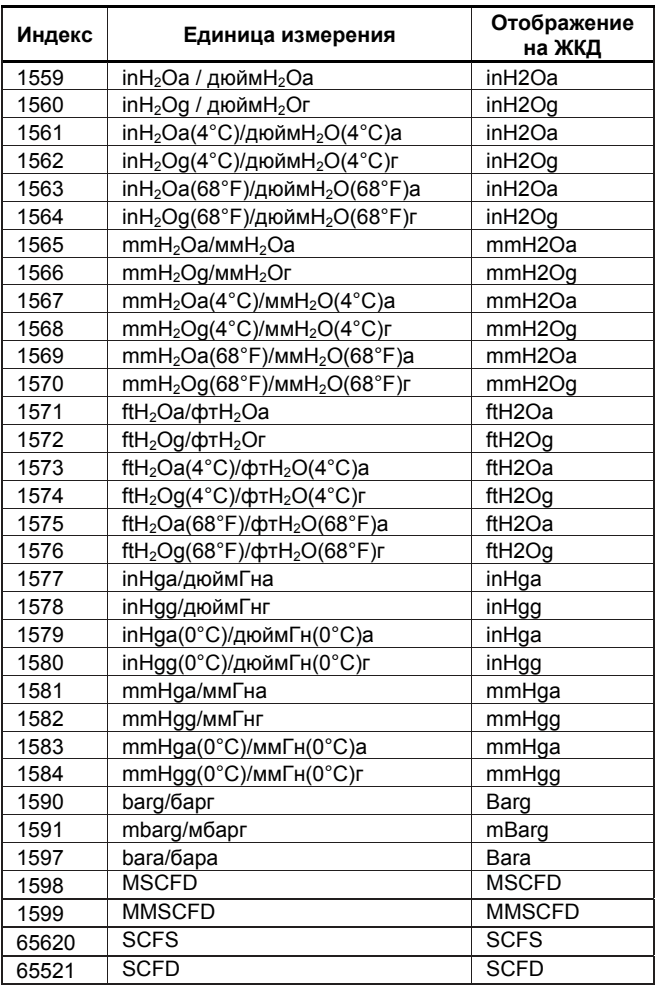

## 6.6 Функциональный блок Al

Функциональный блок AI является компонентом программного обеспечения и выполняется в соответствии с графиком выполнения системы. В процессе выполнения он принимает данные от блока преобразователя датчика. По завершении выполнения он обновляет аналоговые выходы и обрабатывает вновь сгенерированные сигнализации. Функциональные блоки AI могут обеспечить также и аналоговый выход, который показывает состояние LO, LO LO, НІ или НІ\_НІ. С точки зрения функциональных возможностей никакой разницы между тремя блоками АІ, входящими в состав ЕЈХ910А, не существует.

## 6.6.1 Функциональные блоки

Функциональный блок AI через Канал связи принимает аналоговые сигналы от блока преобразователя и, прежде чем осуществить вывод, выполняет масштабирование, фильтрацию, отсечку по нижнему пределу и обработку сигнализации. Он имеет функцию дискретного выхода. На Рисунке 6.5 показан функциональный блок AI.

## 6.6.2 Режимы блоков

Допустимыми для функционального блока AI являются режимы Автоматический (Auto), Ручной (Man) и Нерабочий (O/S). Если режим блока RB (Блока ресурсов) -Нерабочий (O/S), то фактический режим данного блока будет Нерабочий (O/S), даже если целевой режим установлен как Автоматический (Auto) или Ручной (Man).

## 6.6.3 IO OPTS

IO OPTS - это параметр, используемый для выбора, должны быть включены или выключены опции, относящиеся к входу и выходу сигналов. Для функционального блока AI единственной доступной опцией является "Low cutoff/Отсечка по нижнему значению сигнала". Залайте эту опцию, если Вы хотите включить для выходов функцию отсечки по нижнему значению сигнала.

# **6.6.4 TATUS OPT**

STATUS OPT - это параметр, используемый для выбора опций, относящихся к состоянию сигналов. Для функционального блока AI предлагается четыре опции: Propagate Fault Forward/Передача дальше сигнала об отказе, Uncertain if Limited/Неопределенное при наличии ограничений, BAD if Limited/Дефектное при наличии ограничений, Uncertain if Man mode/Неопределенное, если режим блока Мап.

#### Передача дальше сигнала об отказе

Если от датчика поступило состояние Bad, Device failure/Дефектное, отказ устройства или Bad, Sensor failure/Дефектное, отказ датчика, то оно передается на ОUT без генерации сигнализации. Этой опцией определяется использование этого подсостояния для OUT. С помощью этой опции пользователь может определить, будет ли сигнализации (передача предупреждения об отказе) осуществляться данным блоком или передаваться дальше для генерации сигнализации

#### Неопределенное, если режим блока Мап

Если включена опция "Неопределенное, если режим блока Man", и фактический режим - Man, то состояние сигнала OUT должно быть "Uncertain / Неопределенное".

## 6.6.5 OUT D

Значение OUT D.value равно "1", если имеет место сигнализация, выбранная в параметре OUT D SEL.

Состояние OUT D.status привязано к состоянию OUT status. OUT D value может содержать значение от 0 до 15, если режим блока O/S или MAN. Опции OUT D SEL приведены ниже. Сигнализация по верхнему-верхнему пределу (1): OUT D.value будет "1" при возникновении сигнализации HI HI Сигнализация по верхнему пределу (2): OUT D.value будет "1" при возникновении сигнализации HI. Сигнализация по нижнему-нижнему пределу (4):f OUT\_D.value будет "1" при возникновении сигнализации LO LO. Сигнализация по нижнему пределу (8):

OUT D.value будет "1" при возникновении сигнализации LO.

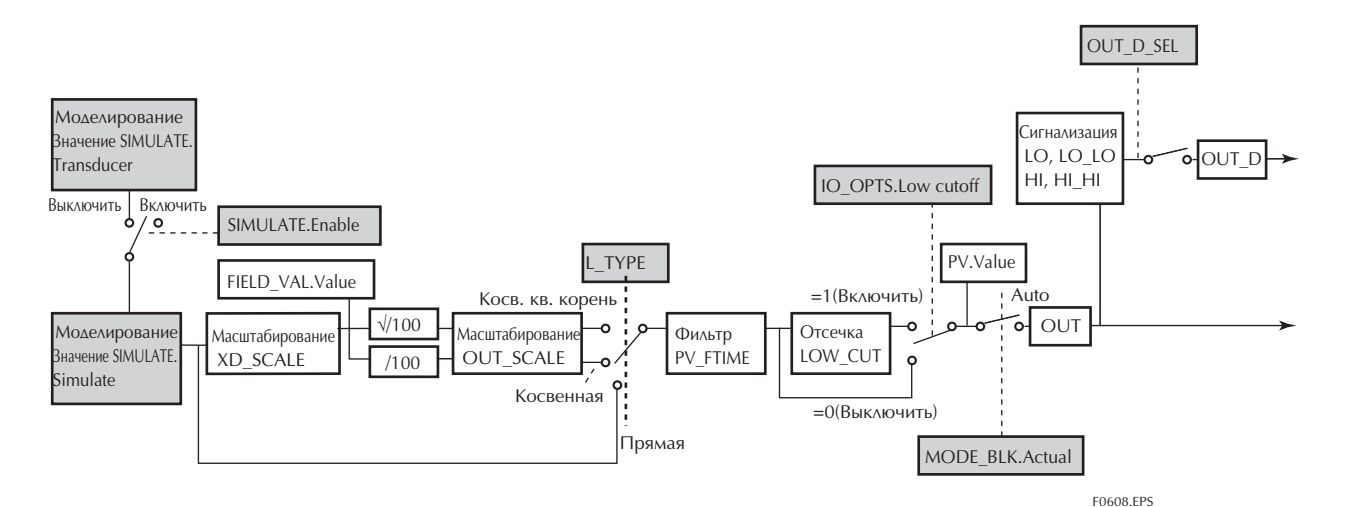

Рисунок 6.5 Схема функционального блока AI

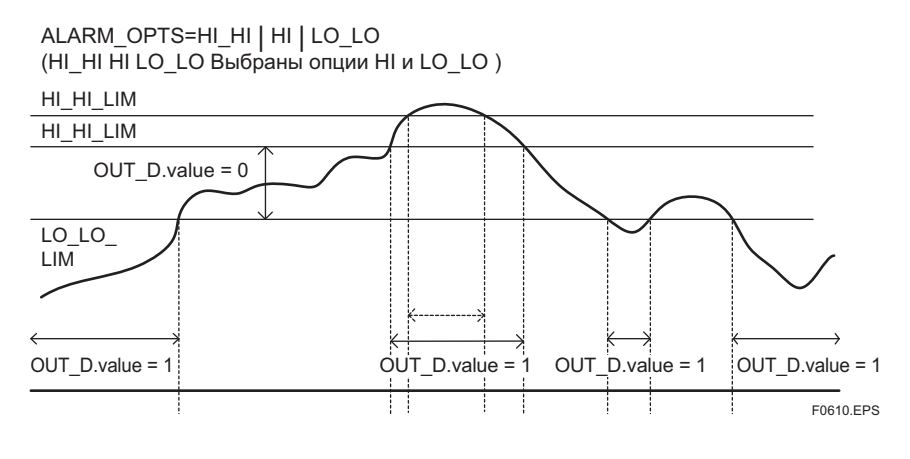

**Рисунок 6.6 Пример значения OUT\_D.value** 

## **6.6.6 Основные параметры блока AI.**

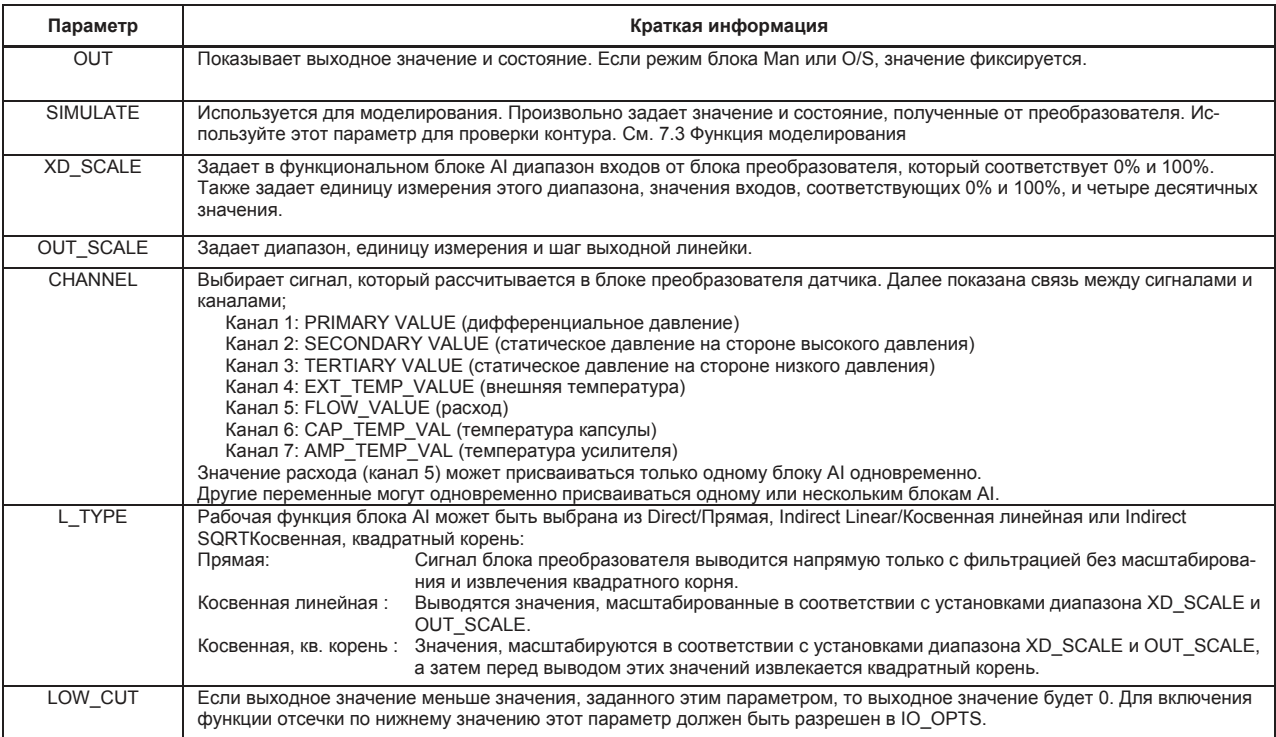

# **7. ОПЕРАЦИИ В ПРОЦЕССЕ ЭКСПЛУАТАЦИИ**

В этой главе рассматриваются процедуры, выполняемые при изменении работы функционального блока устройства EJX910А в процессе эксплуатации.

## **7.1 Переключение режима**

Когда режим функционального блока меняется на Out Of Service, функциональный блок останавливает работу (выходит на паузу) и выдается сигнализация блока.

Когда режим функционального блока меняется на Ручной (Manual), функциональный блок приостанавливает обновление выходных значений. Только в этой ситуации можно записать значение в параметр OUT блока для его последующего вывода. Имейте в виду, что состояние параметров изменять нельзя.

# **7.2 Генерация сигнализации**

## **7.2.1 Индикация сигнализации**

Когда функция самодиагностики показывает, что устройство неисправно, блок ресурсов выдает сигнализацию (сигнализацию устройства). Если в каждом функциональном блоке обнаруживается ошибка (ошибка блока), или обнаруживается ошибка в переменной процесса (сигнализация процесса), то сигнализацию выдает каждый блок. Если установлен ЖКД индикатор, то номер ошибки выводится на дисплей в виде AL.XX. Если выдаются две и более сигнализации, то на дисплей выводится несколько номеров ошибок.

Для получения дополнительной информации по сигнализации обратитесь к Разделу 8.2.

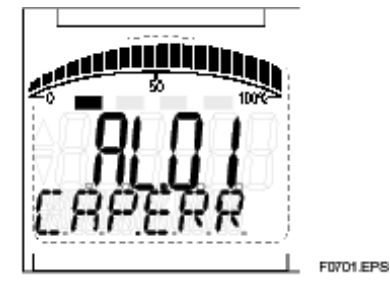

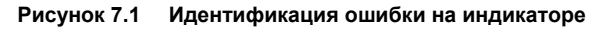

## **7.2.2 Сигнализации и события**

Если установлены статический элемент VCR и объект Связи, то устройство EJX может выдавать следующие сигнализации или события.

**Аналоговые извещения** (Генерируется, если значение

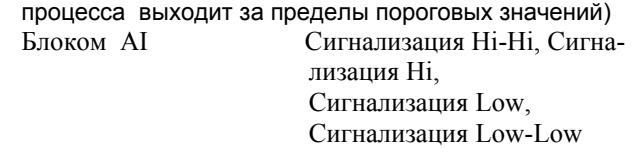

**Дискретные извещения** (Генерируются при обнаружении нештатного состояния)

Блоком ресурсов Сигнализация блока, Сигнализация записи Блоком преобразователя Сигнализация блока Блоками AI, SC, IT, IS, AR и PID Сигнализация блока

**Извещения обновления** (Генерируются при обновлении важного (восстанавливаемого) параметра) Блоком ресурсов Событие обновления Блоком преобразователя Событие обновления Блоками AI, SC, IT, IS, AR и PID Событие обновления

Извещение имеет следующую структуру:

**Таблица 7.1 Объект извещения**

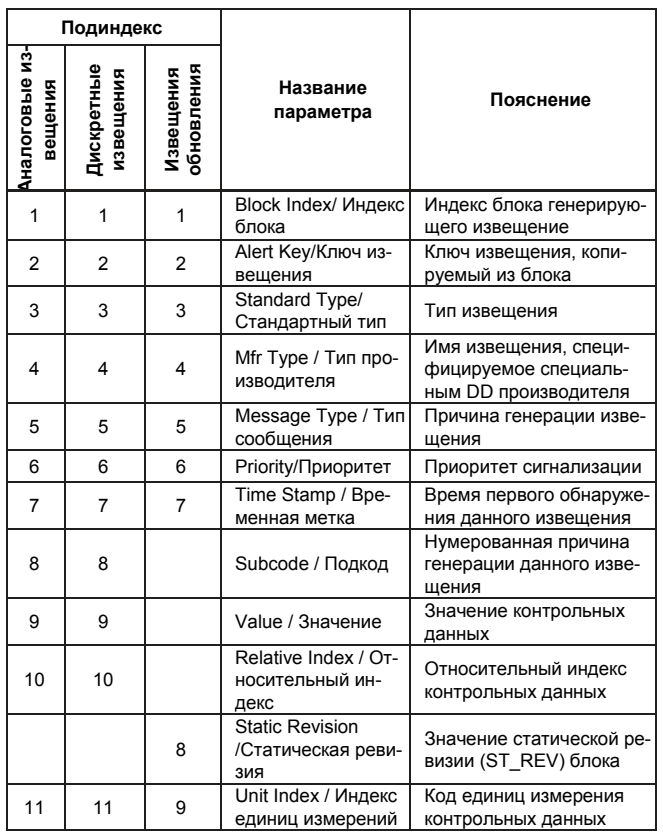

# 7.3 ФУНКЦИЯ МОДЕЛИРОВАНИЯ

ЕЈХ910А имеет две функции моделирования; одна из которых часто прилагается к продукции FOUNDATION Fieldbus для моделирования входа каждого из функциональных блоков для поверки контура, а другая, функция моделирования расхода, моделирует измерительные входы для проверки результатов расчёта расхода.

В данном разделе описана первая из функций моделирования. Функция моделирования расхода описана в разделе '6.3.6 Функция моделирования.'

Функция моделирования моделирует ввод данных функционального блока и позволяет ему работать, имитируя получение данных от блока преобразователя. Существует возможность выполнить проверку (тестирование) последующих функциональных блоков или процессов сигнализации.

Переключатель включения моделирования

SIMULATE ENABLE (моделирование разрешено) располагается в усилителе ЕЈХ910А. Это сделано для предупреждения случайного срабатывания этой функции. Если этот переключатель находится во включенном состоянии, то моделирование включается. (Смотрите Рисунок 7.2) Для инициации этой же функции с удаленного терминала, при условии, что REMOTE LOOP TEST SWITCH (УДА-ЛЕННОЕ ВКЛЮЧЕНИЕ КОНТУРА ПРОВЕРКИ) записано в параметр SIM ENABLE MSG (индекс 1044) блока ресурсов, результирующие действия аналогичны предпринимаемым при включенном указанном выше переключатепе

Имейте в виду, что значение этого параметра теряется при выключении питания. В состоянии включенного моделирования сигнализация генерируется в блоке ресурсов, а остальные сигнализации устройства маскируются; по этой причине моделирование должно быть отключено сразу же после использования этой функции.

Параметр SIMULATE (МОДЕЛИРОВАНИЕ) блока AI включает в себя элементы, перечисленные в Таблице 7.2.

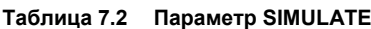

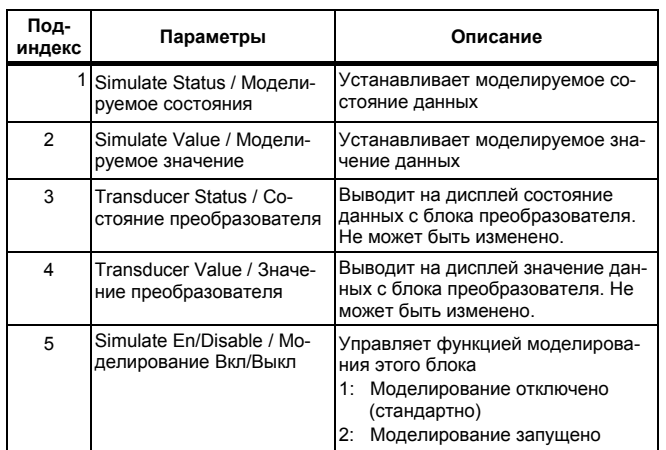

Если в указанной выше Таблице 7.2 параметр Simulate En/Disable (Включение/Выключение моделирование) установлен на 2, то вместо данных с блока преобразователя соответствующий функциональный блок использует установленное в этом параметре моделируемое значение. Эта установка может использоваться для распространения состояния на последующие блоки, для генерирования сигнализации процесса и для проверки функционирования последующих блоков.

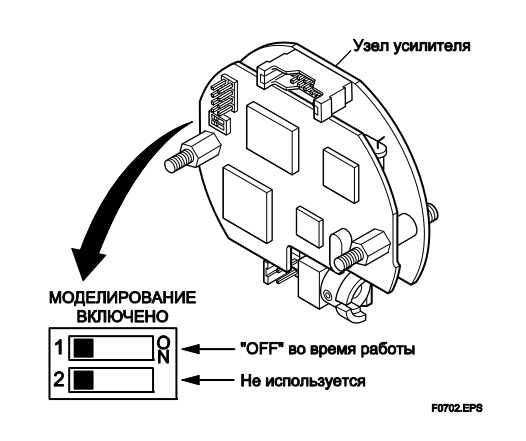

Рисунок 7.2 Положение переключателя SIMULATE ENABLE

# **8. ИНФОРМАЦИЯ ПО УСТРОЙСТВУ**

## **8.1 Состояние устройства**

Установки состояния устройства EJX указываются с использованием параметров от DEVICE\_ STATUS\_1 до DEVICE\_STATUS\_8 (индекс с 1045 до 1052) в Блоке Ресурсов.

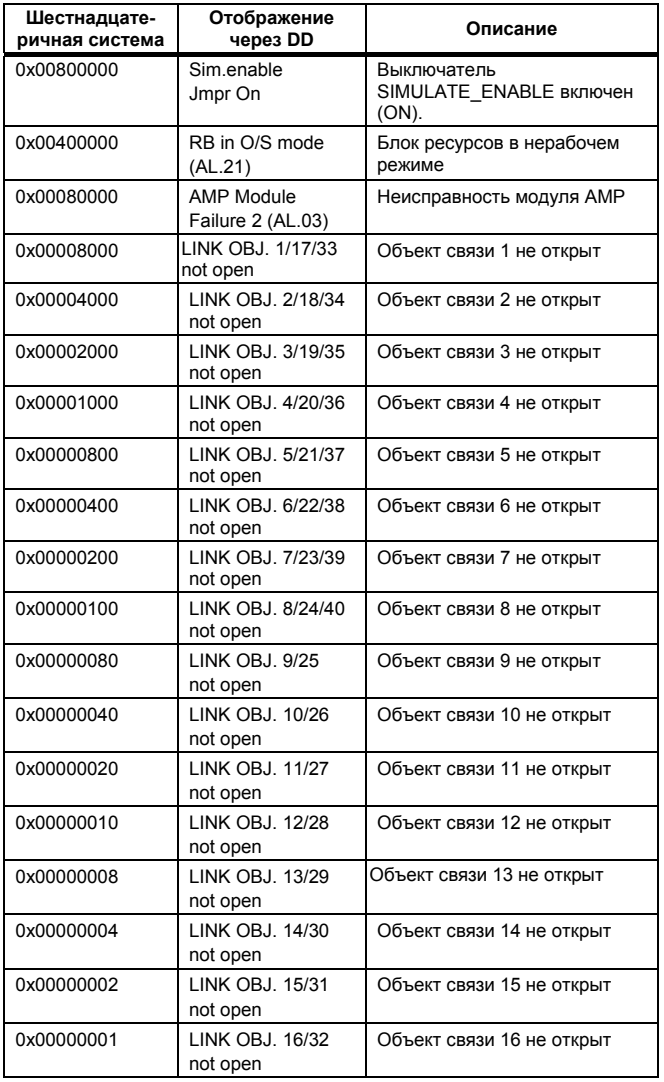

### **Таблица 8.1 Содержимое DEVICE\_STATUS\_1 (индекс 1045)**

#### **Таблица 8.2 Содержимое DEVICE\_STATUS\_2 (индекс 1046)**

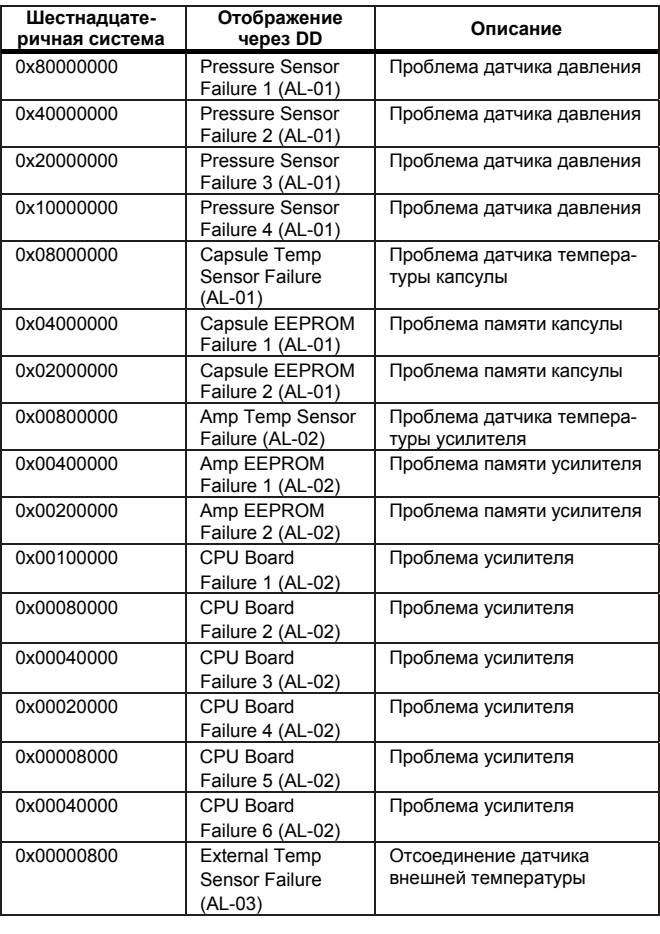

## **8. ИНФОРМАЦИЯ ПО УСТРОЙСТВУ**

## **Таблица 8.3 Содержимое DEVICE\_STATUS\_3 (индекс 1047)**

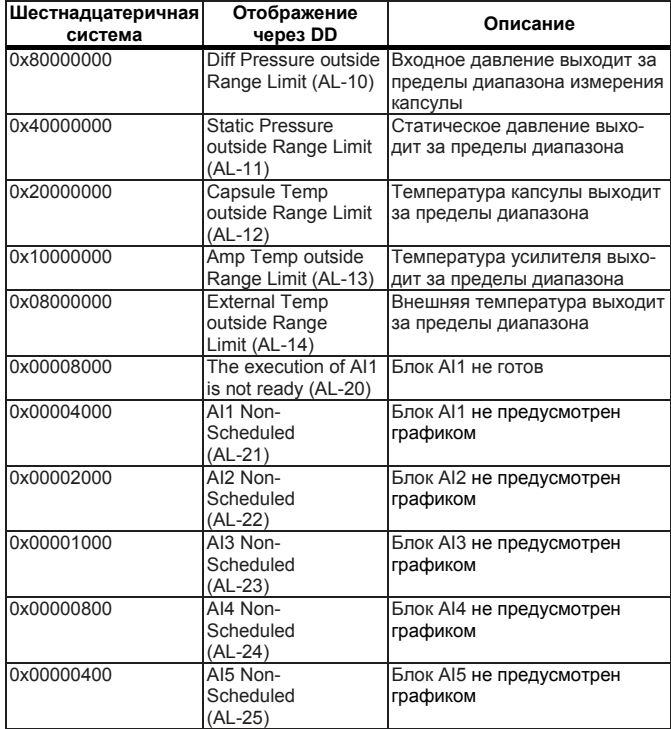

## **Таблица 8.4 Содержимое DEVICE\_STATUS\_4 (индекс 1048)**

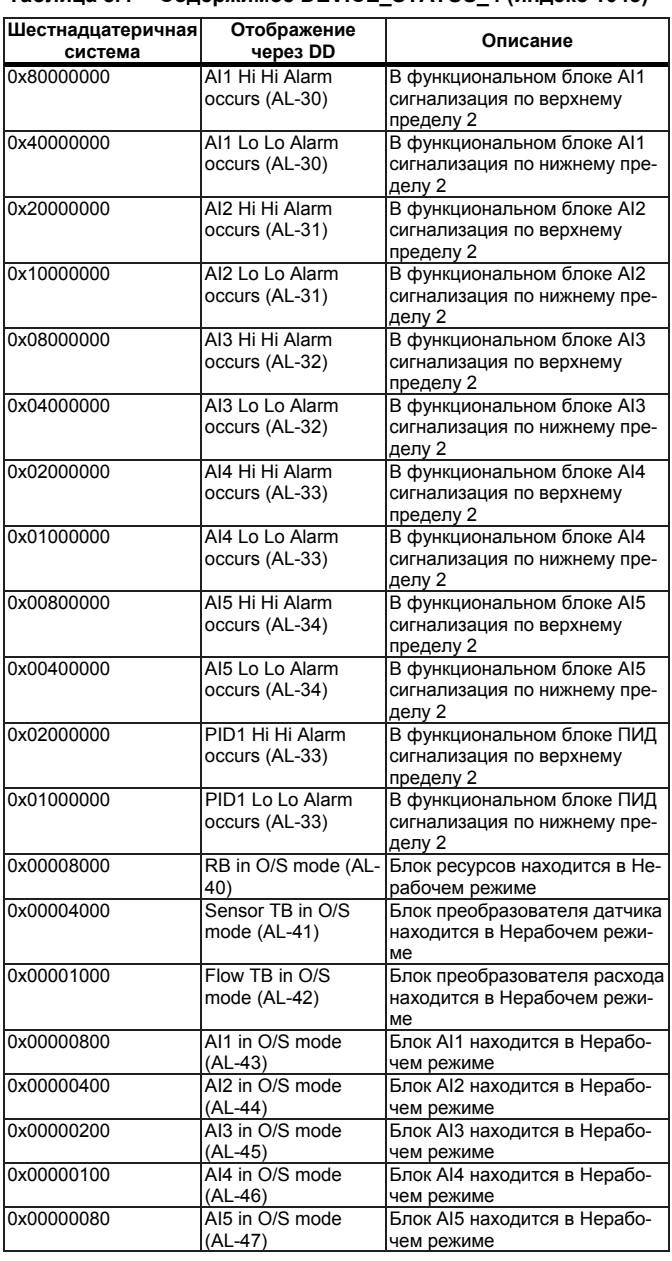

**Таблица 8.5 Содержимое DEVICE\_STATUS\_5 (индекс 1049)** 

| Шестнадцатеричная <br>система | Отображение че-<br>pe <sub>3</sub> DD                | Описание                                                                         |
|-------------------------------|------------------------------------------------------|----------------------------------------------------------------------------------|
| 0x80000000                    | Diff Pressure Span<br>Trim Error (AL-50)             | Ошибка диапазона точной на-<br>стройки для шкалы диффе-<br>ренциального давления |
| 0x40000000                    | Diff Pressure Zero<br>Trim Error (AL-50)             | Ошибка диапазона точной на-<br>стройки для нуля дифферен-<br>циального давления  |
| 0x20000000                    | <b>Static Pressure</b><br>Span Trim Error<br>(AL-51) | Ошибка диапазона точной на-<br>стройки для шкалы статиче-<br>ского давления      |
| 0x10000000                    | <b>Static Pressure</b><br>Zero Trim Error<br>(AL-51) | Ошибка диапазона точной на-<br>стройки для нуля статического<br>давления         |
| 0x08000000                    | <b>External Temp</b><br>Span Trim Error<br>(AL-52)   | Ошибка диапазона точной на-<br>стройки для шкалы внешней<br>температуры          |
| 0x04000000                    | <b>External Temp</b><br>Zero Trim Error<br>(AL-52)   | Ошибка диапазона точной на-<br>стройки для нуля внешней<br>температуры           |

## **Таблица 8.6 Содержимое DEVICE\_STATUS\_6 (индекс 1050)**

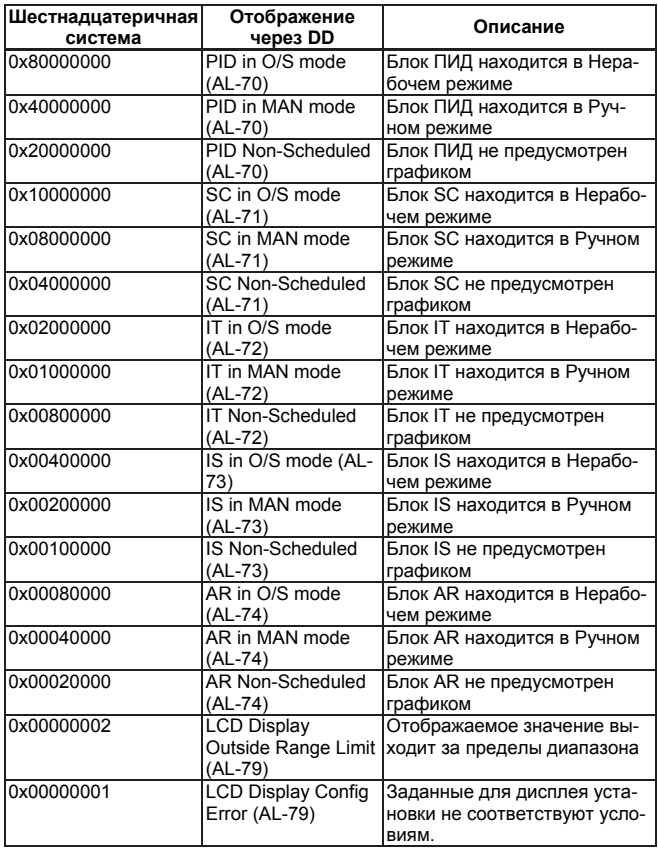

## **8. ИНФОРМАЦИЯ ПО УСТРОЙСТВУ**

**Таблица 8.7 Содержимое DEVICE\_STATUS\_7 (индекс 1051)**

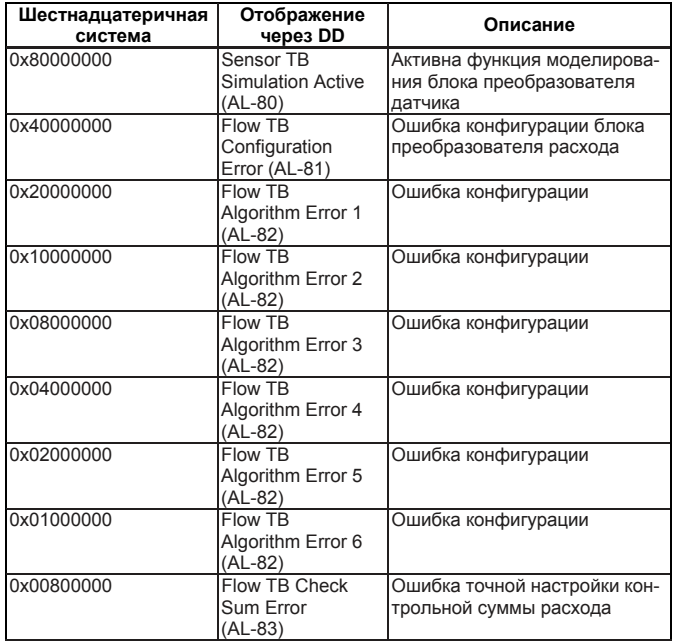

#### **Таблица 8.8 Содержимое DEVICE\_STATUS\_8 (индекс 1052)**

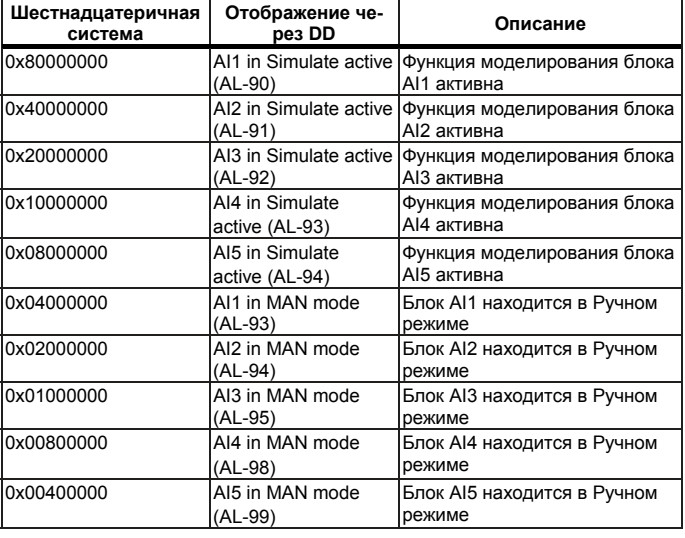

# **8.2 Состояние каждого параметра при отказе**

В таблице ниже приведена совокупность значений параметров EJX910А при отображении сигнализации на ЖКдисплее.

#### Таблица 8.9 Поведение всех параметров, относящихся к блоку ресурсов и блоку преобразователя датчика, в режиме отказа

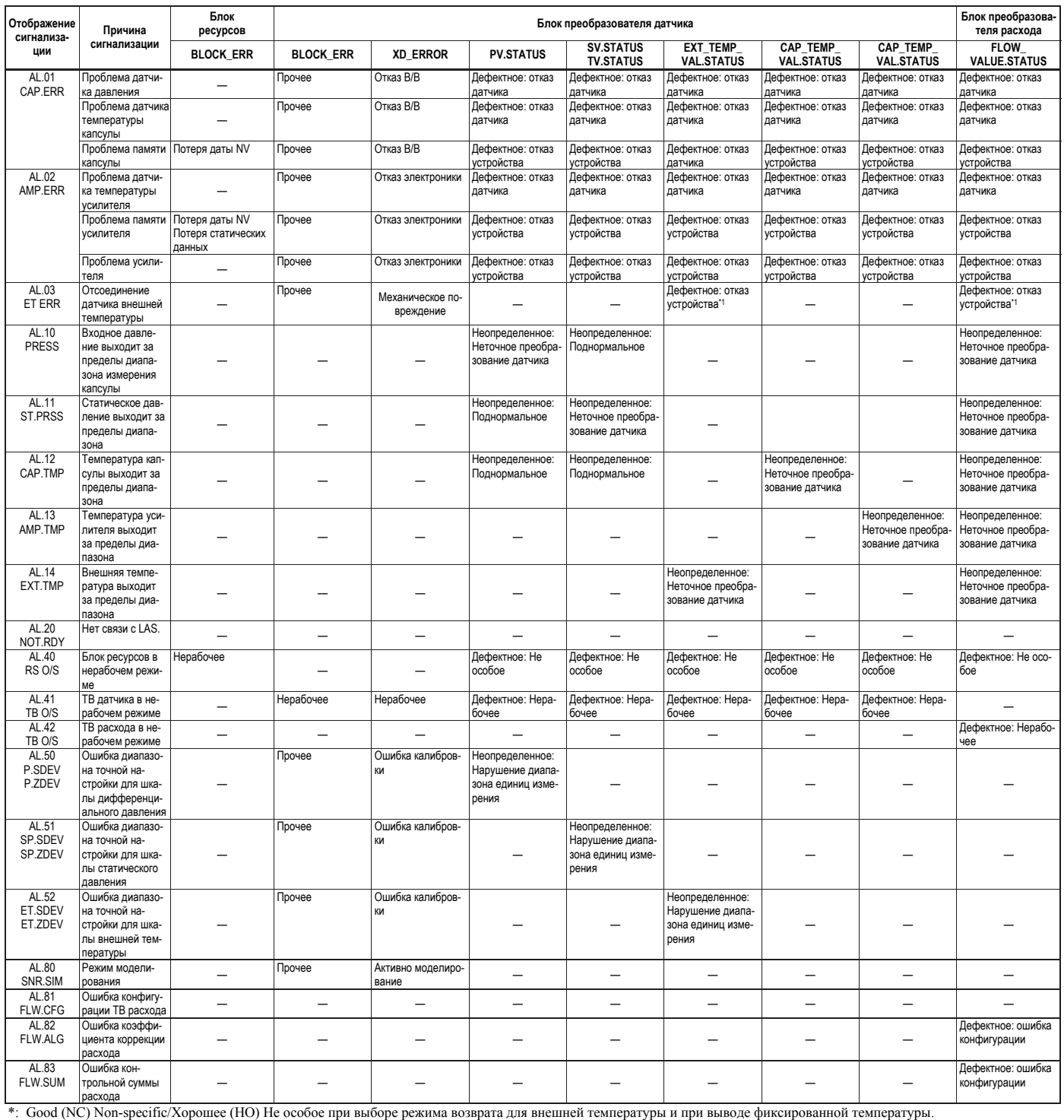

#### **Таблица 8.10 Поведение всех параметров, относящихся к ЖК-дисплею, в режиме отказа**

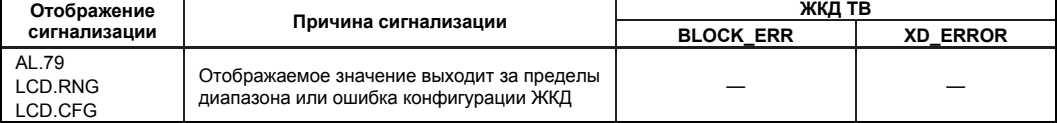

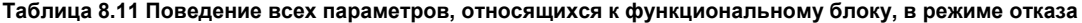

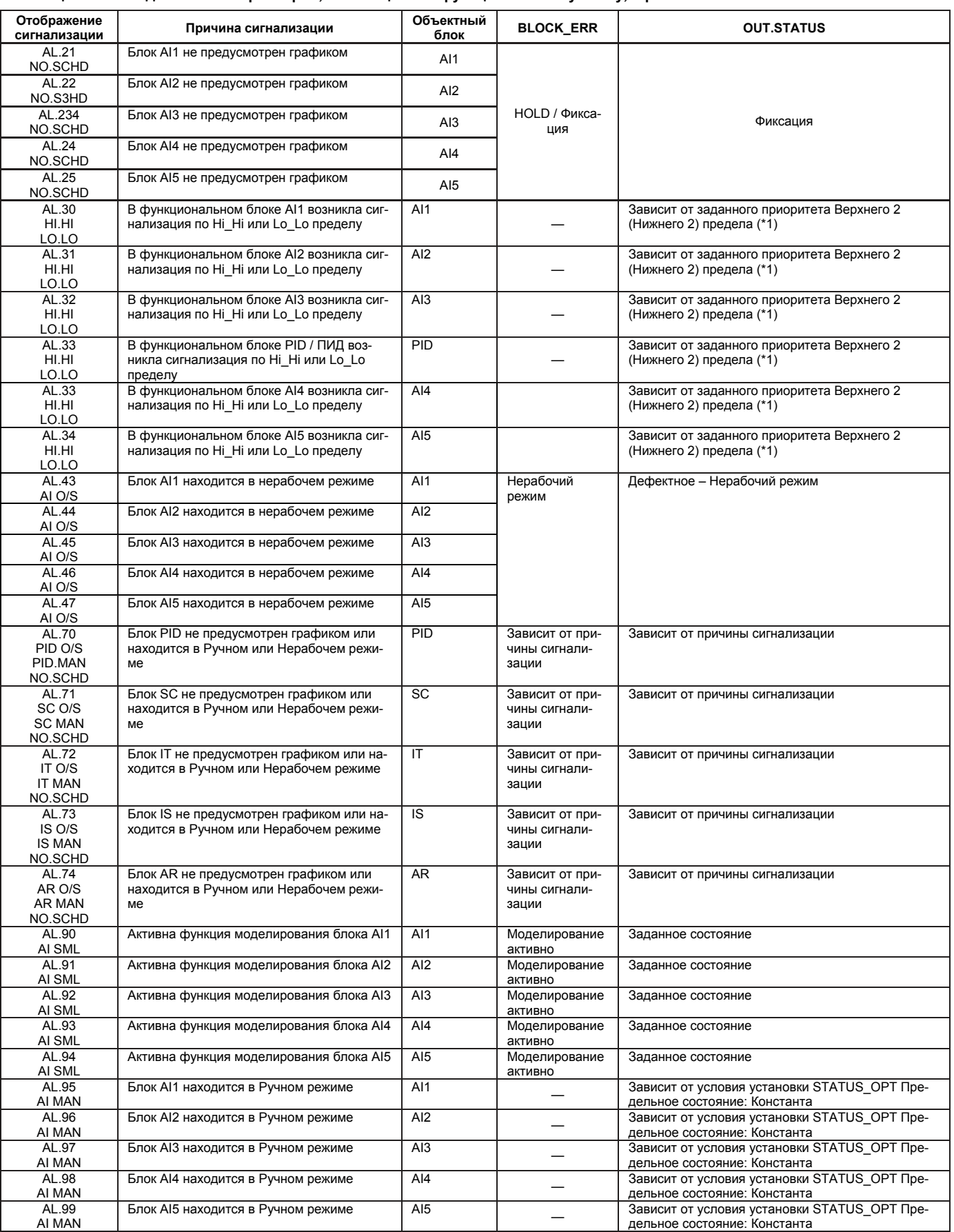

(\*1) Приоритет:

 $\overline{0}$  = соответствующая сигнализация никогда не возникает.

1 = о соответствующей сигнализации оповещение не посылается. Если приоритет больше 1, то оповещение о сигнализации должно быть послано.

2 = Сигнализация блока и событие обновления имеют фиксированный приоритет 2.

3-7 = сигнализации рекомендательного характера (PV.STATUS = Active Advisory Alarm/Активная рекомендательная сигнализация)

8-15 = критическая сигнализация (PV.STATUS = Active Critical Alarm/Активная критическая сигнализация)

## СПИСОК ПАРАМЕТРОВ 9.

Замечание: Столбец режима Записи включает в себя режимы, при которых разрешена запись каждого параметра.

- $O/S$ : Запись разрешена в Нерабочем режиме
- MAN: Запись разрешена в Ручном режиме и в Нерабочем режиме
- AUTO: Запись разрешена в Автоматическом режиме, в Ручном режиме и в Нерабочем режиме

## 9.1 Блок ресурсов

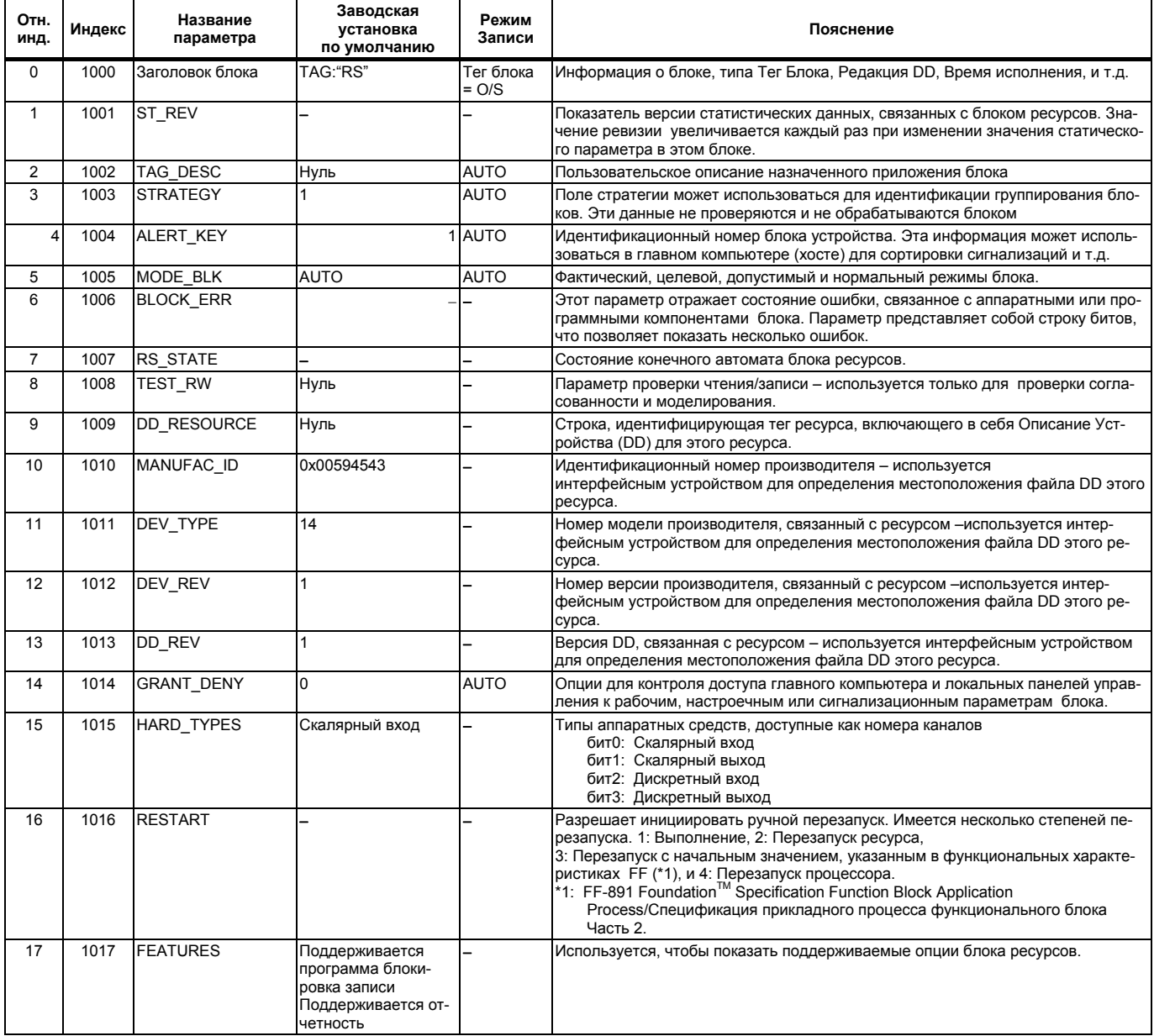

#### 9. СПИСОК ПАРАМЕТРОВ

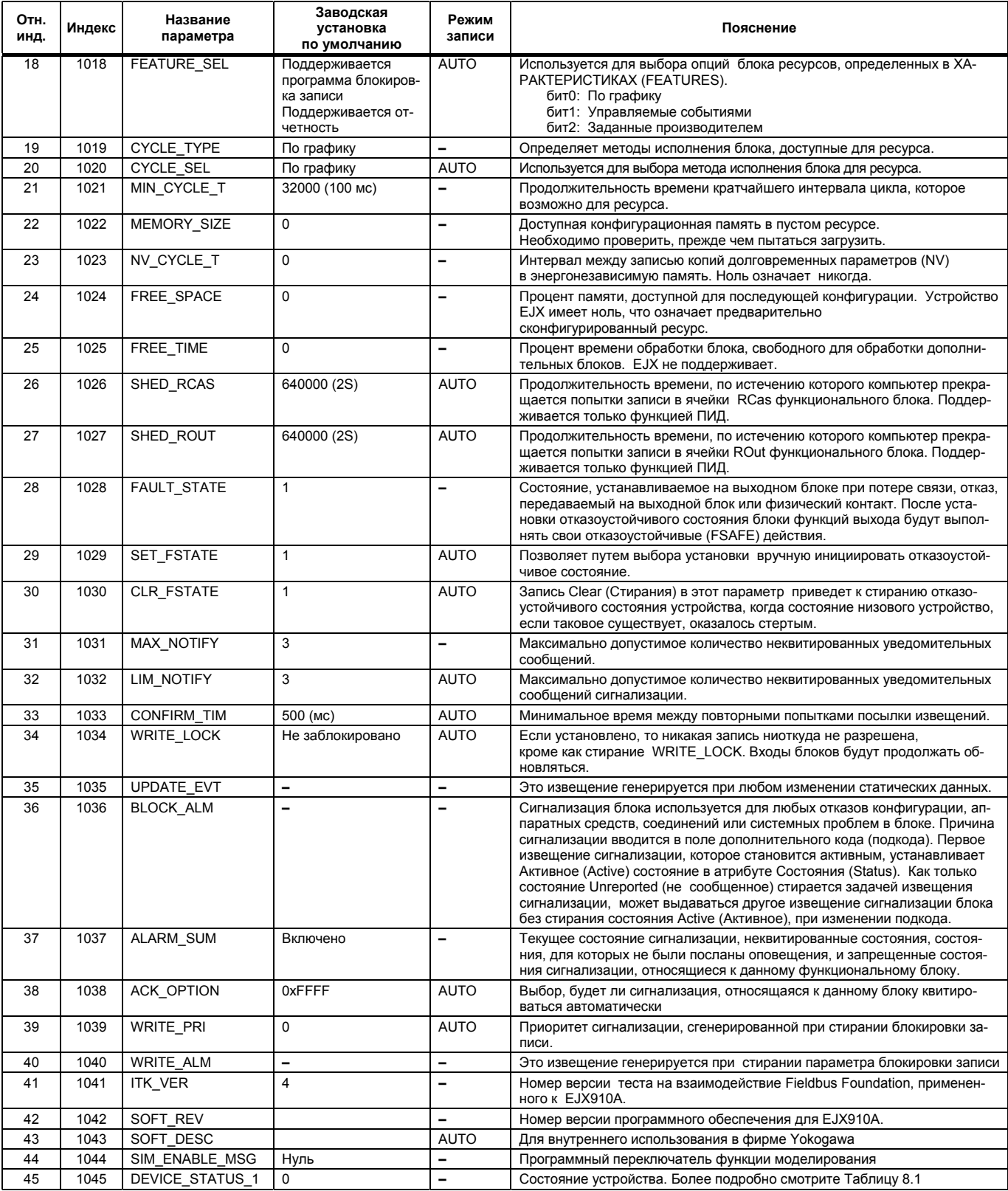

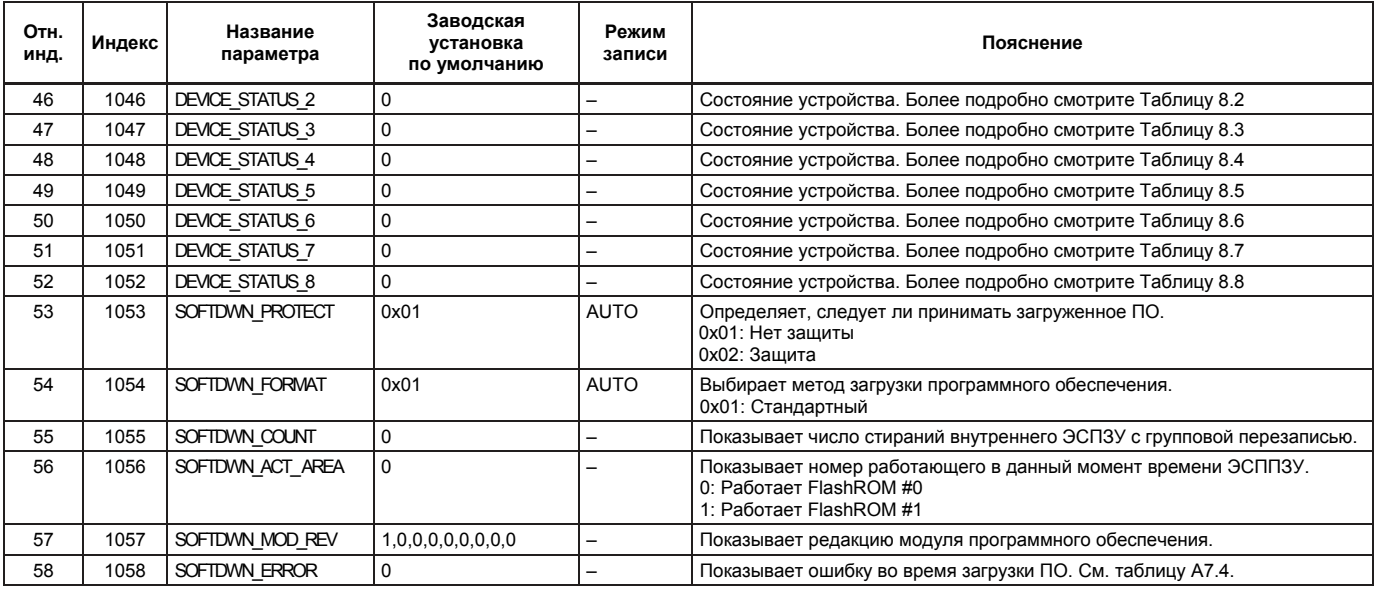

# **9.2 Блок преобразователя датчика**

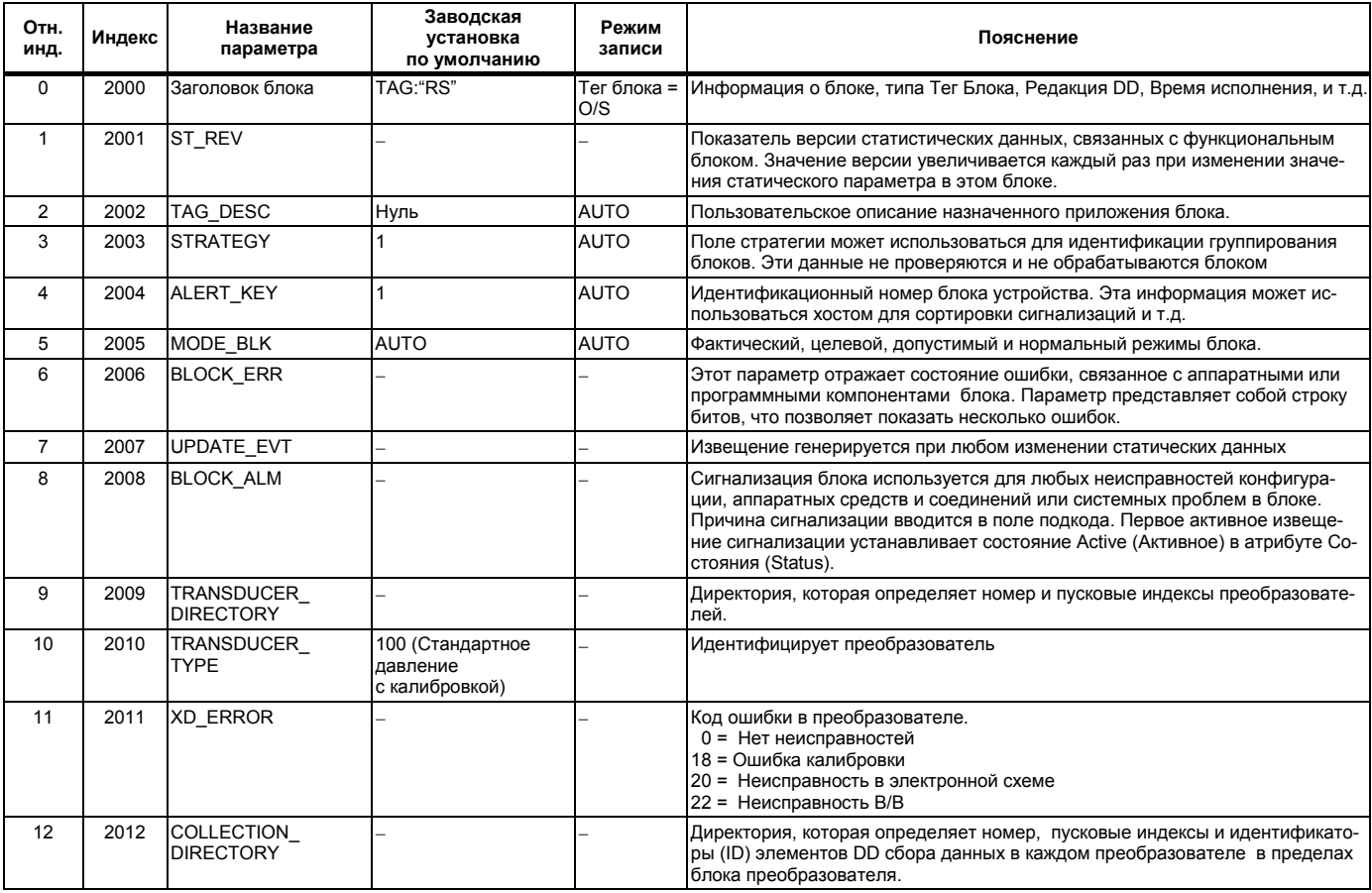

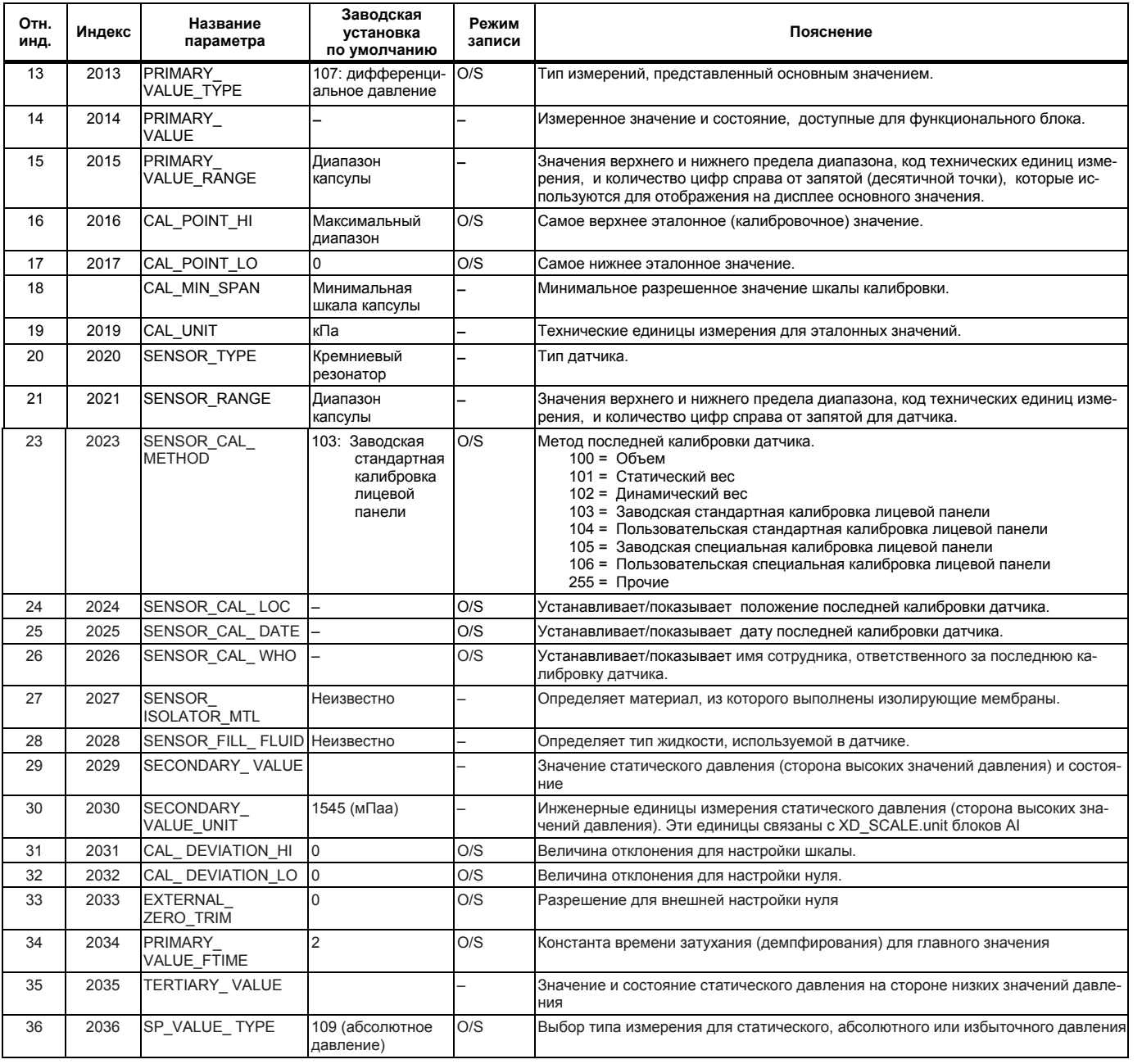

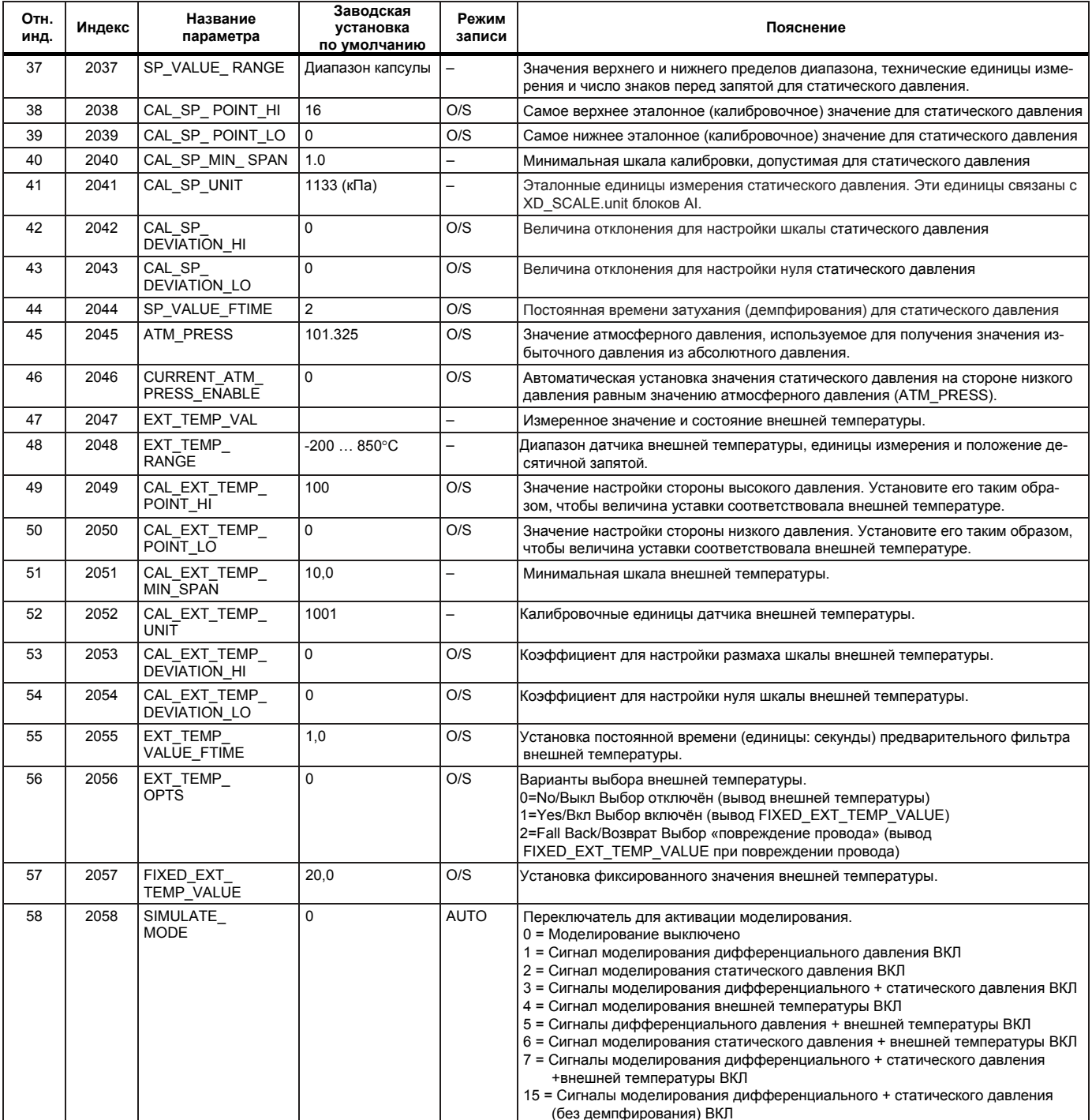

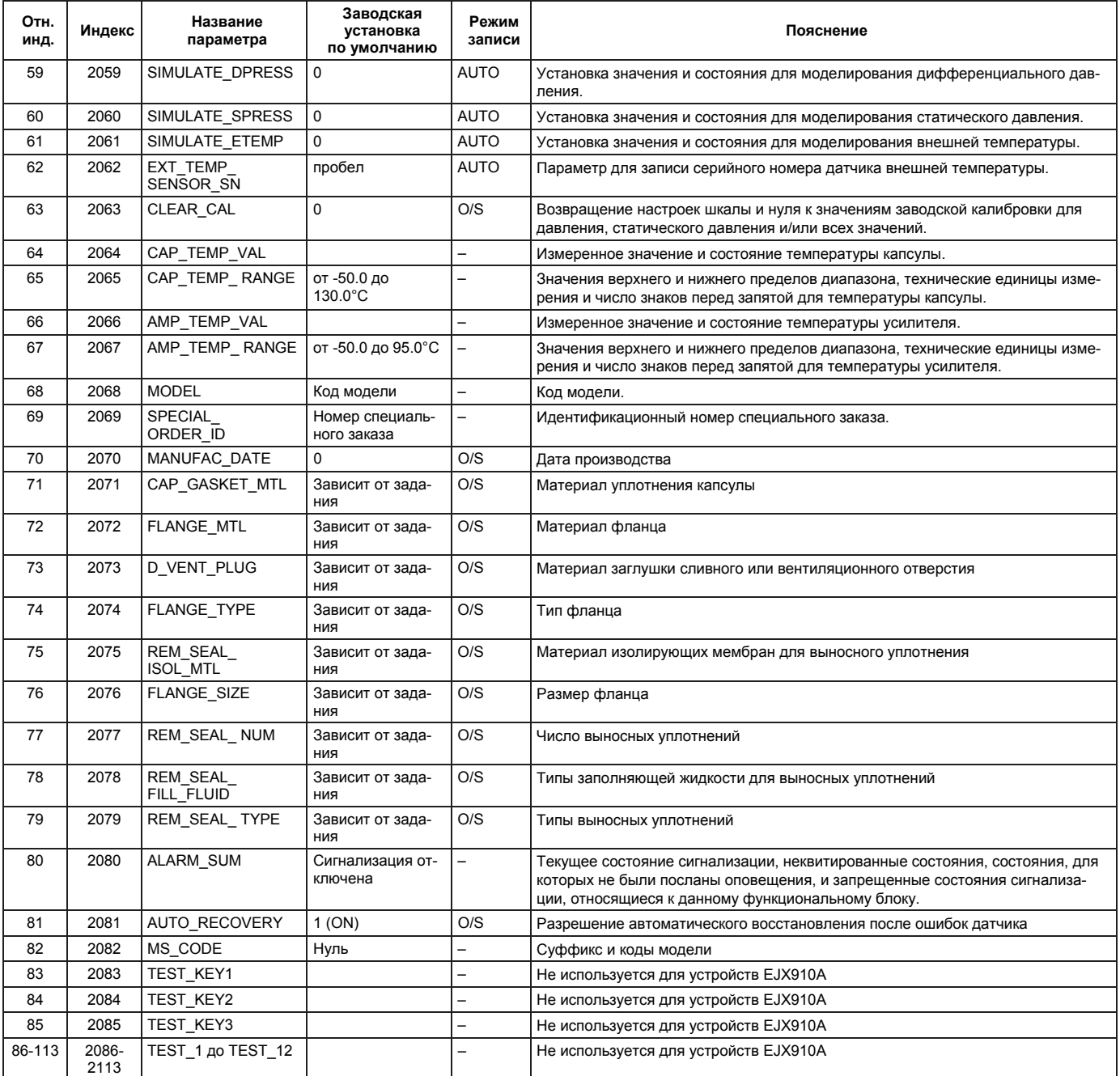

# 9.3 Блок преобразователя расхода

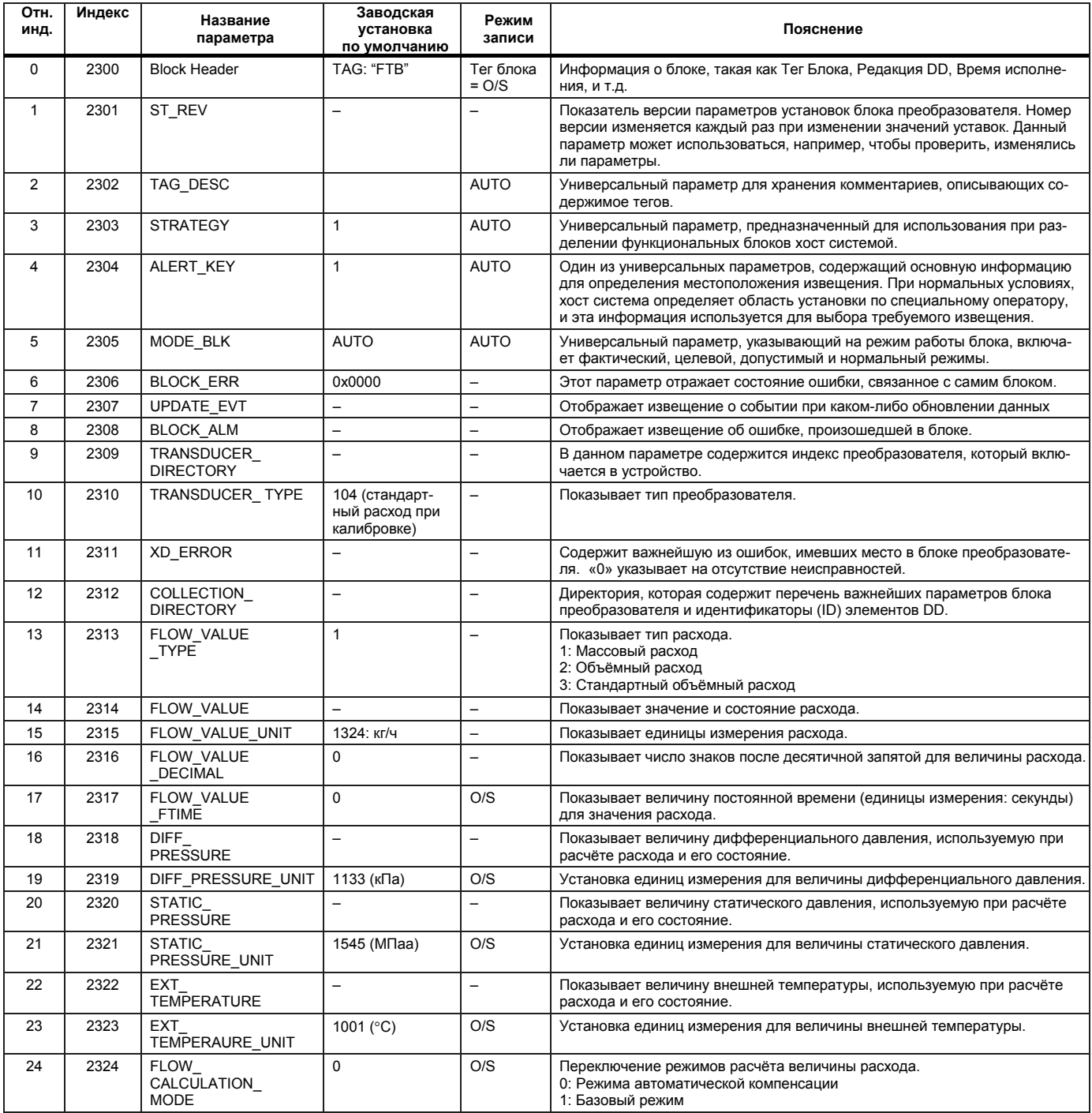

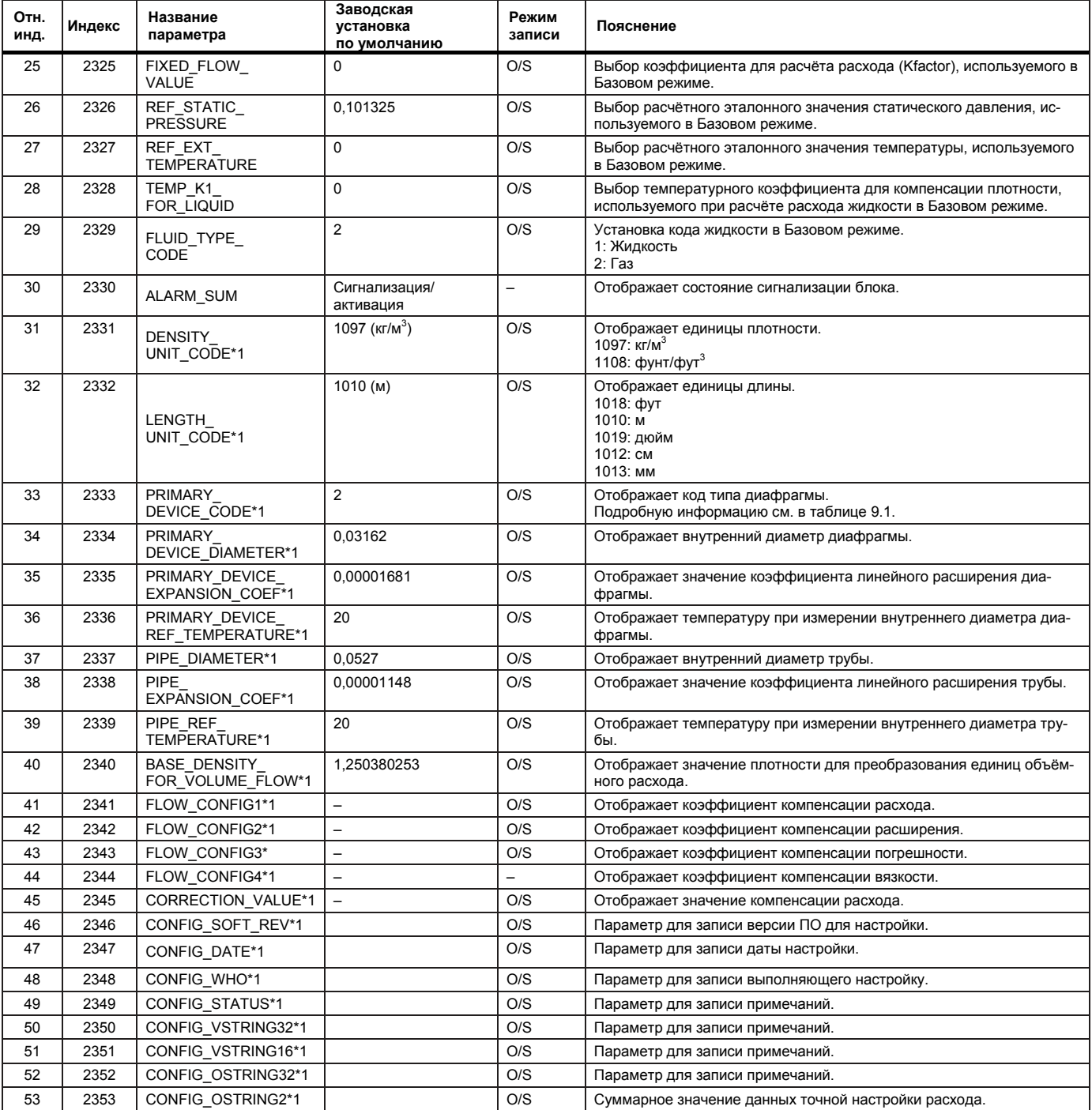

\*1: Данные параметры могут быть переписаны только с помощью средства EJXMVTool. Внесение каких-либо изменений с помощью других средств для установки параметров или ручных терминалов могут вызвать ошибку контрольной суммы (AL83).

# **ПРЕДУПРЕЖДЕНИЕ**

Параметры с индексами 2331 – 2353 предназначены для точного расчёта объёма, и в них следует внести данные, вычисленные с помощью установочного средства MV. По этой причине, в данные параметры запрещено вписывать какие-либо другие данные, кроме полученных с помощью установочного средства MV. При индивидуальной записи параметров, помеченных символом "\*1" возникает ошибка контрольной суммы и соответствующая сигнализация.

#### **Таблица 9.1 Основные коды устройства**

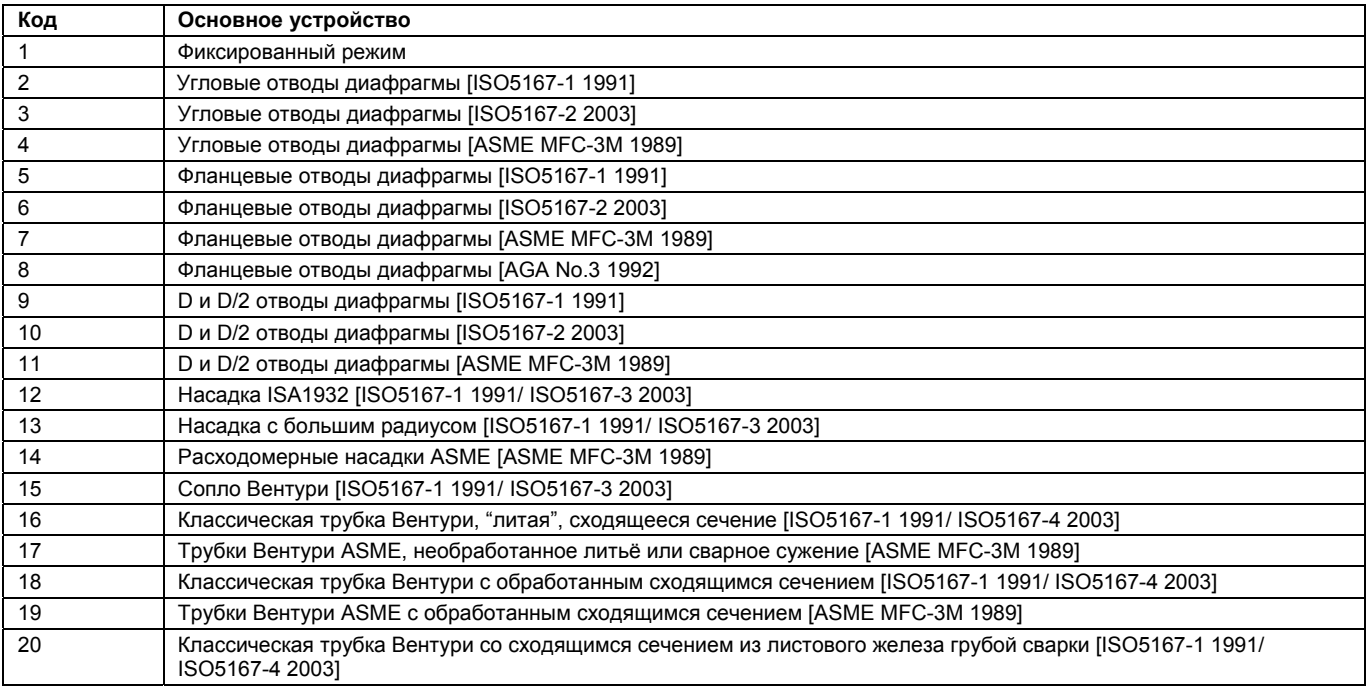

# 9.4 Блок преобразователя ЖКД

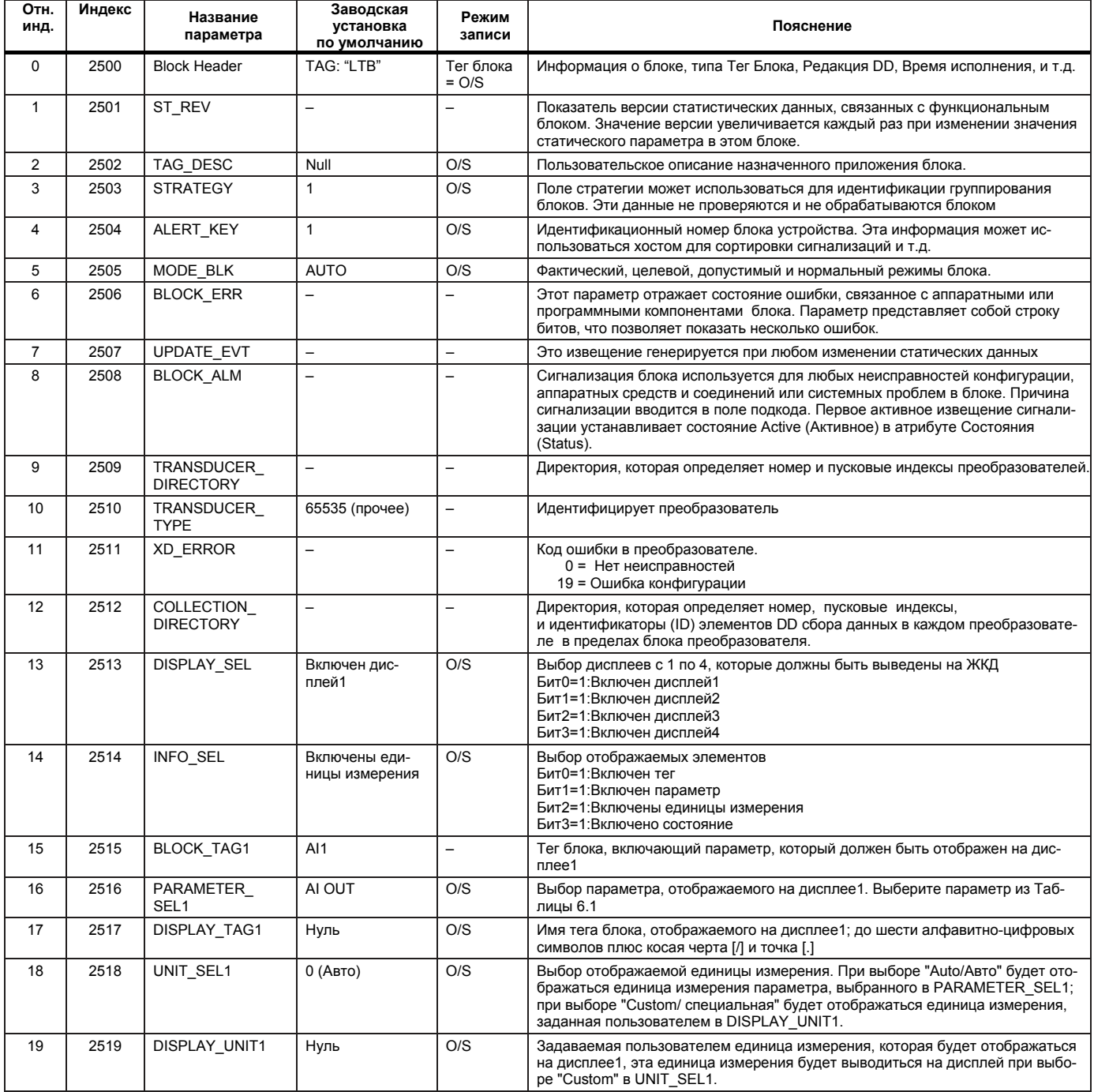

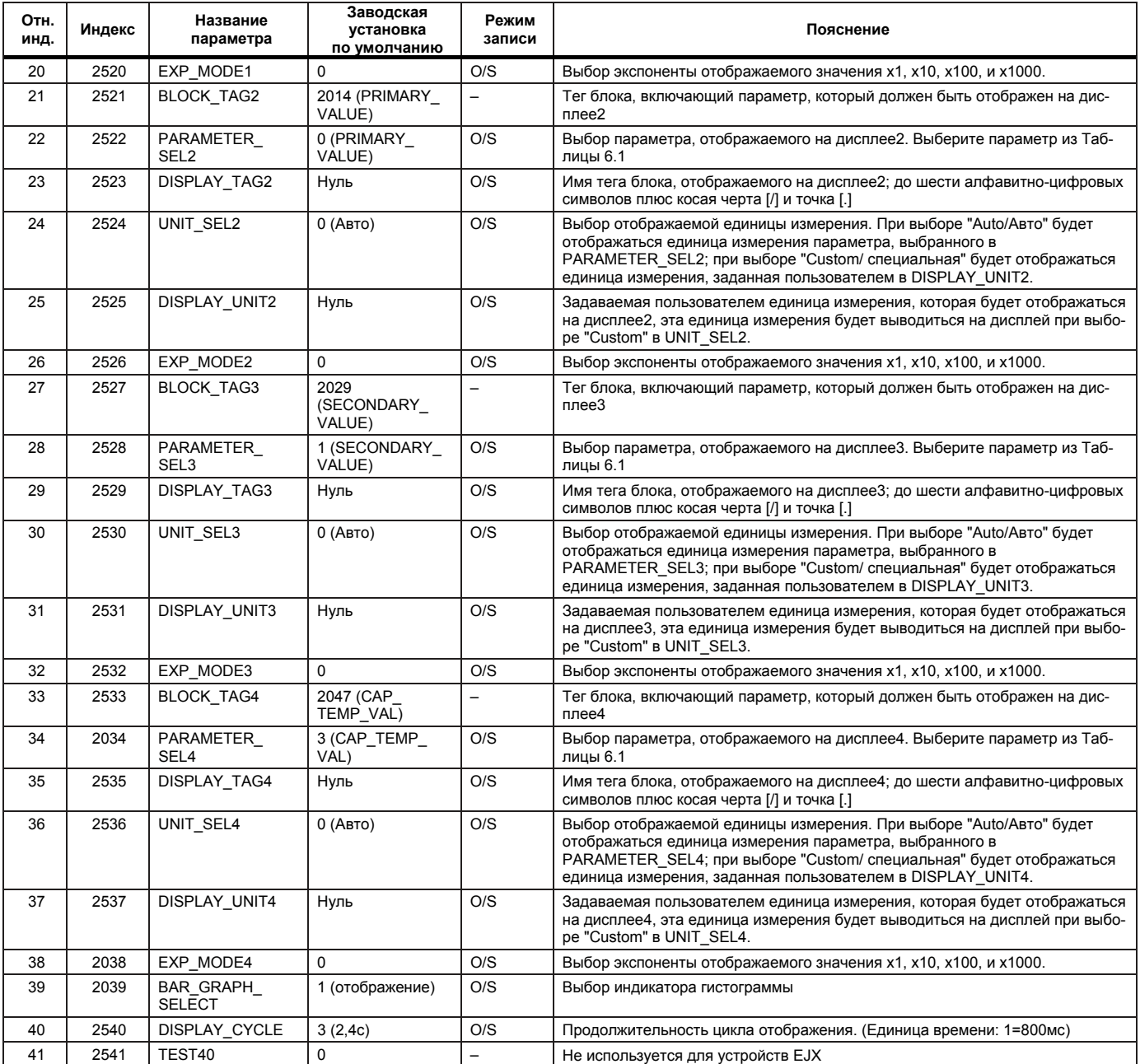

# 9.5 Функциональный блок AI

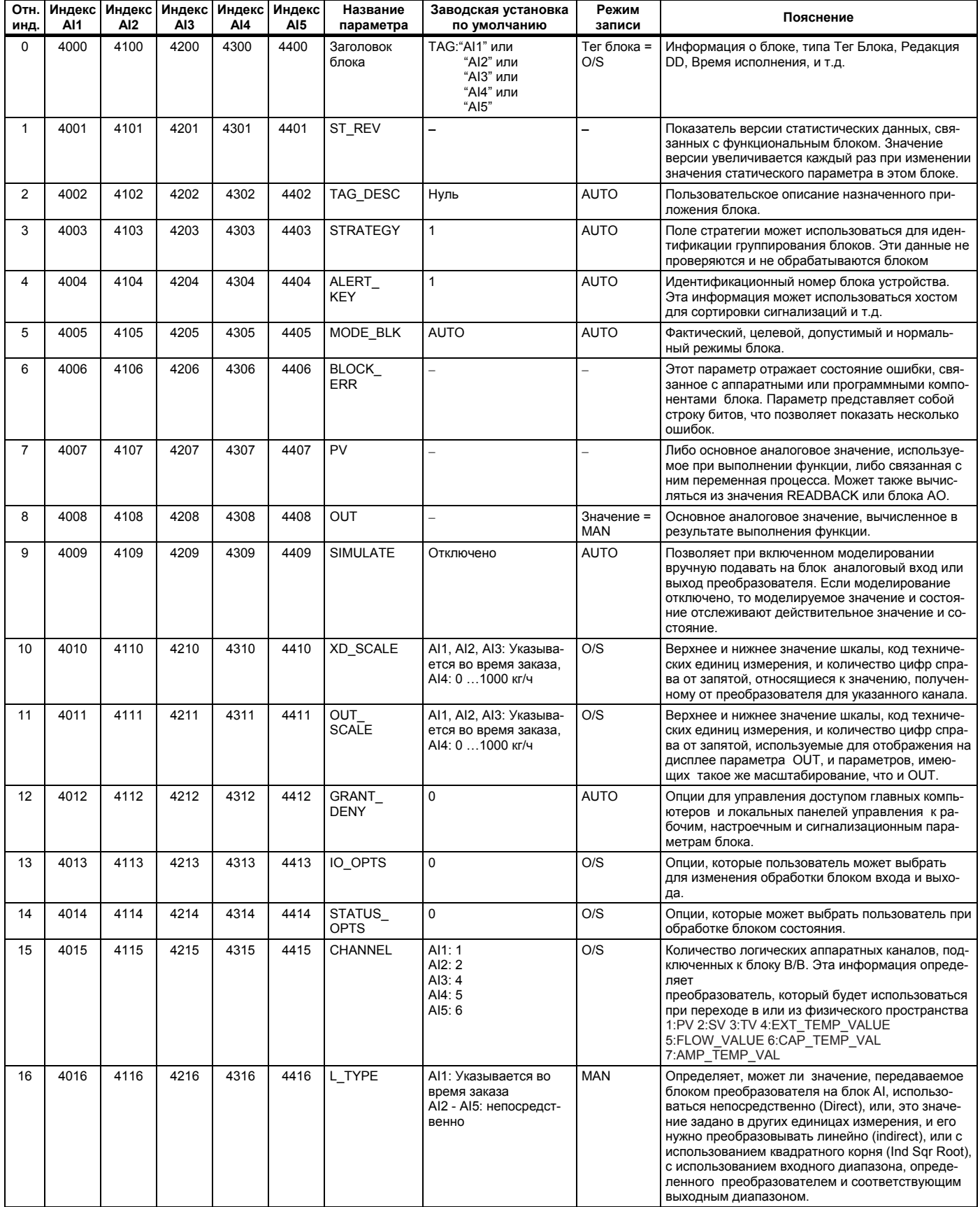

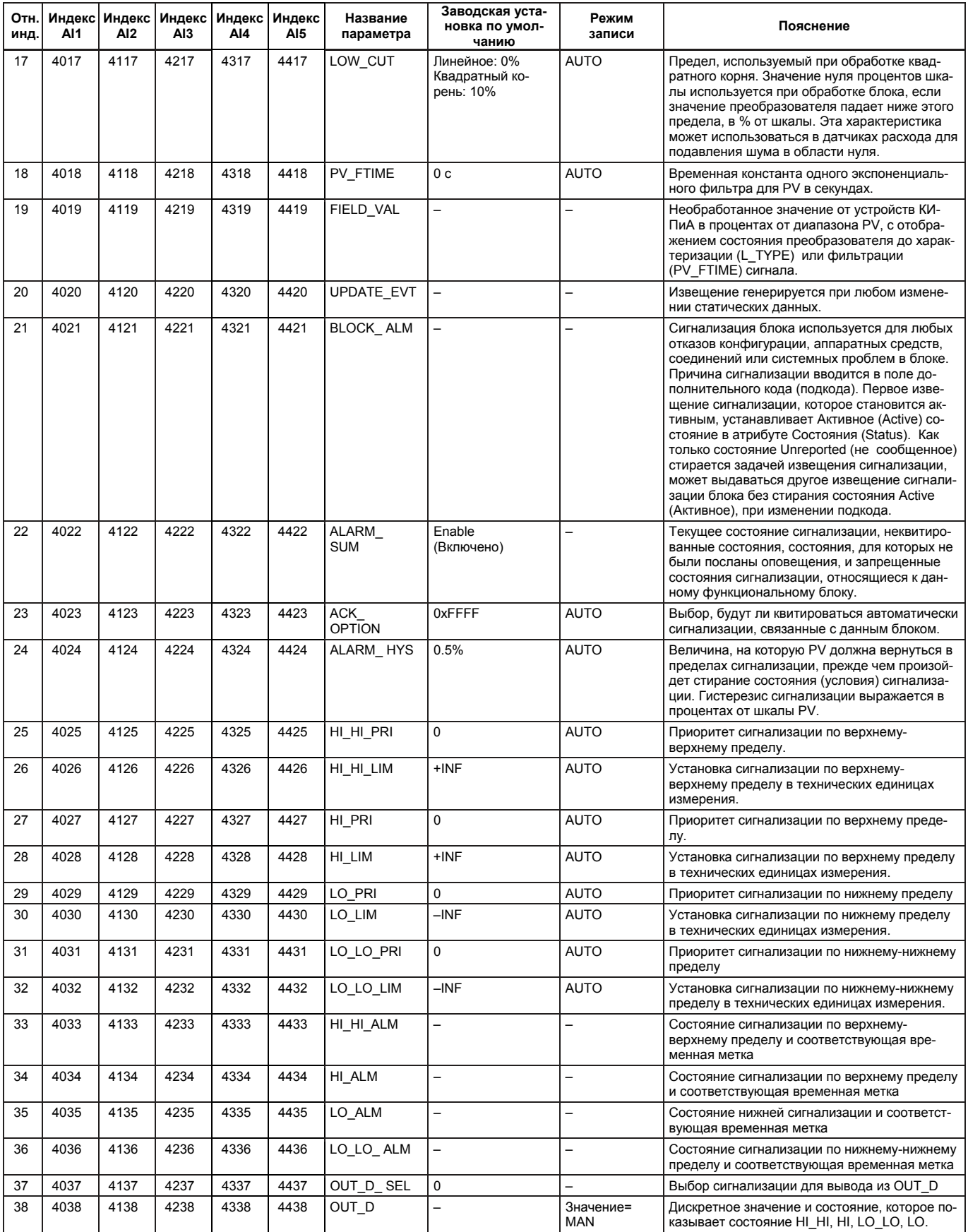

## 9.6 Перекрёстные ссылки на названия параметров

Названия параметров могут иметь различный вид в зависимости от используемых установочных средств. При возникновении проблем с нахождением определённых параметров в списках, приведённых в предыдущих разделах, пользуйтесь следующими перекрёстными ссылками.

#### Блок преобразователя датчика

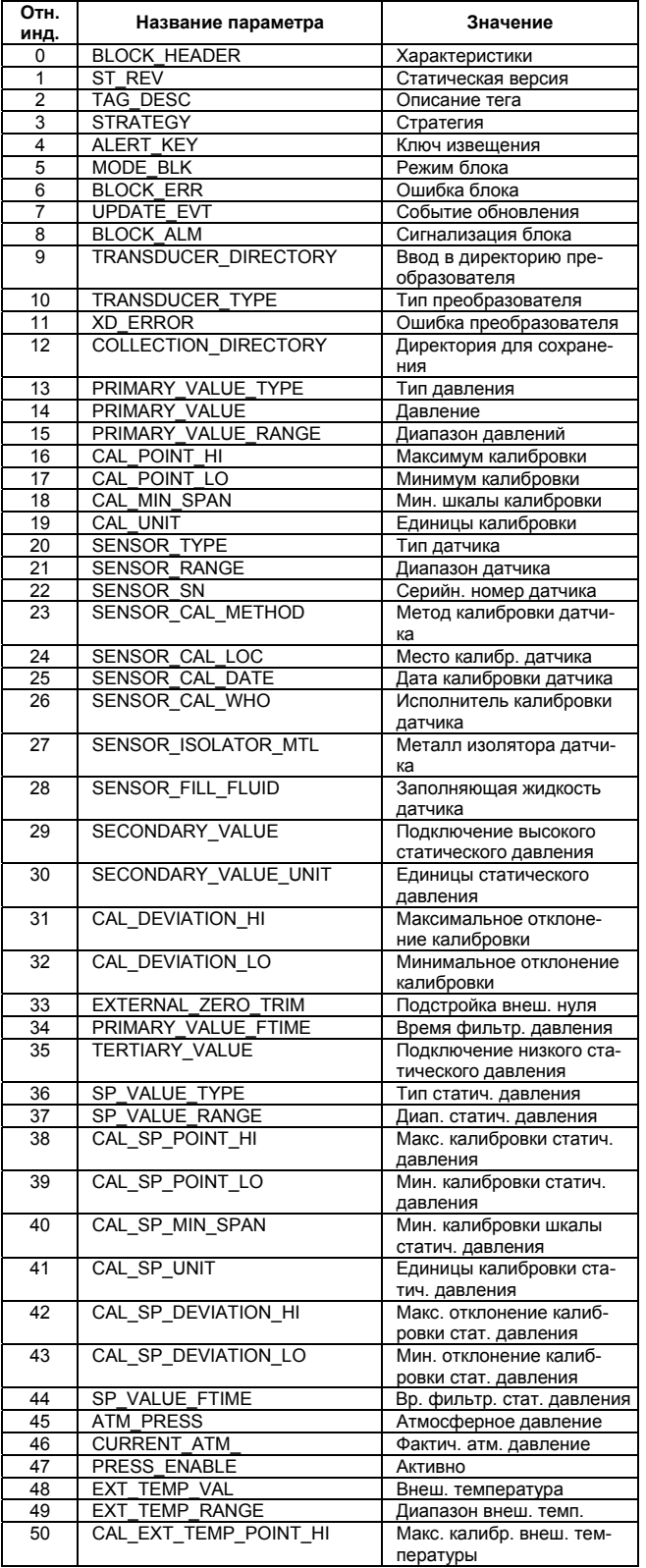

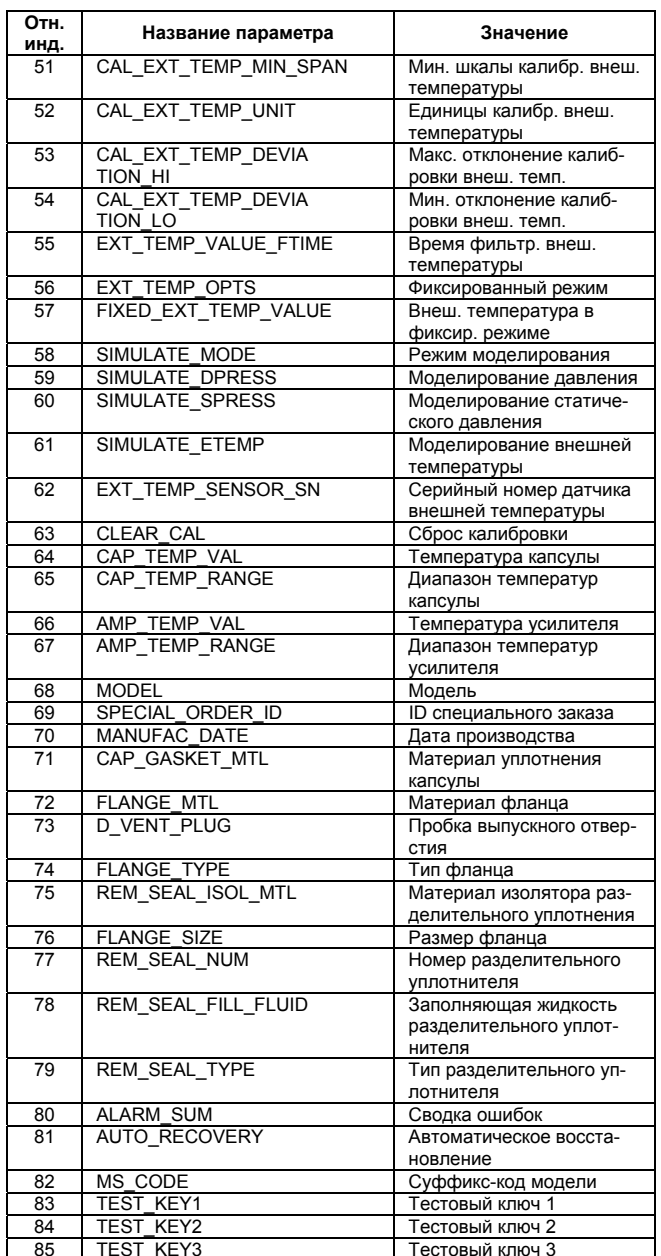

#### **9. СПИСОК ПАРАМЕТРОВ**

#### **Блок преобразователя расхода**

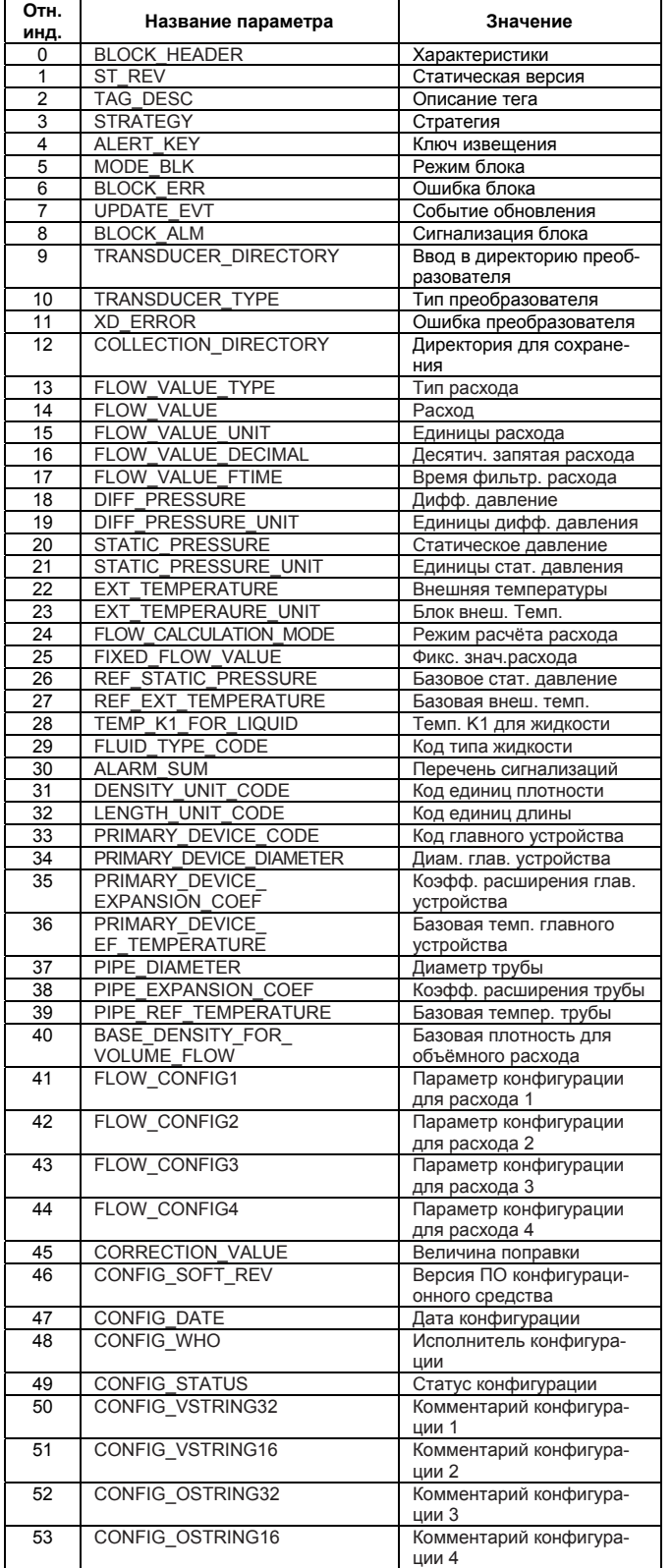

#### **Блок преобразователя ЖКД**

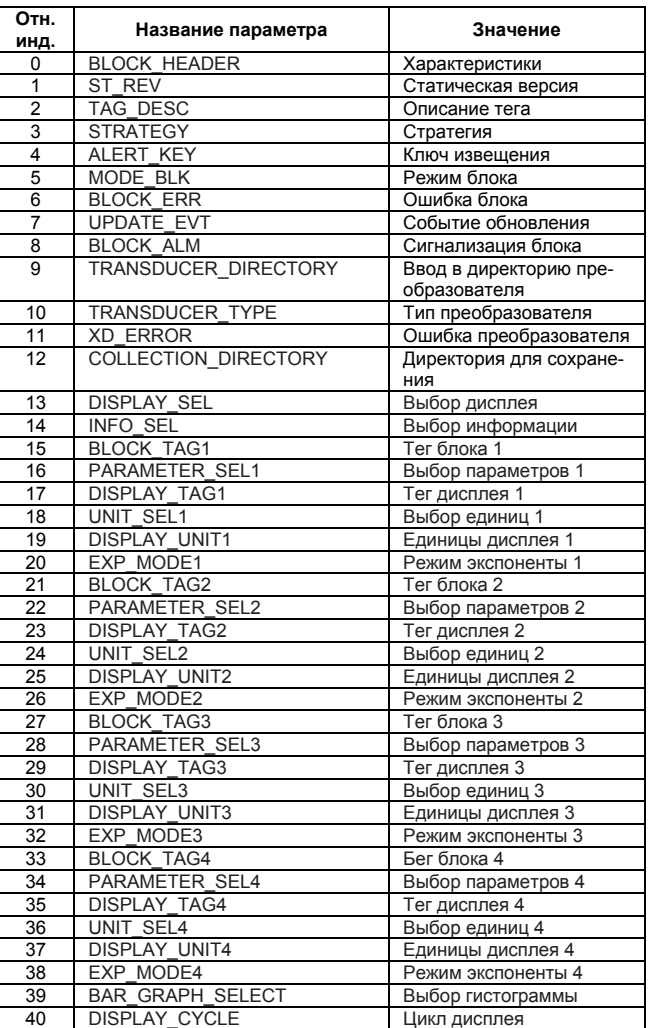

## Функциональный блок Al

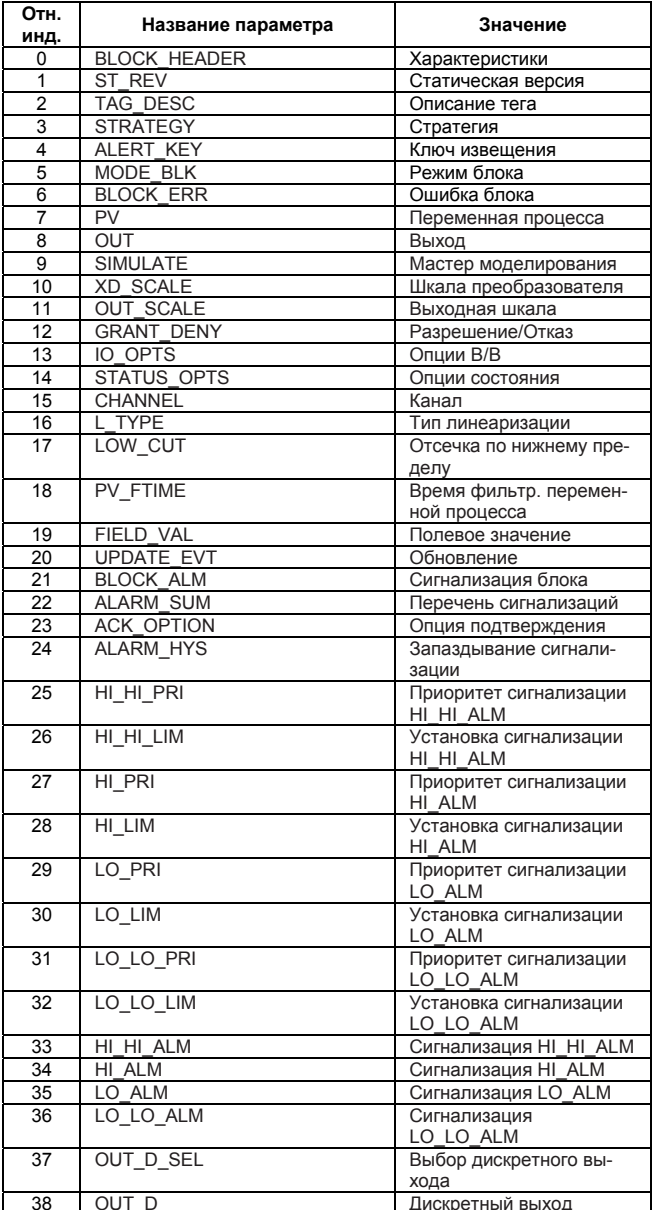

# **10. ТЕХНИЧЕСКИЕ ХАРАКТЕРИСТИКИ**

## **10.1 Стандартные характеристики**

## **Для получения информации по позициям, отличным от перечисленных ниже, смотрите каждое отдельное руководство пользователя.**

#### **Применяемая модель:**

EJX 910A

#### **Выходной сигнал:**

Цифровой сигнал связи на основе протокола FOUNDATION Fieldbus.

#### **Напряжение источника питания:**

От 9 до 32 В пост. тока для датчиков общего применения, пожаробезопасного типа и типа n

От 9 до 24 В пост. тока для датчиков искробезопасного типа модели Entity

От 9 до 17,5 В пост. тока для датчиков

искробезопасного типа модели FISCO

#### **Условия линии связи:**

Подаваемое напряжение: от 9 до 32 В пост. тока

Ток нагрузки (устойчивое состояние): 15 мА (макс.)

Ток нагрузки (состояние загрузки ПО): 24 мА (макс.)

## **Время отклика (для Основного значения)**

Капсула M, H: 300 мс

При установке демпфирования усилителя на ноль и включая время нечувствительности.

#### **Период обновления:**

Дифференциальное давление: 200 мс

Статическое давление: 100 мс

Температура капсулы: 1 с

Температура усилителя: 1 с

Выход внешней температуры: 800 мс

## **Встроенный индикатор (ЖК-дисплей)**

5-символьный цифровой дисплей, 6-символьный дисплей для отображения единиц измерения и гистограмма. Индикатор может быть сконфигурирован на периодическое отображение от одного до четырех сигналов В/В.

#### **Функциональные характеристики:**

Функциональные характеристики для связи по шине Fieldbus соответствуют стандартным характеристикам (H1) для шины FOUNDATION Fieldbus.

#### **Функциональный блок:**

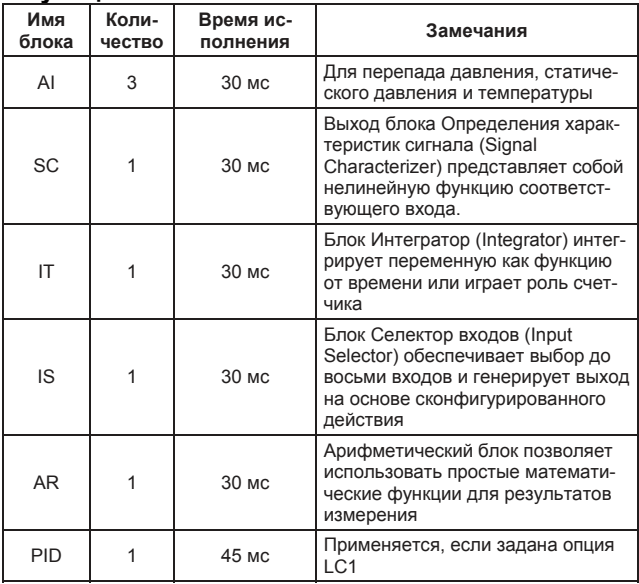

## **Функция LM:**

Поддерживается функция LM (Мастера связи). При поставке функция LM отключена.

## **10.2 Дополнительные характеристики**

**Для получения информации по элементам, не перечисленным ниже, смотрите соответствующие Руководства пользователя.** 

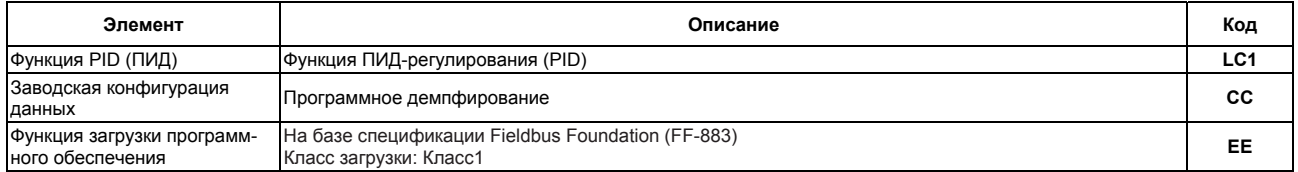

# **10.3 Дополнительные характеристики (для датчиков взрывозащищенного типа)**

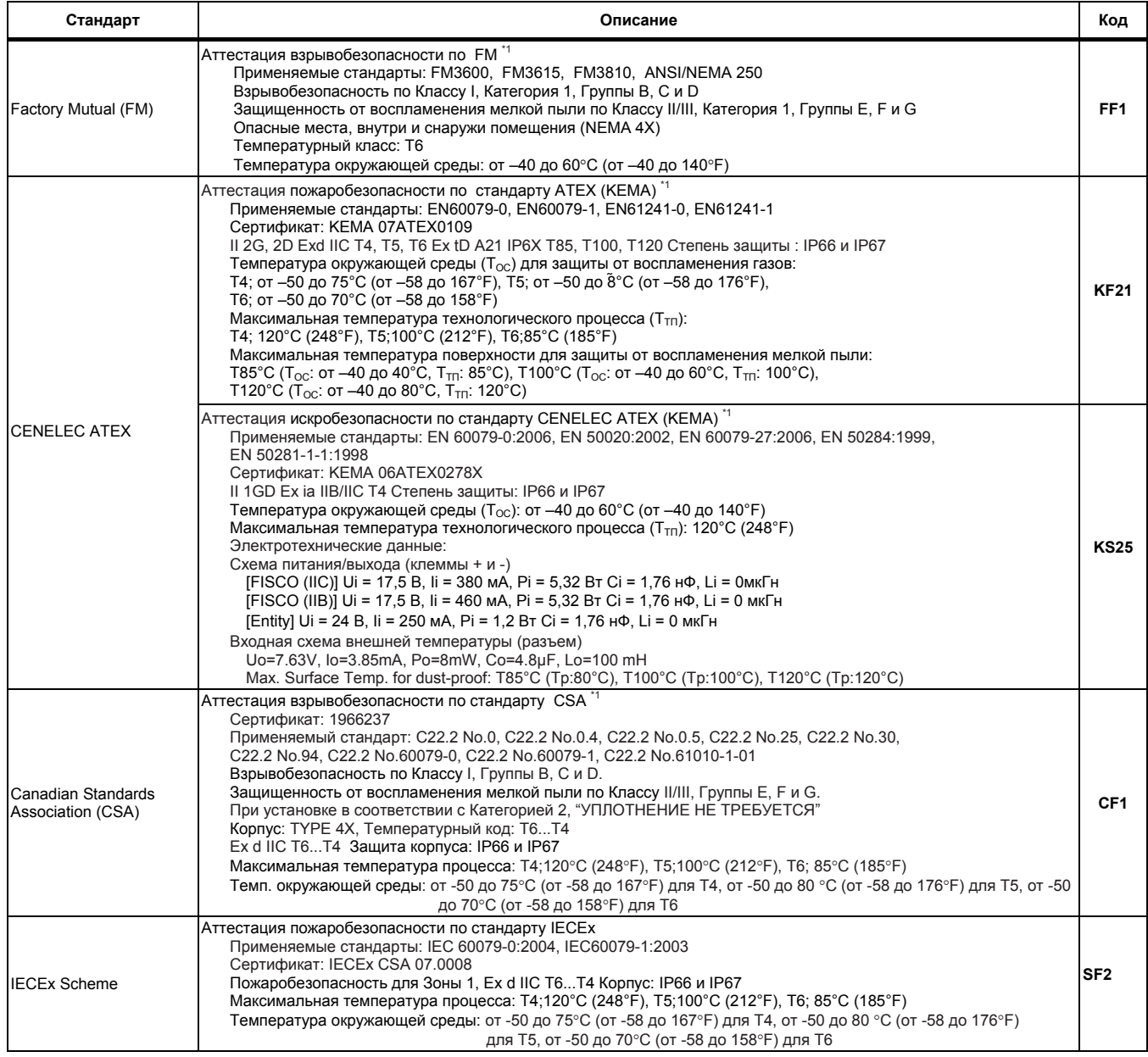

\*1: Применимы для кодов электрических соединений 2, 7 и C

#### **< Заводские установки >**

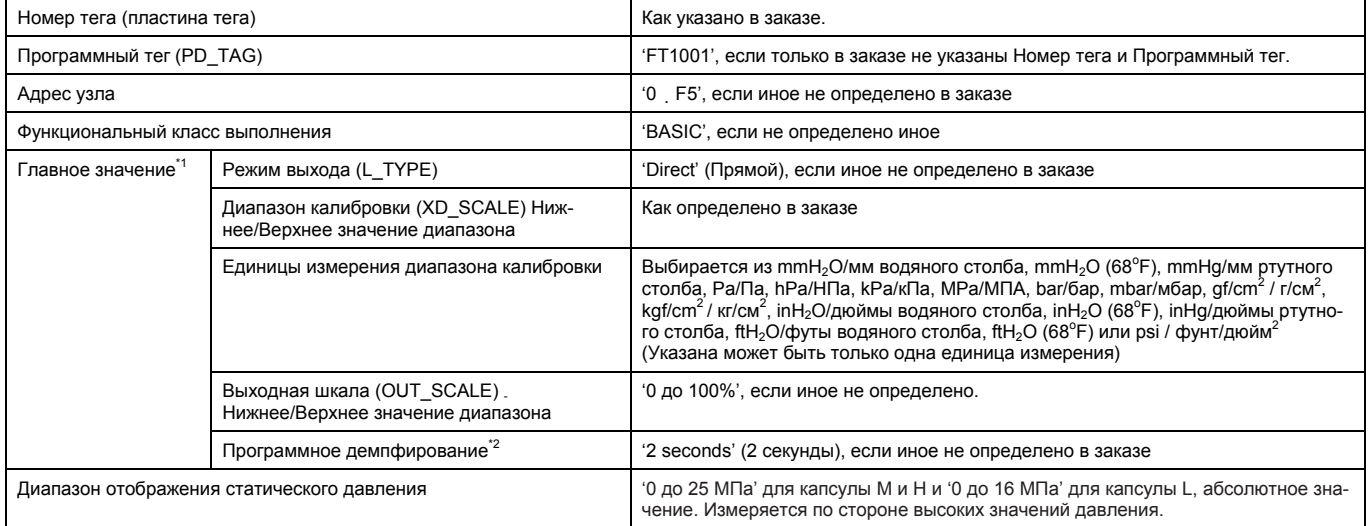

\*1: Главное (первичное) значение означает перепад давления в случае датчика перепада давления или давление в случае датчика давления.

\*2: Для задания этого элемента требуется опция /CC.

# **ПРИЛОЖЕНИЕ 1. БЛОК ОПРЕДЕЛЕНИЯ ХАРАКТЕРИСТИК СИГНАЛА (SC)**

Блок определения характеристик сигнала/Signal Characterizer (SC) используется для преобразования входных сигналов в соответствии с кусочно-линейной функцией. Кусочно-линейная функция создается с использованием заданной пользователем 21 точки в координатах X/Y. Этот функциональный блок может также использоваться в качестве линии передачи сигналов управления и поддерживает управление с обратным преобразованием.

## **Применение**

Блок определения характеристик сигнала используется, прежде всего, если Вы хотите по одной из следующих причин скорректировать сигналы, используя координаты вместо вычислительного выражения:

Вычислительное выражение для корректировки входных сигналов является слишком сложным

Отношение между входными сигналами и сигналами после корректировки определено только эмпирически

## **A1.1 Принципиальная схема блока определения характеристик сигнала**

Далее приведена принципиальная схема блока определения характеристик сигнала.

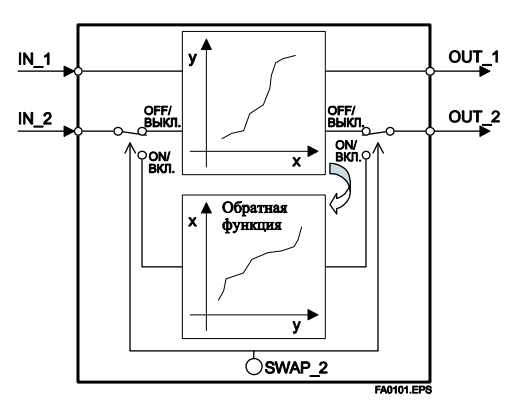

**Рисунок A1.1 Блок определения характеристик сигнала**

### **Параметры входа/выхода**

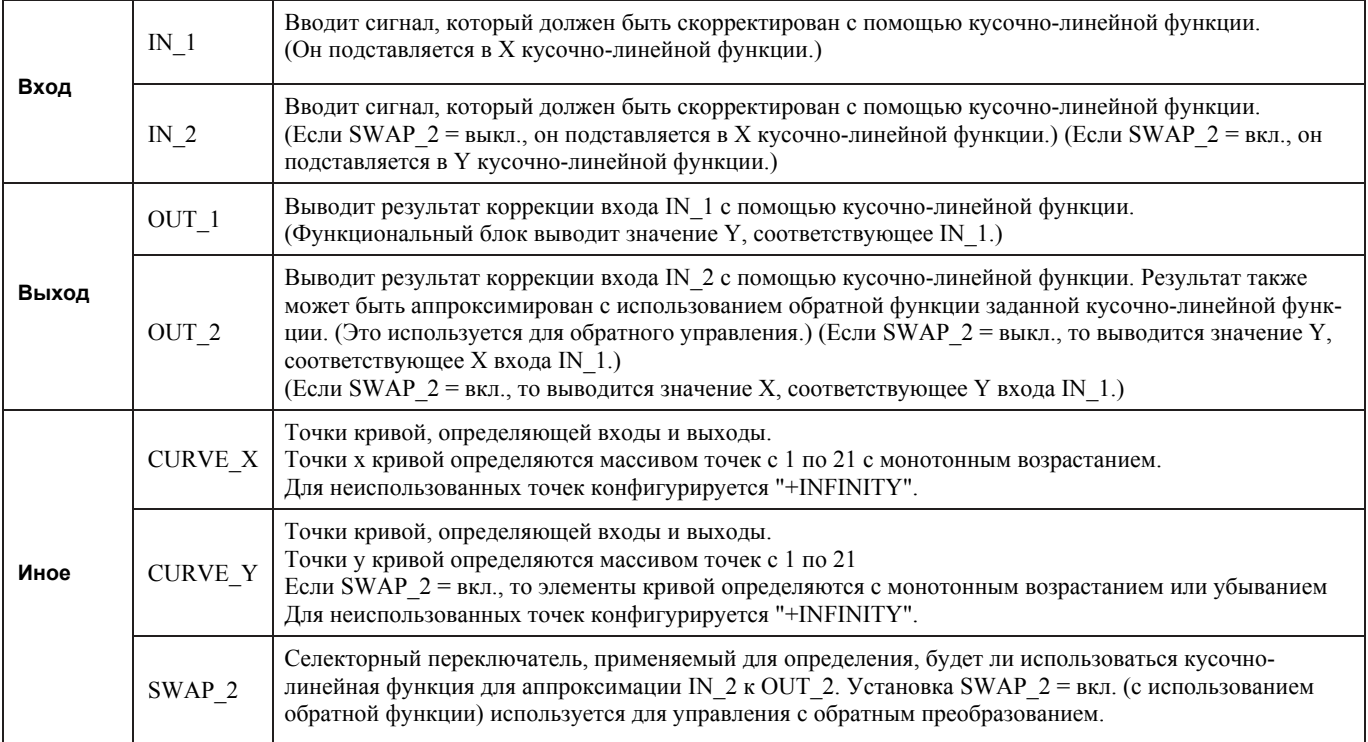

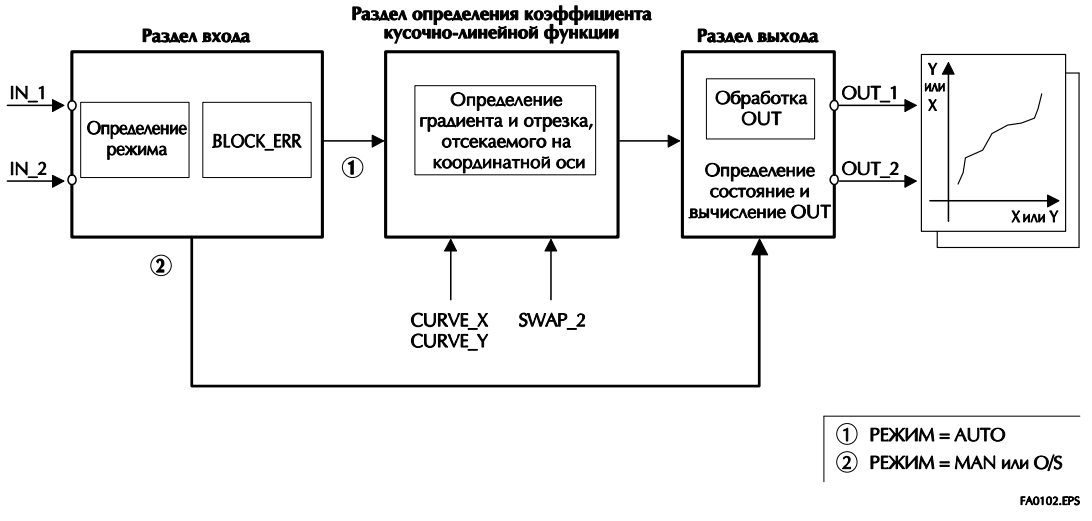

**Рисунок A1.2 Общее представление о блоке определения характеристик сигнала**

Далее описывается блок определения характеристик сигнала с разделением его функций на три раздела:

- Раздел входа: Определяет режим и оценивает BLOCK ERR.
- Раздел определения коэффициента кусочно-линейной функции: Определяет градиент и отрезок, отсекаемый на координатной оси, для OUT\_1 и OUT\_2 на основе CURVE\_X, CURVE\_Y и SWAP\_2 при смещении  $\mathbb O$ .
- Раздел выхода: Прежде чем выдать результат умножает входные значения IN\_1 и IN\_2 на градиент и добавляет к ним отрезок, отсекаемый на координатной оси. В качестве альтернативы выводится предельное значение.
# А1.2 Раздел входа

Раздел входа определяет режим и оценивает BLOCK\_ERR.

#### А1.2.1 Определение режима

Далее описываются операции блока определения характеристик сигнала.

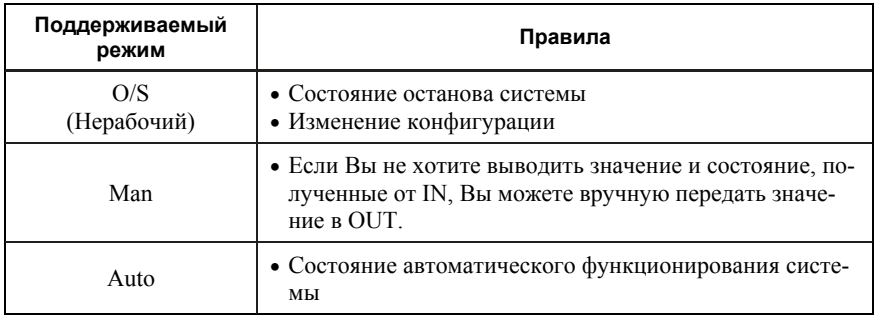

## А1.2.2 Оценка BLOCK\_ERR

BLOCK\_ERR указывает причину ошибки в функциональном блоке. При возникновении причины ошибки, указанной в BLOCK\_ERR, генерируется следующая ошибка конфигурации.

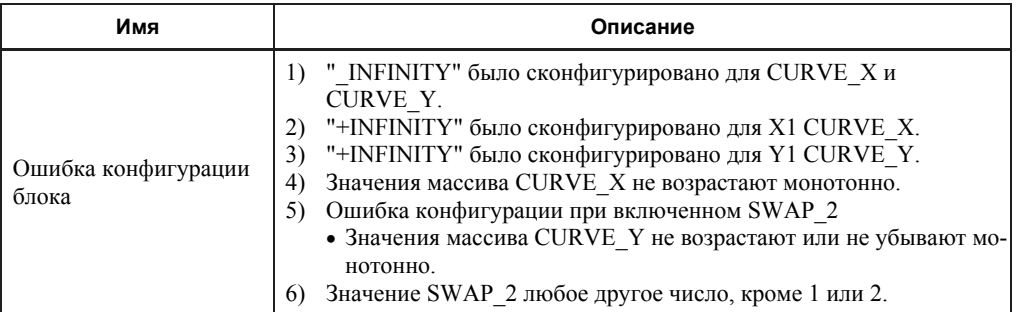

При возникновении ошибки конфигурации режим блока меняется на O/S.

## А1.3 Раздел определения коэффициента кусочно-линейной функции

Если режим блока AUTO, и никаких битов в BLOCK ERR не установлено, то определяются "градиент" и "отрезок, отсекаемый на координатной оси," линии, проходящей через две точки, которые считаются значениями кусочнолинейной аппроксимации.

#### А1.3.1 Условия для конфигурации достоверных коэффициентов (CURVE\_X, CURVE\_Y)

Относительно CURVE X и CURVE Y никаких ошибок записи не генерируется. Однако в следующих случаях может возникнуть ошибка конфигурации:

- 1. "+INFINITY" было сконфигурировано для X1 или Y1.
- 2. "-INFINITY" было сконфигурировано для каждого X или Y.
- 3. Значения CURVE X не возрастают монотонно  $(X1 \le X2 \le ... \le X20 \le X21)$ . (Если SWAP 2 выключен, допустимо, если значения CURVE Y не возрастают или не убывают монотонно.)
- 4. Значения CURVE Y не возрастают или не убывают монотонно при включенном SWAP 2.

При возникновении ошибки конфигурации в BLOCK ERR устанавливается бит Ошибки конфигурации блока, что приводит к изменению режима на O/S.

#### Пример случая, когда SWAP\_2 выключен:

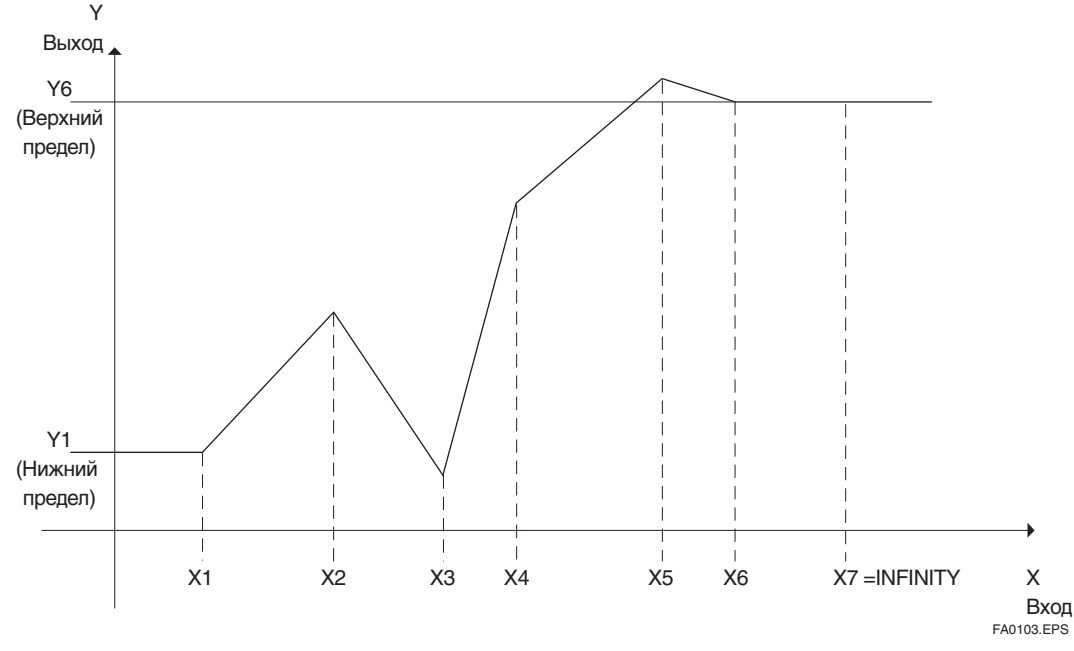

Рисунок А1.3 Пример кривой (SWAP\_2 = выключен)

Диапазон CURVE X: от X1 до X6 (X7 и далее являются недействительными, так как "+INFINITY" было сконфигурировано для  $X7^{*1}$ .)

Значения от X1 до X6 всегда монотонно возрастают (X1 < X2 < X3 < X4 < X5 < X6).

Если входное значение меньше чем X1, то оно устанавливается как Y1.

Если входное значение больше чем Х6, то оно устанавливается как Ү6.

Диапазон CURVE Y: от Y1 до Y6

Допустимо, если значения от Y1 до Y6 не возрастают монотонно.

Олнако, если установка SWAP 2 изменяется с выключено на включено, значения CURVE Y лолжны монотонно возрастать или убывать. Таким образом, если значение CURVE Y при этой установке не возрастает или не убывает монотонно, то режим изменяется на O/S, при этом в BLOCK ERR устанавливается бит Ошибки конфигурации блока.

 $*1$ : Для всех неиспользуемых точек кривой конфигурируется "+INFINITY".

### Пример случая, когда SWAP\_2 включен (монотонно возрастает):

Входной диапазон IN 1 всегда в пределах CURVE X. Далее показан график входных/выходных значений IN 1.

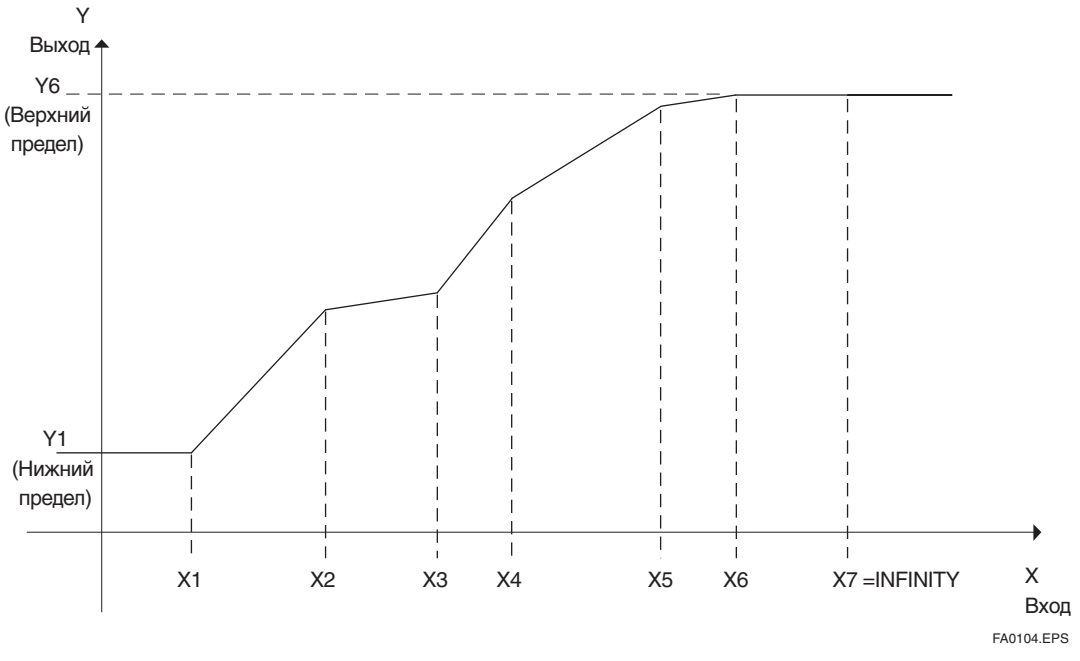

Рисунок А1.4 Пример кривой для IN\_1 (SWAP\_2 = вкл.)

Входной диапазон IN\_2 всегда в пределах CURVE\_Y. Далее показан график входных/выходных значений IN\_2.

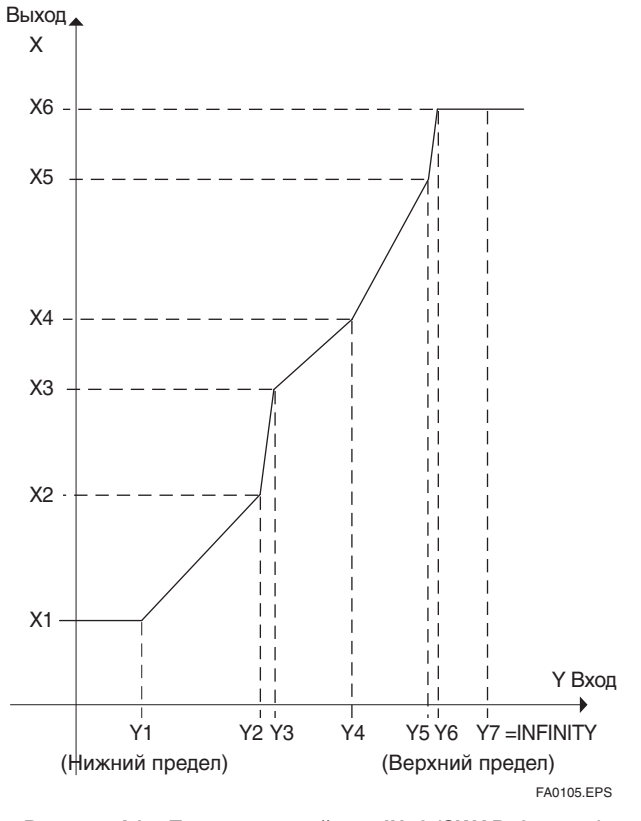

Рисунок А1.5 Пример кривой для IN\_2 (SWAP\_2 = вкл.)

Если SWAP\_2 включен, то элементы массива CURVE\_Y должны быть сконфигурированы на монотонное возрастание или убывание.

 $(Y1 < Y2 < Y3 < Y4 < Y5 < Y6$  or  $Y6 < Y5 < Y4 < Y3 < Y2 < Y1$ 

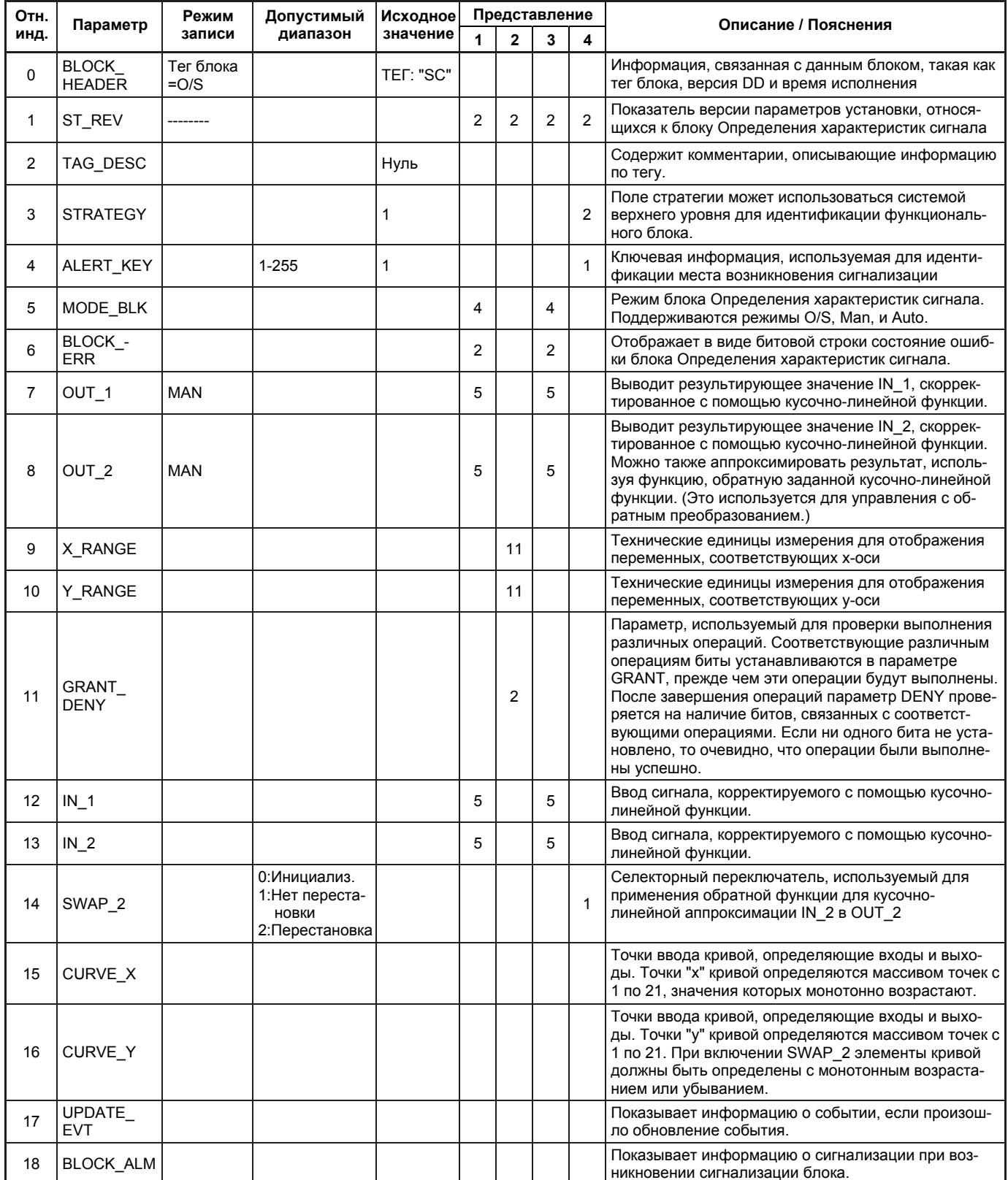

# А1.4 Список параметров блока определения характеристик сигнала

# А1.5 Пример применения

#### А1.5.1 Компенсация входа

Далее приводится пример применения компенсации рН (водородного показателя), выполняемой посредством управления с обратной связью.

рН - это значение, представляющее собой степень кислотности или щелочности и изменяющееся в диапазоне от 0 ло 14, рН 7 обозначает нейтральное состояние, значение меньше 7 показывает кислотность, а значение больше 7 показывает щелочность. Очень трудно контролировать рН при быстро изменяющейся интенсивности реакции в точке около 7.

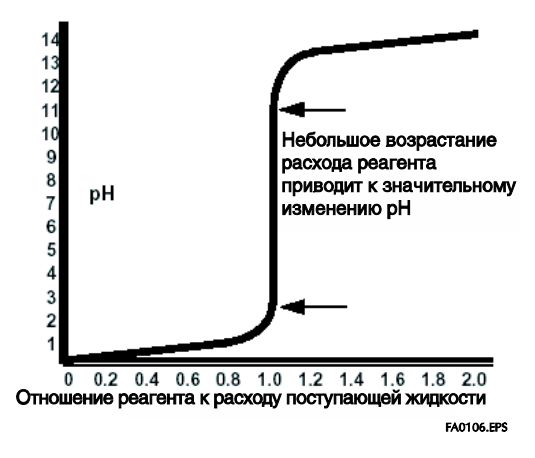

Рисунок А1.6 рН и расход реагента

Для управления рН вход регулируется с использованием кусочно-линейной аппроксимации, коэффициента усиления и компенсации входа.

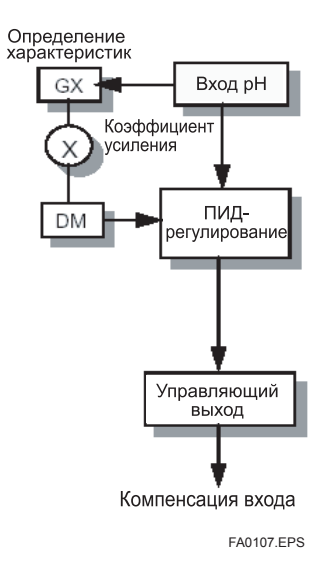

Рисунок А1.7 Компенсация входа

Далее показан график аппроксимирующих значений Выхода GX, т.е. аппроксимативного выхода, и Входа GX, т.е. входа pH. pH при быстро изменяющейся скорости реакции может контролироваться в точке около нейтрального состояния 7 в соответствии со следующим графиком.

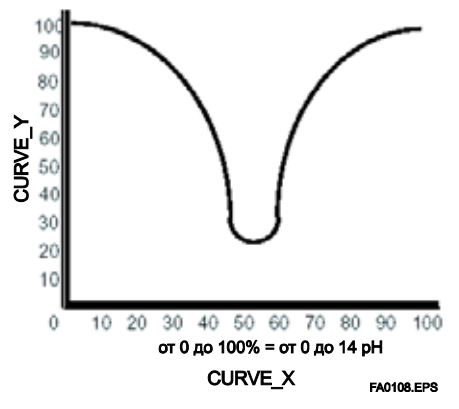

Рисунок А1.8 Кривая аппроксимации

#### А1.5.2 Компенсация расхода калорий

AI 1: Температура на входе,

AI 2: температура на выходе,

AI 3: Расход

SC: Корректирует температуру на входе и на выходе.

AR: Вычисляет расход калорий на основе разницы между скорректированными значениями температуры на входе и на выходе.

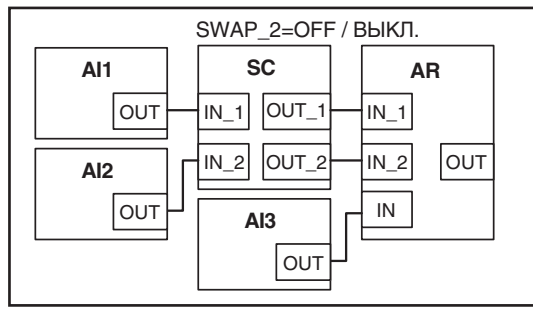

FA0109.EPS

Рисунок А1.9 Компенсация расхода калорий (SWAP 2 = Выкл.)

#### А1.5.3 Управление с обратным преобразованием

SC: Регулируемая переменная, представляющая собой выход ПИД, преобразуется в информационную величину, которая может интерпретироваться АО, а информация, возвратившаяся от АО, конвертируется в информационную величину, которая может интерпретироваться ПИД прежде чем будет передана ПИД-регулированию.

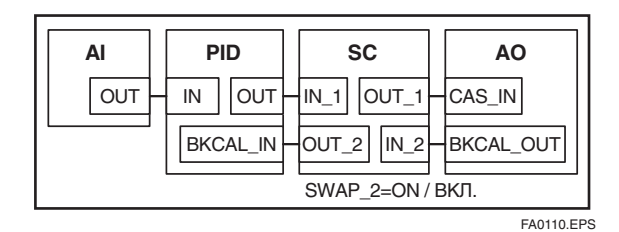

Рисунок А1.10 Управление с обратным преобразованием  $(SWAP_2 = BKJ.)$ 

Для обеспечения возможности управления с обратным преобразованием (при котором оси X и Y инвертируются) кусочно-линейная функция должна быть установлена таким образом, чтобы элементы кривой монотонно возрастали.(Как показано на Рисунке A1.11) Если они не будут монотонно возрастать, то режим изменится на O/S, и вычисление будет отключено.

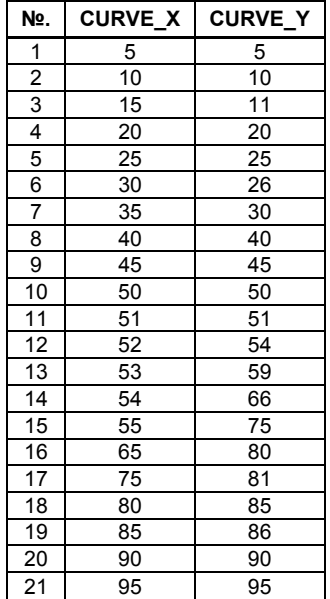

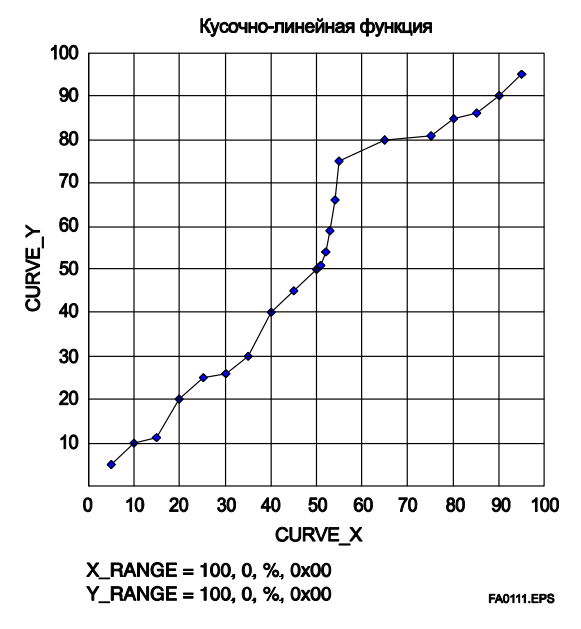

**Рисунок A1.11 Пример установки кусочно-линейной функции**

# ПРИЛОЖЕНИЕ 2. БЛОК ИНТЕГРАТОР (IT

Блок интегратор (IT) добавляет два основных входа и интегрирует их для последующего выхода. Блок сравнивает интегрированное или накопленное значение с TOTAL SP и PRE TRIP и генерирует дискретные выходные сигналы OUT TRIP или OUT\_PTRIP при достижении пределов.

Выход представлен следующим уравнением (для расчета в прямом направлении преобразования скорости).

OUT. Value = Стартовое значение интеграции + Total/Сумма

Сумма = Сумма + Текущий интеграл

Текущий интеграл =  $(x + y)$  x  $\Delta t$ 

х: Значение IN 1, чьи единицы измерения конвертируются

у: Значение IN 2, чьи единицы измерения конвертируются

∆t: период исполнения блока

## А2.1 Принципиальная схема блока интегратора

Далее приведена принципиальная схема блока интегратора.

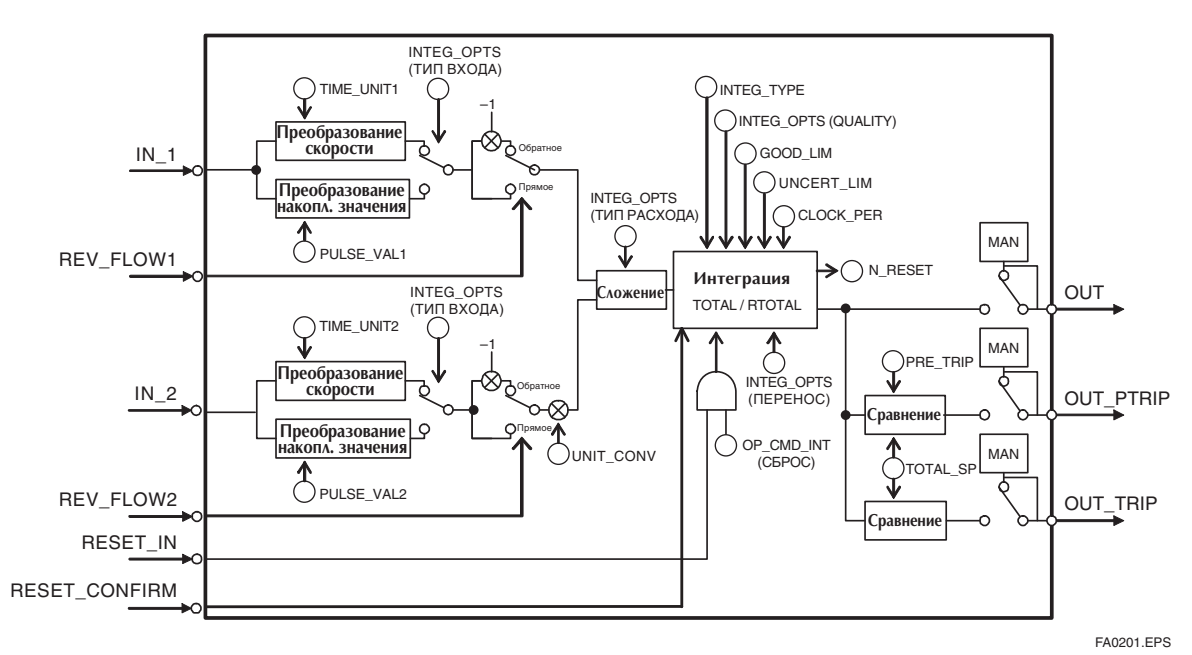

Рисунок А2.1 Блок интегратор

IN 1: Вход блока 1 (значение и состояние)

IN 2: Вход блока 2 (значение и состояние)

REV FLOW1: Показывает, меняется ли на противоположный знак IN 1. Это дискретный сигнал.

REV FLOW2: Показывает, меняется ли на противоположный знак IN 2. Это дискретный сигнал.

RESET IN: Сбрасывает интегрированные значения. Это лискретный сигнал.

RESET CONFIRM: Сбрасывает вход подтверждения. Это дискретный сигнал.

OUT: Выход блока (значение и состояние)

OUT PTRIP: Устанавливается, если целевое значение превышает PRE TRIP. Это дискретный сигнал.

OUT TRIP: Устанавливается, если целевое значение превышает TOTAL SP (или 0). Это дискретный сигнал. Блок интегратор функционально подразделяется на пять разделов:

- Раздел обработки входа: Определяет значение и состояние входа, выполняет преобразование скорости и накоплен- $\bullet$ ного значения и определяет направление входного значения.
- $\bullet$ Сумматор: Складывает два входа.
- Интегратор: Интегрирует результат сумматора для получения интегрированного значения.
- Раздел обработки выхода: Определяет состояние и значение каждого параметра выхода.
- Раздел сброса: Сбрасывает интегрированные значения.

# А2.2 Раздел обработки входа

Во время исполнения блок интегратор прежде всего выполняет обработку входа в следующем порядке:

"Определение состояния входа"  $\rightarrow$  "Преобразование скорости или накопленного значения"  $\rightarrow$  "Определение направления входного потока"

Переключение между Преобразованием скорости/Convert Rate и Преобразованием накопленного значения / Convert Accum выполняется с использованием бита 0 (для IN 1) или бита 1 (для IN 2) параметра INTEG OPTS. INTEG OPTS является одним из параметров системы и должен быть установлен пользователем. Значения IN 1 и IN 2 при отключении питания не сохраняются.

#### А2.2.1 Определение состояний значений входа

Далее показано соотношение между состояниями входных параметров (IN 1, IN 2) и состояниями входных значений, используемых в блоке интеграторе.

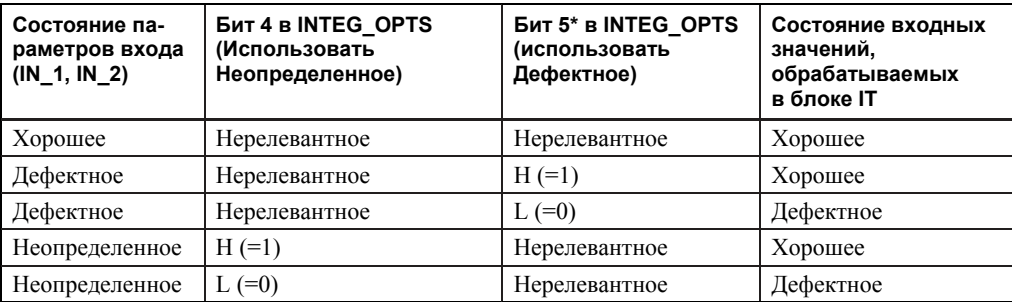

Для суммирования (см. А2.3) если состояние входного значения "Bad/Дефектное", то в качестве слагаемого используется значение с состоянием "Good/Xopomee", существующее непосредственно перед изменением состояния на "Дефектное".

\* Даже если используется опция Use Bad/Использовать дефектное, изменяющая внутреннее состояние на "Хорошее", то используется значение с состоянием "Good/Хорошее", существующее непосредственно перед изменением состояния на "Дефектное".

#### А2.2.2 Преобразование скорости

Далее описывается пример преобразования скорости.

Во время преобразования скорости сначала единицы измерения обоих входов преобразуются таким образом, чтобы в их основе были секунды.

Далее значения входов приводятся к одним и тем же единицам измерения, чтобы их можно было суммировать. Единицы измерения IN 2 приводятся к единицам измерения IN 1.

Затем вычисляется объем, вес или энергия посредством умножения входного значения на время исполнения блока. Так как информация об единицах измерения не вводится в блок интегратор как входное значение, пользователь заранее должен ввести настроенные значения в параметры TIME UNIT1/2 и UNIT CONV.

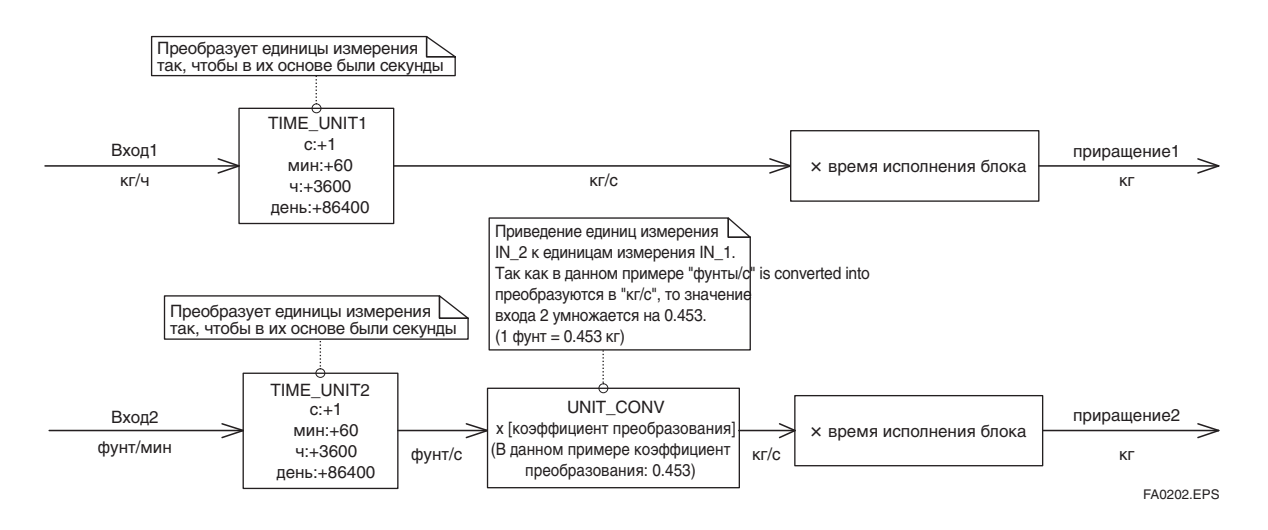

Рисунок А2.2 Вычисление приращения с вводом скорости

#### А2.2.3 Преобразование накопленного значения

Далее описывается пример преобразования накопленного значения.

Во время преобразования накопленного значения разница между ранее обработанным значением и значением, обрабатываемым в данный момент времени, интегрируется или накапливается. Это преобразование применяется, если выход функционального блока, используемого в качестве счетчика, вводится в обработку входа блока интегратора.

Для преобразования скорости изменения входа в значение с какой-либо техническое единицей измерения пользователь должен сконфигурировать коэффициент преобразования в соответствующую единицу измерения в параметрах PULSE VAL1 и PULSE VAL2.

Кроме того, единицы измерения IN 2 приводятся к единицам измерения IN 1 точно так же, как и при преобразовании скорости. Таким образом, пользователь должен также установить соответствующее значение в UNIT CONV.

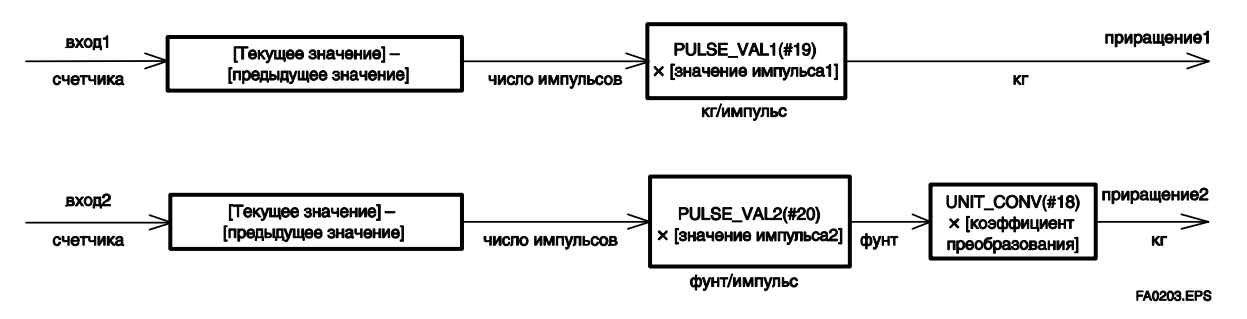

Рисунок А2.3 Вычисление приращения с вводом значения счетчика

#### А2.2.4 Определение направления входного значения

Блок интегратор также принимает во внимание направление входного потока. Информация о направлении входного потока содержится в REV FLOW1 и REV FLOW2 (0: FORWARD / ПРЯМОЕ, 1: REVERSE / ОБРАТНОЕ).

При обработке входа после преобразования накопленного значения и скорости знак значения меняется на противоположный, если для параметров REV FLOW1 и REV FLOW2 установлено REVERSE/OБРАТНОЕ. После определения направления двух входных значений, эти значения передаются в сумматор. Установки REV FLOW будут сохранены даже при отключении питания.

# А2.3 Сумматор

После завершения обработки входа два аргумента, для которых было выполнено преобразование скорости и накопленного значения, будут переданы в сумматор. Сумматор осуществляет сложение этих двух значений в соответствии с определенной опцией.

#### А2.3.1 Состояние значения после сложения

Если состояние обоих аргументов или одного из них является "Bad/Дефектным", то состояние значения, полученного после сложения, (результата) также будет "Bad/Дефектным". В этом случае в качестве слагаемого используется значение, имеющее состояние "Good/Xopoшее", существующее непосредственно перед тем, как состояние изменилось на "Bad" (см. А2.1).

Если состояние обоих аргументов - "Good/Xopomee", то состояние значения, полученного после сложения, также будет "Good". В этом случае состояние значения, полученного после сложения, будет использоваться в качестве состояния, применяемого к интеграции.

## А2.3.2 Сложение

Для сложения могут быть использованы три следующие опции:

- ТОТАL / СУММА: Складывает значение двух аргументов как есть.
- $\ddot{\phantom{0}}$ **FORWARD / ПРЯМОЕ НАПРАВЛЕНИЕ: Складывает значения двух аргументов, заменяя отрицательное значение** на "0".
- REVERSE / OБРАТНОЕ НАПРАВЛЕНИЕ: Складывает значения двух аргументов, заменяя положительное значение на "0."

Вы можете выбрать одну из этих опций, используя бит 2 и бит 3 параметра INTEG OPTS, как показано в приведенной далее таблице:

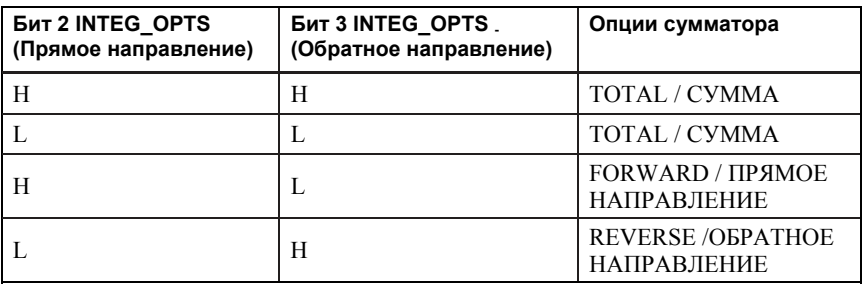

Результат сумматора передается в интегратор. Если подключен только один из входов, значение неподключенного входа игнорируется.

Если установлен бит 7 параметра INTEG OPTS (Добавлять ноль при дефектном состоянии), и если состояние результата сложения, является "Дефектным", то результат сложения (приращение) получает значение"0".

# **A2.4 Интегратор**

После выполнения сложения его результаты будут переданы в интегратор.

Интегрирование состоит из комбинации метода сброса и ведения счета в прямом/обратном направлении. Существуют семь следующих типов интегрирования, которые могут быть заданы с помощью параметра INTEG\_TYPE.

- 1. UP\_AUTO : Счет в прямом направлении с автоматическим сбросом при достижении TOTAL\_SP
- 2. UP\_DEM : Счет в прямом направлении со сбросом по требованию
- 3. DN\_AUTO : Счет в обратном направлении с автоматическим сбросом при достижении нуля
- 4. DN\_DEM : Счет в обратном направлении со сбросом по требованию
- 5. PERIODIC : Счет в прямом направлении и автоматический сброс в соответствии с CLOCK\_PER
- 6. DEMAND : Счет в прямом направлении и сброс по требованию
- 7. PER&DEM : Счет в прямом направлении и сброс периодический или по требованию

Каждый тип интегрирования работает независимо как функция.

Существуют следующие четыре типа интегральных значений:

- 1. Total: Результат сумматора интегрируется как он есть.
- 2. ATotal: Интегрируется абсолютное значение результата сумматора.
- 3. RTotal: Интегрируется абсолютное значение результата сумматора, только если состояние результата "Bad/Дефектное".

Это значение используется для значения RTOTAL.

4. AccTotal: Расширенная функция. Результат сумматора интегрируется как он есть и не сбрасывается.

Данное значение используется для значения ACCUM\_TOTAL (развернутый параметр).

В таблице A2.1 приведена подробная информация по INTEG\_TYPE.

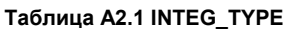

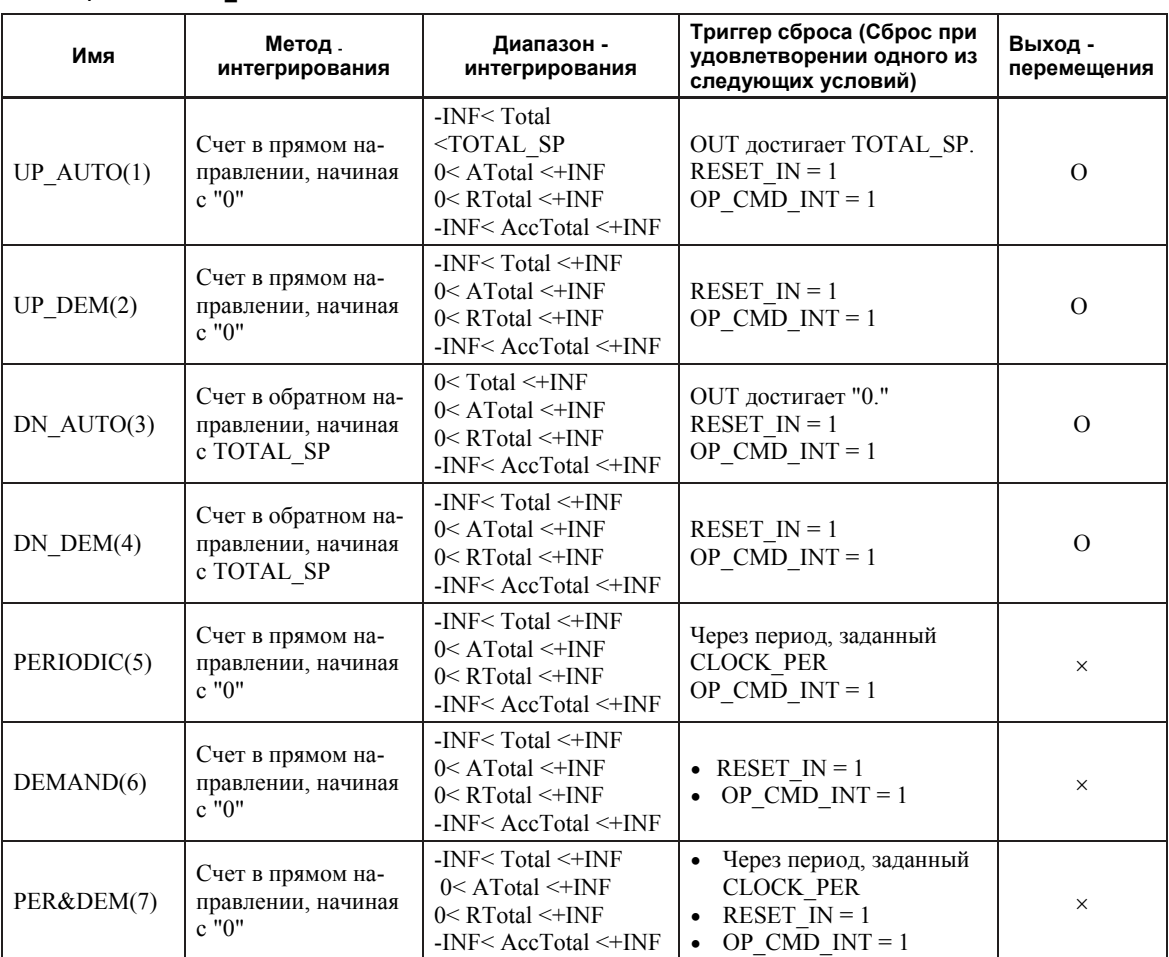

Условные обозначения. O: Выполняется выход перемещения, Х: Выход перемещения не выполняется

# А2.5 Обработка выхода

Существуют следующие три параметра выхода:

- 1. OUT
- 2. OUT TRIP
- 3. OUT PTRIP

Параметры OUT TRIP и OUT PTRIP используются только, если INTEG TYPE - значение от 1 до 4.

## А2.5.1 Определение состояния

Один и тот же общий критерий определения состояния выхода используется для всех трех указанных выше параметров.

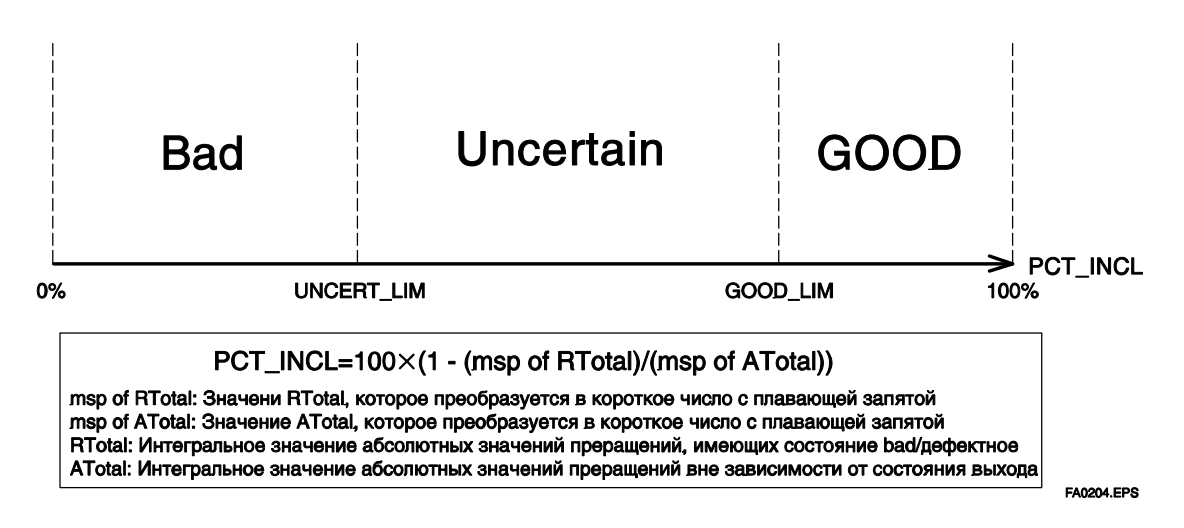

Рисунок A2.4 Состояние выходов OUT, OUT\_TRIP и OUT\_PTRIP

Параметры OUT.Value, OUT TRIP.Status, and OUT PTRIP.Status определяются соотношением интегральных значений с состоянием "Good" ко всем интегральным значениям, которое сохраняется в РСТ INCL (от 0% до 100%). Пользователь должен задать пороговое значение каждого состояния в UNCERT LIM и GOOD LIM.

Блок интегратор определяет состояние выхода, используя три параметра: PCT INCL, UNCERT LIM и GOOD LIM.

- $\bullet$  PCT INCL  $\geq$  GOOD LIM  $\Rightarrow$  Good/Xopomee
- $\bullet$  UNCERT LIM  $\leq$  PCT INCL $\hbar$ GOOD LIM  $\Rightarrow$  Uncertain/Heompergue HHO
- $\bullet$  PCT INCL < UNCERT LIM ⇒ Ваd/Дефектное

Если INTEG TYPE равен 5, 6 или 7, то состояние выхода перемещения будет "Good-NS-Constant/ Хорошее-Не заданное-Постоянное"

#### **А2.5.2 Определение значения выхода**

Значение OUT.Value определяется следующим образом:

- Для счета в прямом направлении

 $OUT =$ начальное значение интегрирования  $(0) + Total$ 

- Для счета в обратном направлении

 $OUT =$ начальное значение интегрирования (TOTAL SP) – Total

Total: Сумма интегральных значений. Это значение сохраняется, даже если INTEG\_TYPE меняется во время интегрирования (в режиме AUTO).

Если OUT будет перезаписан в режиме MAN, то интегрирование запустится со значением перезаписанным в режиме MAN после того, как режим вернется в AUTO.

Значения в OUT\_TRIP и OUT\_PTRIP определяются в соответствии с соотношением между OUT и TOTAL\_SP/PRE\_TRIP.

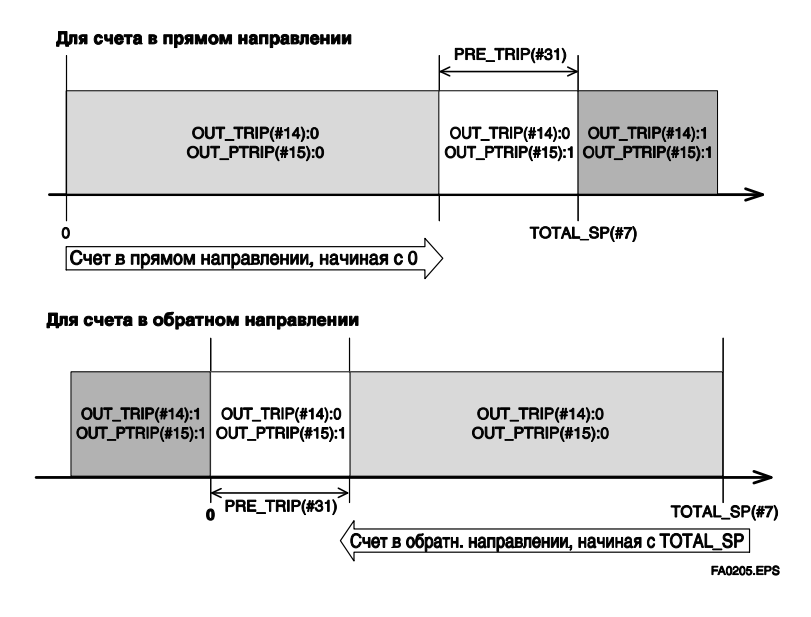

При счете в прямом направлении значение OUT будет следующим:

- $\bullet$  OUT < TOTAL\_SP PRE\_TRIP  $\Rightarrow$  OUT\_TRIP = 0, COUT\_PTRIP = 0
- TOTAL\_SP PRE\_TRIP <= OUT < TOTAL\_SP  $\Rightarrow$  OUT\_TRIP = 0, COUT\_PTRIP = 1
- $\bullet$  TOTAL\_SP <= OUT  $\Rightarrow$  OUT\_TRIP = 1, COUT\_PTRIP = 1

При счете в обратном направлении значение OUT будет следующим:

- PRE\_TRIP < OUT  $\Rightarrow$  OUT\_TRIP = 0, COUT\_PTRIP = 0
- $\bullet$  0 < OUT <= PRE\_TRIP  $\Rightarrow$  OUT\_TRIP = 0, COUT\_PTRIP = 1
- $\bullet$  OUT  $\leq 0$  $\Rightarrow$  OUT\_TRIP = 1, COUT\_PTRIP = 1

Имейте в виду, что данные условия не применимы в следующих случаях:

- y Если INTEG\_TYPE равно 5, 6 или 7, OUT\_TRIP и OUT\_PTRIP всегда имеют значение "0."
- Если INTEG<sup>T</sup>YPE равно 1 или 3, то наступление события AutoRESET (сброс, выполняемый при выходе за пределы пороговых значений) приводит к тому, что OUT\_TRIP удерживает значение "1" в течение пяти секунд.

#### **А2.5.3 Работа с режимами**

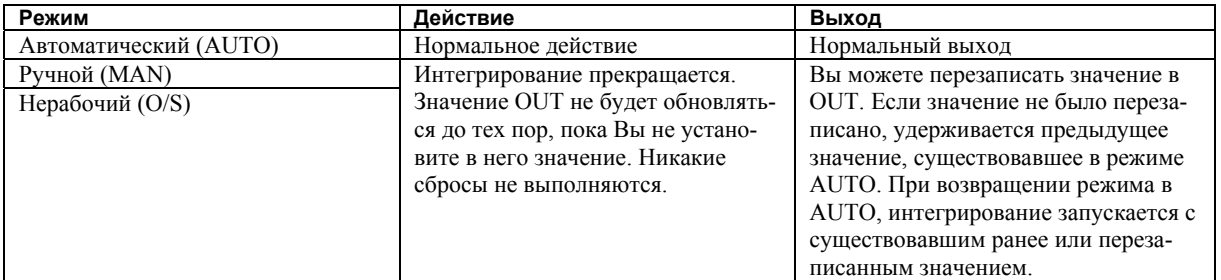

Если Вы перезаписываете значение в OUT и RTOTAL в режиме MAN или O/S, то выполняется приращение N\_RESET.

# A2.6 Cброс

## А2.6.1 Триггер сброса

Существует следующие пять типов триггеров сброса:

- 1. Интегральное значение превышает TOTAL SP.
- 2. Интегральное значение опускается ниже "0."
- 3. RESET IN равняется "H."
- 4. Каждый период, задан в CLOCK PER (для получения дополнительной информации см. CLOCK PER в A2.6.2)
- 5. OP CMD INT pabel 1.

В таблице А2.2 показано соотношение между INTEG TYPE и триггерами RESET/CБРОСА.

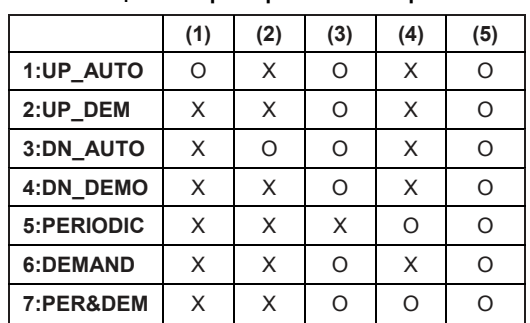

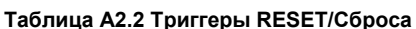

Если параметр OP CMD INT стал "H", и сброс был выполнен, то OP CMD INT автоматически возвращается к "L."

Даже если RESET IN становится "Н", активизируя сброс, RESET IN к "L автоматически не возвращается". Установка RESET IN не сохраняется при отключении питания.

#### А2.6.2 Определение времени сброса

Во время исполнения данного функционального блока все элементы сбрасываются. Поэтому минимальным периодом сброса является период исполнения функционального блока.

• Правило 5 секунд

Если сброс был выполнен, то следующий сброс не будет допущен в течение 5 после этого.

Даже если UP AUTO (или DN AUTO) активизирован или значение TOTAL SP (или 0) достигнуто в течение 5 секунд, то следующий сброс не будет выполнен до истечения 5 секунд с момента предыдущего сброса.

**CLOCK PER** 

Если INTEG TYPE установлен как PERIODIC (5) или PER&DEM (7), то сброс выполняется с периодом (в секундах), заданном в параметре CLOCK PER.

Если значение CLOCK PER меньше чем период исполнения данного функционального блока, то устанавливается бит 1 параметра BLOCK ERR "Block Configuration Error/Ошибка конфигурации блока".

### А2.6.3 Процесс сброса

Базовый процесс сброса выполняется следующим образом:

- 1.) Моментальный снимок
- 2.) Очистка интегральных значений
- 3.) Сброс прирашения счета
- 4.) Оценка OUT TRIP и OUT PTRIP (см. А2.5)

#### 1.) Моментальный снимок

Перед очисткой интегральных значений следующие значения сохраняются в определенных параметрах. Эти значения будут сохранены до выполнения следующего сброса.

 $STOTAL = Total$ SRTOTAL = RTotal  $SSP = TOTAL SP$ 

#### 2.) Очистка интегральных значений

При сбросе очищаются значения Total, ATotal и RTotal во внутренних регистрах.

 $Total = 0$ 

 $ATotal = 0$ 

 $RTotal = 0$ 

#### 3.) Сброс приращения счета

При каждом сбросе выполняется приращение параметра N RESET.

Верхний предел значения этого параметра равен 999.999, и при лостижении этого предела счетчик возвращается в "0,"

## 4.) Оценка OUT TRIP и OUT PTRIP (см. A2.5)

OUT TRIP и OUT PTRIP снова оцениваются на базе очищенных интегральных значений.

Существует три опции, относящиеся к сбросу:

- *i* Подтверждение сброса (бит 8 параметра INTEG OPTS)
- ii Перенос (бит 6 параметра INTEG OPTS)
- iii Генерация события сброса (бит 9 параметра INTEG OPTS)
- і Подтверждение сброса (бит 8 параметра INTEG OPTS)

Если эта опция включена, то следующий сброс запрещается до тех пор, пока в RESET CONFIRM не будет установлена "1".

ii Перенос (бит 6 параметра INTEG OPTS)

Если эта опция включена при INTEG TYPE, равном UP AUTO или DN AUTO, то значение, выходящее за пределы пороговых значений, при сбросе будет перенесено в следующий цикл интегрирования.

Если INTEG TYPE имеет какую-либо другую установку, кроме UP AUTO или DN AUTO, то эта опция не может быть применена.

iii Генерация события сброса (бит 9 параметра INTEG OPTS)

Если эта опция включена, то при сбросе генерируется событие сигнализации (извещение).

٦

# А2.7 Список параметров блока Интегратора

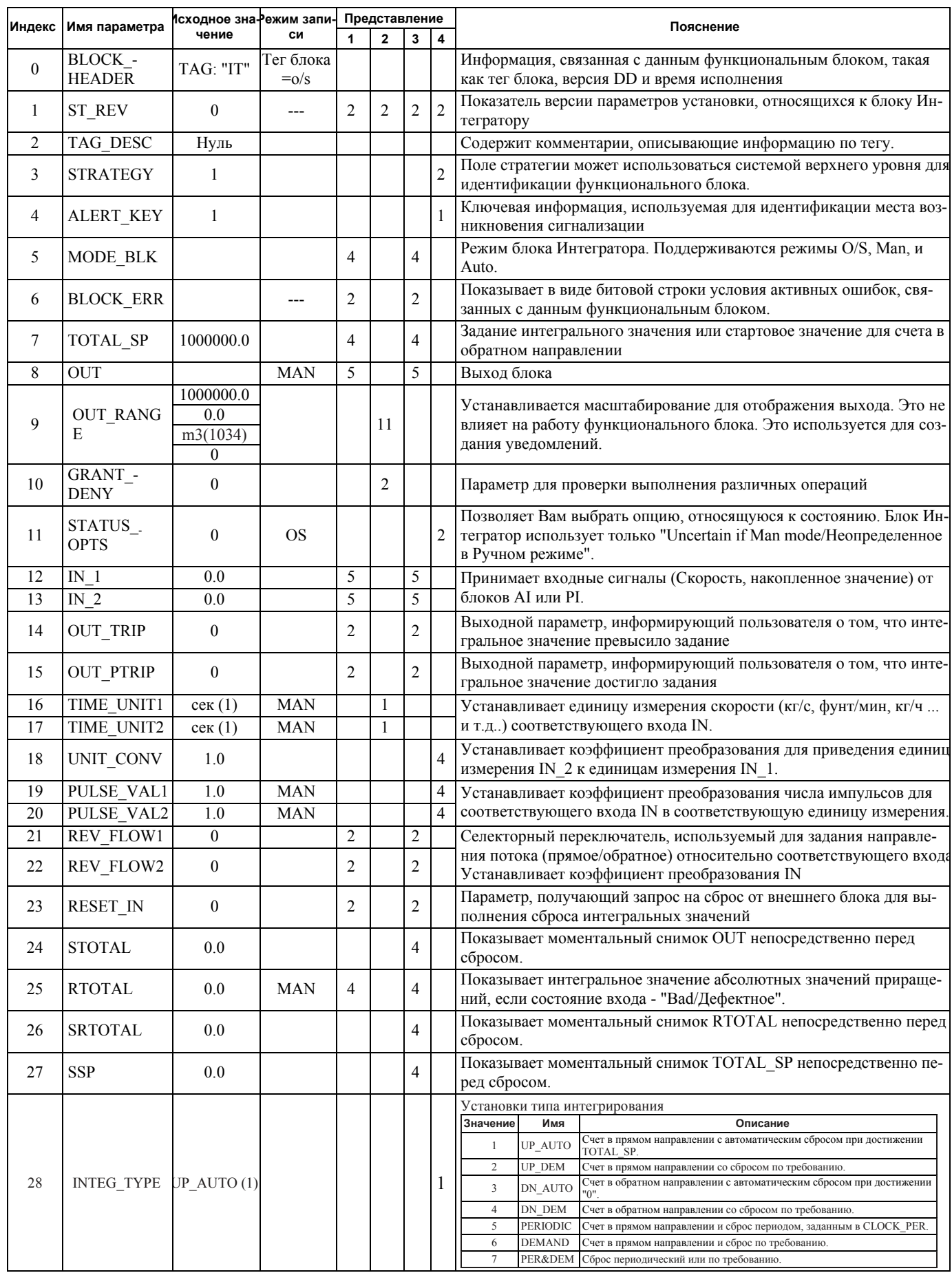

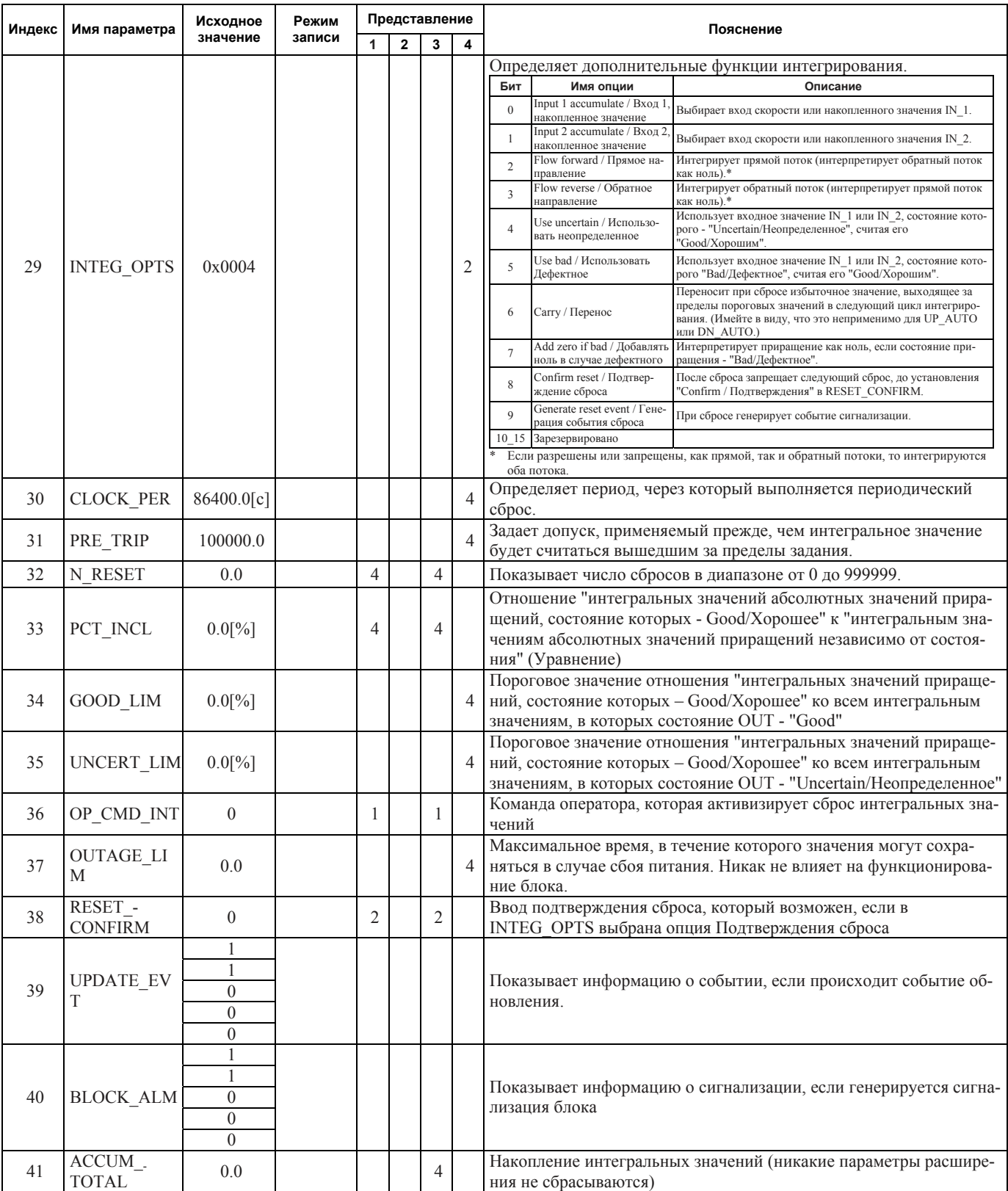

#### ПРИЛОЖЕНИЕ 3. БЛОК СЕЛЕКТОР ВХОДОВ ISI

Функцией блока Селектора входов (IS) является автоматический выбор одного сигнала из нескольких входных сигналов с использованием заданного метода выбора.

Блок IS используется для селективного регулирования, при котором из нескольких измеренных значений выбирается одно измеренное значение для передачи в контроллер в качестве регулируемой переменной. Это свойство в основном используется для систем регулирования температуры.

## АЗ.1 Схема функционального блока Селектор входов

Лалее привелена принципиальная схема функционального блока Селектора выходов.

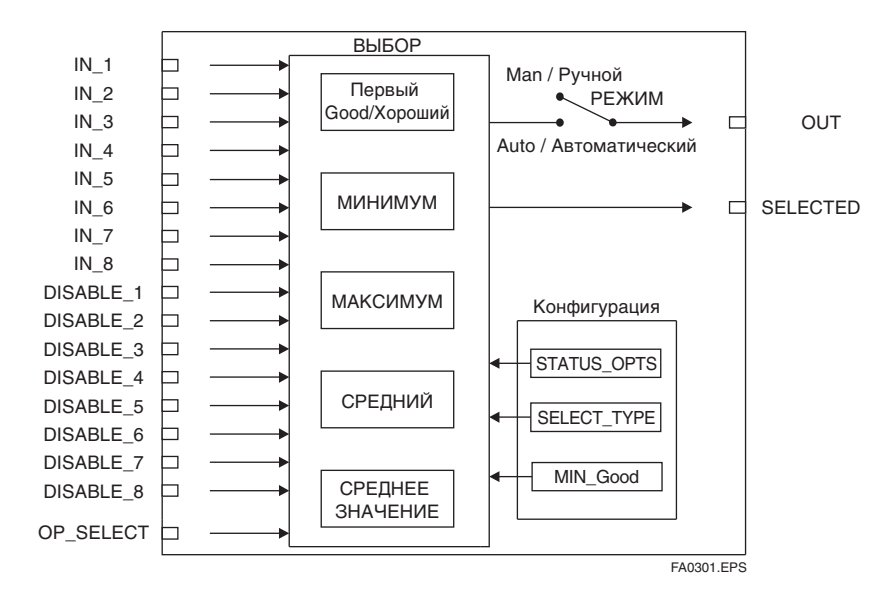

Рисунок А3.1 Блок IS

#### Входные параметры (Входные условия)

ного номера входа

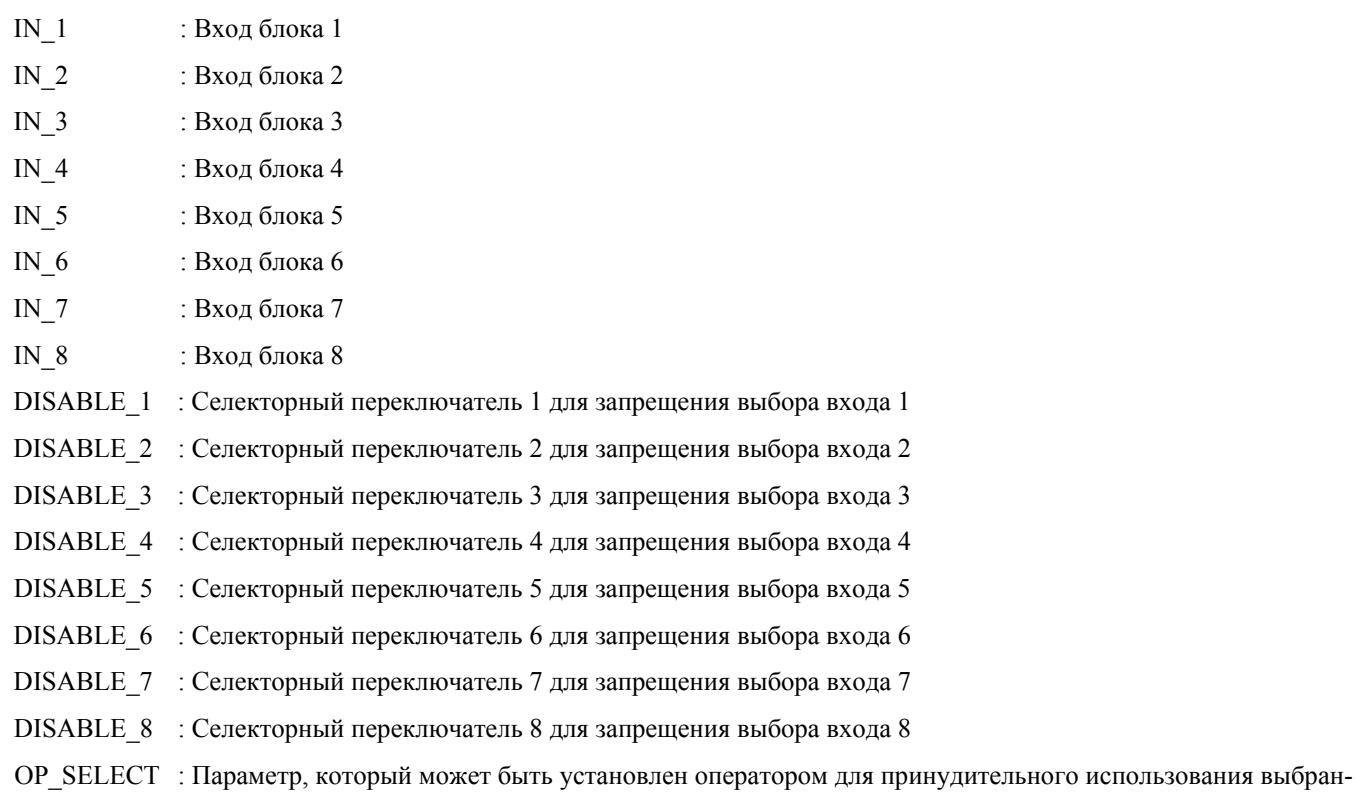

#### **Выходные параметры (Вычисления или результаты выбора)**

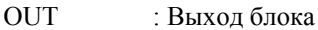

SELECTED : Показывает номер входа выбранного с использованием вариантов выбора.

#### **Другие параметры**

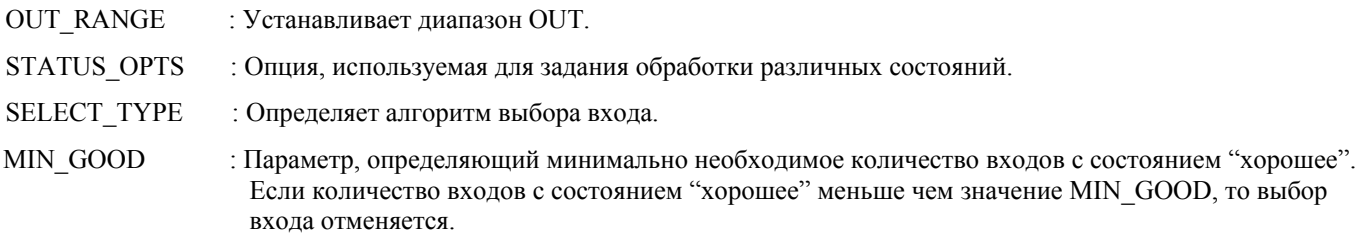

#### **Режим**

- O/S : Разрешает изменение конфигурации, но блокирует выход значений t.
- Man : Разрешает внутреннюю обработку, но выходное значение может изменяться в зависимости от определения условий использования.
- Auto : Выводит значение входа.

Блок Селектор входов (IS) предлагает максимум восемь вариантов выбора входа и генерирует выход в соответствии с определенным действием. Этот блок обычно получает входы от функционального блока Аналогового входа (AI). Функцией блока IS является выбор максимального, минимального, среднего, соответствующего среднему числу, "первого хорошего" или "хорошего с фиксацией" сигнала. Данный блок комбинирует конфигурацию параметров (DISABLE\_n) и опцию ("первый хороший"), чтобы отдать приоритет какому-либо варианту выбора или функции, действуя как поворотный переключатель позиций. При использовании в качестве поворотного переключателя позиций блок может получать входы от оператора или переключать информацию, полученную от подсоединенных входов.

Блок IS поддерживает концепцию выбора среднего. Эта функция выводит среднее число двух сигналов со средними значениями, если сконфигурировано четное число допустимых сигналов, или сигнал со средним значением, если сконфигурировано нечетное число допустимых сигналов. Данный блок применяется для передачи выбранного сигнала управления в следующие по ходу блоки (в прямом направлении).

Параметр SELECTED представляет собой 2-й выход, показывающий, какой вход был выбран с помощью заданного алгоритма.

# АЗ.2 Раздел входа

## А3.2.1 Работа с режимами

Операции блока Селектора входов определяются режимом (имя параметра: МОDE BLK). Далее описываются операции в каждом режиме.

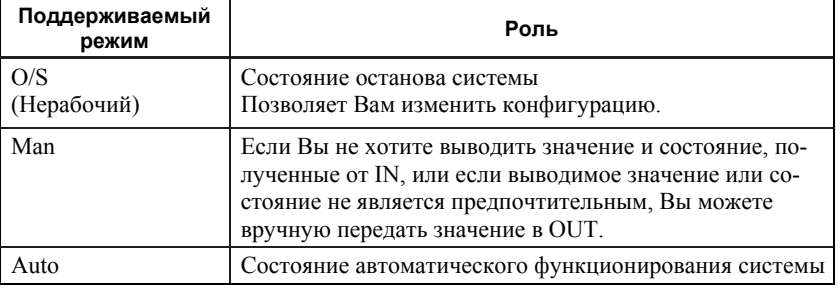

## А3.2.2 Использование MIN\_GOOD

Если нет входа, который можно выбрать, или если число входов, из которых можно сделать выбор, меньше значения MIN GOOD, то параметр SELECTED получает значение "0."

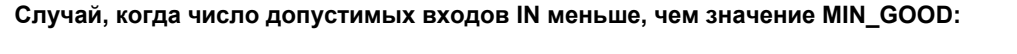

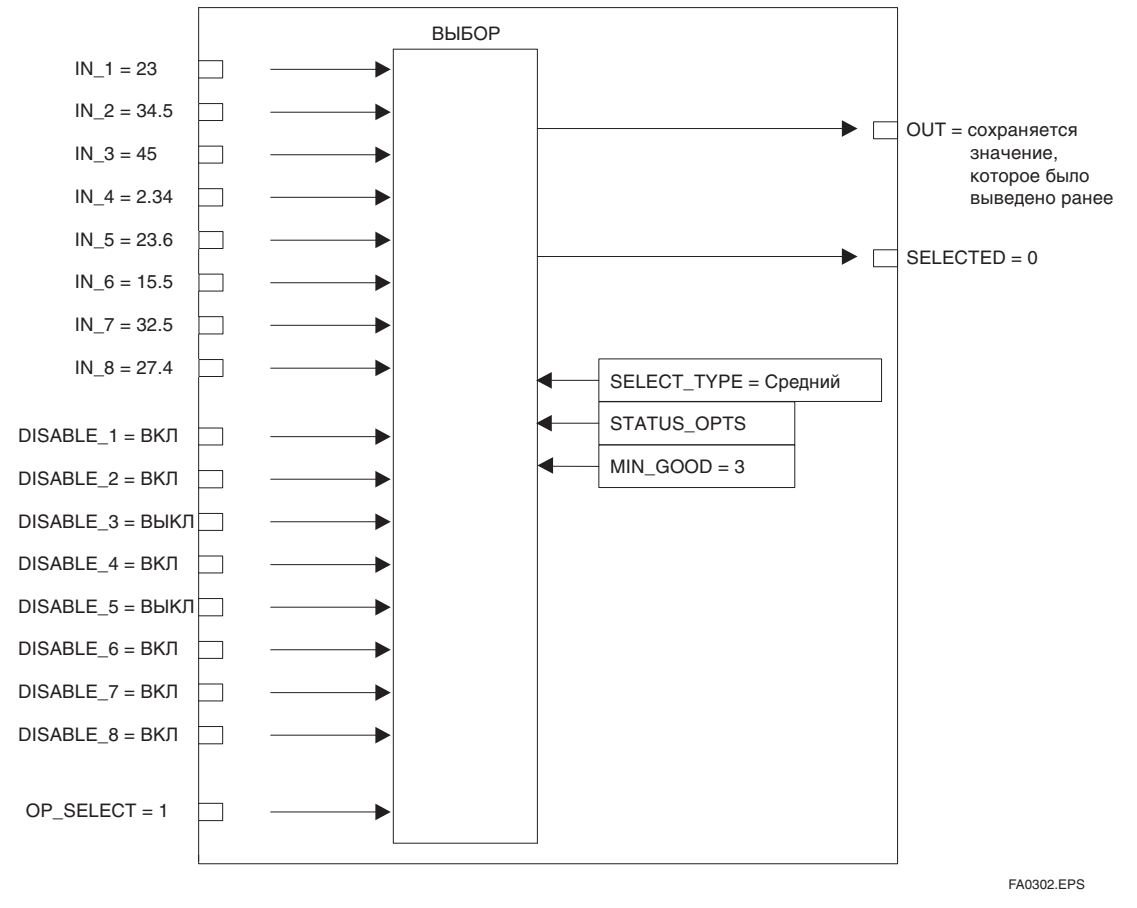

Рисунок А3.2 Пример (1)

Этот пример ограничивает допустимые входы, используя DISABLE n, и входы разрешены только для DISABLE 3 и DISABLE 5. Так как эффективное число MIN Good равно 3, то вход, заданный OP SELECT не будет выведен.

#### A3.3 Выбор

После завершения обработки входа выполняются следующие действия. Если число допустимых входов меньше чем значение MIN Good, то выбор входа не выполняется.

#### А3.3.1 Использование OP\_SELECT

Если для OP SELECT выбрано любое значение, кроме "0" (т.е. от 1 до 8):

Блок IS выбирает вход, номер которого задан параметром OP SELECT вне зависимости от установки параметра SELECT TYPE, передает значение этого входа в OUT, а номер входа передает в SELECTED.

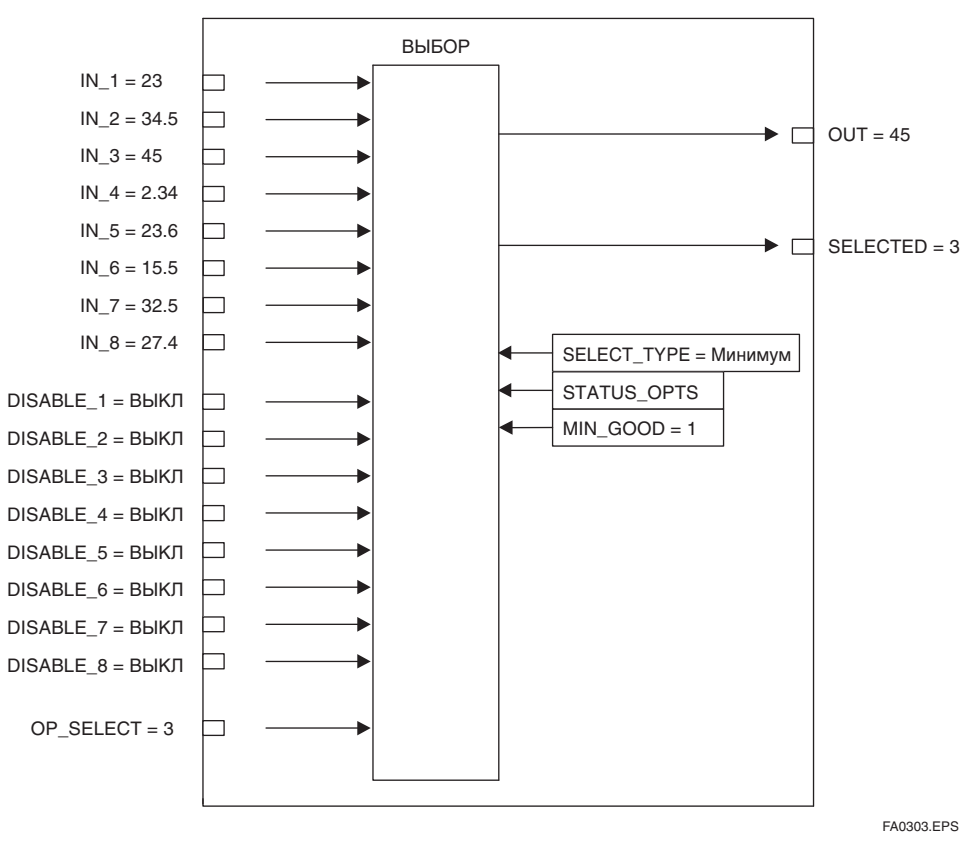

Рисунок А3.3 Пример (2)

В приведенном выше примере, параметр SELECT\_TYPE установлен как Minimum/Минимум. Однако так как ОР SELECT задает значение и номер входа IN 3, значение и номер этого входа передается на OUT и SELECTED.

\* Замечание: Даже в том случае, если вход IN, заданный параметром OP SELECT является дефектным входом (соответствующий параметр DISABLE ВКЛ или состояние этого входа - "bad"), значение и состояние этого входа передаются на OUT.

## АЗ.3.2 Обработка ВЫБОРА

Если значение OP SELECT равно "0," то выбор входа выполняется с использованием SELECT TYPE.

#### Если SELECT ТҮРЕ/ТИП ВЫБОРА - "first good/первый хороший"

Блок IS среди всех допустимых входов выбирает вход с наименьшим номером и передает значение этого входа в OUT. Номер выбранного входа передается в параметр SELECTED.

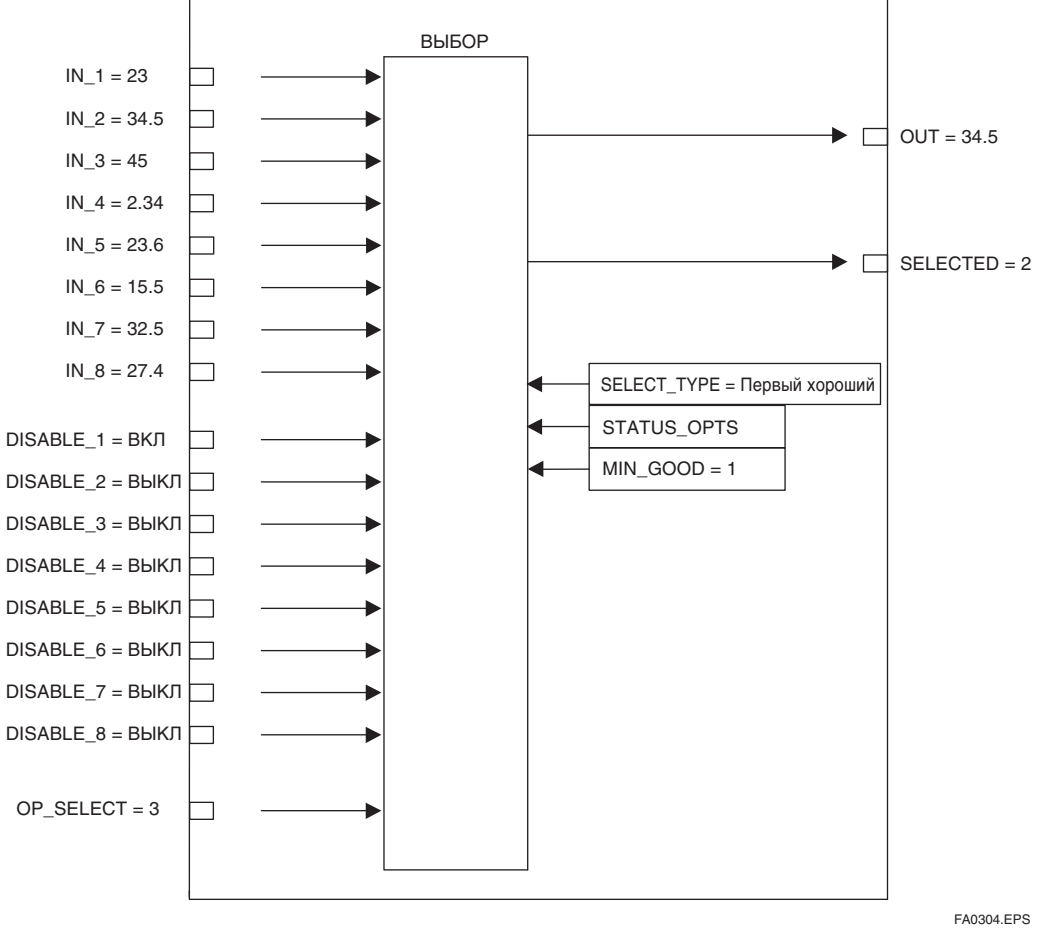

Рисунок А3.4 Пример (3)

Так как DISABLE\_1 - ВКЛ., вход IN\_1 запрещен, а вход IN\_2 выбирается для передачи на выход. Если DISABLE\_1 будет выключен, то выход изменится с IN\_2 на IN\_1. Таким образом, для выхода всегда выбирается допустимый вход с наименьшим номером.

#### Если SELECT ТҮРЕ/ТИП ВЫБОРА - "Minimum/Минимум"

Блок IS среди всех допустимых входов выбирает вход с наименьшим значением и передает значение этого входа в OUT. Номер выбранного входа передается в параметр SELECTED.

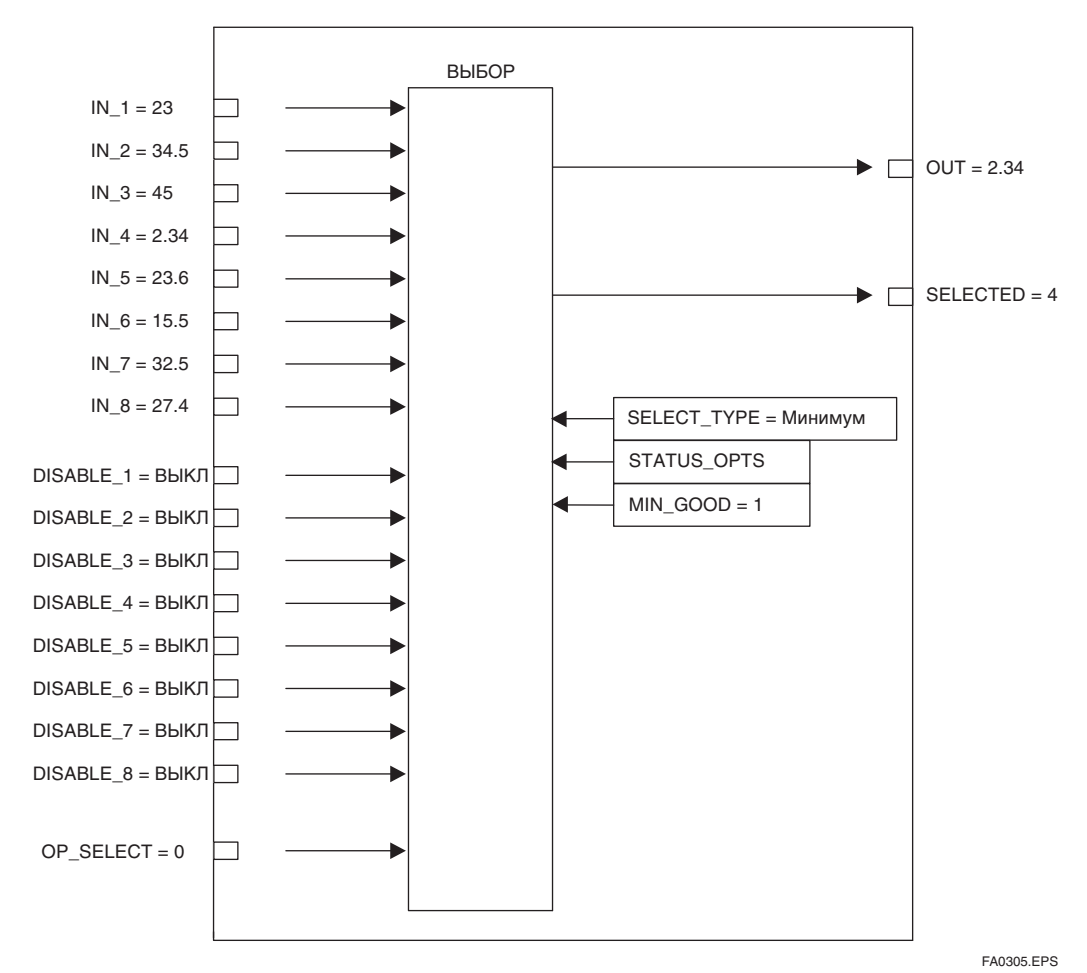

Рисунок А3.5 Пример (4)

#### Если SELECT ТҮРЕ/ТИП ВЫБОРА - " Maximum /Максимум"

Блок IS среди всех допустимых входов выбирает вход с максимальным значением и передает значение этого входа в OUT. Номер выбранного входа передается в параметр SELECTED.

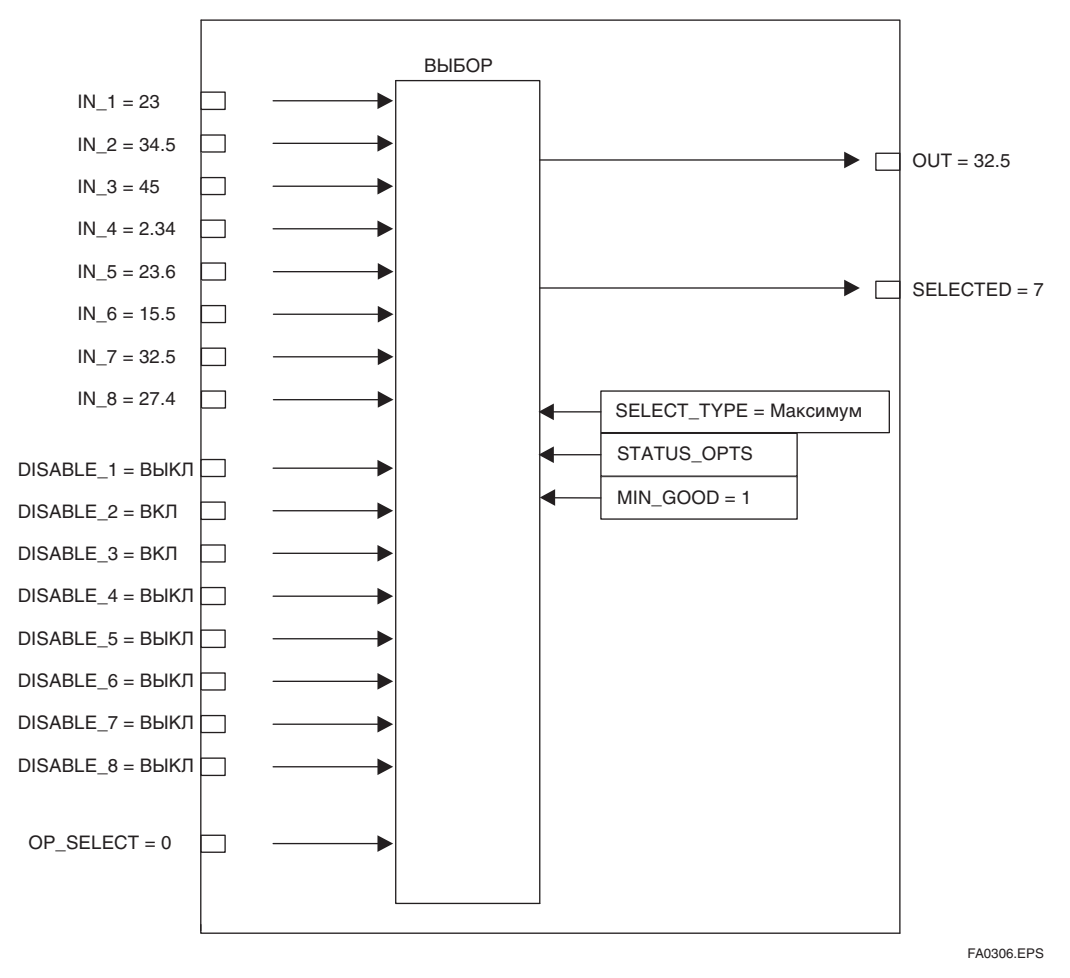

#### Рисунок А3.6 Пример (5)

Так как DISABLE\_2 и DISABLE\_3 - ВКЛ, входы IN\_2 и IN\_3 запрещены, а вход с максимальным значением среди оставшихся IN n выбирается для передачи на выход. В приведенном выше примере, так как IN 7 имеет максимальное значение среди оставшихся допустимых входов, то он и передается на выход.

#### Если SELECT ТҮРЕ/ТИП ВЫБОРА - "Middle/Средний"

Если допустимых входов больше одного и число таких входов нечетное, то значение входа со средним значением будет передано в OUT. При четном числе допустимых входов в OUT передается среднее число двух входов со средними значениями. Если для OUT используется среднее число, то блок передает "0" в параметр SELECTED, в другом случае он передает номер входа, имеющего среднее значение. Если число допустимых входов равняется 1, то бессмысленно выполнять выбор, используя "Middle/Средний". Далее приведены примеры выбора входа, заданного как "Middle/Средний".

При четном количестве допустимых входов:

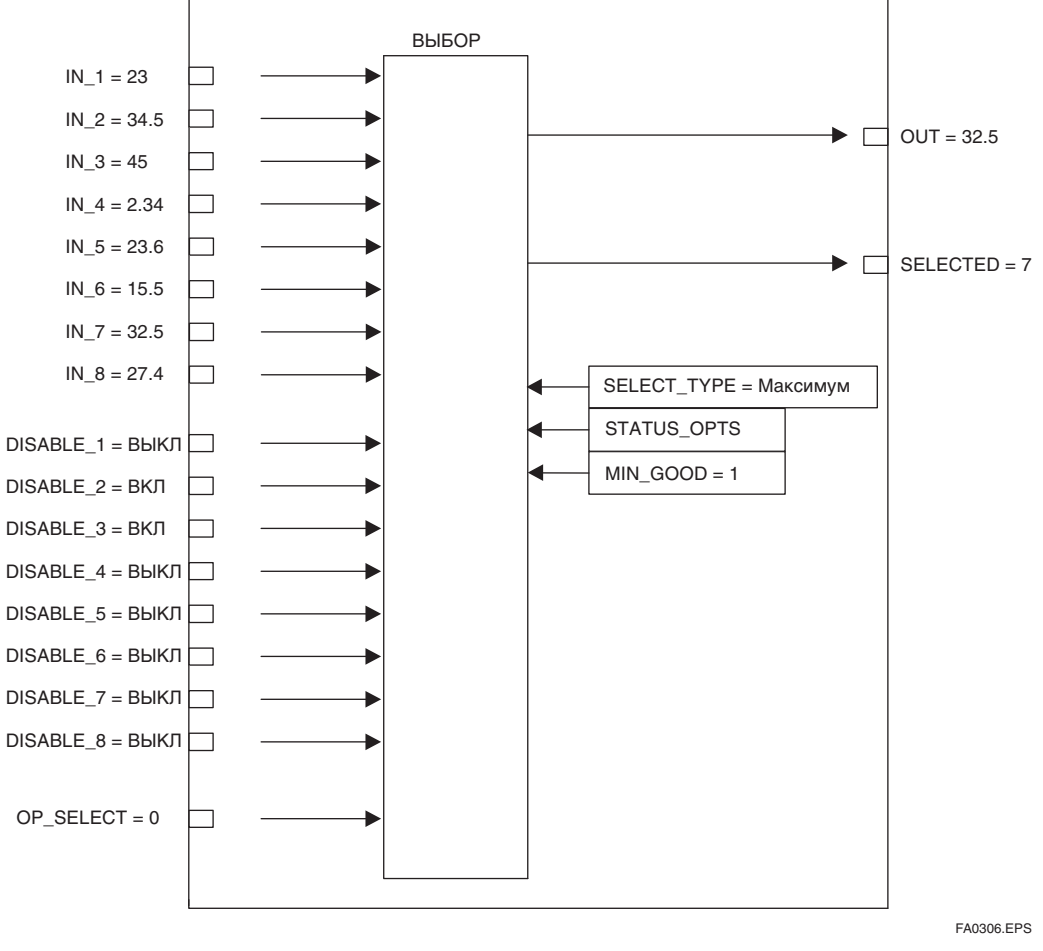

Рисунок А3.7 Пример (6)

Так как DISABLE\_1, DISABLE\_2, DISABLE\_7 и DISABLE\_8 - ВКЛ., соответствующие входы IN\_1, IN\_2, IN\_7 и IN 8 запрещены, а оставшиеся входы допустимы. Кроме того, так как вход IN 3 имеет максимальное значение, а вход IN 4 имеет минимальное значение среди всех допустимых входов, они не выбираются, и на выход передаются входы IN 5 и IN 6, имеющие средние значения. Если для OUT выбрано среднее число двух входов со средними значениями, то в SELECTED устанавливается "0."

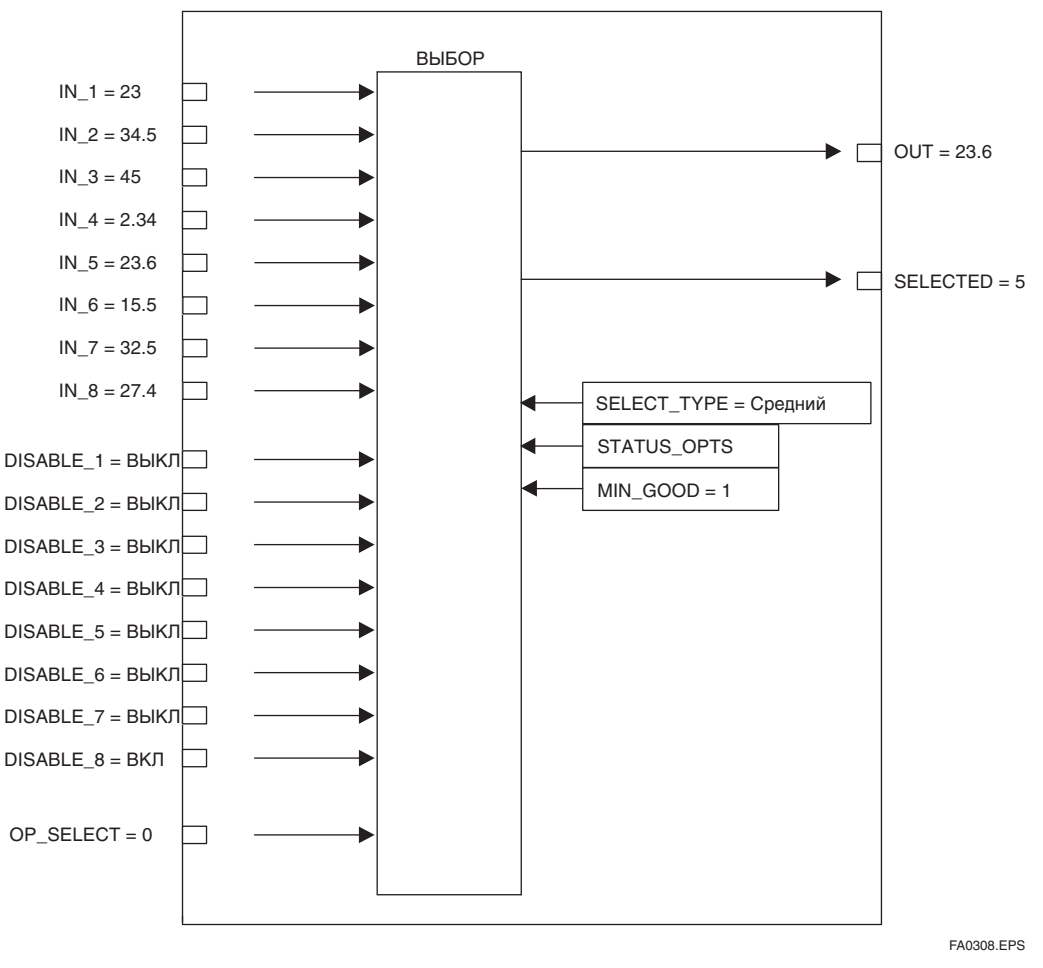

Рисунок А3.8 Пример (7)

Если число допустимых входов является четным, то на выход передается вход со средним значением. В приведенном выше примере на выход передается вход IN 5, имеющий среднее значение в сравнении с другими допустимыми входами.

#### Если SELECT ТҮРЕ/ТИП ВЫБОРА - "Average/Среднее число"

Блок вычисляет среднее число значений всех допустимых выходов и передает его в ОUT. Количество входов, использованное для вычисления среднего числа, указывается в SELECTED.

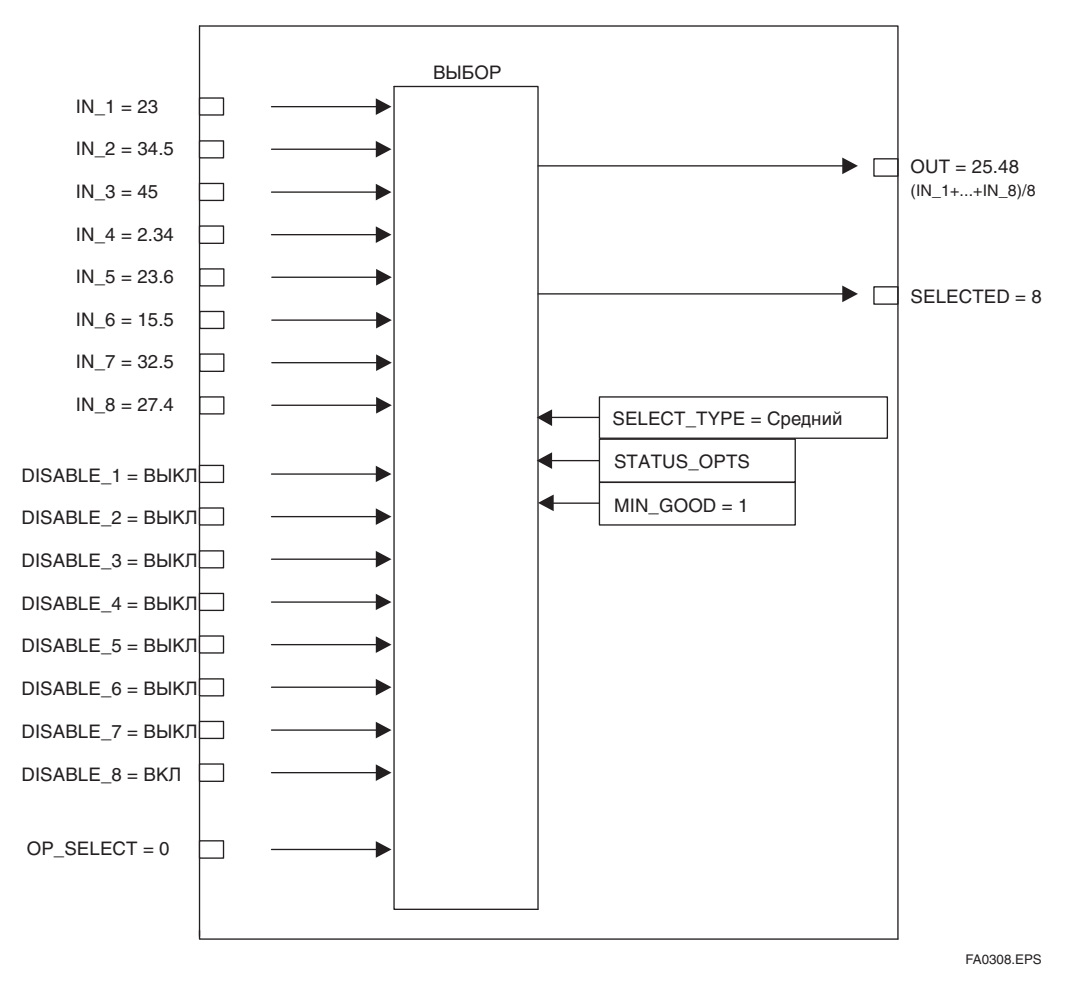

Рисунок А3.9 Пример (8)

#### Если SELECT ТҮРЕ/ТИП ВЫБОРА - "Latched Good/Хороший с фиксацией"

Допустимый вход с наименьшим номером выбирается для передачи на выход и удерживается до тех пор, пока он не станет недопустимым. Когда он становится недопустимым (запрещенным), для передачи на выход выбирается следующий допустимый вход вне зависимости от его значения. Даже в том случае, если вход с меньшим номером, чем вход, выбранный в данный момент времени, становится допустимым, удерживается текущий выбор.

Предположим, что вход IN 2 является допустимым входом с минимальным номером, тогда порядок выбора входов будет следующим IN 2 → IN 3 →...→ IN 8 → IN 1 → ...

Если питание было отключено, а затем включено при ТИПЕ ВЫБОРА установленном как "Хороший с фиксацией", то выбор входов начинается со входа, который был выбран перед отключением питания.

# **A3.4 Обработка выхода**

## **А3.4.1 Обработка параметра SELECTED**

В качестве значения, выводимого в параметр SELECTED, при выборе ОР SELECT (не "0") будет сохранен номер, заданный параметром OP\_SELECT, без каких-либо изменений.

Однако в следующих случаях в параметре SELECTED сохраняется 0":

- 1. Если нет допустимого входа;
- 2. Если значение MIN\_GOOD больше чем число допустимых входов;
- 3. Если значение входа "bad/дефектное" или "uncertain/неопределенное" при любом значении OP\_SELECT, кроме "0" (за исключением случая, когда в STATUS\_OPTS установлен бит "Uncertain as good/Неопределенное как хорошее".);
- 4. Если значение OP\_SELECT больше 8, т.е. максимально допустимого числа входов;
- 5. Если значение выходит за пределы диапазона установки SELECT TYPE при значении OP\_SELECT равном нулю.

Если есть хотя бы один допустимый вход, то даже недействительный вход может быть выбран для OP\_SELECT.

Если число допустимых входов больше чем значение MIN\_GOOD, то номер входа (включая недействительный вход), заданный параметром OP\_SELECT, будет сохранен в SELECTED. Поэтому даже при выборе недействительного входа значение SELECTED не будет равно нулю.

Если для OP\_SELECT ни одного входа не выбрано, то выход SELECTED будет зависеть от SELECT\_TYPE.

В Таблице A3.1 приведены значения параметра SELECTED в зависимости от числа допустимых входов и значения параметра SELECT\_TYPE.

#### **Таблица A3.1 Значение параметра SELECTED в зависимости от входов**

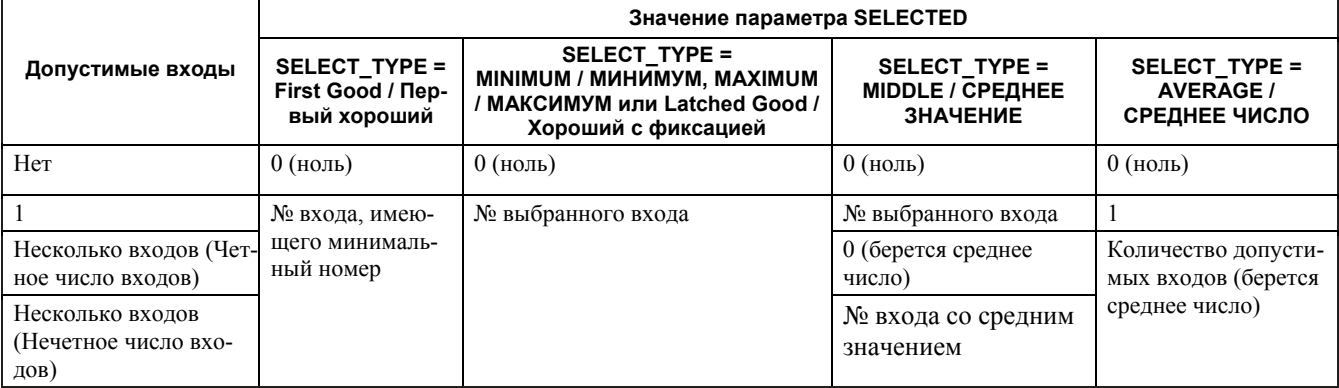

**Таблица A3.2 Значение параметра SELECTED в зависимости от режима**

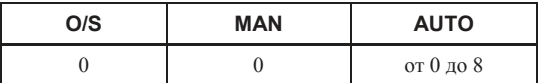

## А3.4.2 Обработка OUT

OUT - это параметр выхода, используемый для передачи значения, выбранного в блоке IS в другой функциональный блок.

Далее описывается обработка OUT.

#### Таблица А3.3 Режим и значение блока

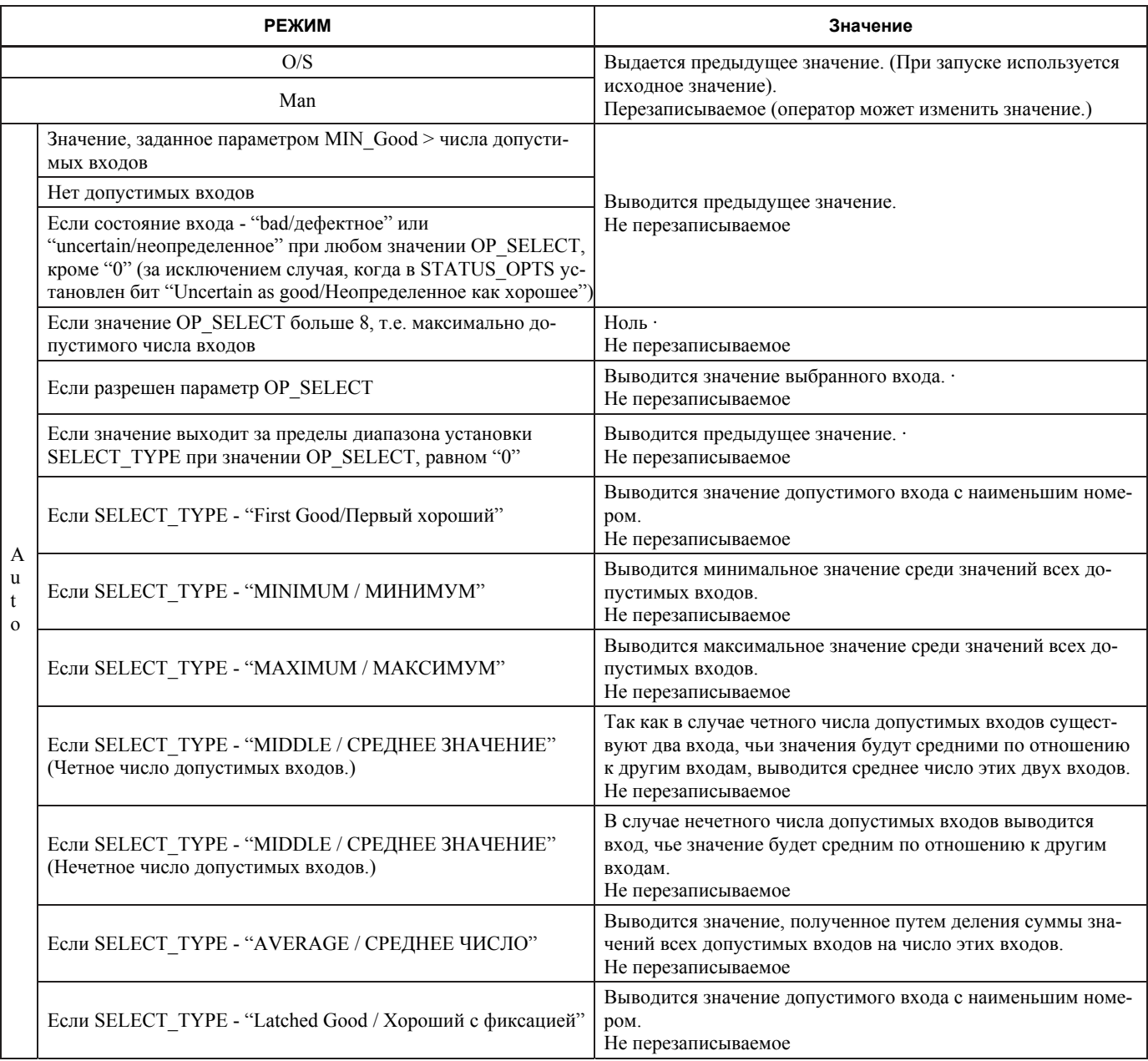

#### Таблица А3.4 Условия и режим

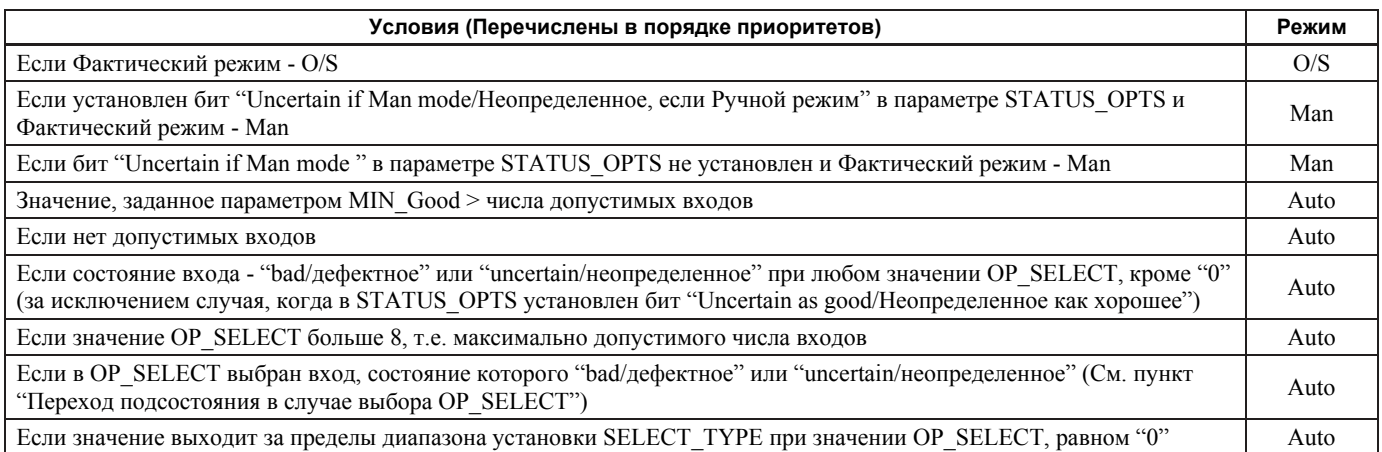

## A3.4.3 STATUS\_OPTS

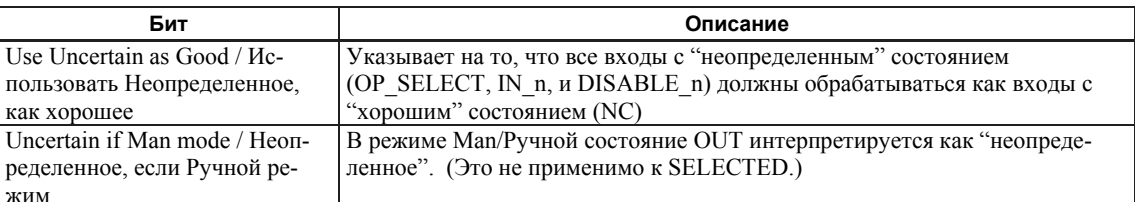

# А3.5 Список параметров блока Селектора входов

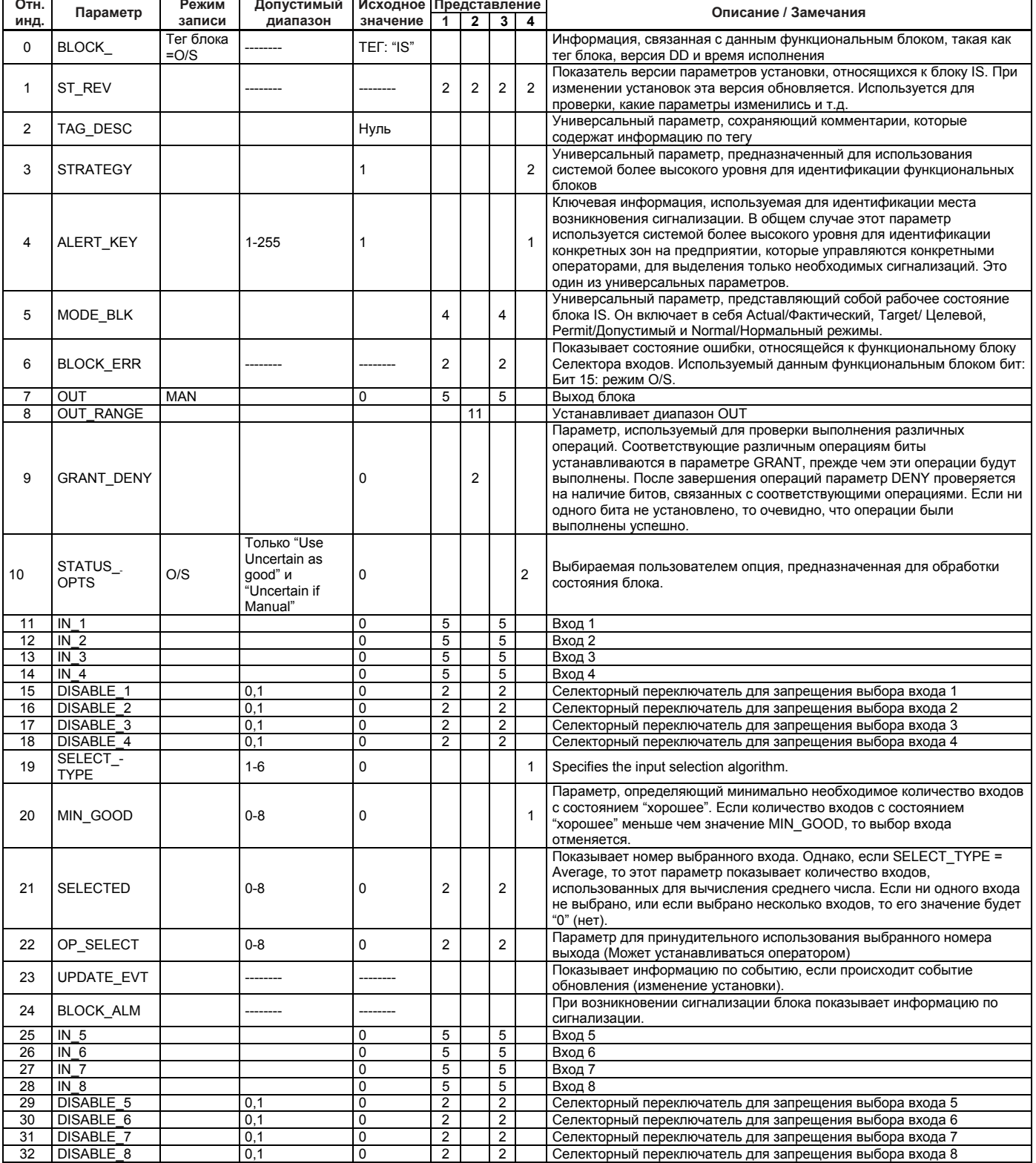

# А3.6 Пример применения

Далее описывается система регулирования температуры фиксированного пластового реактора. В некоторых случаях точка, показывающая максимальную температуру, изменяется из-за деактивации катализатора, расхода сырья и т.п.. Поэтому предусмотрено большое количество точек измерения, и максимальное значение среди полученных в этих точках значений измерения вводится в контроллер для регулирования температуры реактора.

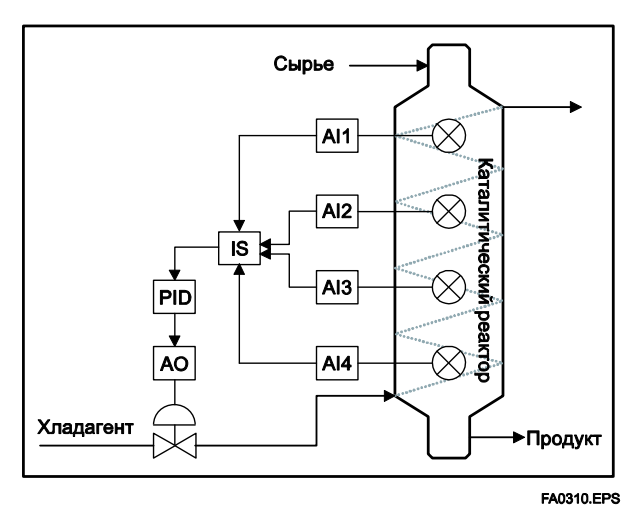

Рисунок А3.10 Система регулирования температуры фиксированного пластового реактора

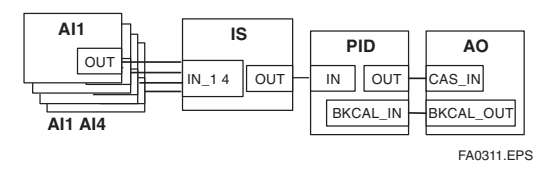

Рисунок А3.11 Пример составления расписания

AI1: Температура 1, AI2: Температура 2, AI3: Температура 3, AI4: Температура 4 IS: SELECT TYPE = MAKCHMYM

#### Основные операции и последовательность работы

- 1. Блок IS получает от блока AI информацию по значениям и состояниям.
- 2. Блок выбирает определенную информацию из различных вариантов, полученных от AI.
- 3. Блок отображает и выводит информацию, выбранную параметром SELECTED.

# **ПРИЛОЖЕНИЕ 4. АРИФМЕТИЧЕСКИЙ БЛОК (AR)**

Арифметический блок (AR) осуществляет плавное переключение между двумя основными входами различных диапазонов измерения и вычисляет выход, комбинируя полученный результат с тремя дополнительными входами с помощью выбранной функции компенсации (10 типов).

## **A4.1 Схема функционального арифметического блока**

На приведенном ниже рисунке показана схема арифметического блока.

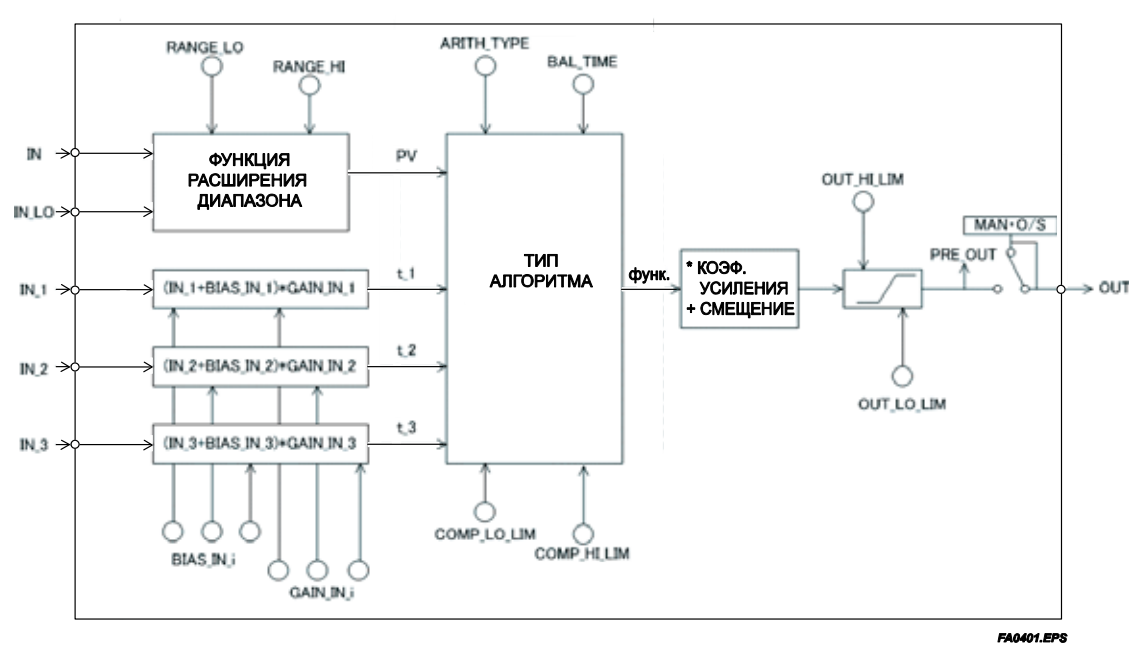

**Рисунок A4.1 Блок AR** 

Арифметический блок подразделяется на три раздела:

- Раздел входа: Принимает решение проходить/не проходить относительно использования значения входа, переключает диапазон и определяет значение PV.
- Раздел вычислений: Выполняет вычисления в соответствии с типом алгоритма ARITH\_TYPE.
- Раздел выхода: Выполняет умножение вычисленного результата на коэффициент усиления и добавление к нему смещения для осуществления обработки ограничений для выхода.
- \* Функция расширения диапазона корректирует значения входов IN и IN\_LO при подключении двух устройств с различными диапазонами для обеспечения плавного переключения входов.

# А4.2 Раздел входа

Существует пять входов: основные входы IN и IN LO и дополнительные входы IN 1, IN 2, и IN 3.

IN и IN LO предназначены для соединения устройств с различными диапазонами измерений и позволяют использовать переключение диапазонов измерений посредством выбора устройства измерения. Однако из-за наличия незначительных расхождений между значениями IN и IN LO даже при измерении одного и того же элемента мгновенное переключение приводит к резкому изменению выхода.

Для предотвращения этого Арифметический блок использует функцию, известную как расширение диапазона для коррекции (компенсации) значений IN и IN LO в пределах между RANGE HI и RANGE LO. Это обеспечивает плавное переключение входов. Результат функции расширения диапазона помещается в PV для использования в вычислениях.

#### А4.2.1 Основные входы

Функция расширения диапазона определяет значение PV в следующей последовательности:

- 1. Если IN  $\geq$  RANGE HI → PV = IN
- 2. Если IN ≤ RANGE LO  $\rightarrow$  PV = IN LO
- 3. Если RANGE HI > IN > RANGE LO  $\rightarrow$  PV = g  $\times$  IN + (1- g)  $\times$  IN\_LO
- $g = (IN RANGE LO) / (RANGE HI RANGE LO)$

RANGE HI и RANGE LO - пороговые значения для плавного переключения двух основных выходов.

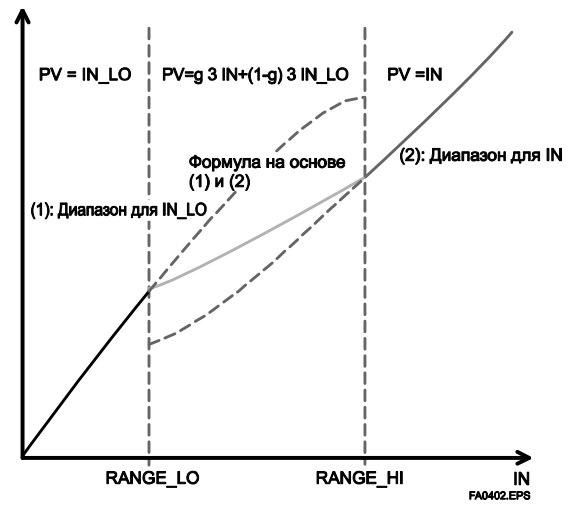

Рисунок А4.2 Функция расширения диапазона и PV

PV - это параметр с информацией о состоянии, и состояние PV определяется значением "g."

Если "g" < 0.5 → Используется состояние IN LO.

Если "g"  $\geq$  0.5 → Используется состояние IN.

Определение состояние осуществляется с гистерезисом 10%, предусмотренным для 0.5.

Если RANGE LO > RANGE HI, то состояние PV и OUT будет "Bad. Configuration Error. / Дефектное. Ошибка конфигурации" В этом случае "Ошибка конфигурации" выводится в BLOCK ERR.

При наличии только одного основного входа этот вход вводится в раздел вычислений как есть, без учета RANGE HI и RANGE LO.

Пример:

Допустим, что

| RANGE LO | 20  |
|----------|-----|
| RANGE HI | 300 |

устанавливаются следующие значения:

$$
IN = 310, IN\_LO = 20 \rightarrow PV = 310
$$

IN = 230, IN<sub>LO</sub> = 
$$
20 \rightarrow g = (230 - 20) / (300 - 20) = 0.75
$$

 $PV = 0.75 \times 230 + (1 - 0.75)$ 

$$
\times 20 = 177.5
$$

IN = 90, IN LO = 20  $\rightarrow$  g = (90 - 20) / (300 - 20) = 0.25

$$
PV = 0.25 \times 230 + (1 + 0.25)
$$

$$
\times
$$
 20 = 37.5

$$
IN = 19, IN\_LO = 10 \rightarrow PV = 10
$$

#### А4.2.2 Дополнительные входы

Для дополнительных входов IN 1, IN 2 и IN 3 предусмотрены параметры коэффициента усиления и смещения There are bias and gain parameters for the auxiliary inputs. Далее приведено уравнение, где они используютcя.

 $t$  i = (IN i + BIAS IN i)  $\times$  GAIN IN i

Параметр смещения используется для вычисления абсолютной температуры или абсолютного давления, тогда как параметр коэффициента усиления используется для нормализации при извлечении квадратного корня.

#### A4.2.3 INPUT\_OPTS

INPUT OPTS имеет опцию, которая обрабатывает вход с состоянием "uncertain/неопределенное" или"bad/дефектное", как вход с состоянием "good/xopomee".

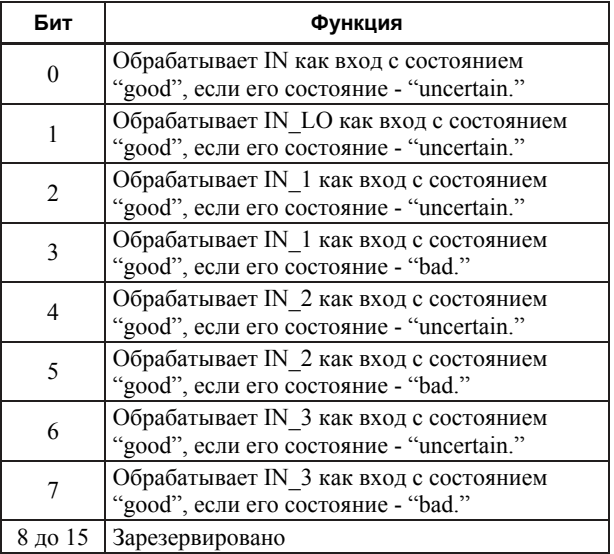

Для входов IN и IN LO предусмотрены опции, называемые "IN Use uncertain/IN- Использовать неопределенное" и "IN LO Use uncertain/ IN LO - Использовать неопределенное".

Если эти опции включены, то, входы IN и IN LO внутренне интерпретируются как "good/хорошие" IN и IN LO, даже если их состояние - "uncertain". (Для состояния "bad " таких опций не существует.)

Лля дополнительных входов IN 1. IN 2 и IN 3 предусмотрены опции, известные как "IN i Use uncertain/IN i - Использовать неопределенное" и "IN i Use bad/IN  $i$  -Использовать дефектное" Если эти опции включены, то, входы IN і с состоянием "uncertain" или "bad" внутренне интерпретируются как "good/хорошие" IN i.

\* Исключение составляет случай, когла состояние вхола - "Bad. Not Connected/Дефектное. Не подключен". В этом случае параметр INPUT OPTS не применяется, и вход считается "bad".

#### А4.2.4 Взаимоотношения между основными входами и PV

Значение и состояние PV определяются состояниями ДВУХ ОСНОВНЫХ ВХОДОВ, INPUT OPTS, RANGE LO и RANGE HI.

- Если состояние обоих основных входов "good" или любое другое, кроме "good". См. А4.2.1, Основные вхолы.
- Если только один из двух основных входов имеет состояние "good" после применения INPUT OPTS, то значение PV определяется следующим образом:
- Если состояние входа IN "good", а состояние входа "IN LO" любое другое, кроме "good"

 $IN > RANGE$  LO  $\rightarrow PV = IN$ IN  $\leq$  RANGE LO  $\rightarrow$  C<sub>M</sub>. A4.2.1.

#### Приложение 4. АРИФМЕТИЧЕСКИЙ БЛОК (AR)

• Если состояние входа IN любое другое, кроме "good", а состояние входа "IN LO" - "good"

$$
IN\_LO < RANGE\_HI \rightarrow PV = IN\_LO
$$
  

$$
IN\_LO \geq RANGE\_H \rightarrow CM. A4.2.1.
$$

Если состояние входа IN - "good/хорошее", а состояние входа "IN\_LO" - любое другое, кроме "good/хорошего"

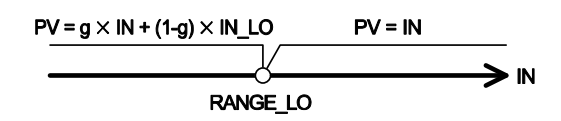

Если состояние входа IN - любое другое, кроме "good/хорошего", а состояние входа "IN\_LO" - "good/хорошее"

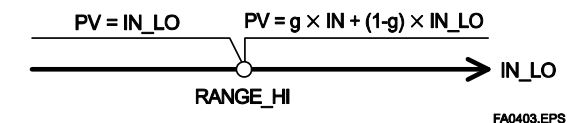

# А4.3 Раздел вычислений

### А4.3.1 Уравнения вычислений

В этом подразделе приводятся уравнения вычислений, используемые в разделе вычислений:

1) Компенсация расхода (потока) (линейное)

 $\phi$ <sub>VHK</sub> = PV  $\times$  f  $f = (t \ 1 / t \ 2)$ 

2) Компенсация расхода (квадратный корень)

 $\phi$ <sub>VHK</sub> = PV  $\times$  f  $f = sqrt(t \ 1 / t \ 2 / t \ 3)$ 

- 3) Компенсация расхода (приближенное выражение)  $\phi$ VHK. = PV  $\times$  f  $f = sqrt(t_1 \times t_2 \times t_3 \times t_3)$
- 4) Расчет теплового баланса

$$
\begin{aligned} \n\text{dyHK.} &= \text{PV} \times \text{f} \\ \n\text{f} &= (\text{t\_1 - t\_2}) \n\end{aligned}
$$

5) Умножение и лепение

 $\text{dv}_\text{HK} = \text{PV} \times \text{f}$  $f = ((t 1 / t 2) + t 3)$ 

- 6) Вычисление среднего числа  $\phi$ <sub>VHK</sub> = (PV + t 1 + t 2 + t 3) / N где N: число входов
- 7) Суммирование  $\text{d}v_{HK}$  = PV + t 1 + t 2 + t 3

$$
\psi y \text{ n n.} - 1 \text{ v} + \text{L}_1 + \text{L}_2 + \text{L}_3
$$

- 8) Вычисление многочлена  $\phi$ VHK. = PV + t 1<sup>2</sup> + t 2<sup>3</sup> + t 3<sup>4</sup>
- 9) Компенсация уровня НТС  $\phi$ унк. = (PV - t 1) / (PV - t 2)
- 10) Вычисление многочлена

 $\phi$ <sub>VHK</sub> = PV + t 1 × PV<sup>2</sup> + t 2 × PV<sup>3</sup> + t 3 × PV<sup>4</sup>

- \* Предупреждения, касающиеся вычислений
- Деление на "0": Если какое-либо значение делится на "0", то результат вычисления интерпретируется как  $10^{37}$ , и, в зависимости от ядра, к нему добавляется знак плюс.
- Квадратный корень отрицательного числа: Квадратный корень извлекается из абсолютного значения, и к нему добавляется знак минус.

### Приложение 4. АРИФМЕТИЧЕСКИЙ БЛОК (AR)

## А4.3.2 Компенсированные значения

В уравнениях вычислений с 1) по 5) в А4.3.1, значение "f" ограничивается параметром COMP\_HI\_LIM или СОМР LO LIM. В этом случае значение " г'интерпретируется следующим образом:

#### А4.3.3 Вычисление среднего числа

В уравнении вычисления 6) в А4.3.1 вычисляется среднее число для значений входов. В этом случае необходимо знать число входов, N. Для этого проверяется, не имеет какой-либо из входов подсостояние "Not Connected/Не подключен". Имейте в виду, что основные входы могут быть приняты только в том случае, если подсостояние IN или IN LO не соответствует "Not Connected". В этом случае число входов, подсостояние которых не "Not Connected", и считается значением "N."

# А4.4 Раздел выхода

После выполнения вычислений с использованием соответствующих уравнений блок применяет к результату вычислений коэффициент усиления, а затем прибавляет к нему смещение.

Затем он помещает полученный результат в PRE OUT, и, если блок находится в режиме AUTO, то значение PRE OUT считается выходом OUT.

PRE OUT = функ.  $\times$  коэф. усиления + смещение

где функ. является результатом выполнения уравнений вычисления

 $OUT = PRE$  OUT (если блок в режиме AUTO)

Далее блок выполняет обработку ограничений (OUT\_HI\_LIM, OUT\_LOW\_LIM). Эта обработка относительно значения PRE OUT выглядит следующим образом.

Если PRE OUT > OUT HI LIM:

PRE OUT = OUT HI LIM

К состоянию PRE OUT применяется обработка по "верхнему пределу".

Если PRE OUT < OUT LO LIM:

PRE OUT = OUT LO LIM

К состоянию PRE OUT применяется обработка по "нижнему пределу".
### А4.4.1 Обработка режима

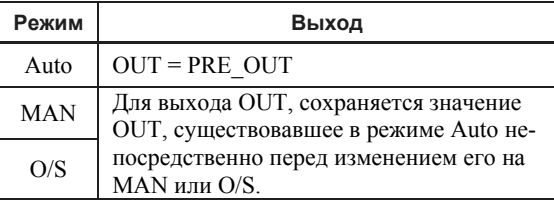

В Ручном режиме (Man) (включая и режим O/S) сохраняется значение OUT, существовавшее в режиме Auto/Автоматическом непосредственно перед изменением его на Ручной, или выводится значение, записанное в OUT.

Если режим переключается с Ручного на Автоматический, то выводится значение OUT, которое линейно изменяется относительно значения PRE OUT в течение времени, заланного параметром BAL TIME, PRE OUT всегда показывает результаты вычисления. После истечения времени, заданного BAL TIME, устанавливается OUT = PRE OUT. Имейте в виду, что, если значение BAL TIME изменяется во время линейного изменения значения OUT, то это никак не отражается на OUT. Изменение BAL TIME будет иметь значение только во время следующего изменения режима.

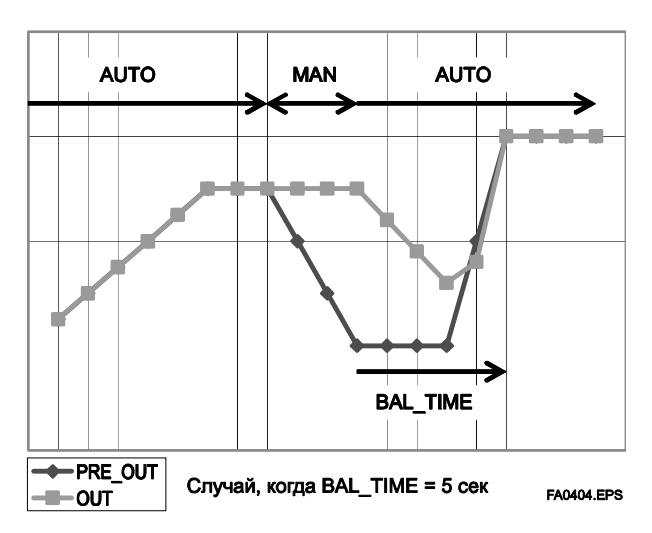

Значение OUT может быть представлено следующим уравнением.

 $yn = yn-1 + (xn - yn-1) / (a - n)$ 

 $\alpha = (T / tc) + 1$ 

\*: Значение T/tc отсекает знаки справа от запятой.

где у: OUT

x: PRE OUT

tc: период выполнения

T: BAL TIME

n: период

### А4.4.2 Обработка состояния

вхолы

Установка INPUT OPTS применяется к состоянию входа. Если INPUT\_OPTS используется, то возможны случаи, когда состояние PV становится "good/хорошим", даже если состояние основных входов было "uncertain/неопределенным", или состояние дополнительных входов было "uncertain/неопределенным" или "bad/лефектным".

Состояние PV классифицируется следующим образом:

- Если состояние обоих основных входов "good" или любое другое, кроме "good": См. подраздел A4.2.1, Основные входы.
- Если состояние только одного из двух основных входов - "good":
	- Если состояние входа IN "good", а состояние входа "IN\_LO" любое другое, кроме "good"

 $IN > RANGE$   $LO \rightarrow$  Применяется состояние IN. IN  $\leq$  RANGE LO  $\rightarrow$  Cm, A4.2.1, Основные

• Если состояние входа IN любое другое, кроме "good", а состояние входа "IN LO" - "good"

> IN LO < RANGE  $H \rightarrow$  Применяется состояние IN LO.

$$
IN\_LO \geq RANGE\_HI \rightarrow CM. A4.2.1, Ochobible
$$
  
BS0Jb

Исключением является только, если RANGE LO > RANGE HI, состояние PV становится "Bad. Configuration Error/Дефектное. Ошибка конфигурации"

Состояние входа, не связанное с уравнением вычисления, выбранным ARITH TYPE, будет игнорироваться и

никак не повлияет на другие состояния. Состояния выходов (OUT.Status и PRE OUT.Status) интерпретируются как наихудшие состояния среди состояний PV и дополнительных входов (IN 1, IN 2, и IN 3), к которым был применен параметр INPUT OPTS.

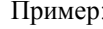

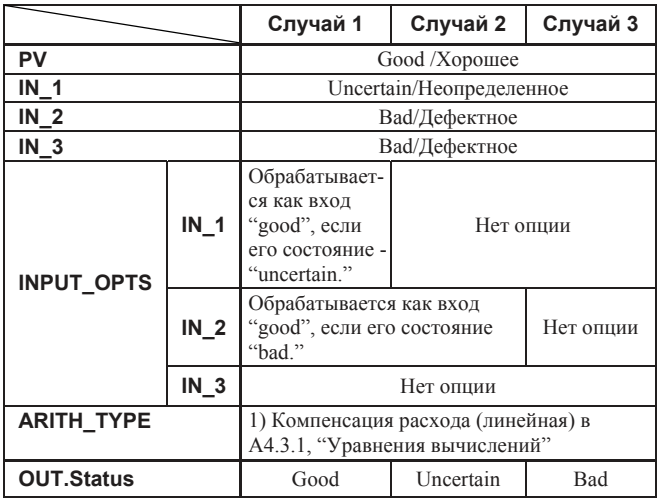

# А4.5 Список параметров Арифметического блока

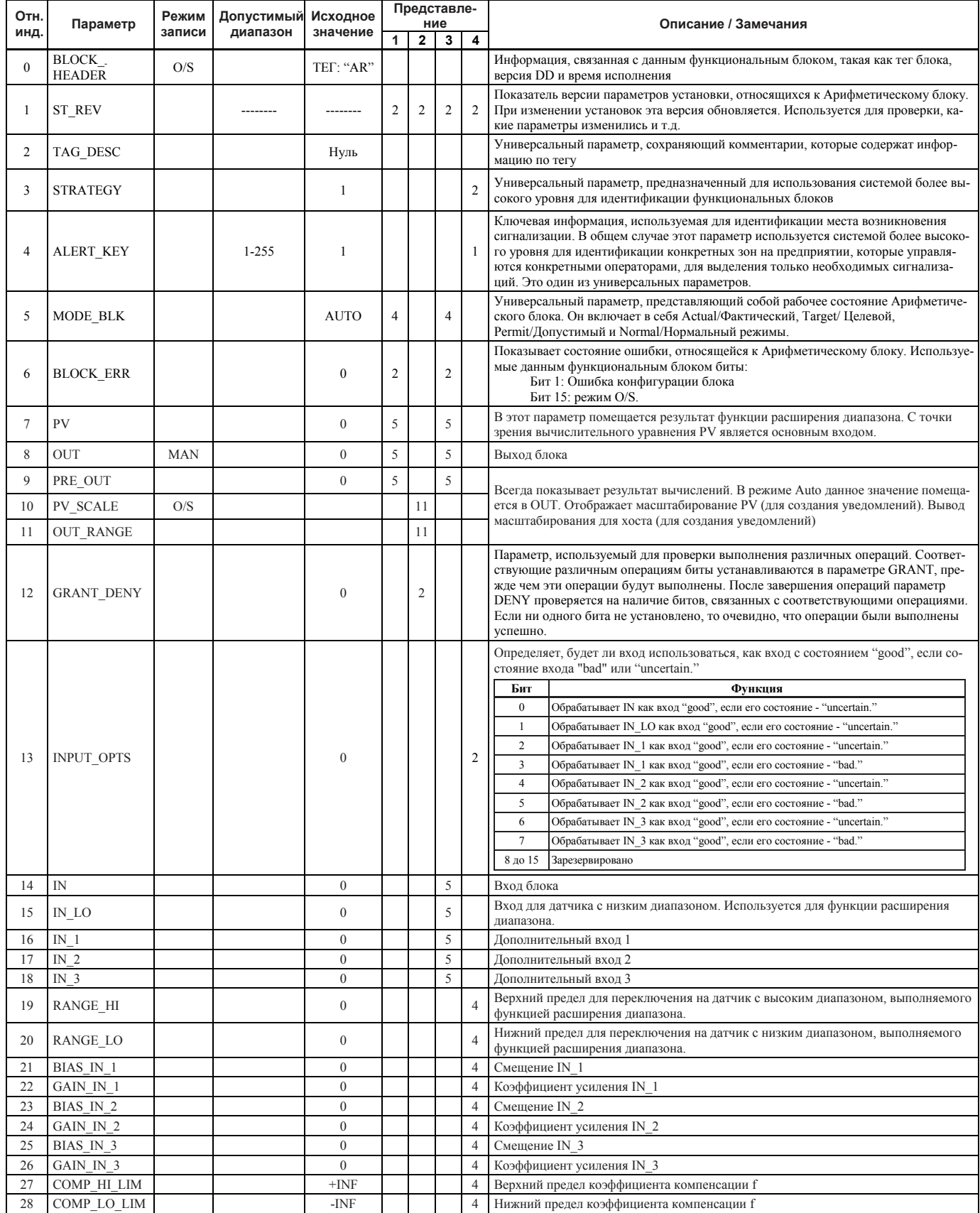

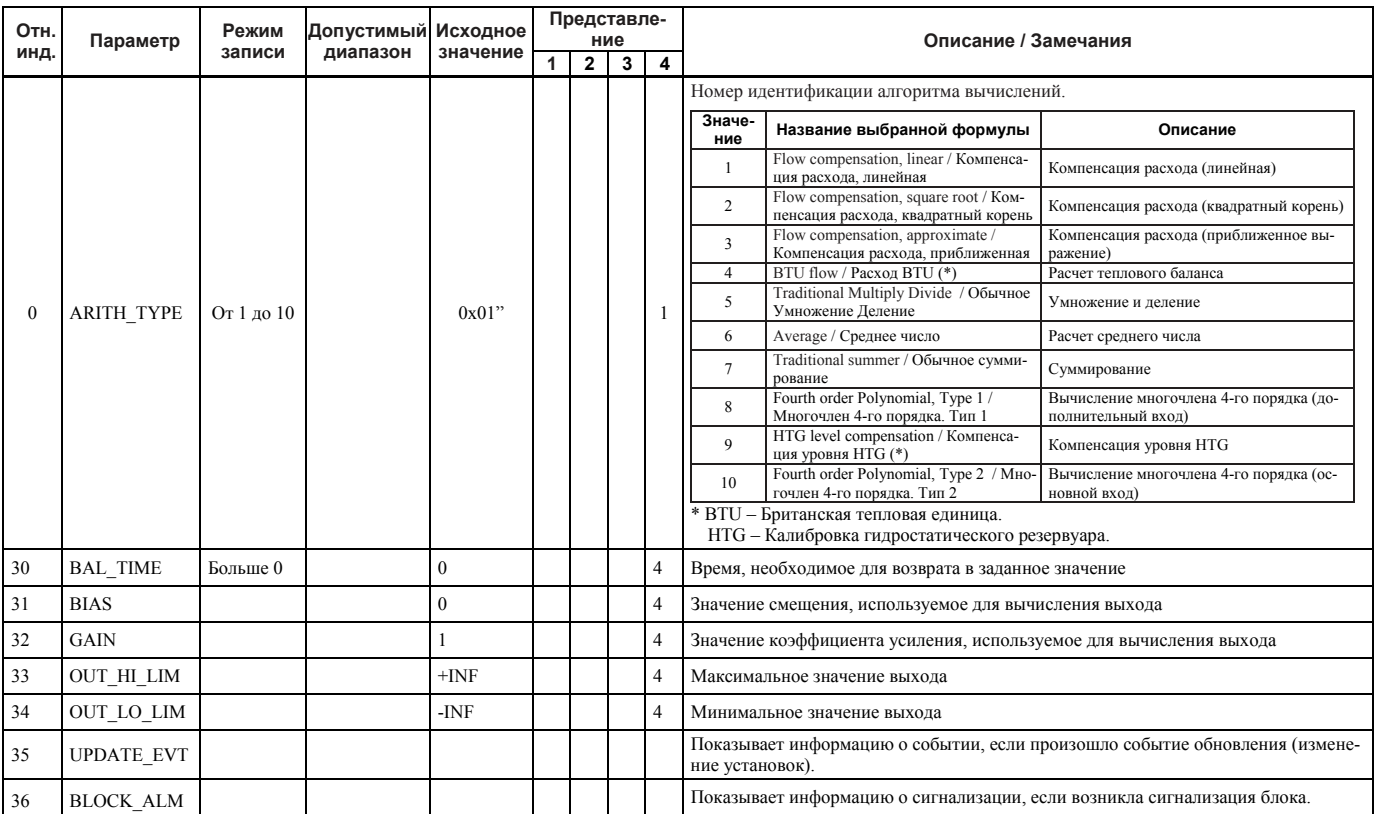

# **ПРИЛОЖЕНИЕ 5. БЛОК ПИД**

Блок ПИД выполняет необходимые для ПИД- регулирования вычисления, на основании отклонения измеренного значения (PV) от задания (SV), и обычно используется для управления по постоянному заданию и каскадному заданию.

# **A5.1 Функциональная схема**

На представленном ниже рисунке показана функциональная схема блока ПИД.

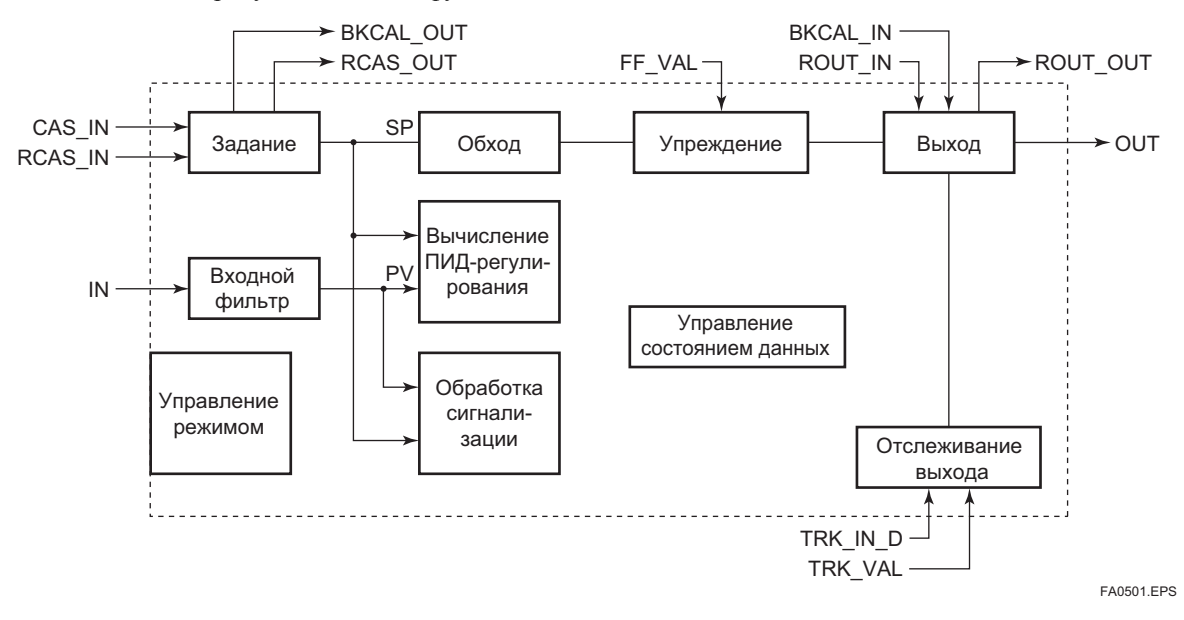

# **A5.2 Функции блока ПИД**

В представленной далее таблице приводятся функции, выполняемые в блоке ПИД.

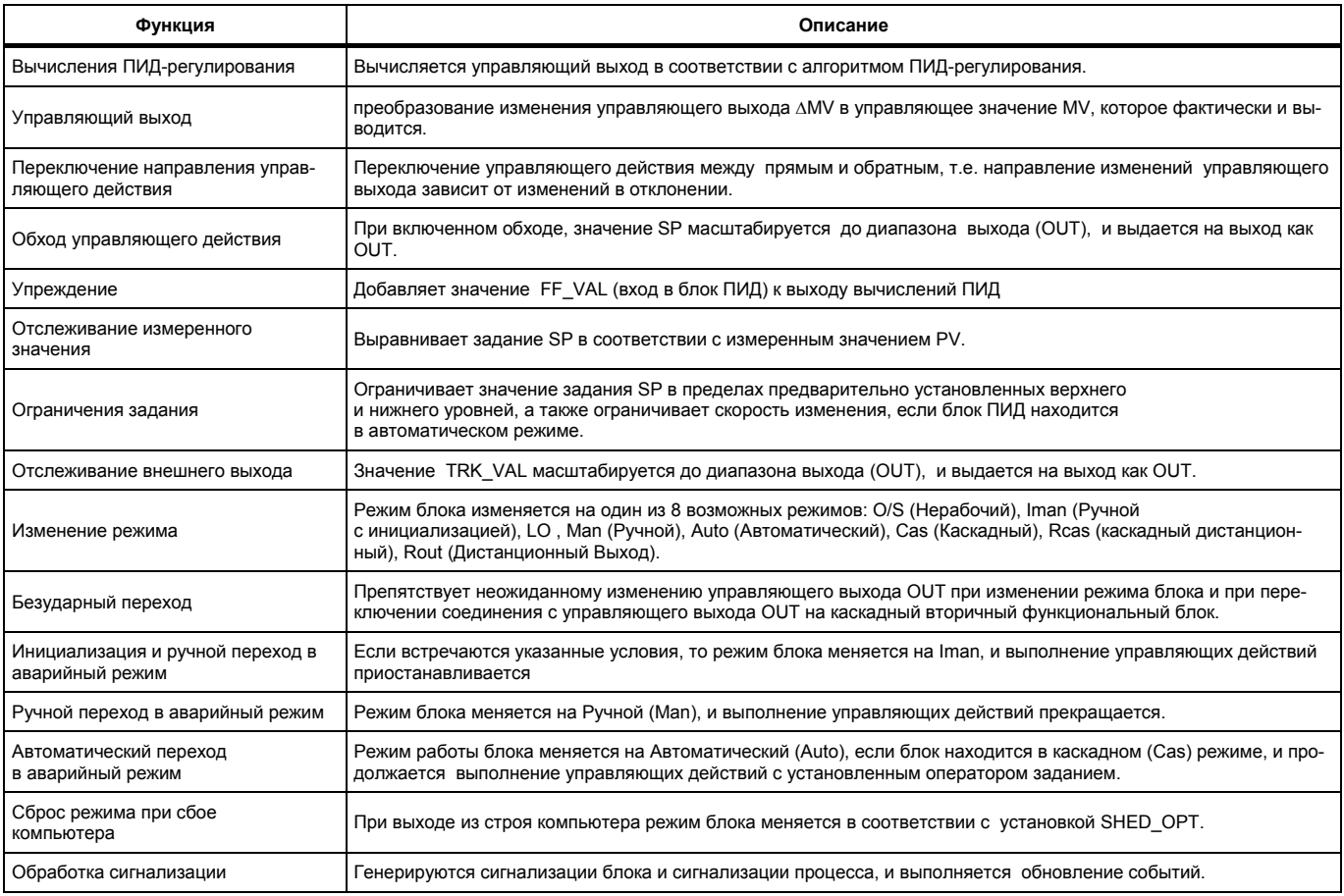

### Приложение 5. Блок ПИД

# А5.3 Параметры блока ПИД

ЗАМЕЧАНИЕ: В представленной ниже таблице, столбец Запись (Write) показывает режимы, в которых может выполняться запись соответствующих параметров. Пробел в столбце "Запись" показывает, что соответствующий параметр может записываться во всех режимах работы блока ПИД. Прочерк (-) означает, что соответствующий параметр не может записываться ни в каком режиме.

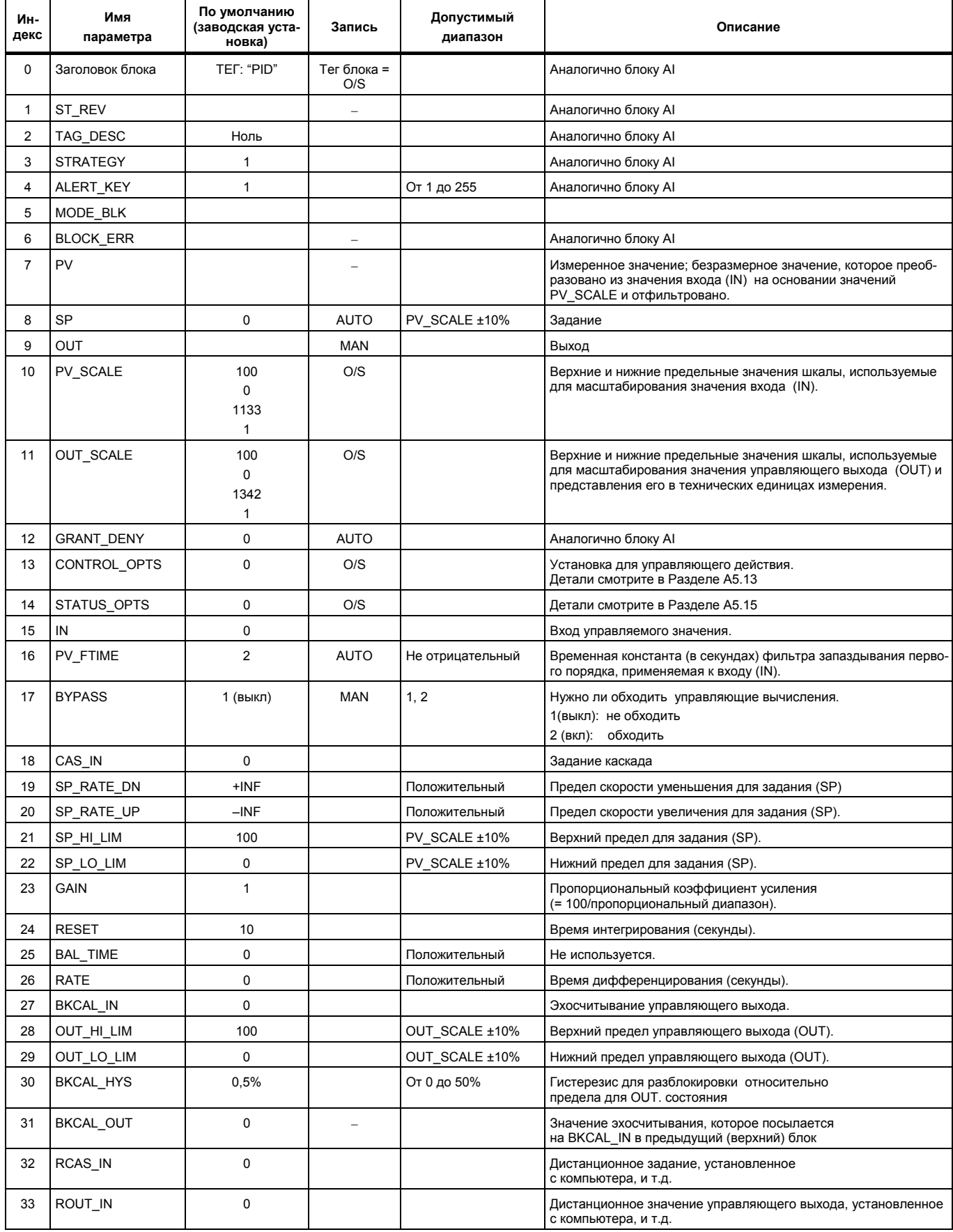

### Приложение 5. Блок ПИД

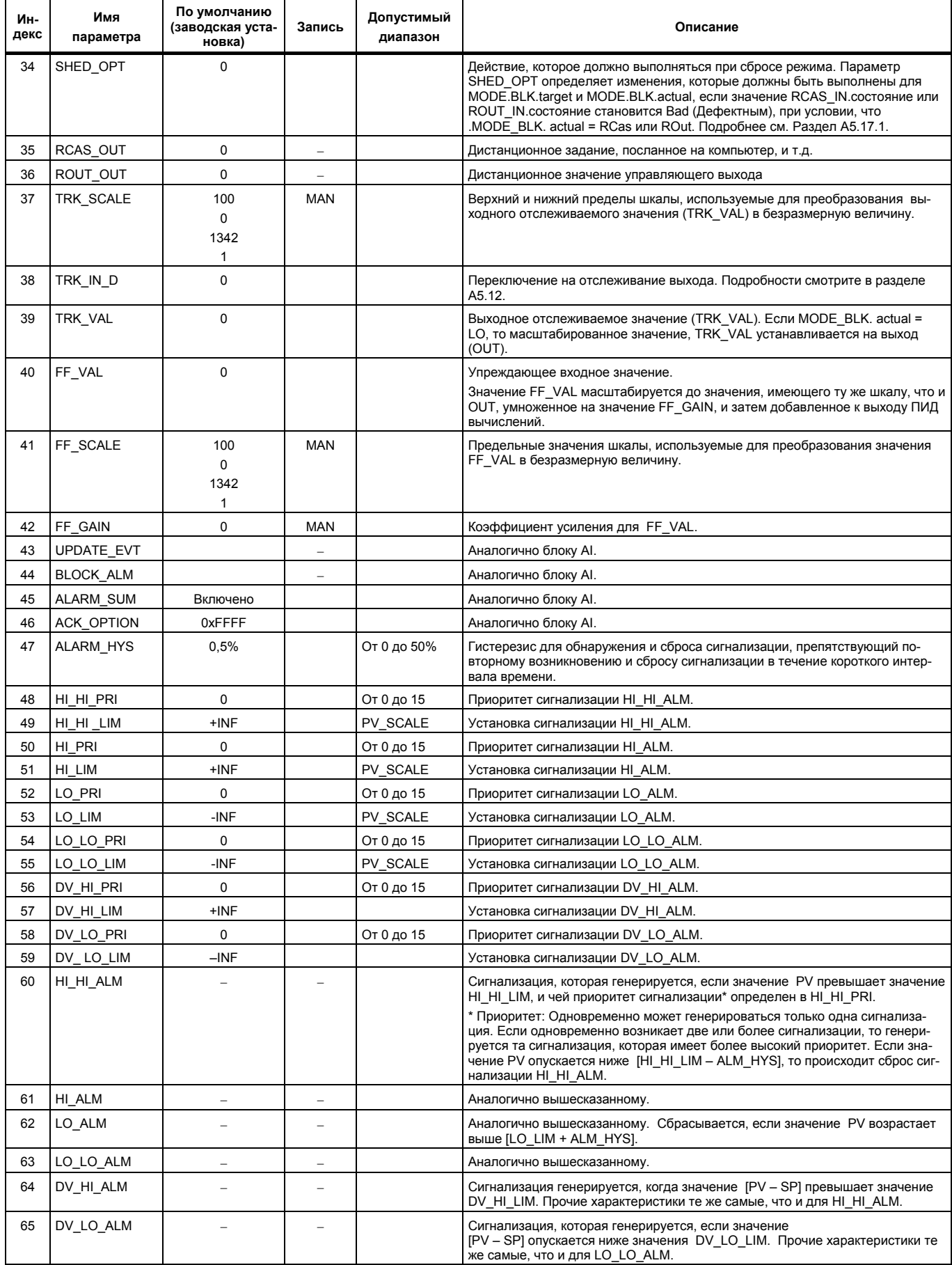

# **A5.4 Детали ПИД вычислений**

### **А5.4.1 Алгоритм ПИД (И-ПД) регулирования PVпропорционального и PVдифференциального типа**

Для реализации ПИД регулирования, блок ПИД в EJX использует алгоритм ПИД регулирования (рассматривается как алгоритм И-ПД регулирования) PV-

пропорционального и PV-дифференциального типа в автоматическом (Auto) и дистанционно каскадном (RCas) режиме. Алгоритм И-ПД регулирования обеспечивает устойчивость управления относительно неожиданных изменений в задании, например, в ситуации, когда пользователь вводит новое значение задания. В то же время, алгоритм И-ПД обеспечивает замечательную управляемость, путем выполнения пропорциональных, интегральных и дифференциальных управляющих действий в ответ на изменения характеристик управляемого технологического процесса, изменение нагрузки и появление помех (возмущений).

В каскадном (CAS) режиме, алгоритм ПИД регулирования PV дифференциального типа (рассматривается как алгоритм ПИ-Д регулирования) применяется с целью получения наилучшей производительности при изменениях задания. Алгоритм автоматически переключается блоком в зависимости от режима. Базовая форма каждого алгоритма выражается в представленном ниже уравнении.

### **Алгоритм И-ПД регулирования (в автоматическом (Auto) и дистанционно каскадном (RCas) режиме)**

$$
\Delta MVn=K\bigg\{\Delta PVn+\frac{\Delta T}{Ti}\big(PVn-SPn\big)+\frac{Td}{\Delta T}\Delta(\Delta PVn)\bigg\}
$$

### **Алгоритм ПИ-Д регулирования (в каскадном режиме)**

 $\overline{a}$  $\begin{cases} \Delta (PVn - SPn) + \frac{\Delta T}{T} (PVn - SPn) + \frac{Td}{T} \Delta (PVn - SPn) \end{cases}$ Δ  $\triangle M$ Vn = K $\angle \triangle (PVn - SPn) + \frac{\triangle T}{r} (PVn - SPn) + \frac{Td}{r} \triangle (\triangle PVn)$  $(PVn - SPn) + \frac{Td}{L}$ Ti  $MVn = K \left\{ \Delta (PVn - SPn) + \frac{\Delta T}{L} \right\}$ 

Где,

∆MVn = изменение управляющего выхода

- ∆PVn = изменение измеренного (управляемого) значения = PVn – PVn-1
- $\Delta T$  = период управления = period of execution (период исполнения) в заголовке блока (Block Header)
- K = пропорциональный коэффициент усиления = GAIN (= 100/ пропорциональная шкала)
- $Ti$  = время интегрирования = RESET/CБРОС)

Td = время дифференцирования = RATE/CKOPOCTb Подстрочные индексы, n и n-1, определяют время выборки таким образом, что PVn и PVn-1 обозначают, соответственно самое последнее выбранное значение PV , и значение PV выбранное на предыдущем периоде управления.

# **А5.4.2 Параметры ПИД регулирования**

В таблице приводятся параметры ПИД регулирования.

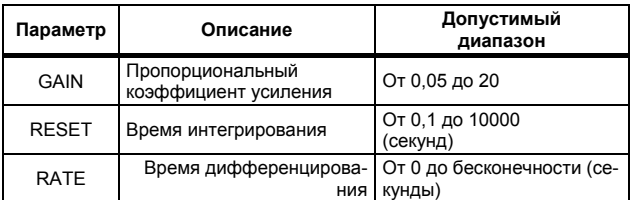

# **A5.5 Управляющий выход**

Конечное значение управляющего выхода, OUT, вычисляется на основании изменений управляющего выхода ΔMVn, который вычисляется во время каждого периода в соответствии с ранее рассмотренным алгоритмом. Блок ПИД в EJX выполняет выходные действия скоростного типа для управляющего выхода.

## **А5.5.1 Выходные действия скоростного типа**

Блок ПИД определяет значение нового управляющего выхода OUT путем добавления изменения управляющего выхода, ∆MVn, вычисленного в текущий период управления, к текущему значению эхосчитывания MV, MVRB (BKCAL\_IN). Это действие можно выразить следующим образом:

 $\triangle M$ Vn' =  $\triangle M$ Vn \* (OUT\_SCALE. EU100 – OUT\_SCALE. EU\_0) / (PV\_SCALE. EU\_100 – PV\_SCALE. EU\_0)

(Прямое действие – False/Ложь в параметре CONTROL\_OPTS)

OUT = BKCAL\_IN - ∆MVn' (Прямое действие – True/Истина в параметре CONTROL\_OPTS)

 $OUT = BKCAL$   $IN + \Delta MVn'$ 

# **A5.6 Направление управляющего действия**

Направление управляющего действия определяется установкой Direct Acting/Прямое действие в параметре CONTROL\_OPTS

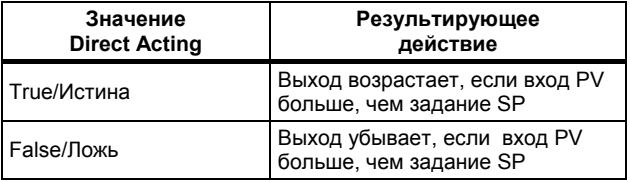

# **A5.7 Обход управляющего действия**

Вычисления для ПИД регулирования можно обойти, установив значение SP на управляющем выходе OUT, как показано ниже. Установка BYPASS / ОБХОД в состояние "On" (Вкл.) позволяет обойти вычисления для ПИД регулирования.

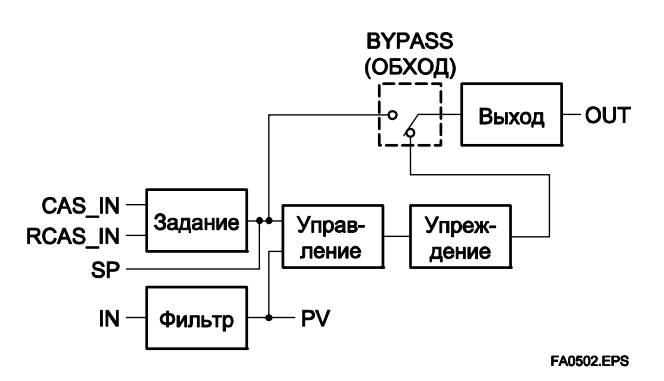

⎭  $\left\{ \right\}$  $\overline{a}$ 

T

# **A5.8 Упреждение**

Упреждение является действием по добавлению компенсирующего выходного сигнала FF\_VAL к выходу вычислений ПИД регулирования, и обычно используется для управления с прогнозированием. На представленном далее рисунке показан принцип действия упреждения.

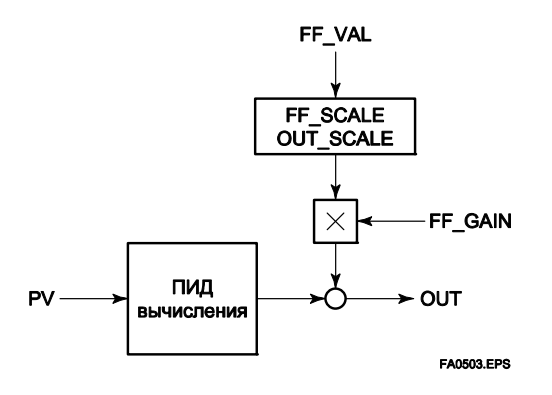

# **A5.9 Режимы блока**

Режим работы блока устанавливается в параметре MODE\_BLK

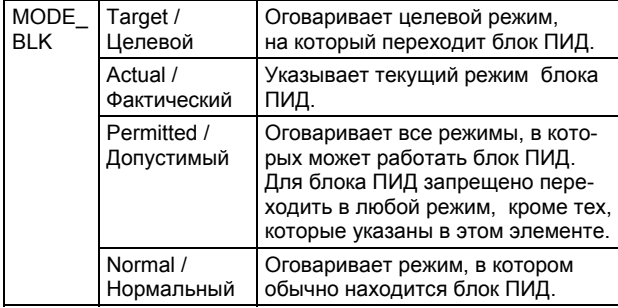

Как показано ниже, для блока ПИД существует восемь допустимых режимов работы.

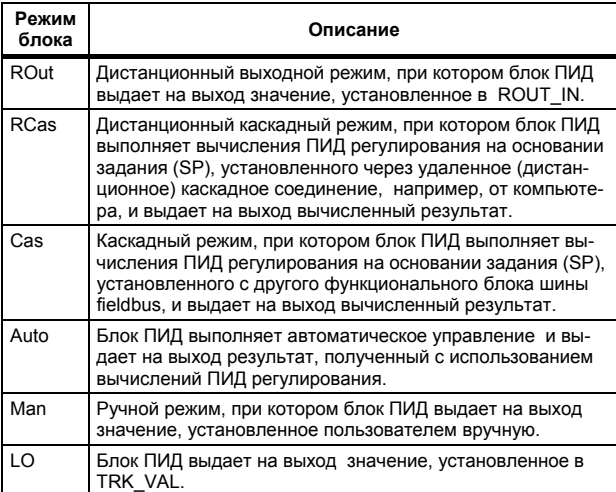

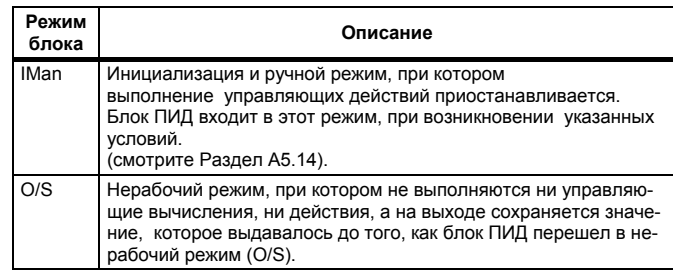

### **А5.9.1 Переходы режима**

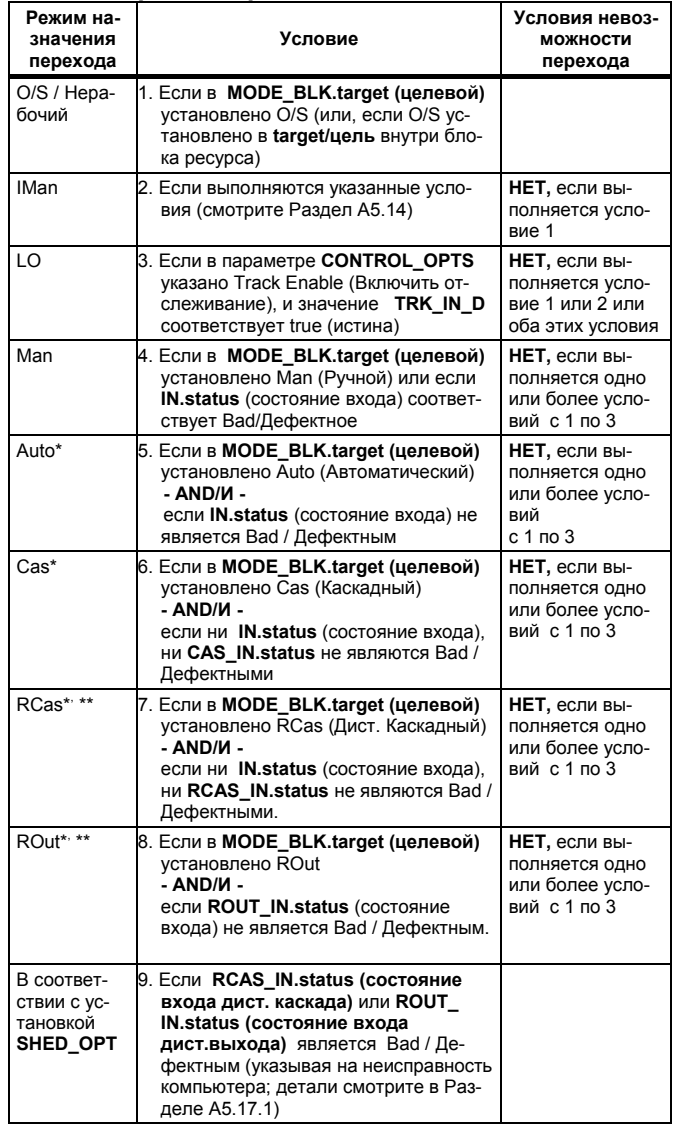

\* Чтобы активизировать переход режима на Auto (Автоматический), Cas (Каскадный), RCas (Дистанционно каскадный), и Rout (Дистанционно выходной), соответствующий целевой режим должен быть предварительно установлен в параметре MODE\_BLK.permitted (допустимый).

\*\* Для перехода в режим Cas (Каскадный), RCas (Дистанционно каскадный), и Rout (Дистанционно выходной), требуется, чтобы была выполнена инициализация каскадного соединения.

# А5.10 Мягкая передача управления

Не допускает неожиданное (резкое) изменение управляющего выхода OUT при изменении режима работы блока (MODE BLK) и при переключении соединения от управляющего выхода OUT на вторичный функциональный блок в каскаде. Действия по выполнению мягкой передачи управления меняются в зависимости от значений MODE BLK.

# А5.11 Ограничители задания

Ограничители действующего задания, ограничивающие изменение значения SP, отличаются в зависимости от режима работы блока следующим образом.

## А5.11.1 Если блок ПИД находится в автоматическом (Auto) режиме

Если значение MODE BLK соответствует Auto (Автоматический режим), то действуют четыре типа ограничителей: верхний предел, нижний предел, предел скорости увеличения и предел скорости уменьшения.

## Верхний/Нижний пределы задания

- Значение, превышающее SP HI LIM не может быть установлено для SP.
- Значение меньше SP LO LIM не может быть установлено для SP.

## Пределы скорости изменения задания

Ограничители скорости изменения задания используются для ограничения величины изменения значения SP с целью постепенного изменения значения SP в направлении нового задания.

- Увеличение значения SP на каждом периоде исполнения (период исполнения в Заголовке блока / Block Header) ограничено значением SP RATE UP.
- $\bullet$ Уменьшение значения SP на каждом периоде исполнения (период исполнения в Заголовке блока / Block Header) ограничено значением SP RATE DOWN.

### А5.11.2 Если блок ПИД находится в режимах Cas или Rcas

Выбрав Obey SP Limits if Cas or RCas / Соблюдение пределов SP при нахождении в каскадном или дистанционно каскадном режимах для параметра CONTROL OPTS (смотрите Раздел А5.13), можно привести в действие верхний/нижний пределы задания, также и при соответствии значения параметра MODE BLK Cas (Каскадный) или Rcas (Дистанционный каскадный).

# А5.12 Отслеживание внешнего выхода

Внешнее отслеживание это действие, соответствующее выдачи на выход значения дистанционного выхода TRK VAL, установленного из вне блока ПИД, как показано на представленном ниже рисунке. Внешнее отслеживание выполняется, когда режим блока соответствует LO.

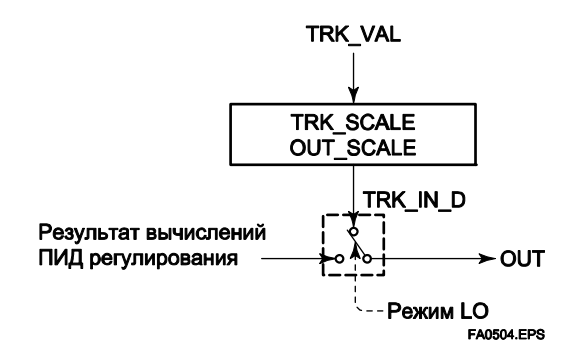

Чтобы изменить режим блока на LO:

- (1) В параметре CONTROL OPTS выберите Track Enable (Включить отслеживание).
- (2) Установите TRK IN D на true/истина.

Однако чтобы изменить режим блока с Man (Ручной) на LO, в параметре CONTROL OPTS также должно быть задано отслеживание в ручном режиме.

# А5.13 Отслеживание измеренного значения

Отслеживание измеренного значения, называемое также отслеживанием SP-PV, является действием по выравниванию задания SP по измеренному значению PV, если режим блока (MODE\_BLK.active / фактический) находится в ручном (Man) режиме, чтобы не допустить неожиданных изменений управляющего выхода при изменении режима на автоматический (Auto).

Если во время выполнения первичным (основным) каскадным управляющим блоком автоматического или каскадного регулирования (в режиме Auto или Cas) режим вторичного управляющего блока меняется с каскадного (Cas) на автоматический (Auto), то каскадное соединение размыкается, и управляющие действия первичного блока прекращаются. В этом случае задание SP вторичного контроллера может быть также выровнено по значению каскадного входного сигнала CAS IN.

Установки для отслеживания измеренного значения выполняются в параметре CONTROL OPTS, как показано в следующей таблице.

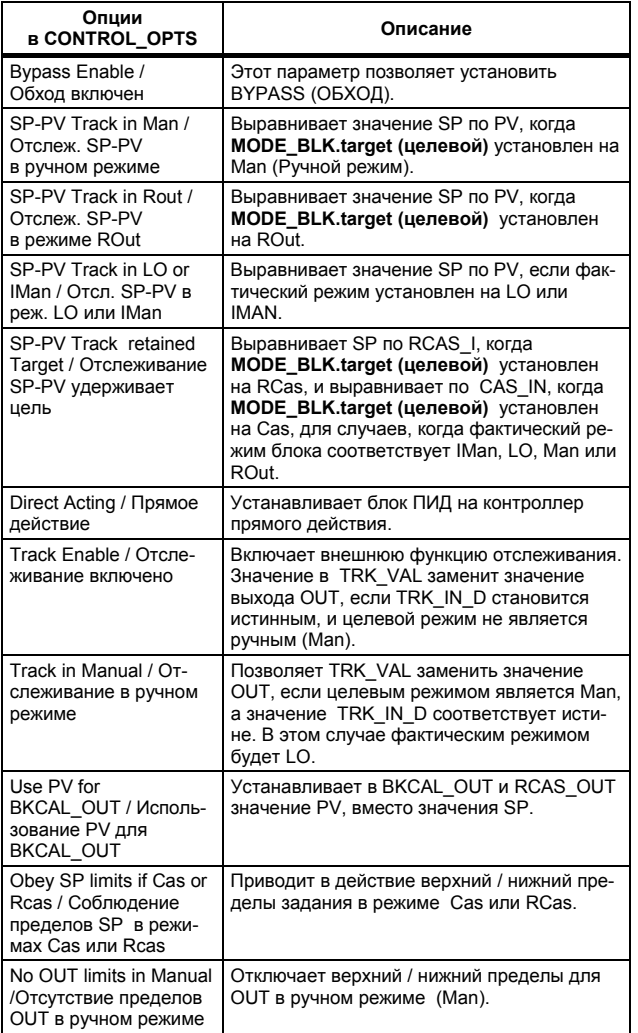

# **A5.14 Инициализация и ручной переход в аварийный режим (IMan)**

Инициализация и ручной переход в аварийный режим обозначают набор действий, при котором блок ПИД меняет режим на IMan (инициализация и ручной режим) и приостанавливает выполнение управляющих действий. Инициализация и ручной переход в аварийный режим выполняются автоматически, как способ обработки нештатной ситуации, при возникновении следующих условий:

- Компонента качества BKCAL IN.status (состояние) соответствует Bad.
	- ИЛИ -
- Компонента качества BKCAL IN. status (состояние) соответствует Good (c)
	- И -

Дополнительная компонента состояния BKCAL\_IN. status соответствует FSA, LO, NI, или IR.

Пользователь не может вручную изменить режим на IMan. Переход режима в IMan происходит только при возникновении указанных выше условий.

# **A5.15 Ручной переход в аварийный режим**

Ручной переход в аварийный режим обозначает действие, при котором блок ПИД меняет режим на Man (Ручной) и приостанавливает выполнение управляющих действий. Ручной переход в аварийный режим выполняется автоматически как способ обработки нештатной ситуации, при возник- новении следующих условий:

- IN. status (состояние) является Bad/Дефектным за исключением ситуации, когда включен обход управляющих действий.
- Чтобы включить действие ручного перехода в аварийный режим при возникновении указанных выше условий, необходимо заранее в параметре STATUS\_OPTS указать Target to Manual if BAD IN / Целевой уход в Ручной режим, если состояние входа - Дефектное.

<sup>В</sup> представленной ниже таблице показаны опции парамет- ра STATUS\_OPTS.

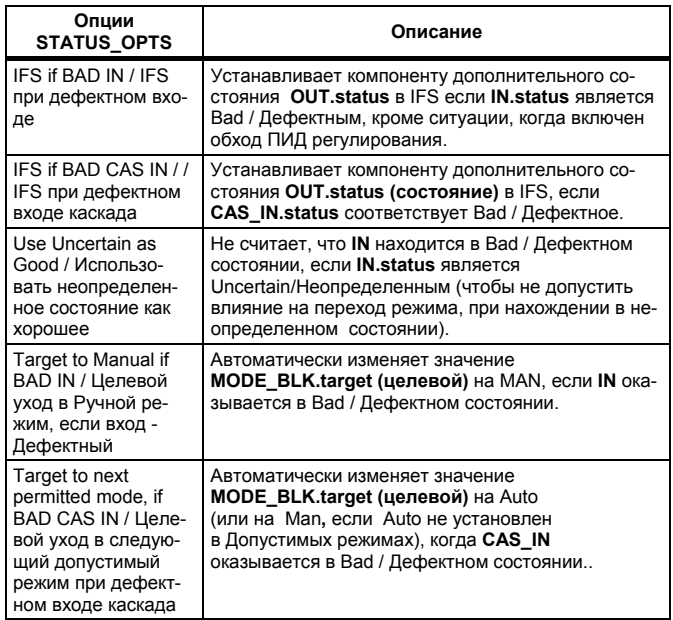

# **A5.16 Автоматический переход в аварийный режим**

Автоматический переход в аварийны режим обозначает действие, при котором блок ПИД меняет режим с Каскадного (Cas) на автоматический (Auto) и продолжает выполнение автоматического ПИД регулирования для заданного пользователем задания. Переход в аварийный режим происходит автоматически, при возникновении следующих условий:

IN.status (состояние данных входа IN) - Bad за исключением ситуации, когда включен обход управляющих действий.

Чтобы включить действие ручного перехода <sup>в</sup> аварийный ре- жим при возникновении указанных выше условий:

- Необходимо заранее в параметре STATUS OPTS указать Target to next permitted mode, if BAD CAS IN / Целевой уход в следующий допустимый режим при дефектном входе каскада.
	- И -
- Необходимо заранее в параметре MODE\_BLK.permitted. (допустимый) установить Auto (Автоматический).

### **Приложение 5. Блок ПИД**

# **A5.17 Сброс режима при неисправности компьютера**

Если состояние данных RCAS\_IN или ROUT\_IN, являющееся установками, полученными от компьютера как задание SP, становится Bad/Дефектным, в то время как блок ПИД работает в режиме RCas или ROut, происходит сброс режима, в соответствии с установками параметра SHED\_OPT. Если данные RCAS\_IN не обновляются в течение времени, указанного в SHED\_RCAS в блоке ресурсов, то состояние данных RCAS\_IN становится Дефектным.

# **А5.17.1 SHED\_OPT**

Установка параметра SHED\_OPT обуславливает характеристики сброса режима, как показано ниже. Задать можно только одну установку.

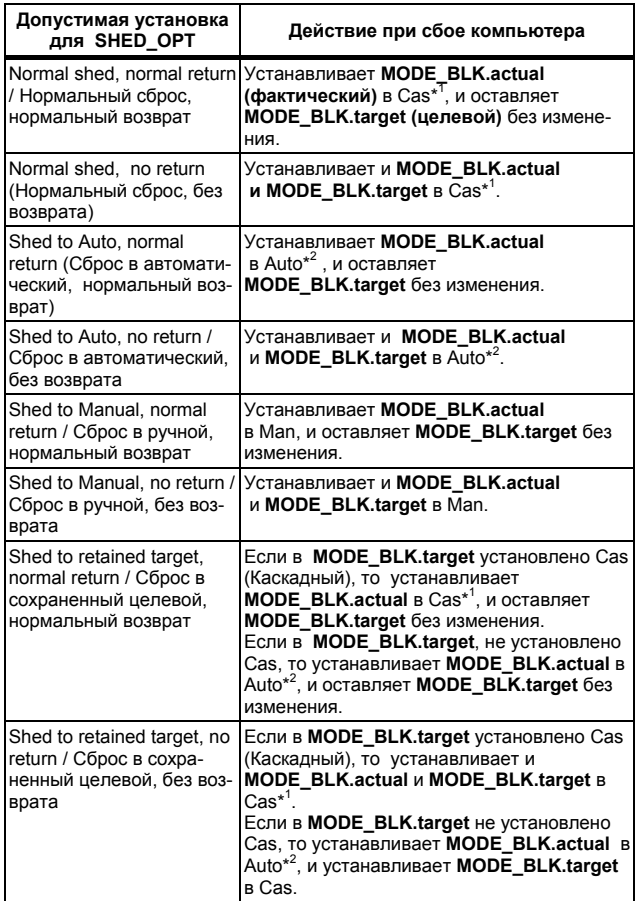

\*1 Режимы, в которые может переходить блок ПИД, ограничены теми, которые установлены в параметре MODE\_BLK.permitted (допустимые), а уровни приоритетов режимов показаны ниже. В действительности, если для SHED\_OPT установлен нормальный сброс и нормальное возвращение, то обнаружение неисправности компьютера приводит к изменению параметра MODE\_BLK.actual (фактический) на режим Cas, Auto, или MAN, в зависимости от того, что установлено в MODE\_BLK.permitted, и что имеет самый низкий уровень приоритета.

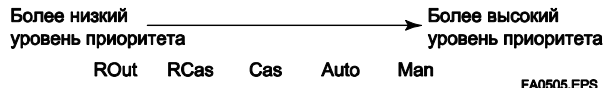

\*2 Только если режим Auto (Автоматический) установлен в качестве разрешенного режима.

ЗАМЕЧАНИЕ: Если управляющий блок является основным (первичным) блоком в каскаде для рассматриваемого блока ПИД, то переход режима блока ПИД в каскадный (Cas) происходит в следующей последовательности, что определяется инициализацией каскадного соединения: RCas или ROut  $\rightarrow$  Auto  $\rightarrow$  Cas.

# **A5.18 Сигнализации**

Блок ПИД генерирует два типа сигнализаций: сигнализации блока и процесса.

## **А5.18.1 Сигнализация блока (BLOCK\_ALM)**

Сигнализация блока BLOCK\_ALM генерируется при возникновении любой из следующих ошибок (значения установлены в BLOCK\_ERR) и определяет содержание BLOCK\_ERR.

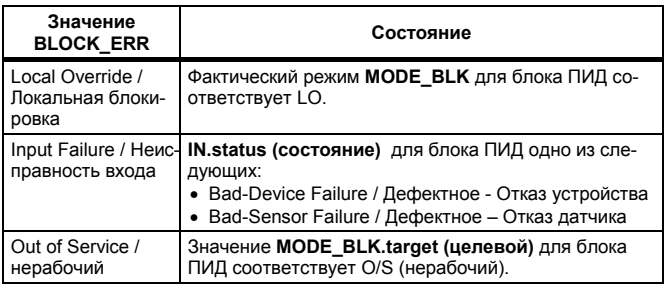

### **А5.18.2 Сигнализации процесса**

Существует шесть типов сигнализаций процесса. Одновременно может генерироваться только одна сигнализация процесса, и при этом, если одновременно возникает несколько сигнализаций, то генерируется сигнализация процесса, имеющая самый высокий приоритет. Уровень приоритета устанавливается для каждого типа сигнализации процесса.

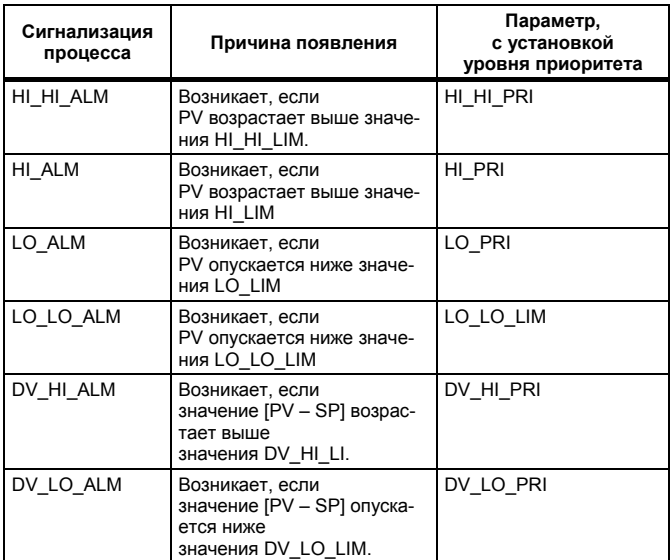

# А5.19 Пример соединений блока

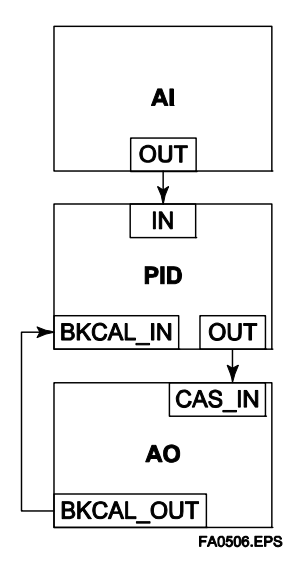

При конфигурации простого контура ПИД регулирования путем комбинирования (объединения) датчика EJX с позиционером клапана шины Fieldbus, включающего в себя блок АО, следуйте представленной ниже процедуре для выполнения установок соответствующих функциональных блоков Fieldbus:

- Соедините блок AI, блок ПИД датчика ЕЈХ, и блок  $1$ АО позиционера клапана, как показано на рисунке **BLIIIE**
- Установите параметр MODE BLK.target (целевой) 2. блока ПИД в O/S (нерабочий), а затем установите соответствующие значения для GAIN/Коэффициента усиления, RESET/Сброса и RATE/Скорости.
- $3.$ Убедитесь в том, что фактический режим MODE BLK actual блока AI имеет значение Auto.
- Установите целевой режим MODE BLK target блока  $\overline{4}$ AO в CAS|AUTO (означает "Cas и Auto").
- Убедитесь в том, что значение BKCAL IN.status  $5<sub>1</sub>$ (состояние) блока ПИД не является Bad / Дефектным
- 6. Убелитесь в том, что значение IN status (состояние) блока ПИД не является Bad / Дефектным.
- $7.$ Убедитесь в том, что Auto установлено в параметре допустимого режима MODE BLK.permitted блока ПИД.
- Установите целевой режим MODE BLK.target блока 8. ПИД в Auto.

После завершения выполнения всех перечисленных шагов блок ПИД и блок АО обмениваются соответствующей информацией и инициируют каскадное соединение. Соответственно, фактический режим MODE BLK.actual блока ПИД меняется на Auto (автоматический) и происходит запуск автоматического ПИД регулирования.

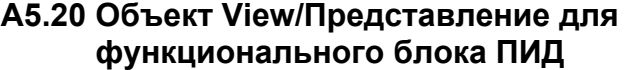

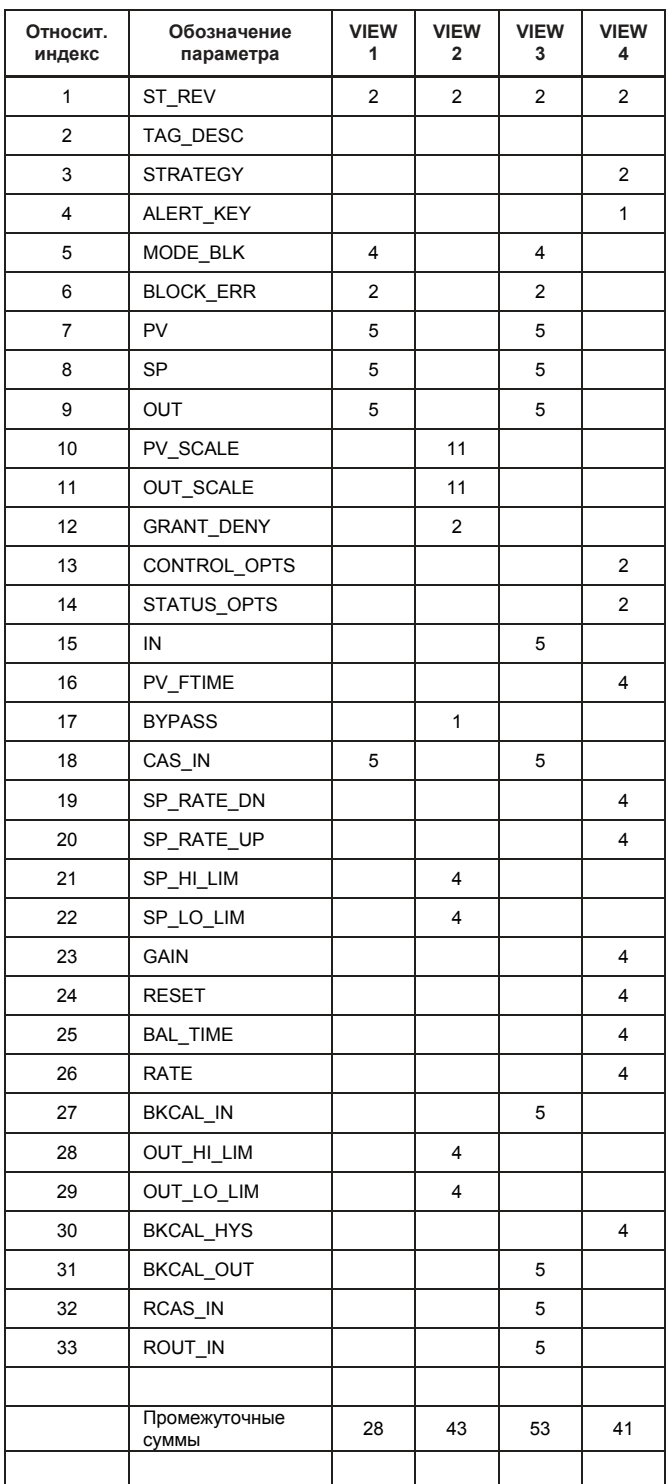

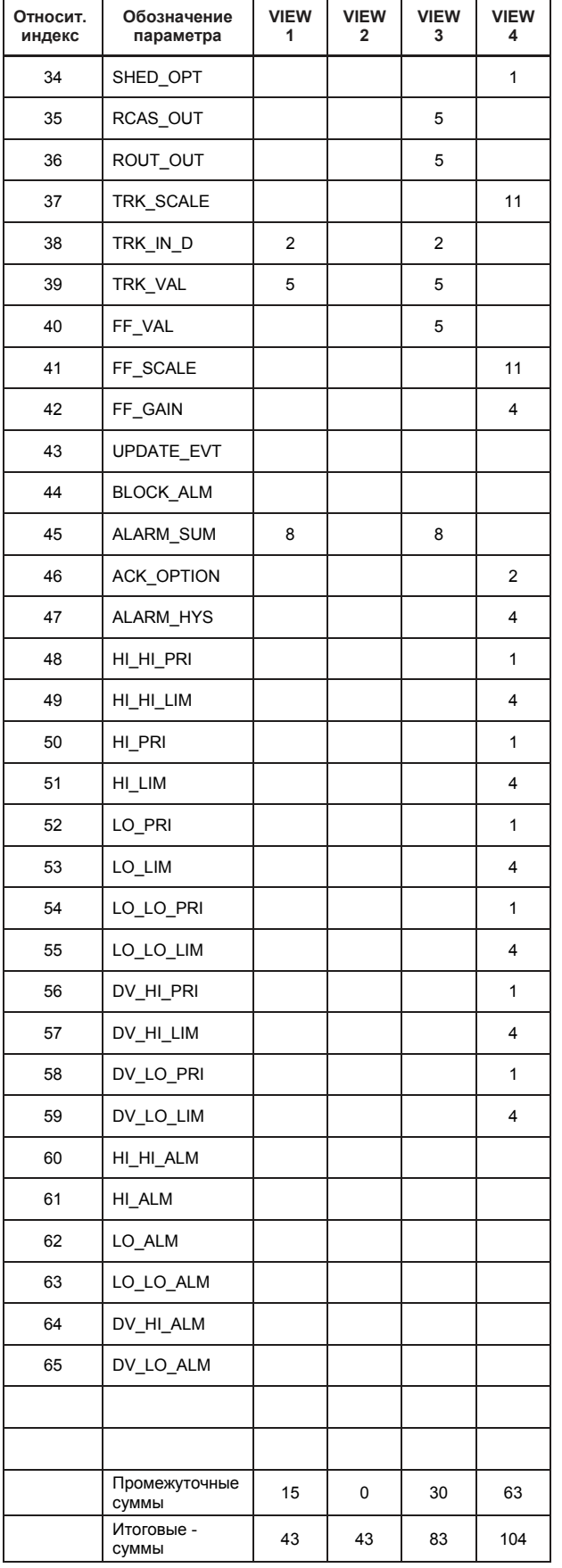

# **ПРИЛОЖЕНИЕ 6. ФУНКЦИИ МАСТЕРА СВЯЗИ**

# **A6.1 Планировщик активной связи**

Планировщик активной связи (LAS) является детерминированным, централизованным планировщиком шины, который может управлять связью на сегменте H1 шины (fieldbus). На сегменте H1 шины fieldbus действует только один планировщик LAS.

Датчик EJX910A поддерживает следующие функции планировщика LAS.

- Передача PN: Идентифицирует устройство fieldbus, вновь подключенное к тому же сегменту шины fieldbus. PN является сокращением для Probe Node (Узел элемента связи).
- Передача РТ: Передает признак, управляющий правом на передачу на устройство fieldbus того же сегмента. РТ является сокращением для Pass Token (Маркер передачи).
- Передача CD: Выполняет плановую передачу на устройство fieldbus того же сегмента. CD является сокращением для Compel Data (Обязательные Данные).
- y Синхронизация по времени: Периодически передает временные данные на все устройства шины fieldbus на сегменте и возвращает временные данные в ответ на запрос от устройства.
- Коррекция списка реальных устройств: Посылает данные списка реальных устройств мастерам связи одного и того же сегмента.
- y Смена планировщика LAS: Передает другому мастеру связи право быть планировщиком связи (LAS) на сегменте.

# **A6.2 Мастер связи**

Мастер связи (LM) – это любое устройство, включающее планировщик активной связи. В сегменте должен быть, по крайней мере, один мастер связи (LM).

Если планировщик LAS на сегменте выходит из строя, то на том же сегменте в качестве планировщика активной связи (LAS) начинает работать другой мастер связи (LM).

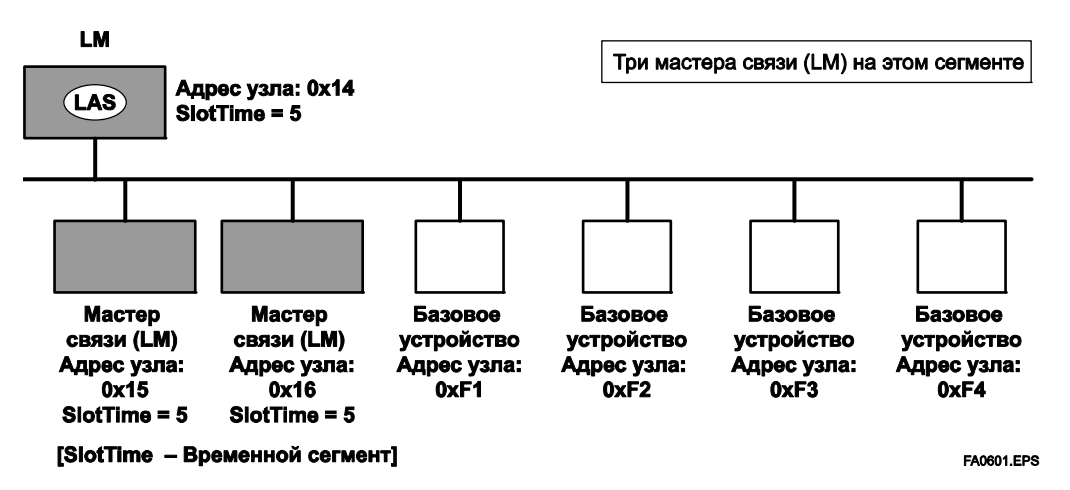

**Рисунок A6.1 Пример конфигурации шины Fieldbus с тремя мастерами связи (LM) на одном сегменте**

# А6.3 Смена планировщика LAS

Существует две процедуры, которые позволяют сделать мастера связи (LM) планировщиком LAS:

- Если мастер связи (LM), чье значение [V(ST) $\times$ V(TN)] является наименьшем в сегменте, не считая текущего пла- $\bullet$ нировщика LAS, приходит к выводу, что в сегменте отсутствует планировщик LAS, как в случае запуска сегмента, так и при выходе из строя текущего LAS, мастер связи (LM) объявляет себя LAS, а затем становится LAS. (С помошью этой процедуры LM обеспечивает резервирование LAS, как показано на следующем рисунке).
- Мастер связи (LM), чье значение [V(ST) $\times$ V(TN)] является наименьшим в сегменте, не считая текущего планировщика LAS, запрашивает LAS на этом же сегменте о передаче ему права быть LAS, затем становится LAS.

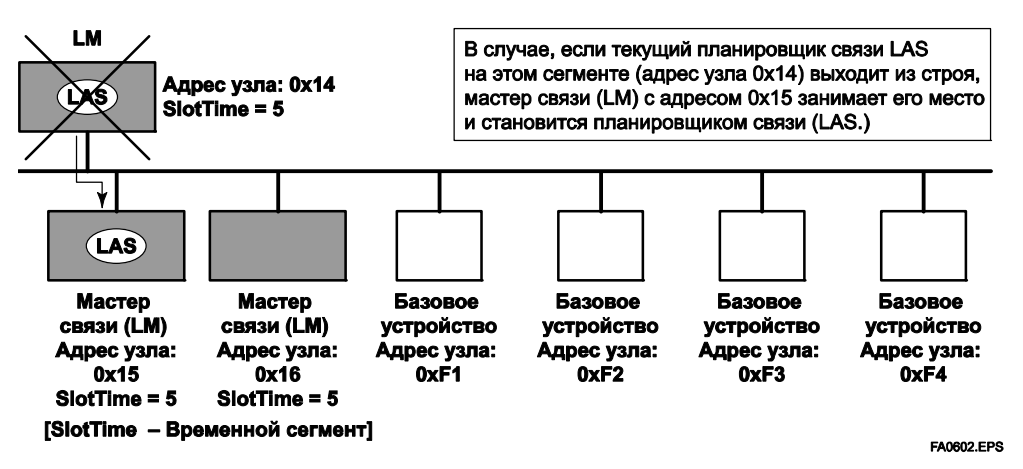

Рисунок A6.2 Смена LAS

Чтобы установить датчик ЕЈХ910А в качестве устройства, которое может резервировать LAS, выполните представленную далее процедуру.

ЗАМЕЧАНИЕ: При изменении установок в ЕЈХ, добавьте EJX к сегменту, в котором работает LAS. После внесения изменений в установки не отключайте питание датчика EJX, по крайней мере, в течение 30 секунд.

(1) Установите адрес узла ЕЈХ. В общем случае используйте адреса от 0x10 до [V(FUN) - 1].

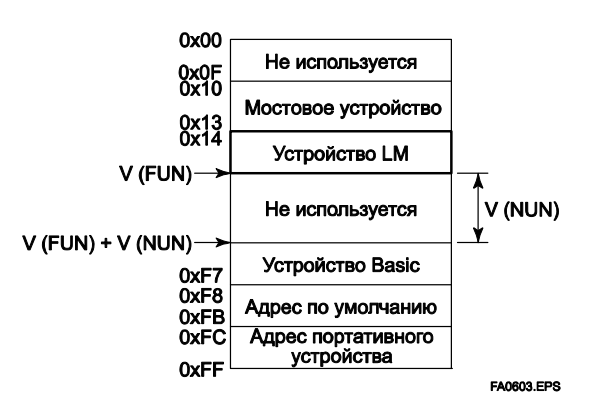

Рисунок А6.3 Диапазоны адреса узла

(2) В установках LAS устройства EJA, задайте значения V(ST), V(MRD) и V(MID) равными соответствующим самым низким значениям характеристик всех устройств внутри сегмента. Пример показан далее.

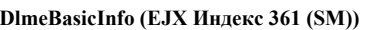

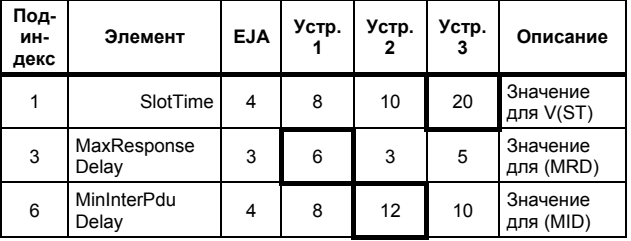

Для этого случая установите SlotTime (Временной сегмент). MaxResponseTime (Максимальное время ответа). и MinInterPduDelay (Минимальное внутреннее запаздывание) следующим образом:

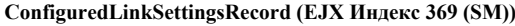

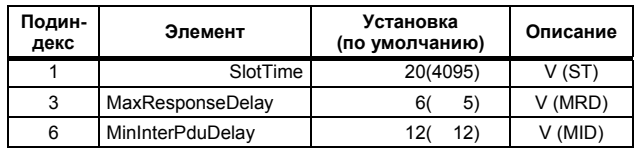

(3) В установках LAS для EJX, установите значения V(FUN) и V(NUN) таким образом, чтобы они включали адреса всех узлов в пределах одного сегмента. (Также смотрите Рисунок 3.)

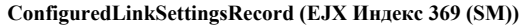

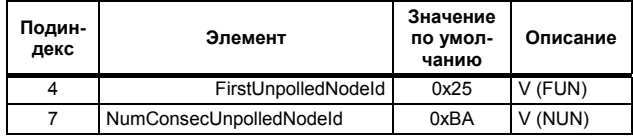

# А6.4 Функции LM

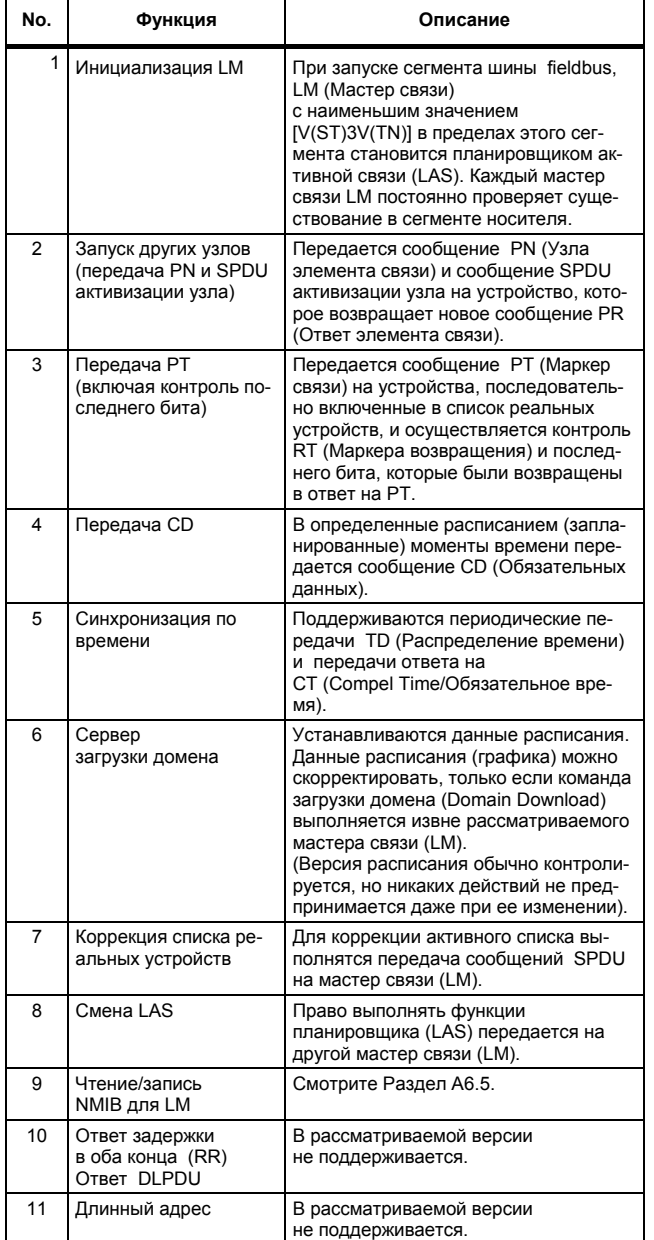

# **A6.5 Параметры мастера связи (LM)**

### **А6.5.1 Список параметров мастера связи LM**

В представленной далее таблице приводятся параметры мастера связи (LM) для датчика EJX.

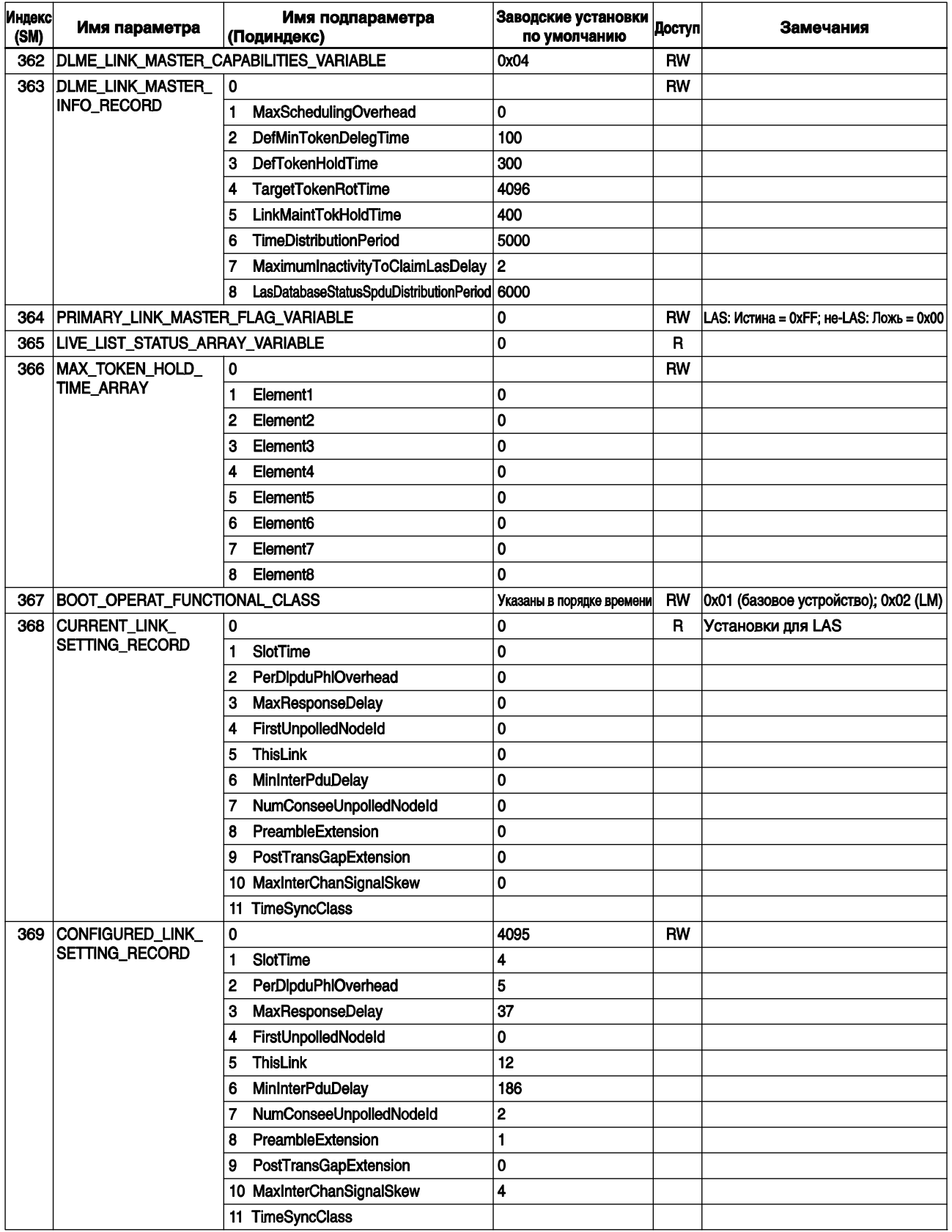

### Значение элементов столбца Доступ: RW = рахрешены чтение/запись; R = только чтение

TA0605-1.EPS

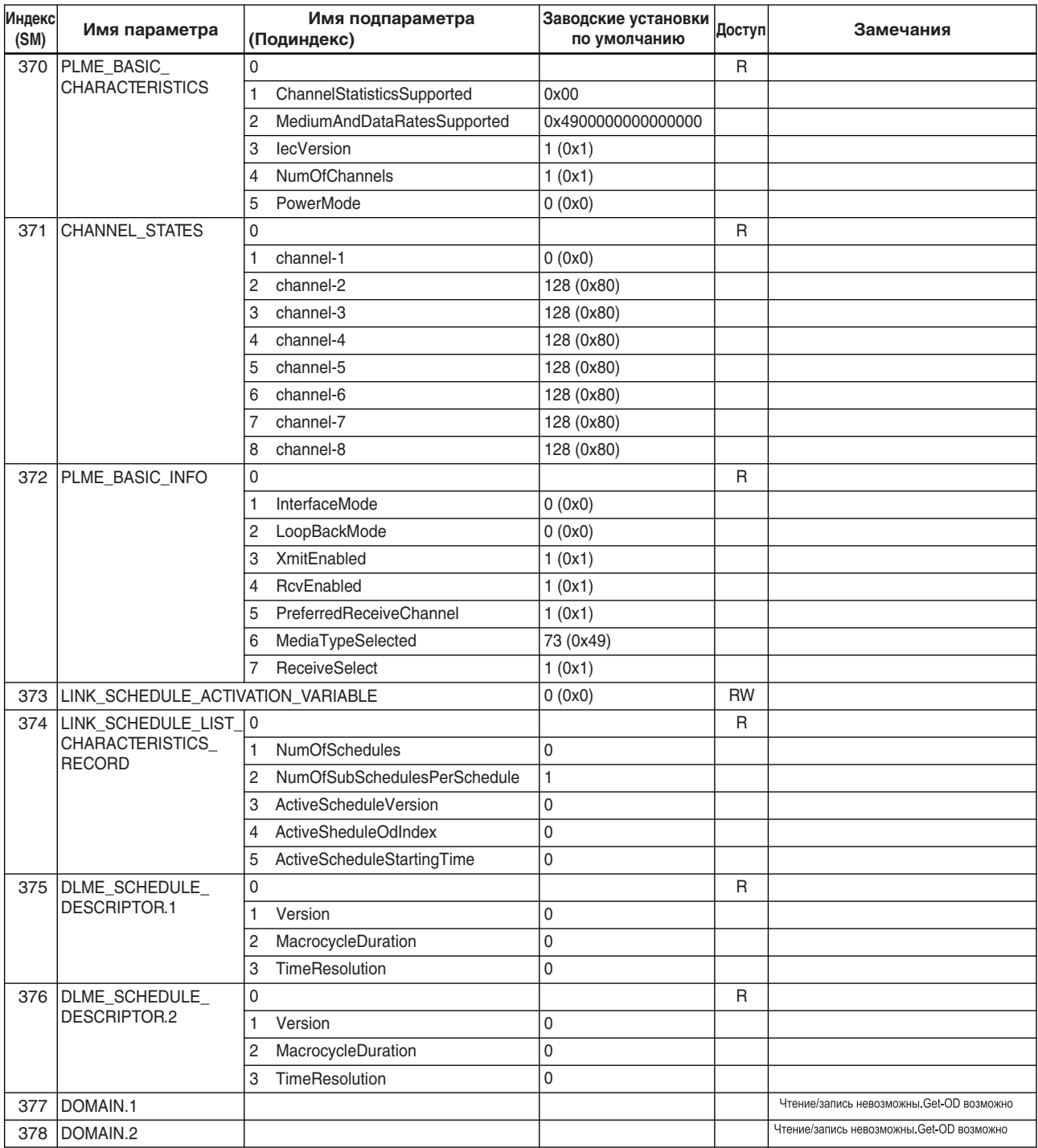

TA0605-2.EPS

### А6.5.2 Описания параметров LM

Далее приводится описание параметров LM для датчи-KOB EJX

ЗАМЕЧАНИЕ: Не отключайте подачу питания на EJX в течение 60 секунд после внесения изменений в установки параметров.

### (1) Переменная возможностей мастера связи (DimeLinkMasterCapabilitiesVariable)

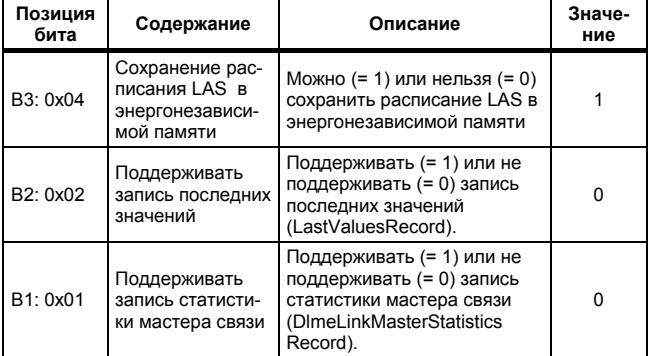

### (2) Запись информации мастера связи (DImeLinkMasterInfoRecord)

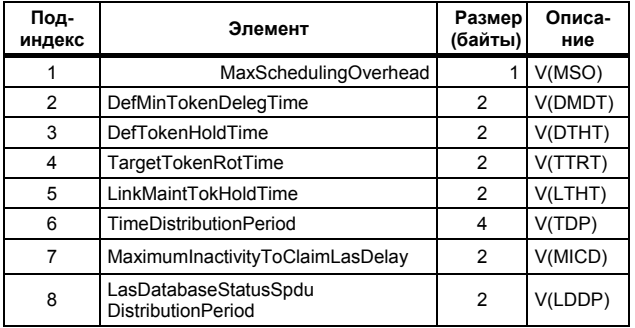

### (3) Переменная флага основного мастера связи (PrimaryLinkMasterFlagVariable)

Явно объявляет планировщик активной связи (LAS). Запись "true/истина" (0xFF) в этот параметр устройства приводит к попытке этого устройства стать LAS. Однако, запрос на запись "true" в этот параметр устройства отвергается, если значение этого же параметра в любом другом устройстве, имеющем меньший адрес узла в пределах того же сегмента, также соответствует "true".

### (4) Перемененная типа "массив" состояния списка реальных устройств (LiveListStatusArrayVariable)

32-байтовая переменная, в которой каждый бит определяет состояние, является ли устройство на одном сегменте реальным или нет. Начальный бит относится к адресу 0х00, а последний бит относится к адресу 0хFF. Ниже показано значение переменной LiveList

StatusArrayVariable для случая, когда устройства имеют адреса  $0x10$  и  $0x15$  в сегменте шины fieldbus.

0x00 00 84 00 00 00 00 00 00 00 00 00 00 00 00 00 00 00 00 00 00 00 00 00 00 00 00 00 00 00 00 00 00  $\rightarrow$  Соответствие битов: 0 0 0 0 0 0 0 0 0 0 0  $0 \times 00$ 0000010000100...  $0 \times 10$  $0 \times 15$ FA0604 FPS

#### $(5)$ Массив максимального времени удержания маркера (MaxTokenHoldTimeArray)

Устройству назначается 8 (64 байтная переменная типа "массив", в которой каждый набор из 2 байт представляет время делегирования (устанавливаемого кратно восьми)). Время делегирования обозначает период времени, который присваивается устройству с помощью сообщения PT, посланного с планировщика LAS в пределах каждого цикла перемещения маркера. Начальные 2 байта относятся к адресу устройства

0х00, а последние 2 байта относятся к адресу 0хFF. Для доступа к этому параметру нужно указать подиндекс.

### (6) Функциональный класс загрузки (BootOperatFunctionalClass)

Запись 1 в этот параметр устройства и перезапуск устройства приводит к тому, что устройство запускается как базовое устройство. С другой стороны, запись 2 в этот параметр устройства и перезапуск устройства приводит к тому, что устройство запускается как Мастер связи (LM).

### (7) Запись текущей установки связи (CurrentLinkSettingRecord) и запись сконфигурированных установок связи (ConfiguredLinkSettingsRecord)

Параметр CurrentLinkSettingRecord указывает используемые в текущий момент установки параметров шины. Параметр ConfiguredLinkSettingsRecord указывает установки параметров шины, которые должны использоваться, если устройство становится планировшиком (LAS). Таким образом, когда устройство выполняет функции LAS, его параметры CurrentLinkSettingRecord и ConfiguredLinkSettingsRecord имеют одни и те же знапениа

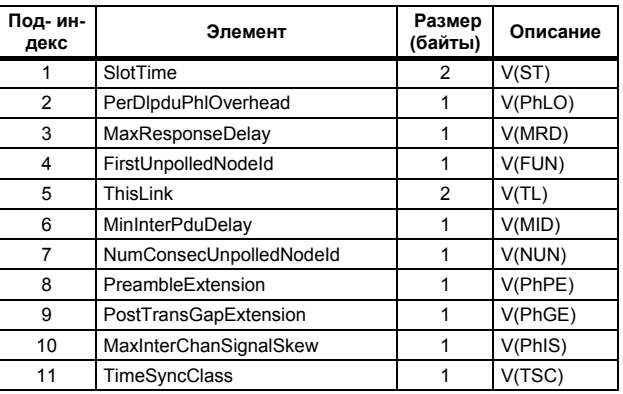

### **(8) Базовая информация (DlmeBasicInfo)**

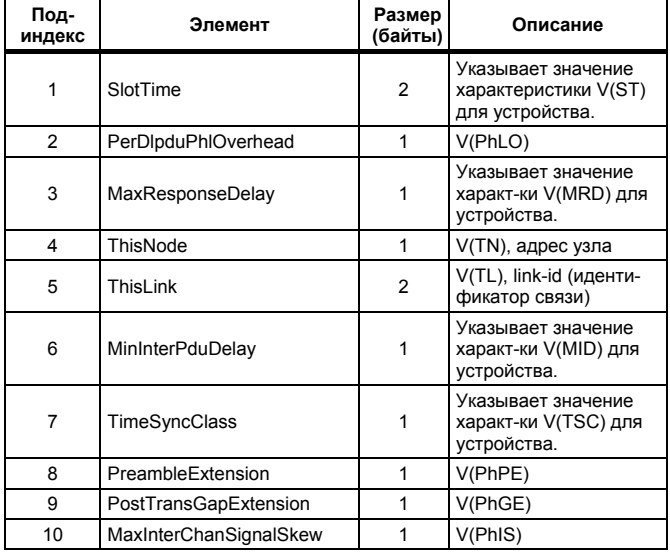

### **(9) Базовые характеристики (PlmeBasicCharacteristics)**

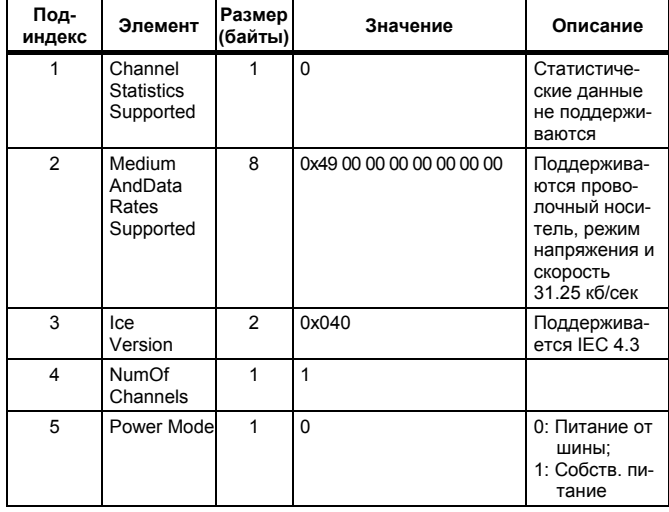

### **(10) Состояния канала (ChannelStates)**

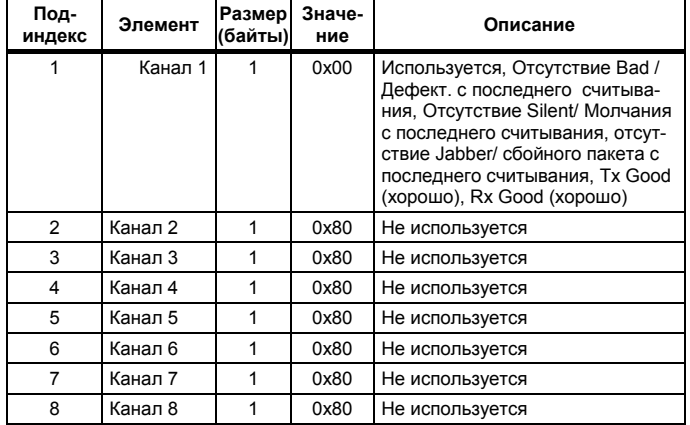

### **Приложение 6. ФУНКЦИИ МАСТЕРА СВЯЗИ**

#### **(11) Базовая информация (PlmeBasicInfo)**

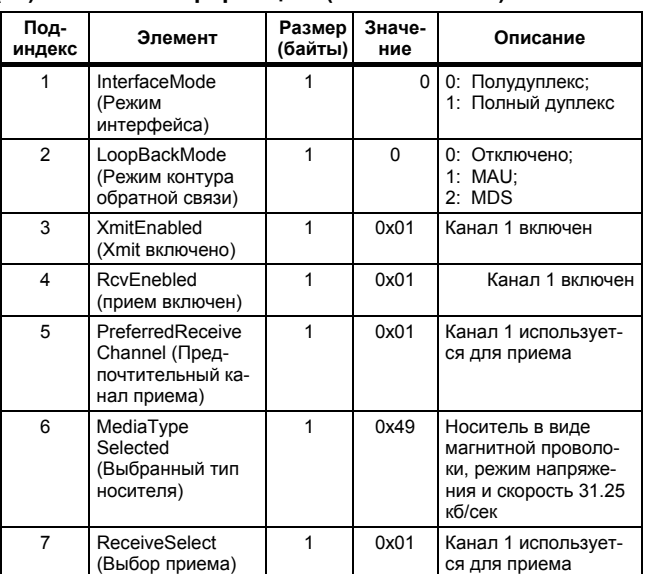

### **(12) Переменная активизации расписания связи (LinkScheduleActivationVariable)**

Запись в этот параметр номера версии расписания планировщика (LAS), которое уже было загружен в домен, приводит к выполнению соответствующего расписания. При этом запись 0 в этот параметр прекращает выполнение действующего расписания.

### **(13) Запись характеристик списка расписания связи (LinkScheduleListCharacteristicsRecord)**

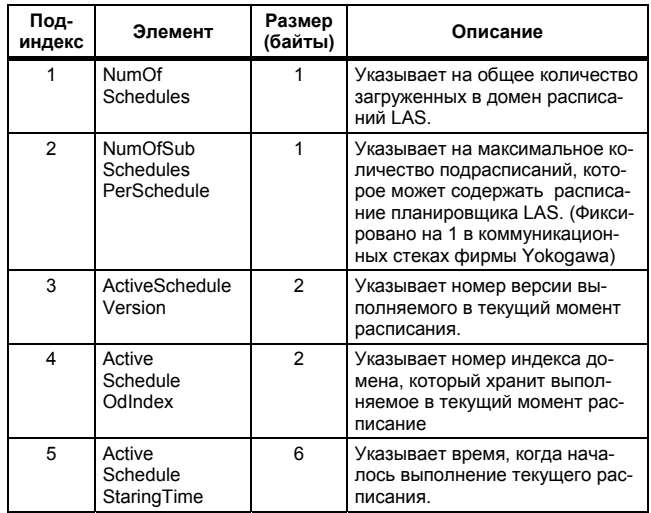

### **(14) Дескриптор расписания (DlmeScheduleDescriptor)**

Этот параметр существует в том же количестве, что и общее число доменов, и каждый описывает расписание планировщика (LAS), загруженное в соответствующий домен. Для домена, в который еще не загружено расписание, все значения в этом параметре равны нулю.

### Приложение 6. ФУНКЦИИ МАСТЕРА СВЯЗИ

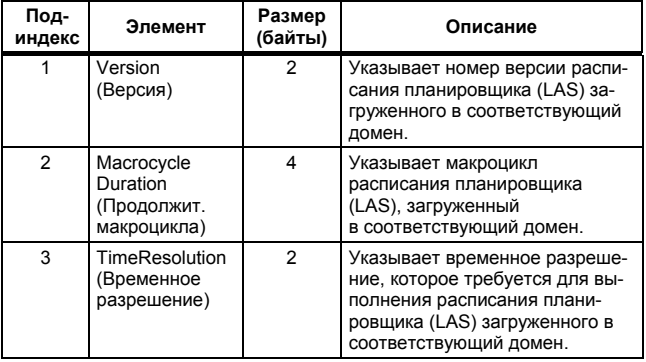

## (15) Домен (Domain)

Чтение/Запись (Read/write): невозможна; получение-OD: возможно

Выполнение команды GenericDomainDownload (Загрузка родового домена), полученной с хоста, записывает расписание LAS в домен.

# **ВНИМАНИЕ**

При загрузке расписания LAS в EJX, максимально допустимое число согласующих элементов между устройствами равно 18.

# А6.6 Часто задаваемые вопросы (FAQ)

- При остановке работы LAS, датчик EJX не за-**O1.** меняет его, становясь LAS. Почему?
- A1-1. Запущен ли датчик EJX как мастер связи (LM)? Убедитесь в том, что значение BootOperatFunctionalClass (индекс 367) равно 2, (что указывает на то, что он является LM).
- A1-2. Проверьте значения V(ST) и V(TN) во всех мастерах связи на сегменте, и убелитесь, что выполняются следующие условия:

EIX **Прочие LM**  $V(ST) \times V(TN)$  $\,<$  $V(ST) \times V(TN)$ 

- O<sub>2</sub>. Что нужно сделать, чтобы датчик EJX начал выполнять функции планировщика (LAS)?
- А2-1. Убедитесь в том, что номера версий активных расписаний в текущем планировщике (LAS) и в датчике EJX совпадают, считав:

LinkScheduleListCharacteristicsRecord (Запись характеристик списка расписания связи) (индекс 374 для EJX)

- ActiveScheduleVersion (Версия действующего расписания) (подиндекс 3)
- А2-2. Сделайте так, чтобы датчик ЕЈХ объявил себя и начал работать в качестве планировщика (LAS), записав:
	- 0х00 (ложь) в параметр  $\ddot{\phantom{a}}$ PrimaryLinkMasterFlagVariable в текущем планировщике (LAS);
- 0хFF (истина) в параметр. PrimaryLinkMasterFlagVariable (индекс 364) в ЕЈХ.
- **O3.** В сегменте, где работает EJX в качестве планировщика (LAS), не удается подключить другое устройство. Как быть?
- АЗ-1. Проверьте следующие параметры шины, которые указывают параметр шины при выполнении функции LAS для датчика EJX и возможности выполнять функции LAS для устройства, которое не удается подключить:
	- V(ST), V(MID), V(MRD) для EJX:
	- ConfiguredLinkSettingsRecord (индекс 369)
	- V(ST), V(MID), V(MRD) проблемного устройства: DlmeBasicInfo

После этого проверьте выполнение следующих условий:

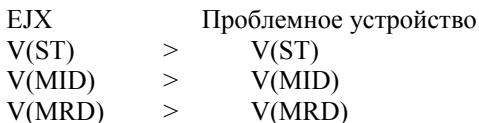

АЗ-2. Убедитесь в том, что адрес узла проблемного устройства не включен в V(FUN)+V(NUN) для ЕЈХ.

### О4. На жидкокристаллическом дисплее продолжает отображаться " $AI.20$ ".

LAS не существует или не определяется в сети Fieldbus. или устройство EJX не способно установить связь с LAS.

- А4-1. Убедитесь в том, что LAS подключен к сети. При использовании EJX в качестве LAS выполните шаги, описанные в разделе Аб.3.
- А4-2. Проверьте параметры LAS, относящиеся к устройству ЕЈХ. Обратитесь к разделу 5.2 за дополнительной информацией.

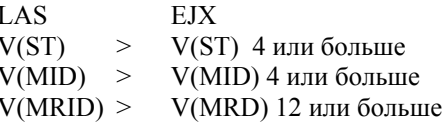

А4-3. Убедитесь в том, что для устройства ЕЈХ используется правильный Адрес узла. Обратитесь к разделу 5.2 за дополнительной информацией.

> Убедитесь, что адрес узла для EJX не выходит за пределы параметров LAS V(FUN) ~ V(FUN) +  $V(NUN)$ .

Убедитесь в том, что адрес узла не попадает в пределы адресов по умолчанию. (от 0хF8 до  $0xFB)$ .

# **A7.1 Преимущества функции загрузки программного обеспечения**

Эта функция позволяет Вам загрузить программное обеспечение (ПО) на устройства КИПиА через FOUNDATION Fieldbus, чтобы обновить их ПО. Обычно используется для добавления новых возможностей, таких как функциональные блоки и диагностика, для существующих устройств, а также с целью оптимизации существующих устройств КИ-ПиА для Вашего предприятия.

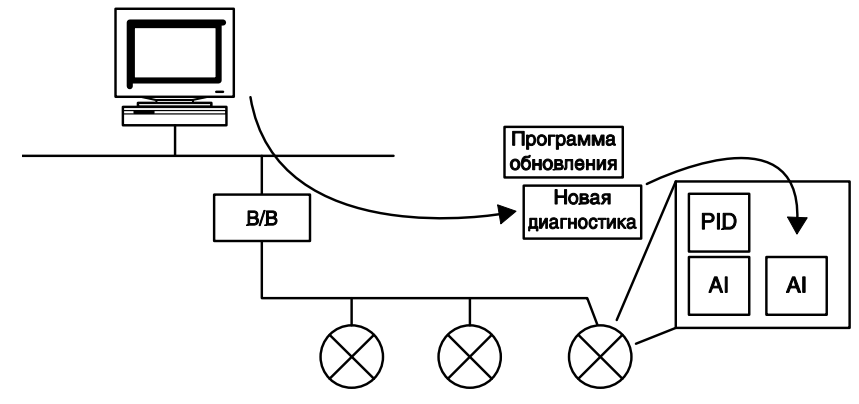

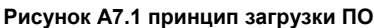

# **A7.2 Характеристики**

Установившийся ток: Макс. 15 мА

Потребление тока (устойчивое состояние): 15мА (макс.)

Потребление тока (состояние загрузки ПО): 24мА (макс.)

Ток во время стирания ЭСПЗУ с групповой перезаписью:

> Макс. 24 мА в дополнение к установившемуся току

Базовый класс загрузки характеристик Fieldbus Foundation:

Класс 1

# **ЗАМЕЧАНИЕ**

Устройства Класса 1 могут продолжать заданные измерения и/или управляющие действия даже во время загрузки в них ПО. Однако после завершения загрузки для этих устройств будет осуществлен внутренний сброс для того, чтобы вновь загруженное ПО вступило в силу, и при этом связь через fieldbus и выполнение функциональных блоков будет приостановлено примерно на одну минуту.

# **A7.3 Подготовка к загрузке ПО**

Для загрузки ПО Вам необходимо подготовить следующее:

- y Инструментальное средство загрузки ПО
- ПО для загрузки файла для каждого из целевых устройств КИПиА

В качестве средства загрузки ПО используйте только программу, разработанную специально для этой цели. Для получения дополнительной информации обратитесь к Руководству пользователя по данному ПО. Информация по обновлению бинарных программных файлов для устройств КИПиА и о том, как их можно получить, содержится на веб-сайте.

http://www.yokogawa.com/fld/fld-top-en.htm

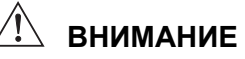

Не подключайте средство загрузки ПО к сегменту fieldbus во время функционирования установки, так как это может привести к временному нарушению связи. Всегда подключайте средство загрузки перед запуском операции.

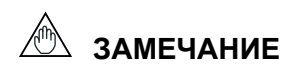

Средство загрузки не может выполнить загрузку, пока другая система подключена к VFD управления системой/сетью данного устройства.

# А7.4 Последовательность загрузки ПО

На следующей схеме показана процедура загрузки ПО. Хотя время, затрачиваемое на всю процедуру в целом. варьируется в зависимости от объема программного обеспечения устройства КИПиА, подключенного к шине fieldbus, оно обычно составляет около 20 минут, при соединении "один-к-одному" между устройством fieldbus и средством загрузки, и более, если к шине fieldbus подключено несколько устройств КИПиА.

### Рисунок А7.2 Блок-схема процедуры загрузки ПО

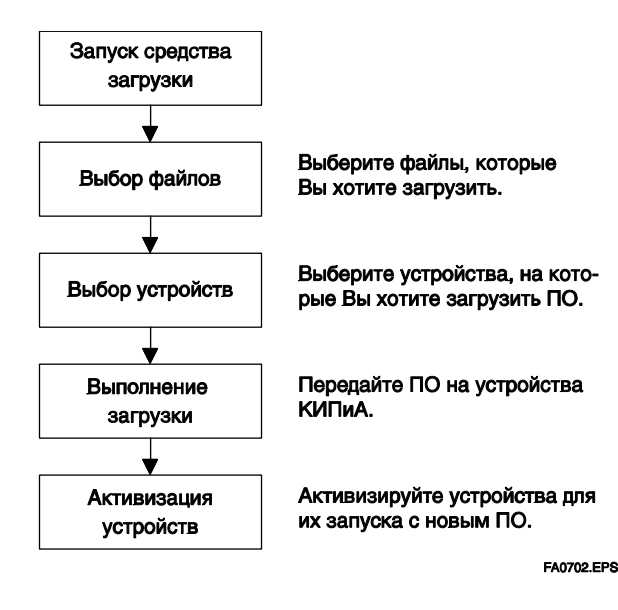

**ВНИМАНИЕ** 

Выполнение загрузки ПО сохраняет в энергонезависимой памяти целевого устройства тег PD (физического устройства), адрес узла и параметры калибровки блока преобразователя, но может установить значения по умолчанию для других параметров (за исключением случая незначительного обновления, при котором не изменяется число параметров). Поэтому, перед выполнением загрузки ПО сохраните, если необходимо, параметры с помощью инструментального средства инжиниринга, утилиты установки параметров или аналогичной программы, а затем после загрузки выполните повторную конфигурацию устройств КИПиА. Обратитесь к разделу А7.6. для получения дополнительной информации

# **ВНИМАНИЕ**

Потребление тока на целевом устройстве КИПиА после выполнения загрузки сразу же на некоторое время возрастает из-за стирания ЭСПЗУ с групповой перезаписью. Используйте источник питания fieldbus, который способен обеспечить достаточный выход электроэнергии, чтобы покрыть такое увеличение энергопотребления.

# **ВНИМАНИЕ**

По завершению активизации целевое устройство fieldbus выполняет внутренний сброс, во время которого временно приостанавливается связь и работа функциональных блоков. Будьте особенно внимательны в отношении позиционера клапана, давление воздуха на выходе может упасть до минимального уровня (т.е. нуля).

# **ВНИМАНИЕ**

Не выключайте питание устройства КИПиА и не отключайте средство загрузки во время загрузки или активизации. Это может привести к отказу устройства.

# **ЗАМЕЧАНИЕ**

Обратите внимание на шумы (помехи) на линии fieldbus. При наличии шумов загрузка может занять очень много времени или быть неуспешной.

# А7.5 Загружаемые файлы

Загружаемые файлы имеют следующие имена (с расширением ".ffd"). Будьте внимательны при выборе файла загрузки для целевого устройства КИПиА:

"594543" + серия устройства + " " + тип устройства + " " + имя домена + " " + имя  $\Pi\overline{O}$  + " " + версия  $\Pi O$  +  $\overline{\text{ffd}}$ 

Например, имя загружаемого файла для устройства ЕЈХ может выглядеть следующим образом:

5945430008 000C EJX ORIGINAL R101.ffd

Обратитесь к таблице (3) DOMAIN HEADER в разделе А7.10 для получения ключевых слов имени файла.

Для датчика EJX тип устройства будет "000С".

Имя ПО - "ORIGINAL" или "UPDATE." Первое название обозначает оригинальный файл, а второе - обновленный файл. При выполнении обновления модификации (редакции) устройства получите оригинальный файл. В общем случае добавление параметров или блоков требует обновления модификации устройства.

# А7.6 Шаги, выполняемые после активизации устройства КИПиА

При восстановлении связи с устройством КИПиА после активизации этого устройства убедитесь с помощью средства загрузки, что редакция ПО данного устройства КИПиА была обновлена соответствующим образом. Значение параметра SOFT REV блока ресурсов показывает редакцию ПО.

Тег PD, адрес узла и параметры калибровки блока преобразователя, которые были сохранены в энергонезависимой памяти в целевом устройстве, после загрузки ПО не изменяются. Однако после обновления ПО, при котором добавляются параметры или блоки, или параметры VFD управления системой/сетью, некоторые параметры могут быть переустановлены на значения по умолчанию, таким образом, может потребоваться снова выполнить настройку параметров и инжиниринг. Подробная информация приведена в таблице ниже.

Также имейте в виду, что при изменении числа параметров или блоков требуются файлы DD и характеристик, соответствующие новой редакции ПО.

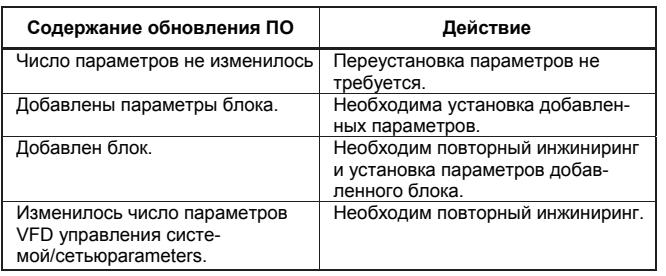

### Таблица 1. Действия после обновления ПО

# **A7.7 Поиск и устранение неисправностей**

Для получения информации по сообщениям об ошибках средства загрузки обратитесь к Руководству пользователя по ПО.

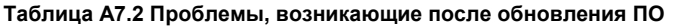

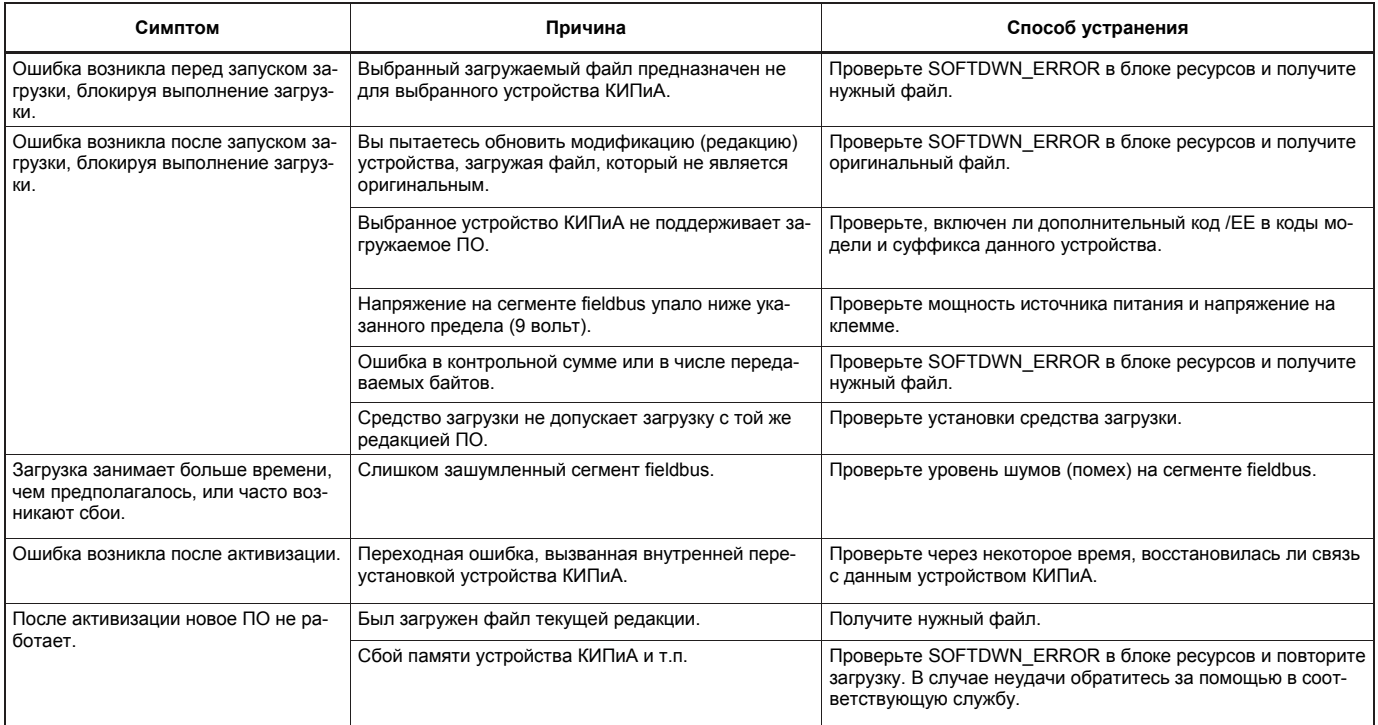

# **A7.8 Параметры блока ресурсов, относящиеся к загрузке ПО**

### **Таблица A7.3 Дополнительные параметры блока ресурсов**

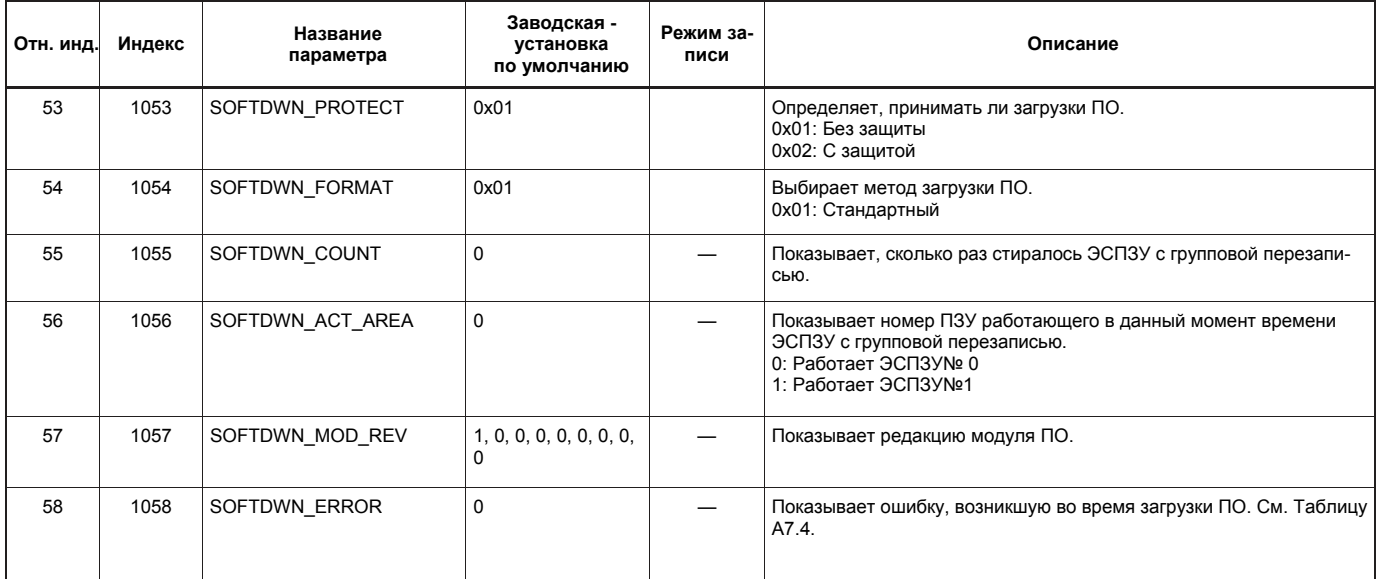

### **Таблица A7.4 Коды ошибок загрузки**

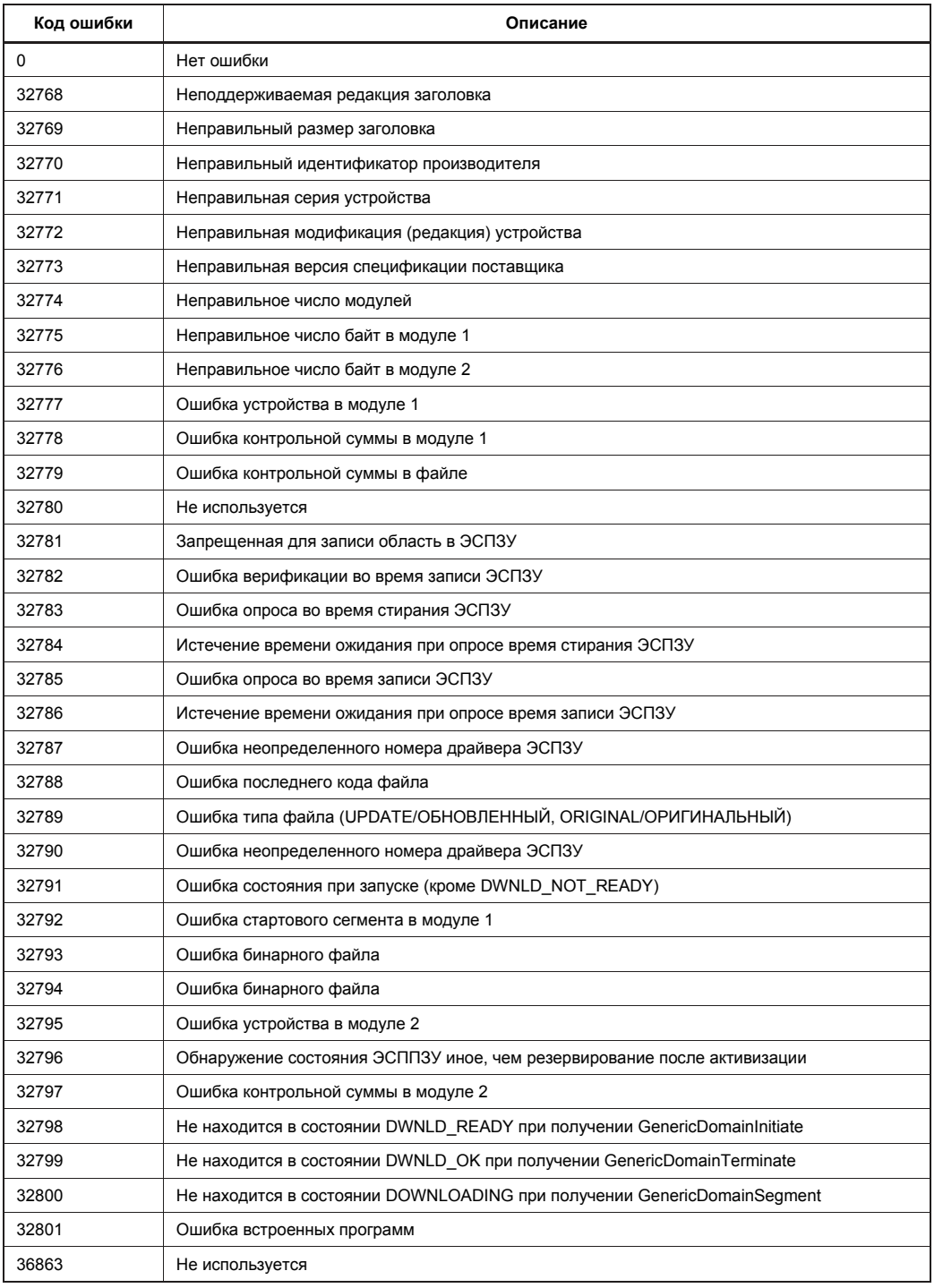

# А7.9 Параметры VFD управления системой/сетью, относящиеся к загрузке ПО

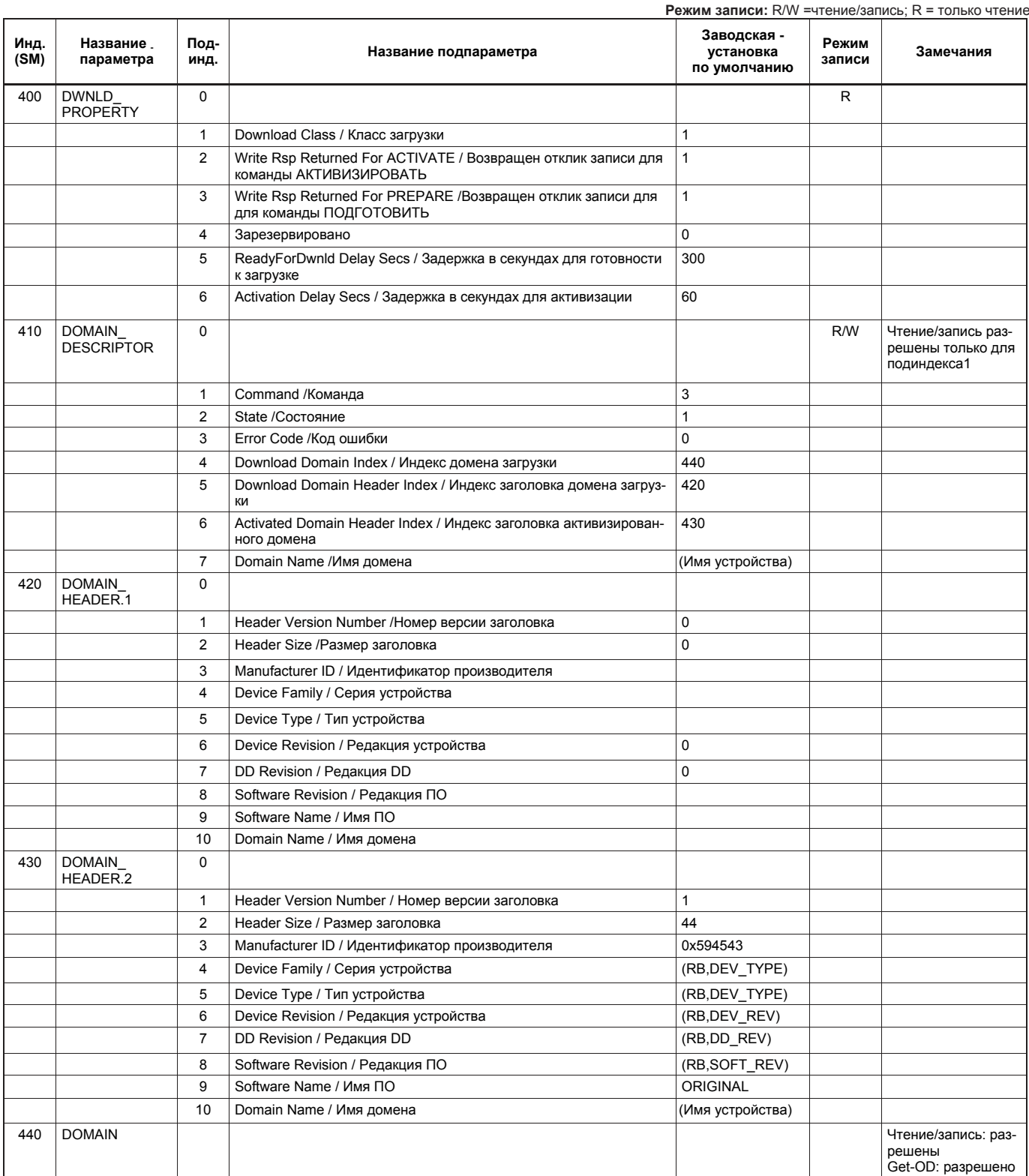

### Таблица А7.5 параметры VFD управления системой сетью

# **A7.10 Комментарии к параметрам VFD управления системой/сетью, относящимся к загрузке программного обеспечения**

### ∕™ **ВАЖНО**

Не отключайте питание устройства КИПиА после изменения установок параметров. Для обеспечения надежности действия записи данных в ЭСППЗУ имеют двойное резервирование. Если питание будет отключено в течение 60 секунд после настройки, то значения параметров могут вернуться к предыдущим установкам.

## **(1) DWNLD\_PROPERTY / Свойства загрузки**

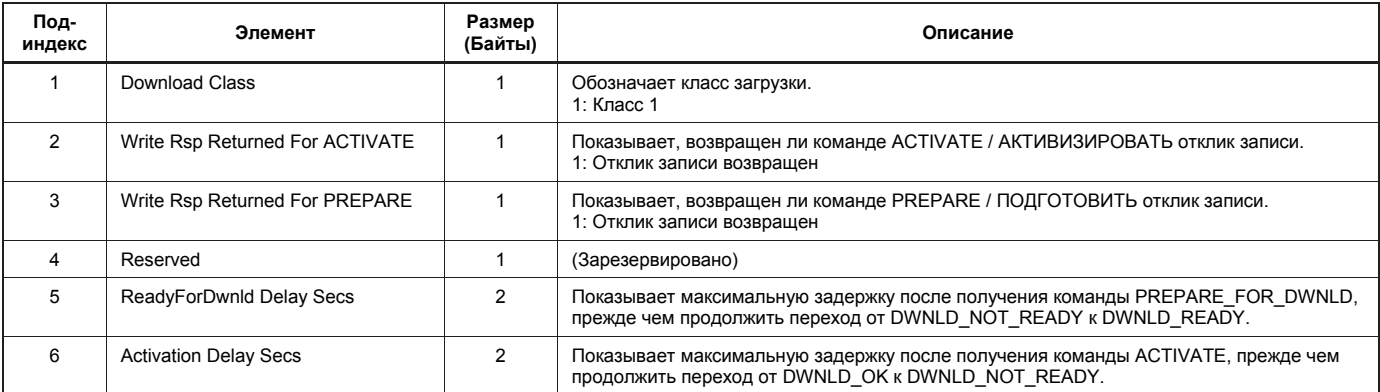

### **(2) DOMAIN\_DESCRIPTOR / Дескриптор домена**

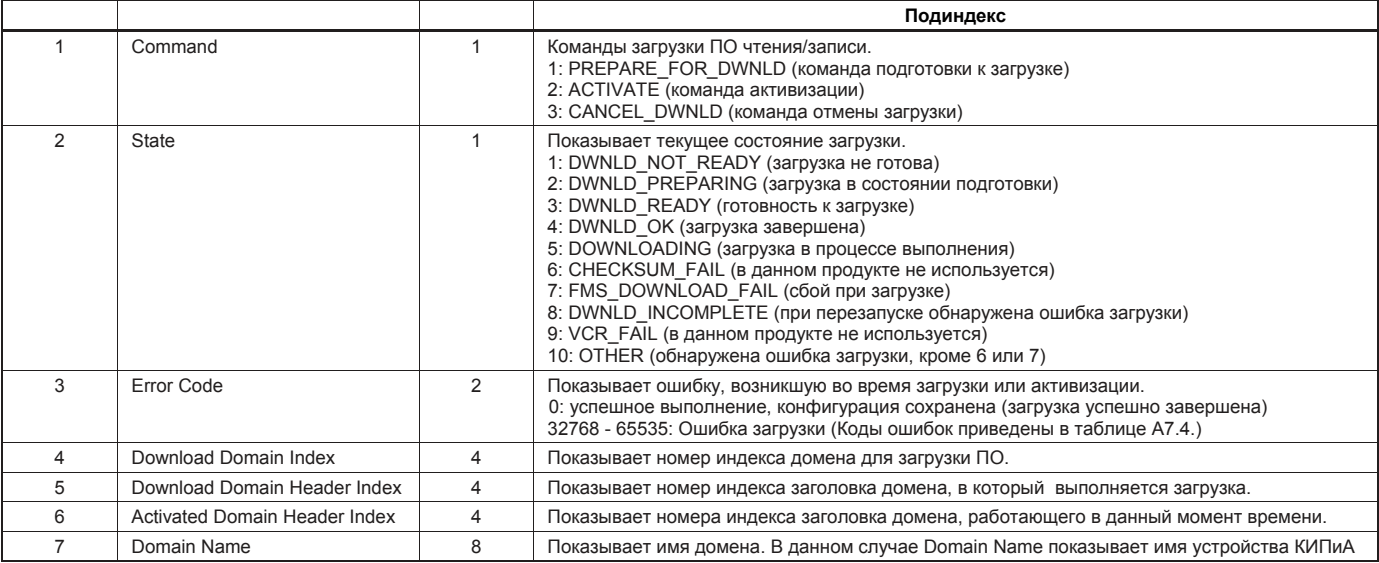

### **(3) DOMAIN\_HEADER**

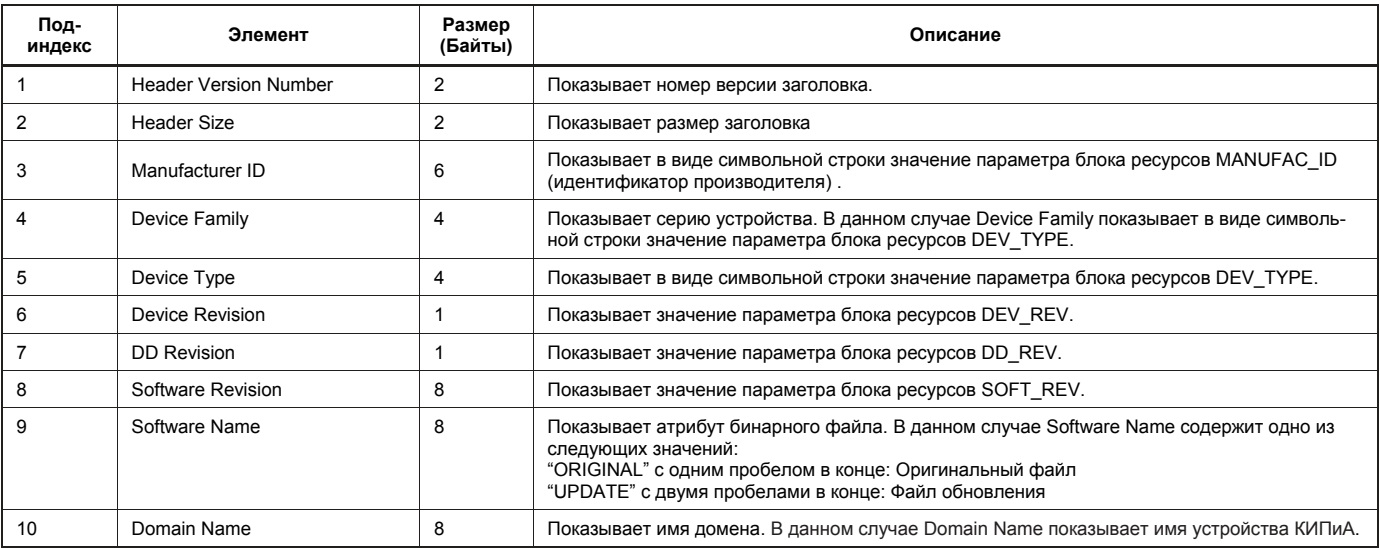

# **ИНФОРМАЦИЯ ОБ ИЗДАНИИ**

Наименование: Связь по шине Fieldbus для модели EJX910A

Руководство №: IM 01С25R03-01R

- **Издание**<br>1-е<br>2-е<br>3-е 1-е Июнь 2006 г. Новая публикация 2-е Сентябрь 2006
- 3-е Февраль 2008

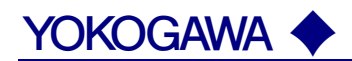

#### **КОРПОРАЦИЯ YOKOGAWA ELECTRIC**

#### **Центральный офис**

2-9-32, Nakacho, Musashino-shi, Tokyo, 180-8750 JAPAN (Япония)

#### **Торговые филиалы**

Нагоя, Осака, Хиросима, Фукуока, Саппоро, Сендай, Ичихара, Тойода, Каназава, Такамацу, Окаяма и Китакюсю.

#### **YOKOGAWA CORPORATION OF AMERICA**

#### **Центральный офис**

2 Dart Road, Newnan, Ga. 30265, U.S.A. (США) Телефон: 1-770-253-7000 Факс: 1-770-254-0928

#### **Торговые филиалы**

Чэгрии-Фоллс, Элк-Гроув-Виллидж, Санта-Фе-Спрингс, Хоуп-Вэлли, Колорадо, Хьюстон, Сан Хосе

#### **YOKOGAWA EUROPE B.V.**

#### **Центральный офис**

Databankweg 20, Amersfoort 3812 AL, THE NETHERLANDS (Нидерланды) Телефон: 31-334-64-1611 Факс 31-334-64-1610

#### **Торговые филиалы**

Маарсен (Нидерланды), Вена (Австрия), Завентем (Бельгия), Ратинген (Германия), Мадрид (Испания), Братислава (Словакия), Ранкорн (Соединенное Королевство), Милан (Италия).

#### **YOKOGAWAAMERICA DO SUL S.A.**

Praca Acapuico, 31 - Santo Amaro, Sao Paulo/SP - BRAZIL (Бразилия) Телефон: 55-11-5681-2400 Факс 55-11-5681-4434

#### **YOKOGAWA ELECTRIC ASIA РТЕ. LTD.**

#### **Центральный офис**

5 Bedok South Road, 469270 Singapore, SINGAPORE (Сингапур) Телефон: 65-6241-9933 Факс 65-6241-2606

#### **YOKOGAWA ELECTRIC KOREA CO., LTD.**

**Центральный офис** 395-70, Shindaebang-dong, Dongjak-ku, Seoul, 156-714 KOREA (Южная Корея) Телефон: 82-2-3284-3016 Факс 82-2-3284-3016

#### **YOKOGAWA AUSTRALIA PTY. LTD.**

**Центральный офис (Сидней)**  Centrecourt D1, 25-27 Paul Street North, North Ryde, N.S.W.2113, AUSTRALIA (Австралия) Телефон: 61-2-9805-0699 Факс: 61-2-9888-1844 **ООО «ИОКОГАВА ЭЛЕКТРИК СНГ»** 

#### **Центральный офис**

Грохольский пер.13, строение 2, 129090 Москва, РОССИЯ Телефон: (+7 495) 933-8590, 737-7868, 737-7871 Факс (+7 495) 933- 8549, 737-7869 URL: http://www.yokogawa.ru E-mail: info@ru.yokogawa.com

Отпечатано в России